# **Table of Contents**

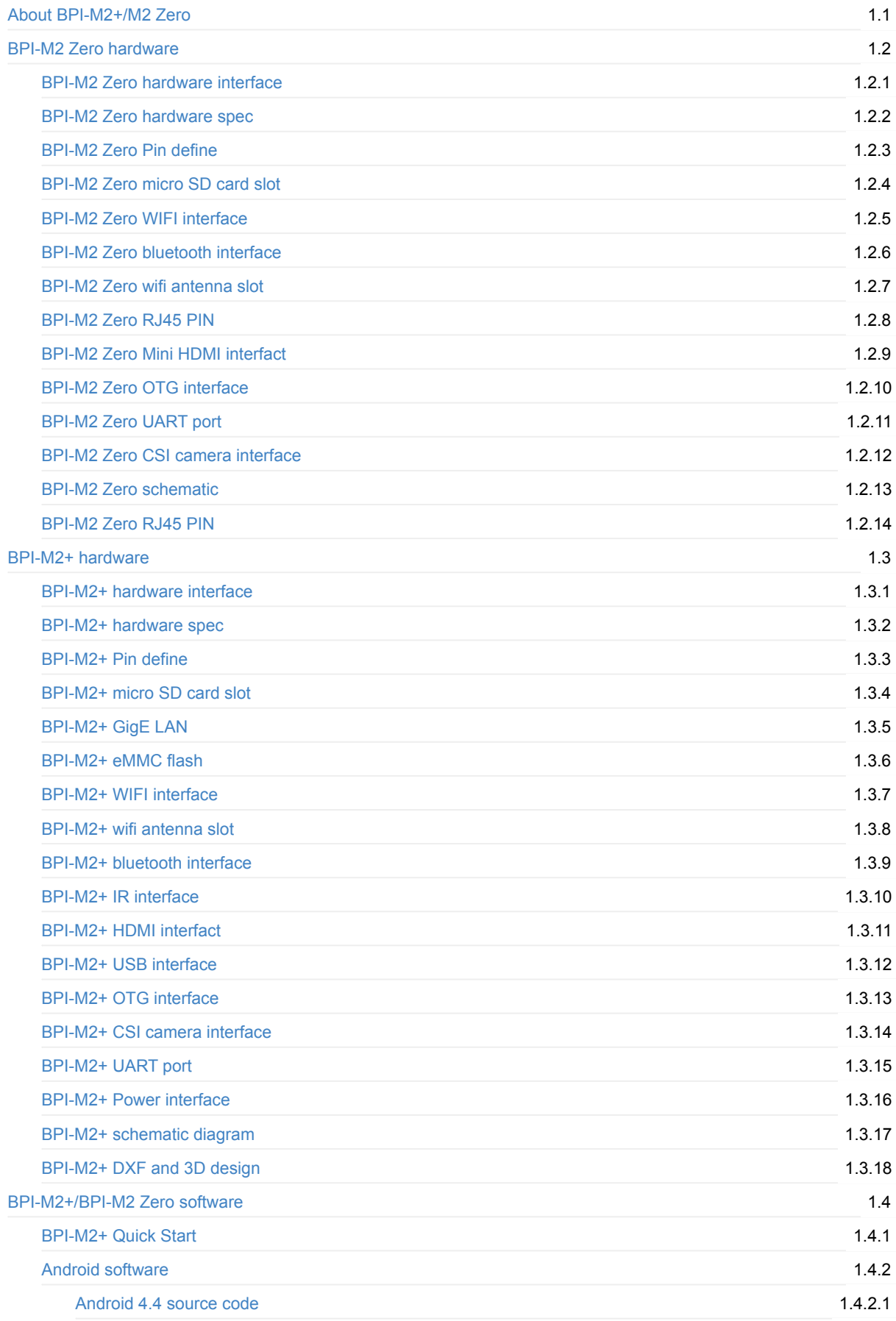

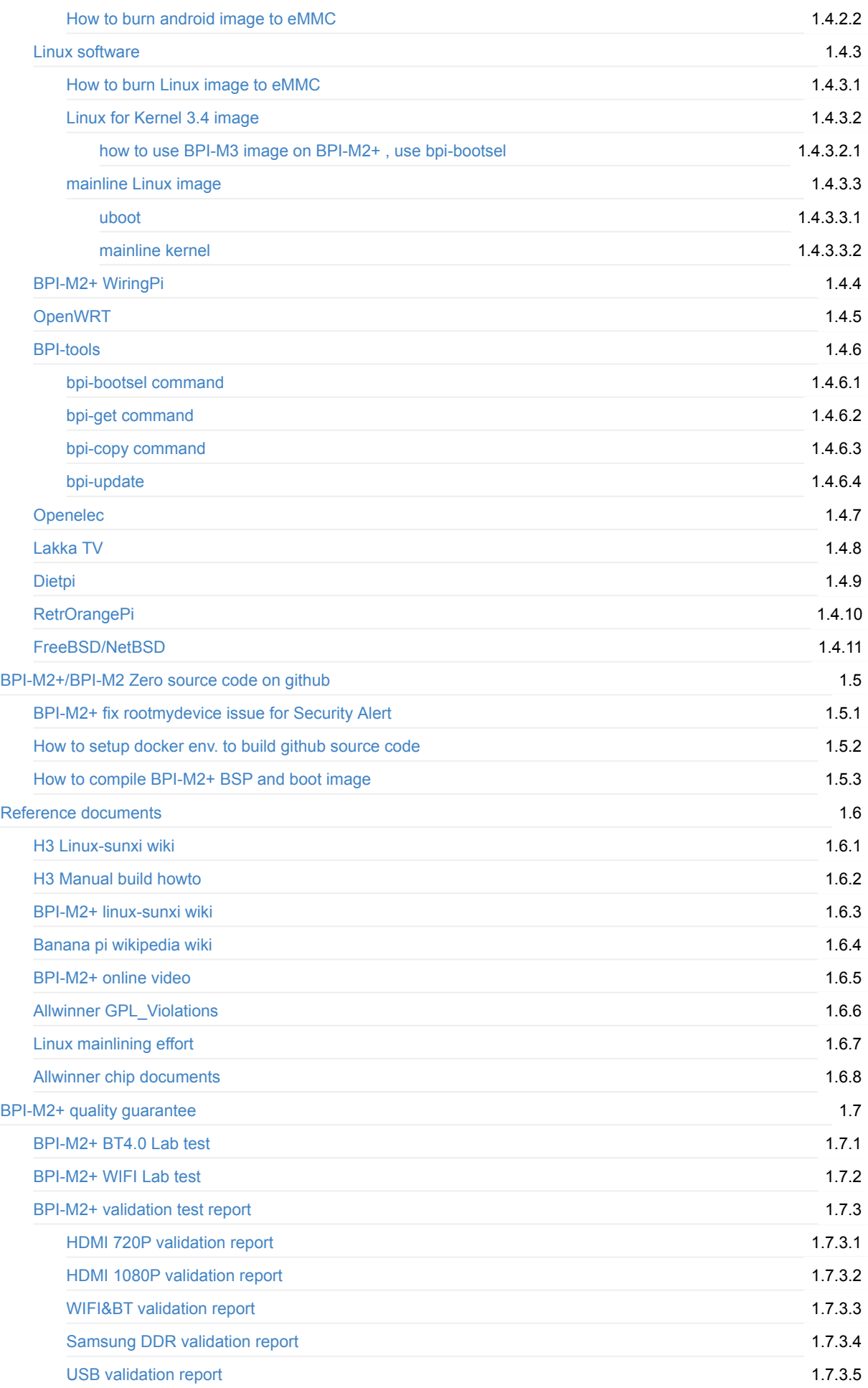

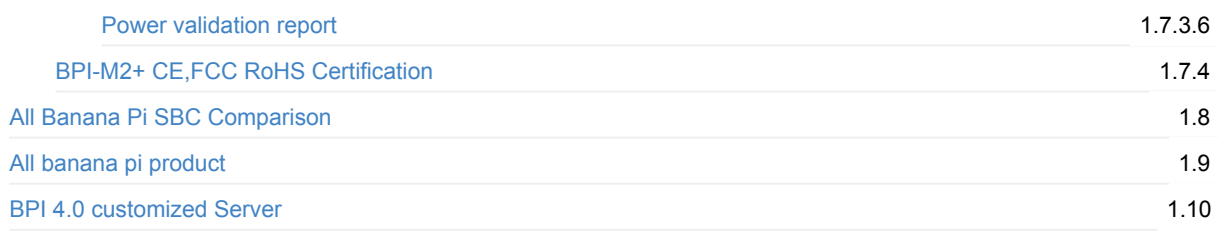

### <span id="page-3-0"></span>**About banana pi BPI-M2+/BPI-M2 Zero/BPI-M2+ EDU/BPI-M2+ (H2)/BPI-M2+ (H5)**

**BPI-M2+ Version with Allwinner H3 chip design**

# Banana Pi M2+

Quad-core H3 SoC 1GB DDR3 8GB eMMC WiFi & BT4.0 on board Gigabit LAN

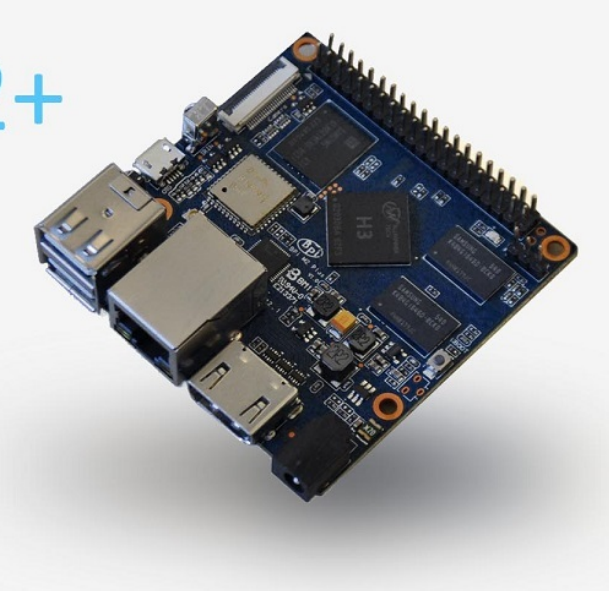

Banana PI BPI-M2+ is the open source hardware platform,Banana PI BPI-M2+ is an quad core version of Banana Pi,it support WIFI on board. use Alliwnner H3 chip on board. and mini size only 65mm\*65mm

Banana Pi BPI-M2+ series run Android,Debian linux,Ubuntu linux, Raspberry Pi image and others image. Banana PI PBI-M2 hardware: 1Ghz ARM7 quad-core processor, 1GB DDR3 SDRAM, 8G eMMC flash on board,and SDIO wifi module on board.

Banana PI BPI-M2+ with Gigabit ethernet port, It can run with Android 4.4 smoothly. it can easily run with the game it support 1080P high definition video output and 4K support, the GPIO compatible with Raspberry Pi B+ and can support raspbian Image dwonload from our website

Note:

- Banana Pi BPI-M2+ not support sata port, so you need use USB for hardisk
- Banana pi BPI-M2+ not support LCD interface ..

#### **BPI-M2+ EDU Version with Allwinner H3 chip design**

BPI-M2+ EDU is cost down version ,we may remove 8G eMMC and on board wifi module. so ,everyone can free DIY on this board.

#### **BPI-M2 Zero Version with Allwinner H2+ chip design**

this board is same size as Raspberry pi Zero W. you can use Raspberry pi Zero W case on it.

**BPI-M2+ (H2)/BPI-M2+ (H5) Version**

allwinner H2+ chip H3 chip and H5 chip is PIN to PIN compatibility, so BPI-M2+ just replace H2+ ,H5 chip onboard, easy to DIY new product.just main chip is different, other spec is same as BPI-M2+ with allwinner H3 design

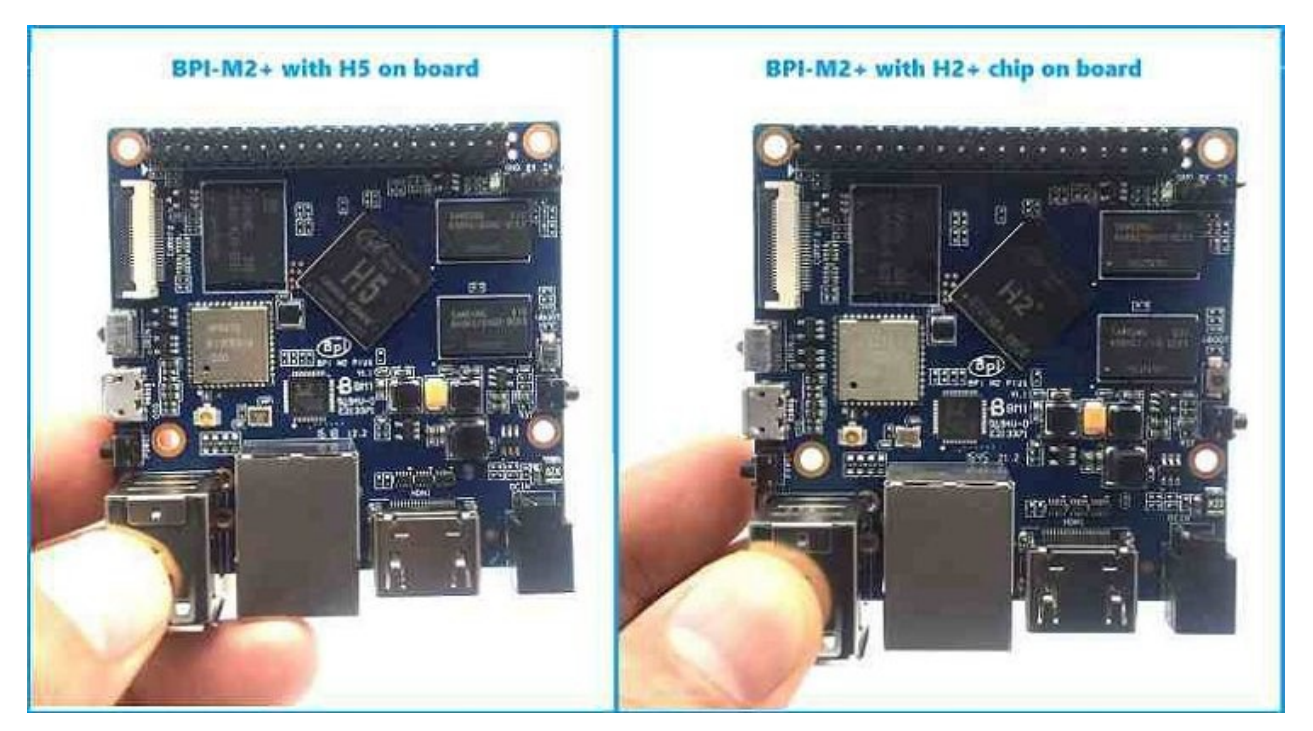

forum: http//www.banana-pi.org

forum: <http://www.bananapi.com>

product: <http://www.banana-pi.com>

**easy to buy a sample :**

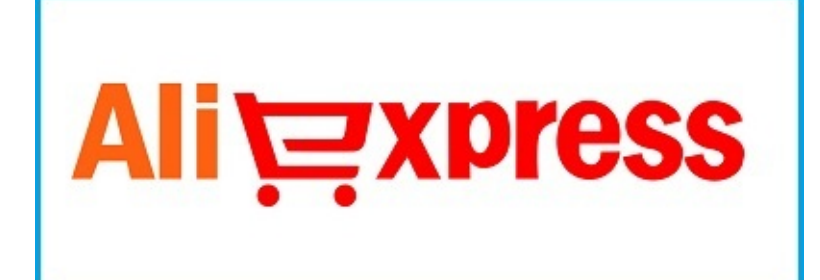

<span id="page-5-0"></span>Banana PI BPI-M2 Zero is the open source hardware platform,Banana PI BPI-M2 Zero is an quad core version of Banana Pi,it support WIFI on board. use Alliwnner H2+ chip on board. and mini size only 60mm\*30mm, all ineter face same as Raspberry pi Zero W.

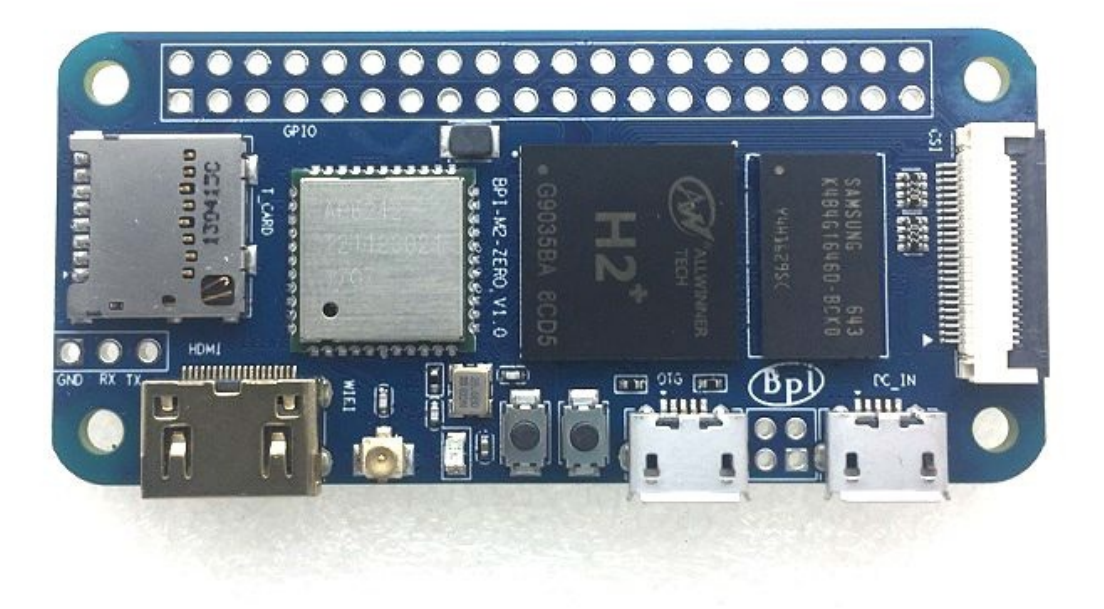

Banana Pi BPI-M2 Zero series run Android,Debian linux,Ubuntu linux, Raspberry Pi image and others image. Banana PI PBI-M2 Zero hardware: 1Ghz ARM7 quad-core processor, 512M DDR3 SDRAM,and SDIO wifi&BT module on board.

Banana pi BPI-M2 Zero all size is same as Raspberry pi Zero W.

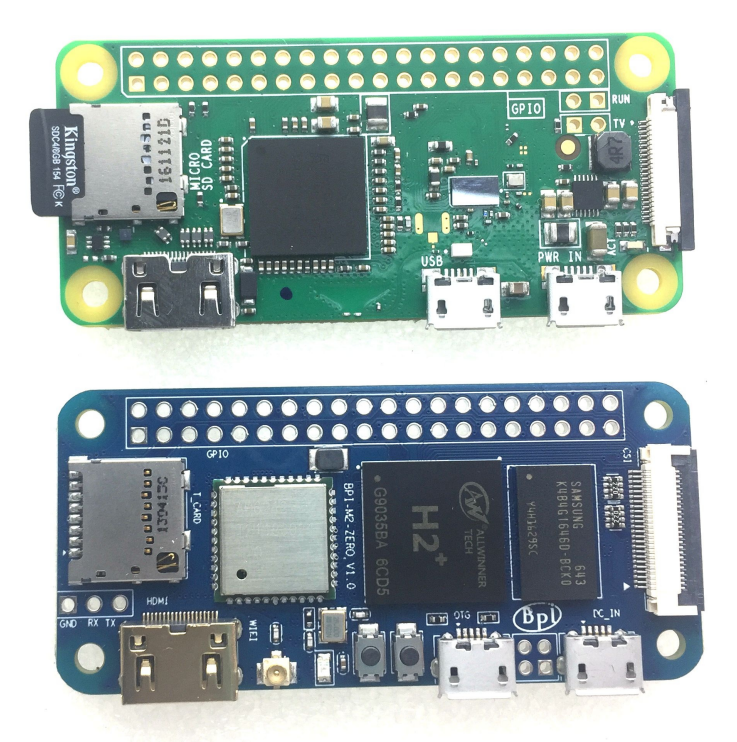

### <span id="page-7-0"></span>BPI-M2 Zero hardware interface

# <span id="page-8-0"></span>**BPI-M2 Zero hardware spec**

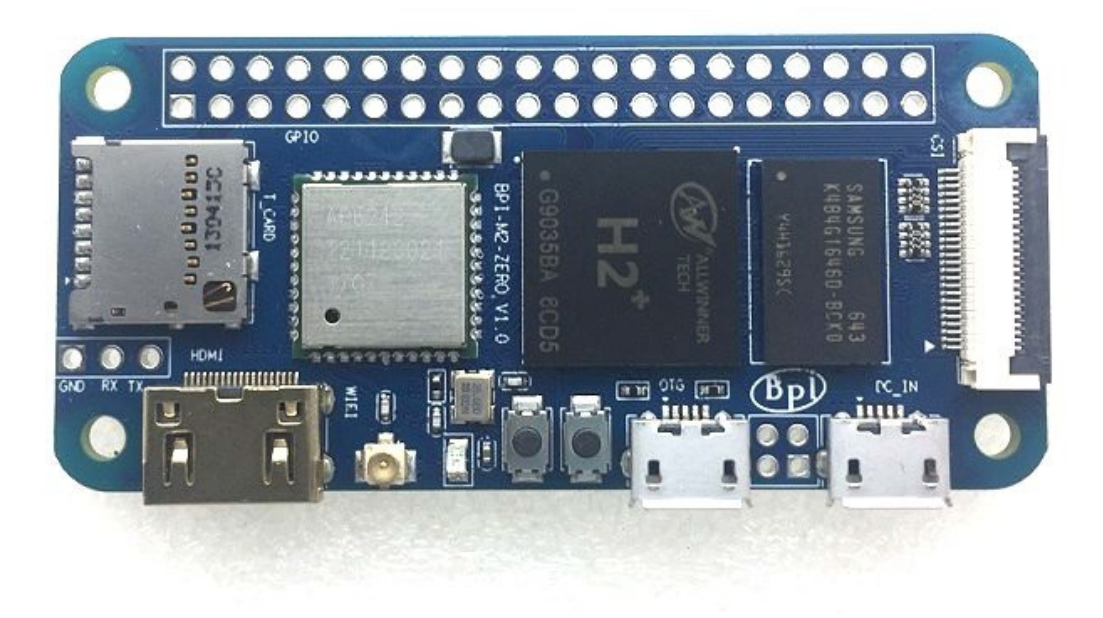

Hardware specification

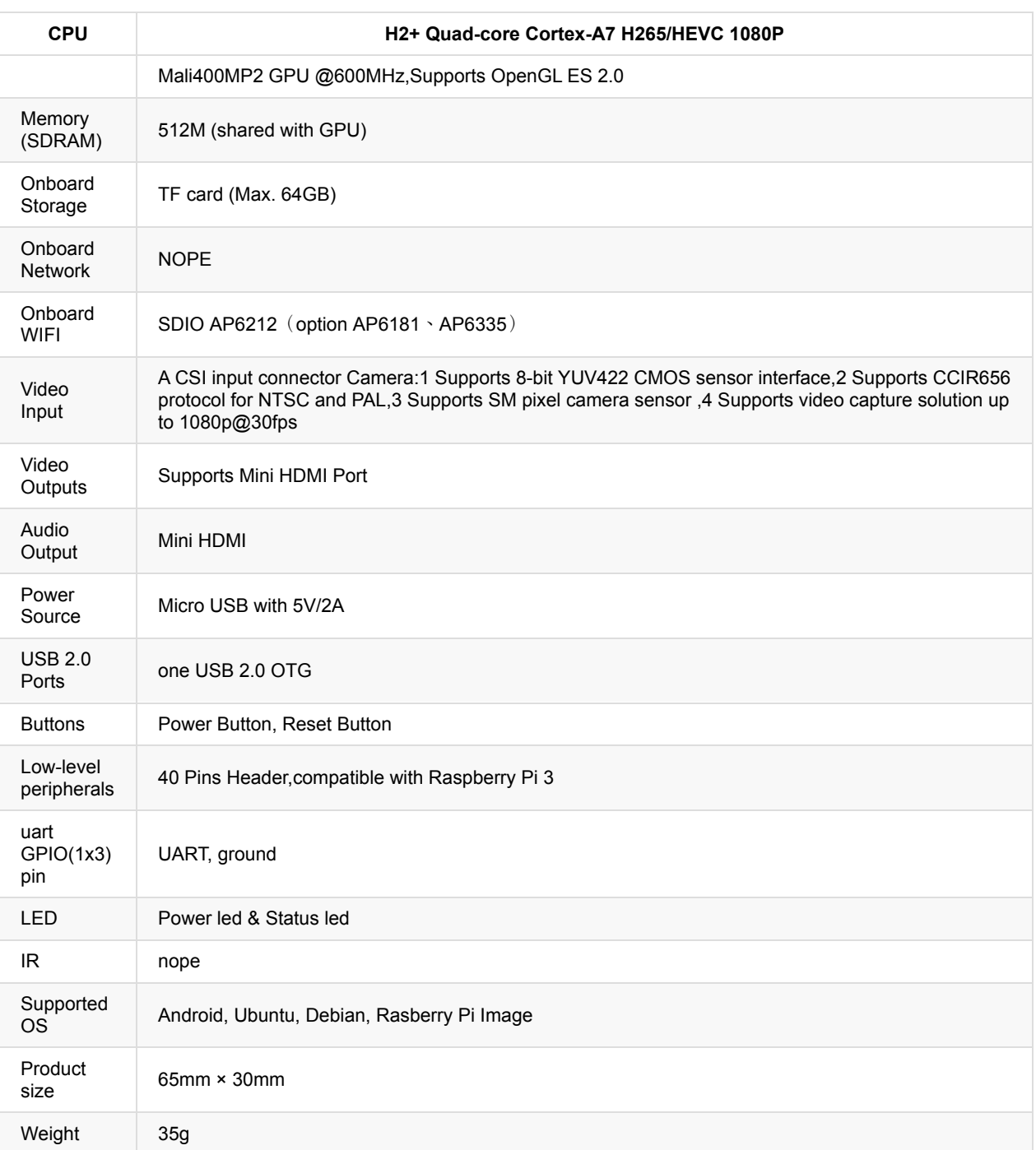

 $\Box$ 

# <span id="page-10-0"></span>**BPI-M2 Zero Pin define**

### **Banana Pi BPI-M2 Zero 40-pin GPIO define is same as BPI-M2+**

Banana Pi BPI-M2 Zero has a 40-pin GPIO header that matches that of the Model 3 Raspberry Pi. Following is the Banana Pi GPIO Pinout:

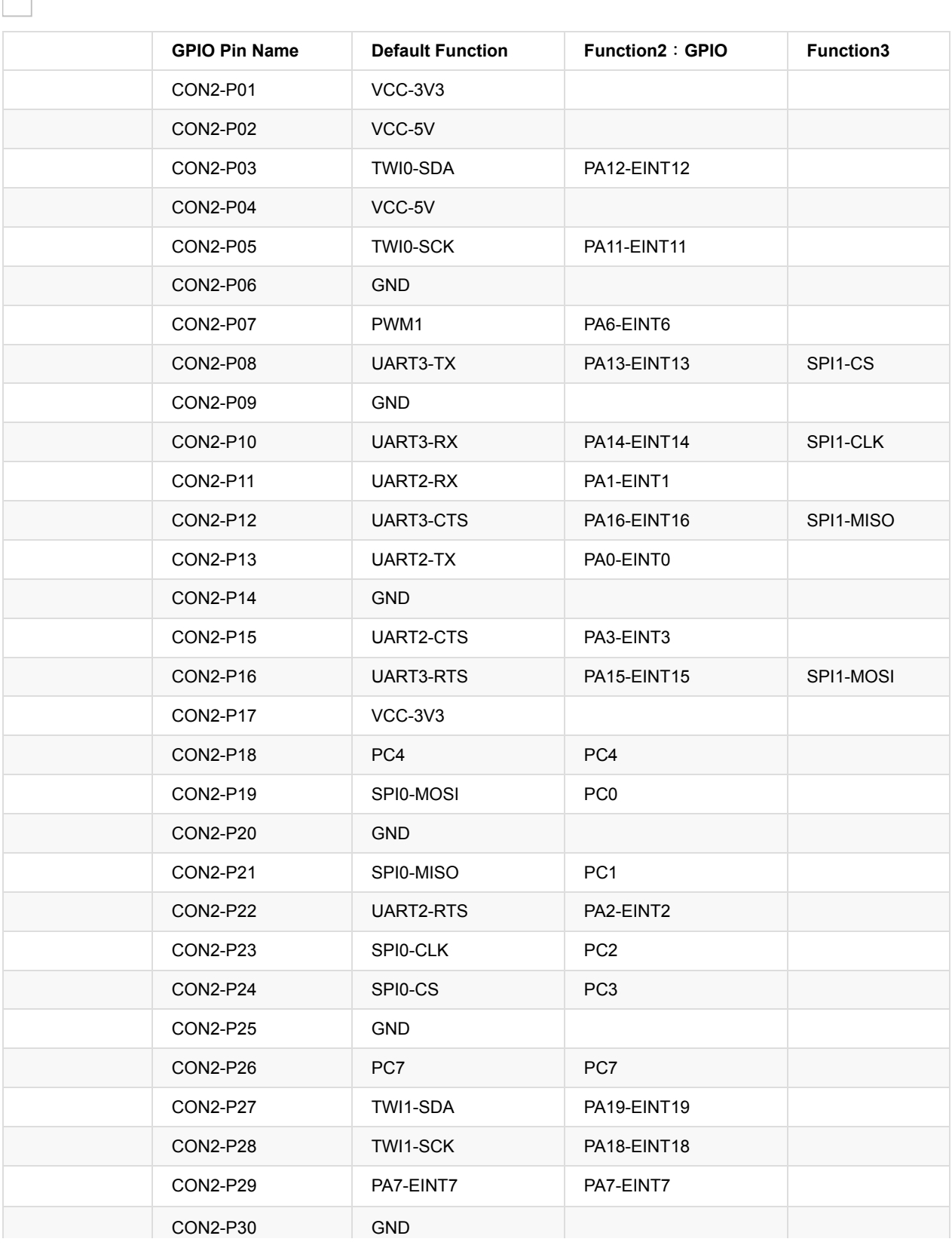

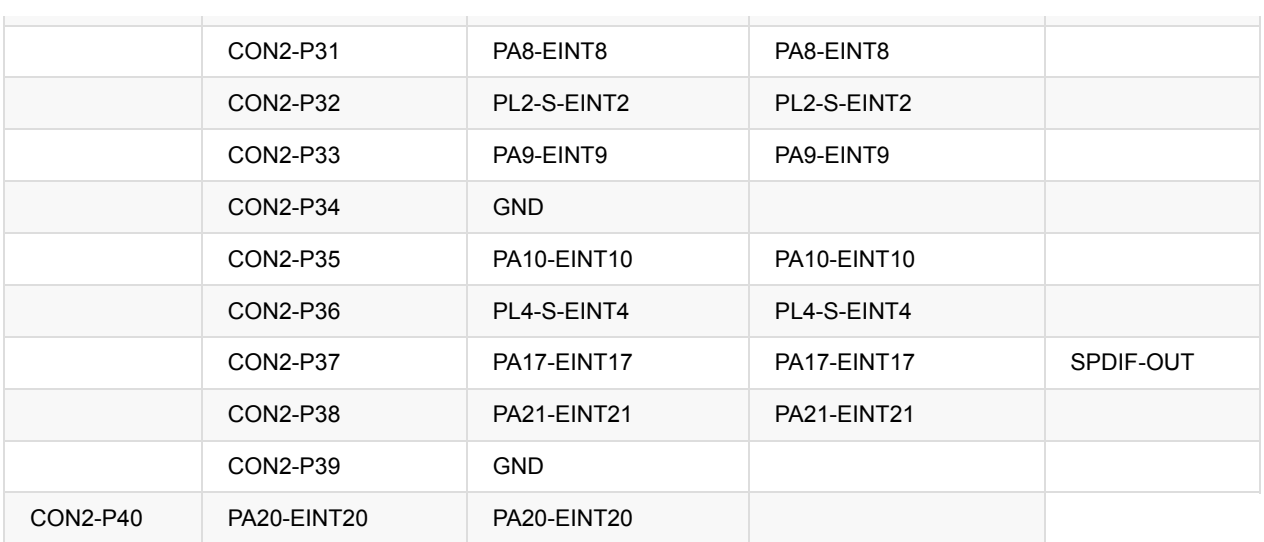

#### **CSI Camera Connector specification:**

The CSI Camera Connector is a 24-pin FPC connector which can connect external camera module with proper signal pin mappings. The pin definitions of the CSI interface are shown as below. This is marked on the Banana Pi board as "CSI″.

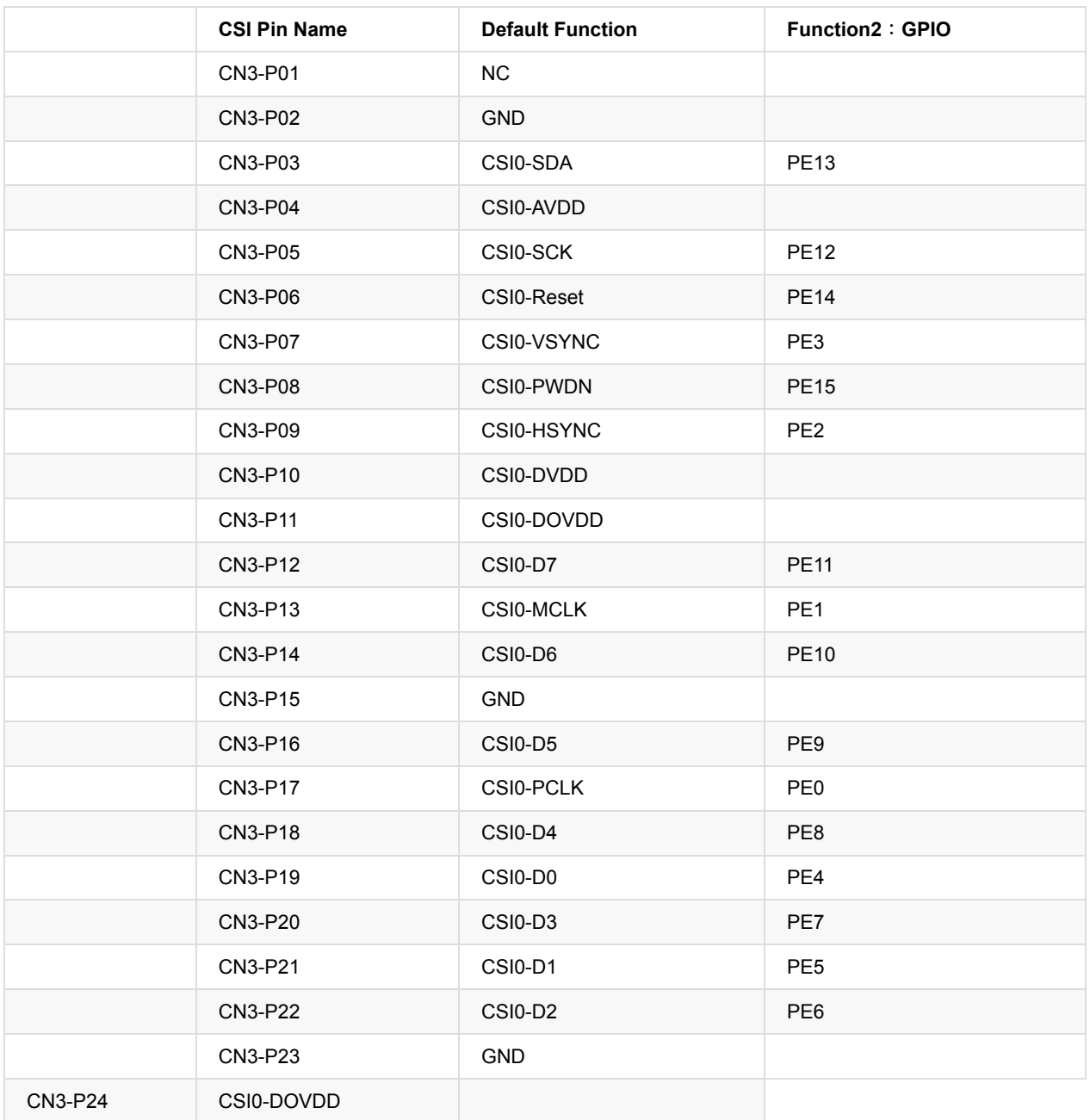

#### **UART specification:**

The jumper CON3 is the UART interface. For developers of Banana Pi, this is an easy way to get the UART console output to check the system status and log message.

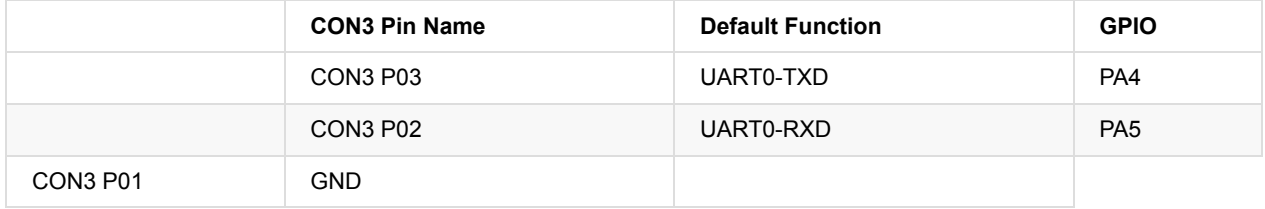

### <span id="page-13-0"></span>**BPI-M2 Zero SD card slot**

BPI-M2 Zero have support a TF card slot. same size as Raspberry pi Zero W

you can burn image to TF card ,and use it boot BPI-M2+ same as raspberry pi.

Note:

- support 8G 16G 32G 64G
- please choose class 10 TF card for banana pi.

### <span id="page-14-0"></span>**BPI-M2 Zero WIFI interface**

BPI-M2 Zero support AP6212 wifi module on board.used. it support 802.11/b/g/n wifi.

test report ,please see: 5.2 BPI-M2+ wifi Lab test

about AP6212 wifi&BT module spec:

[http://wiki.friendlyarm.com/wiki/images/5/57/AP6212\\_V1.1\\_09022014.pdf](http://wiki.friendlyarm.com/wiki/images/5/57/AP6212_V1.1_09022014.pdf)

# <span id="page-15-0"></span>**BPI-M2 Zero bluetooth interface**

BPI-M2 Zero have AP6212 WiFi&Bluetooth on baord.same as BPI-M2+. it support bluetooth function by defaults.

### <span id="page-16-0"></span>**BPI-M2+ wifi antenna slot**

banana pi BPI-M2 Zero have support ap6212 wifi&BT module onboard

BPI-M2 Zero have wifi antenna slot on board, the antenna slot spec same as BPI-M2+

wifi extend antenna slot spec:

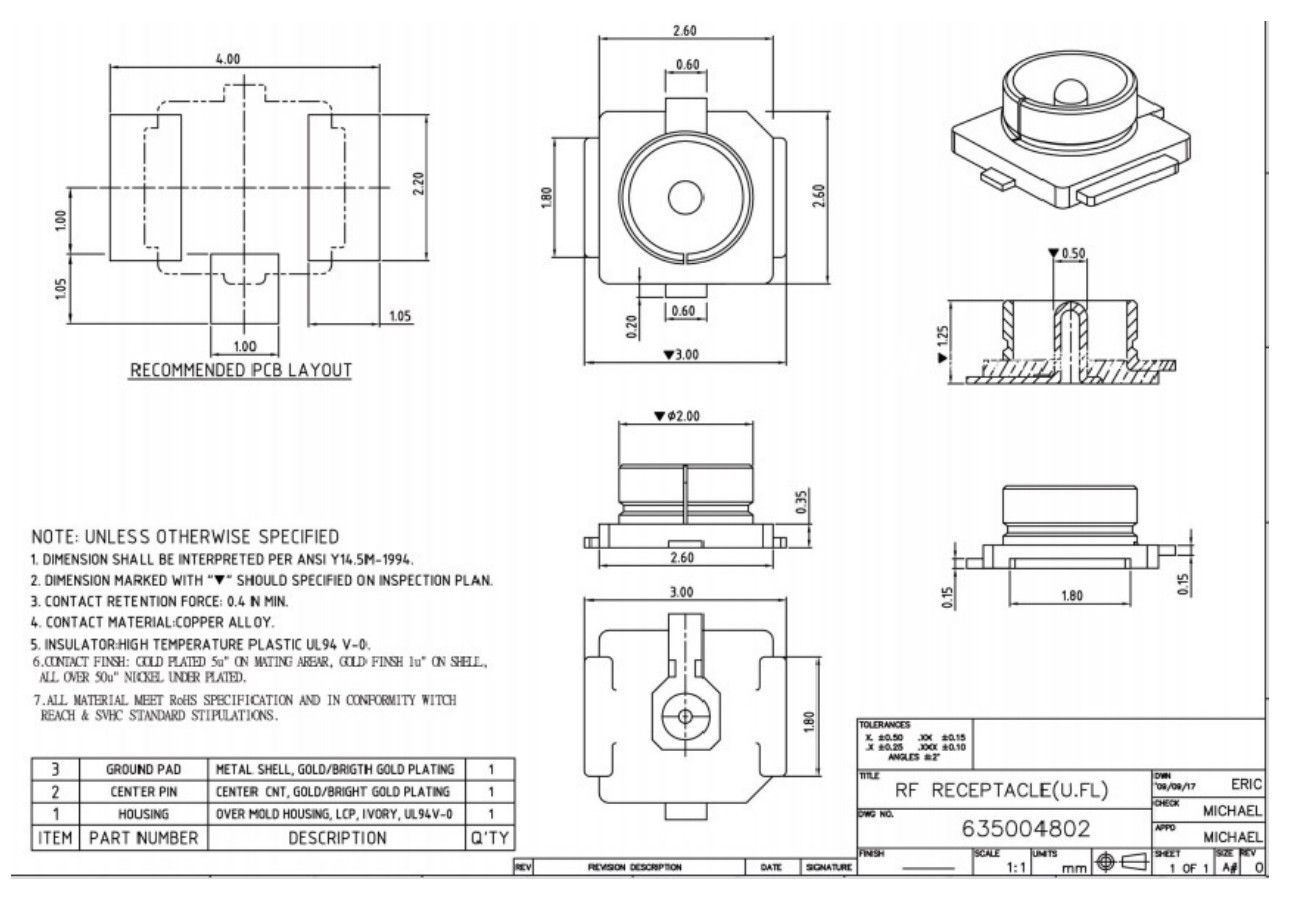

so you can use 3DB/5DB wifi antenna on BPI-M2+

### <span id="page-17-0"></span>**BPI-M2 Zero RJ45 PIN:**

BPI-M2 Zero Network interface PIN define , you can contact RJ45 port.

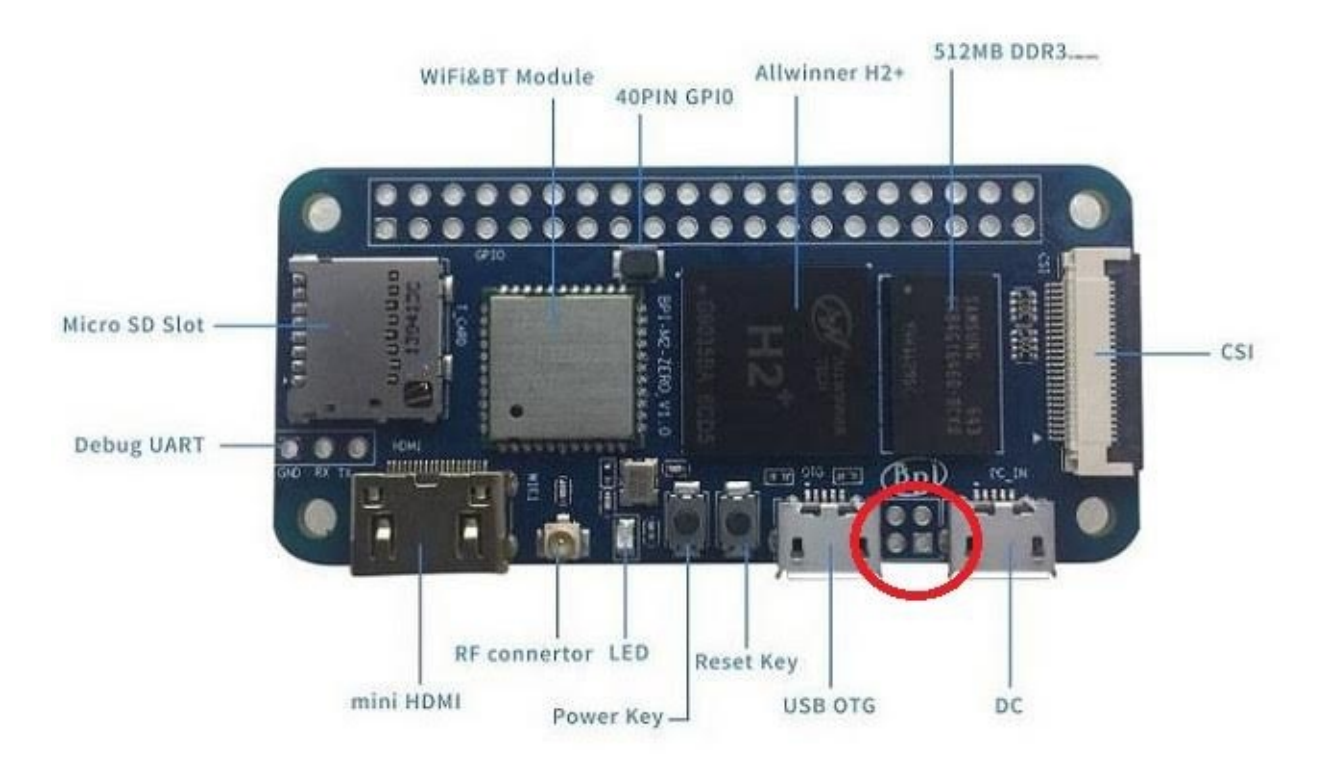

PIN define:

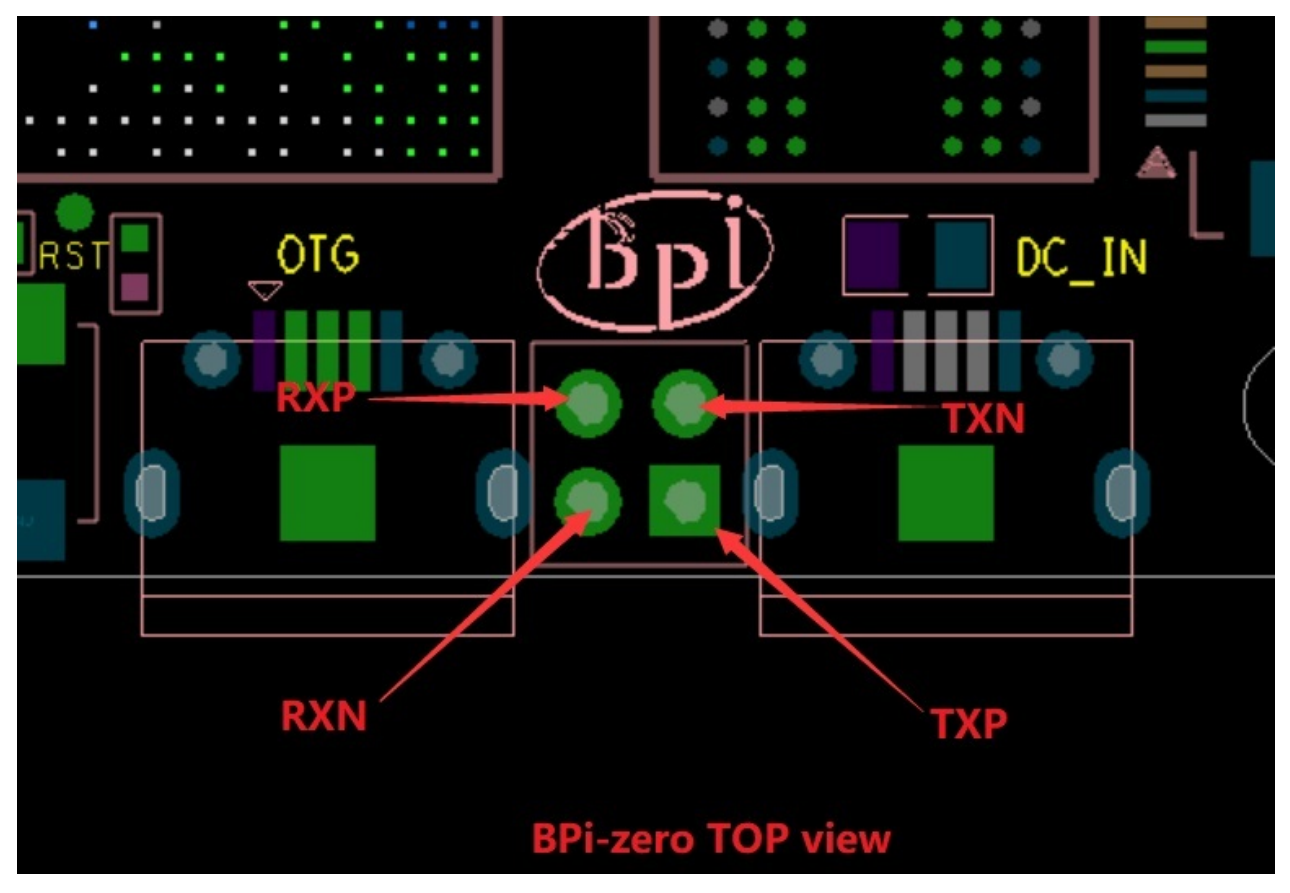

schematic:

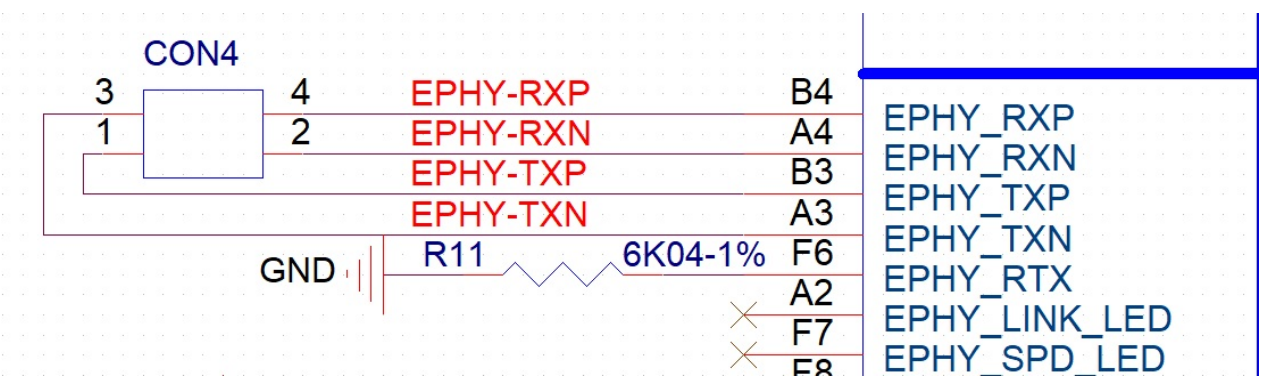

### <span id="page-19-0"></span>**BPI-M2 Zero Mini HDMI interfact**

BPI-M2 Zero has a Mini HDMI interface same as Raspberry pi Zero W.

so We can use Mini HDMI-to-HDMI cable to connect BPI-M2 Zero to the display monitor that has HDMI interface.

### <span id="page-20-0"></span>**BPI-M2 Zero OTG interface**

banana pi BPI-M2 Zero have 1 OTG port on board.

BPI-M2 Zero OTG port also can power BPI-M2 Zero, just use 5V/2A micro USB interface adapter.

so ,you can use DC port or OTG port to power BPI-M2 Zero

### <span id="page-21-0"></span>**BPI-M2 Zero UART**

Banana pi BPI-M2 Zero UART schematic diagram:

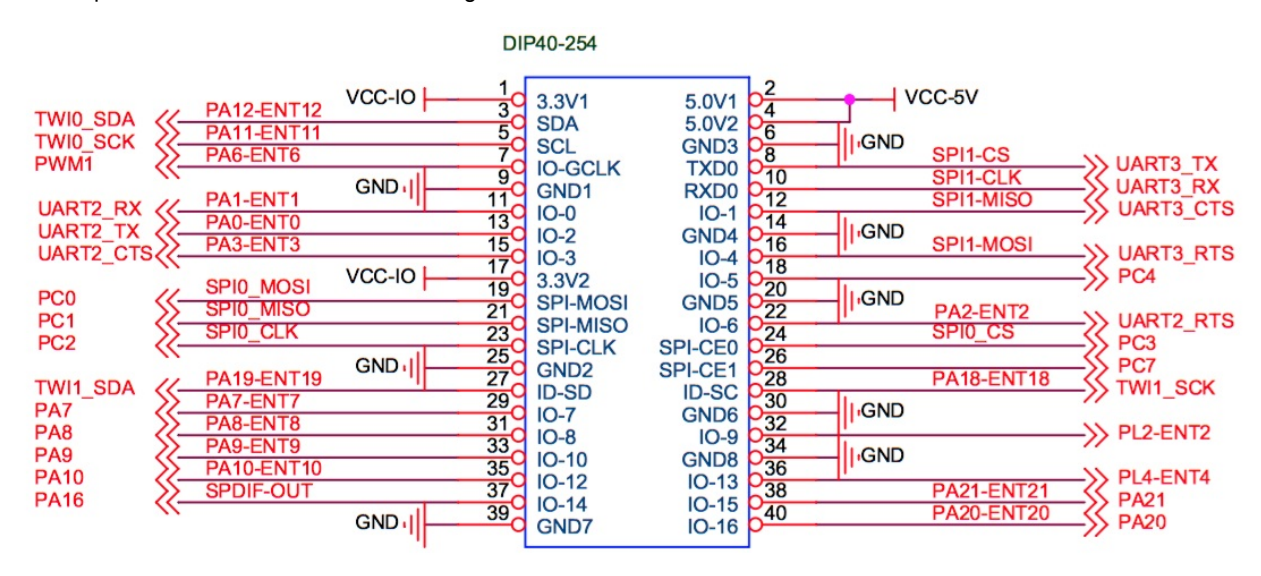

BPI-M2 Zero support 4 UART port

UART0 debug port UART1 connect BT module UART2 extend serial port UART3 traditional serial port

use minicom to test UART same as BPI-M2+

### <span id="page-22-0"></span>**BPI-M2 Zero CSI camera interface**

connect external camera module with proper signal pin mappings. The pin definitions of the CSI interface are shown as below. This is marked on the Banana Pi board as "CSI″.

#### **CSI pin define:**

please see: BPI-M2 Zero GPIO pine define, all is same as BPI-M2+

#### **BPI-M2 Zero CSI camera accessories**

note: for BPI-M2 Zero , camera is not same as BPI-M2,BPI-M1.... , it support OV5640 module, not need extend board. you just can direct use OV5640 modue on CSI interface.

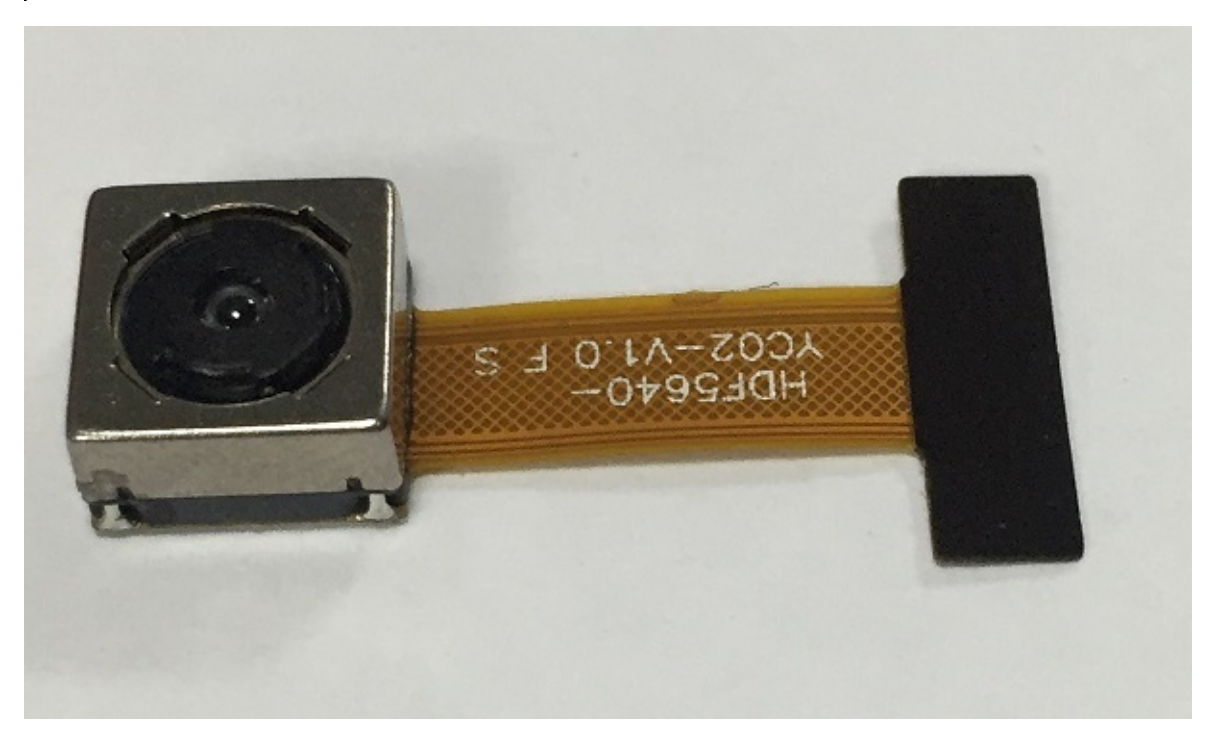

OV5640 driver:

This is my modified OV5640 driver for the CMOS camera that incorporates many image resolutions and/or image quality. You can take advantage of a higher FPS, Image Quality (Preview or Capture) or Window size, choosing the one that best fit your needs.

This is expected to work with reasonable quality for AW platform (32 bit and 64 bit).

Working window sizes and expected FPS (preview mode)

- QSXGA: 2592x1936 (7.5 FPS)
- QXGA: 2048x1536 (7.5 FPS)
- 1080P: 1920x1080 (7.5 FPS, 15 FPS)
- UXGA: 1600x1200 (7.5 FPS, 15 FPS)
- UXGA: 1280x960 (7.5 FPS, 15 FPS)
- 720P: 1280x720 (7.5 FPS, 15 FPS)
- XGA: 1024x768 (7.5 FPS, 15 FPS)
- SVGA: 800x600 (15 FPS, 30 FPS)
- VGA: 640x480 (15 FPS, 30 FPS)
- QVGA: 320x240 (30 FPS)
- QCIF: 176x144 (30 FPS with some artifacts)

### link:

<https://github.com/avafinger/ov5640>

from Alex of camera developer., thank Alex do this cool work.

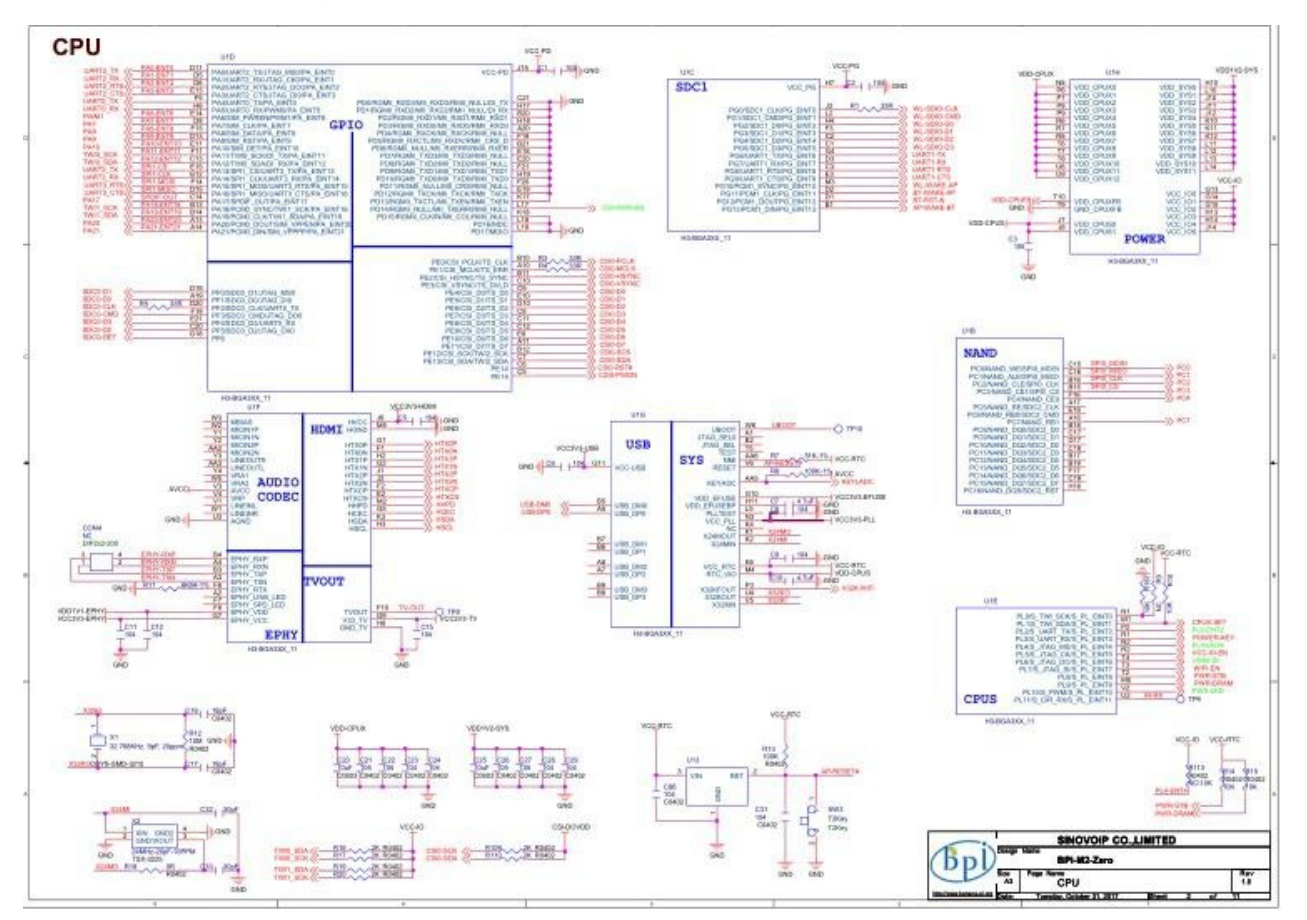

### <span id="page-24-0"></span>**BPI-M2 Zero schematic diagram**

#### downlod link:

<https://drive.google.com/file/d/0B4PAo2nW2KfnMW5sVkxWSW9qa28/view?usp=sharing>

# <span id="page-25-0"></span>**First Look BPI-M2+**

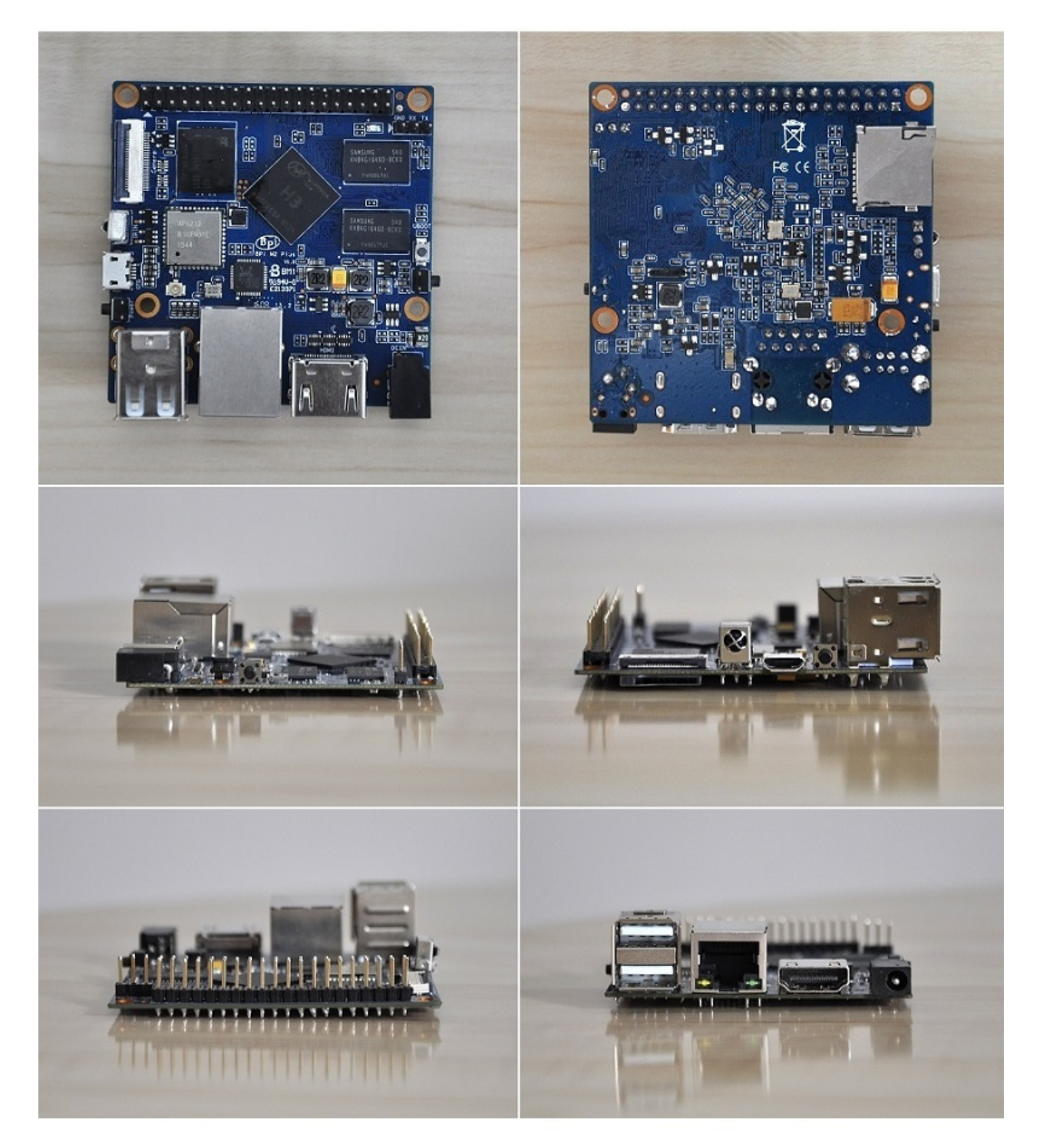

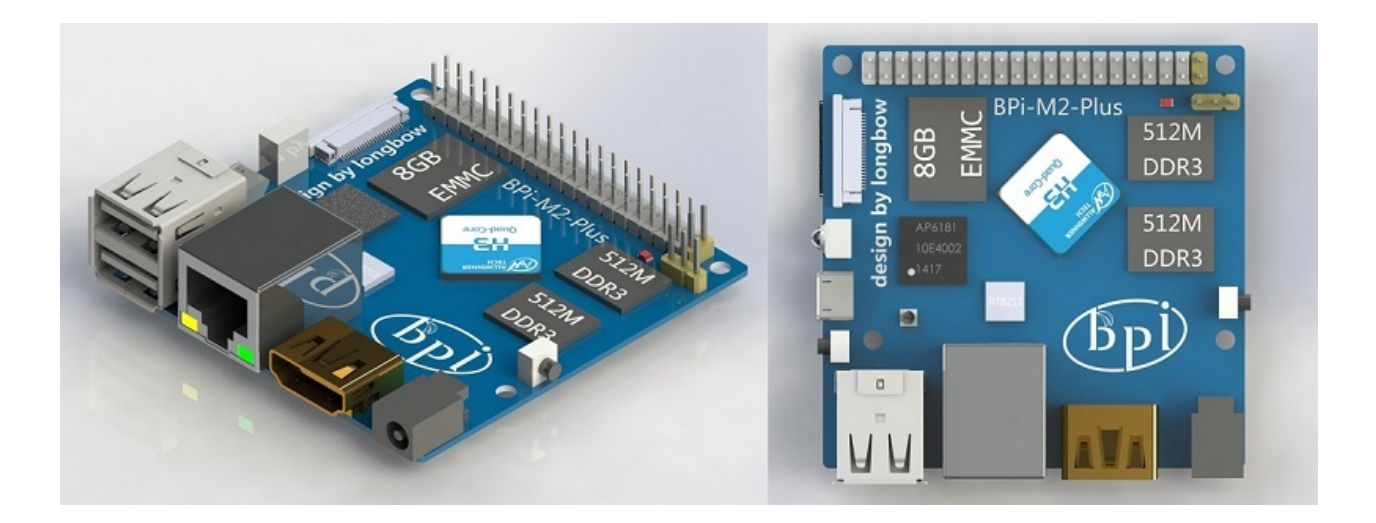

**BPI-M2+ Edu version:**

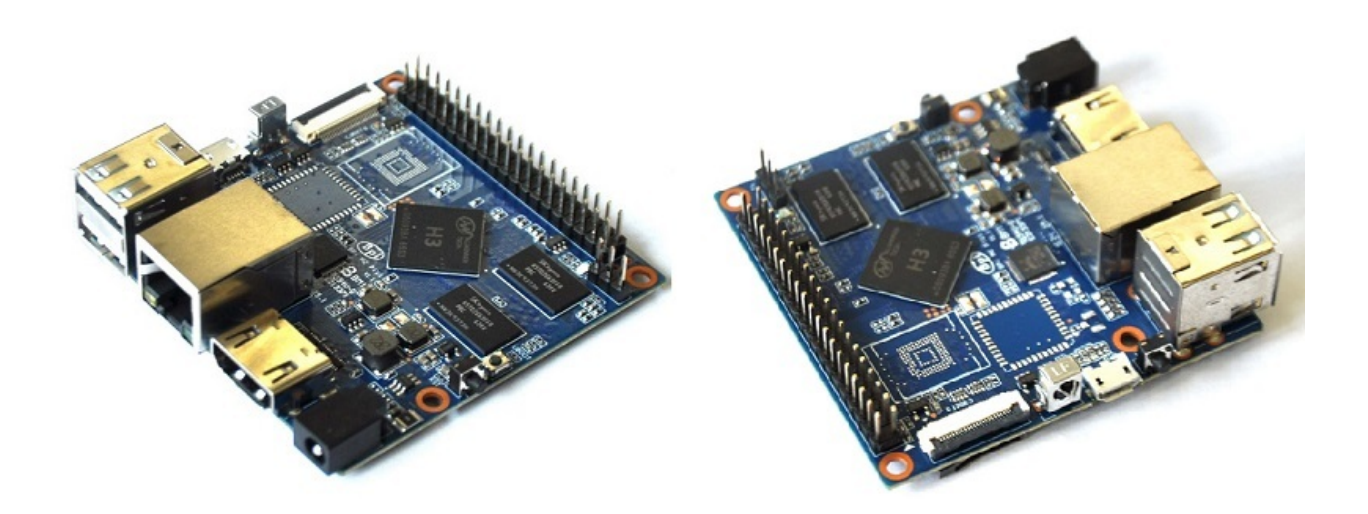

1,DDR form 1G to 512M 2,eMMC flash remove 5,WIFI&BT module remove.

other all is same as BPI-M2+.

**Allwinner H2+ and allwinner H5 chip version:**

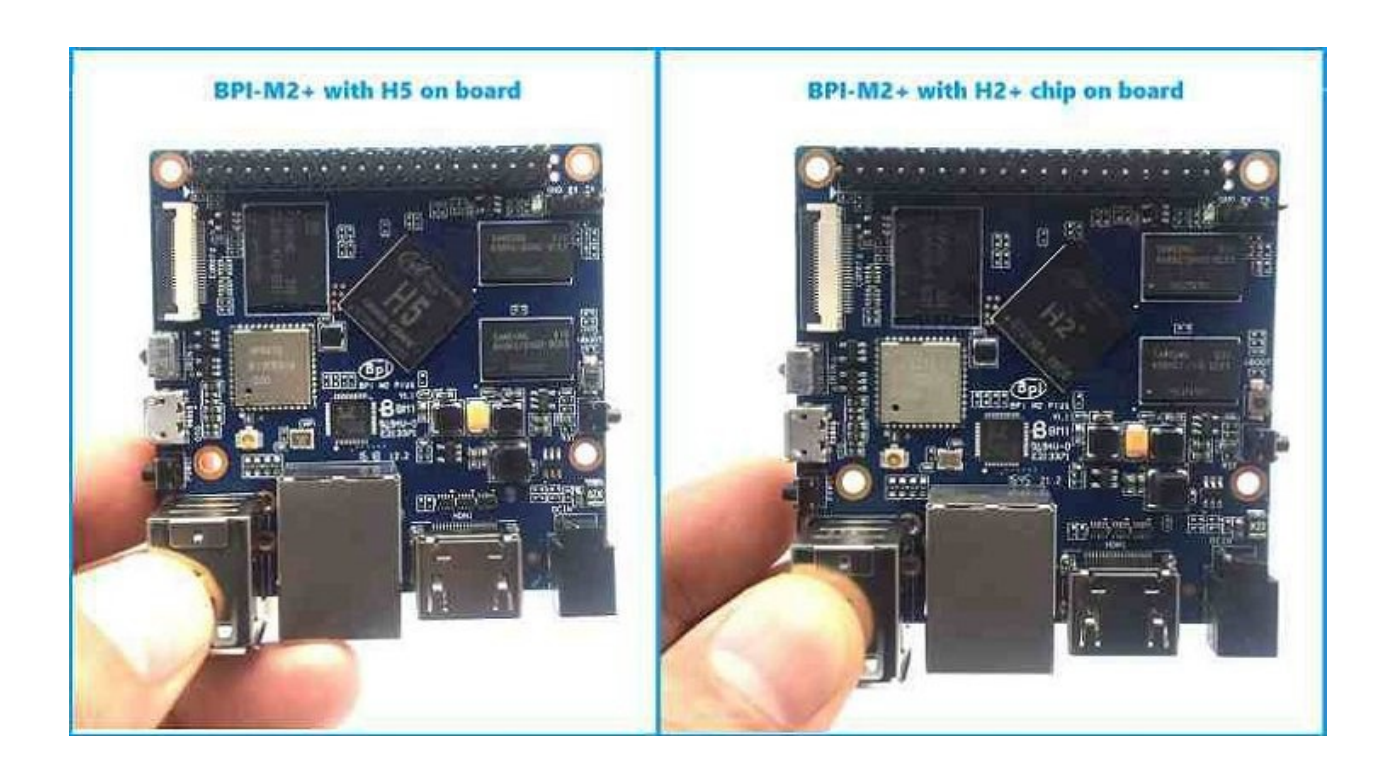

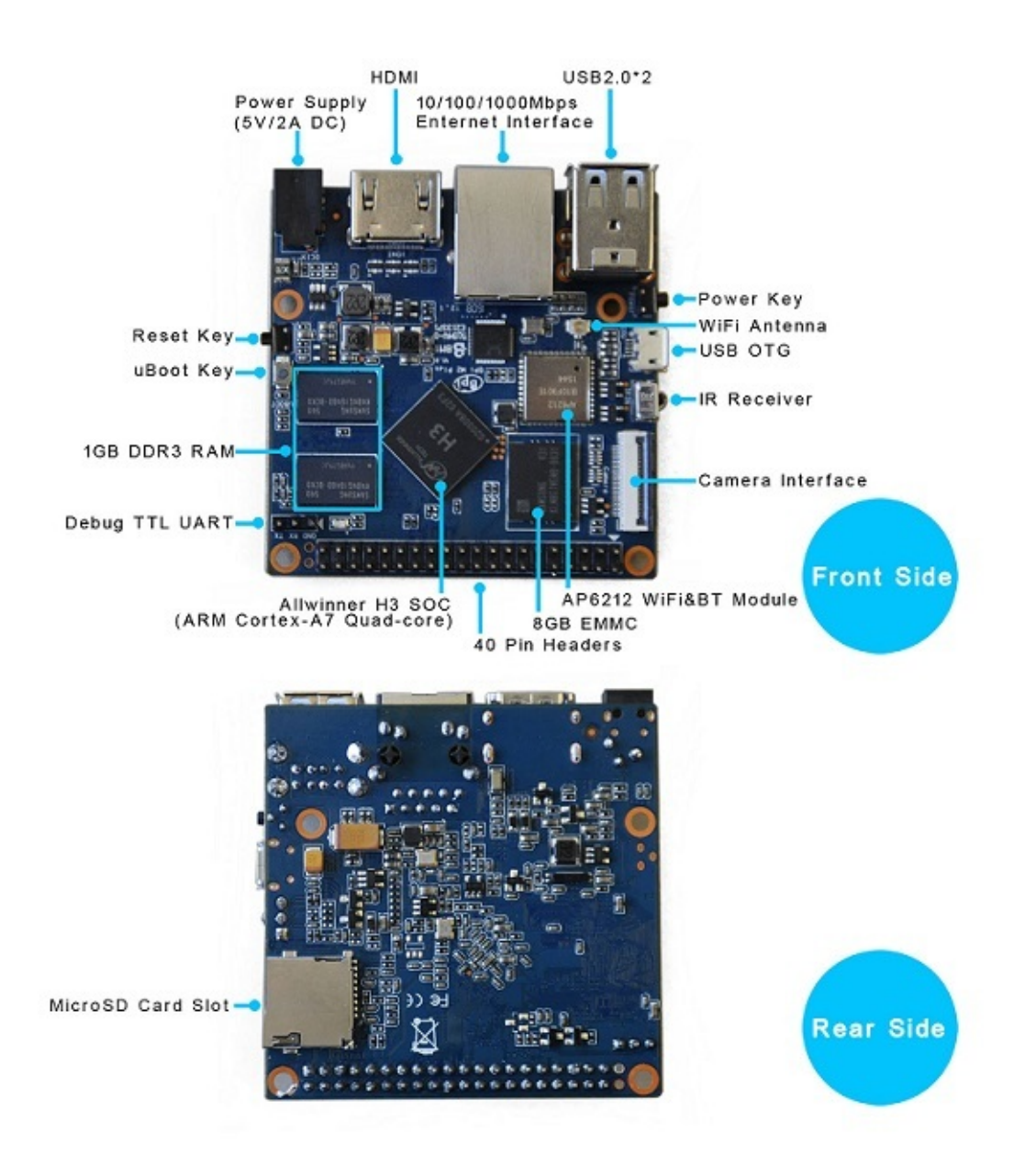

### <span id="page-28-0"></span>**BPI-M2+ hardware interface**

### **BPI-M2+ Edu hardware interface**

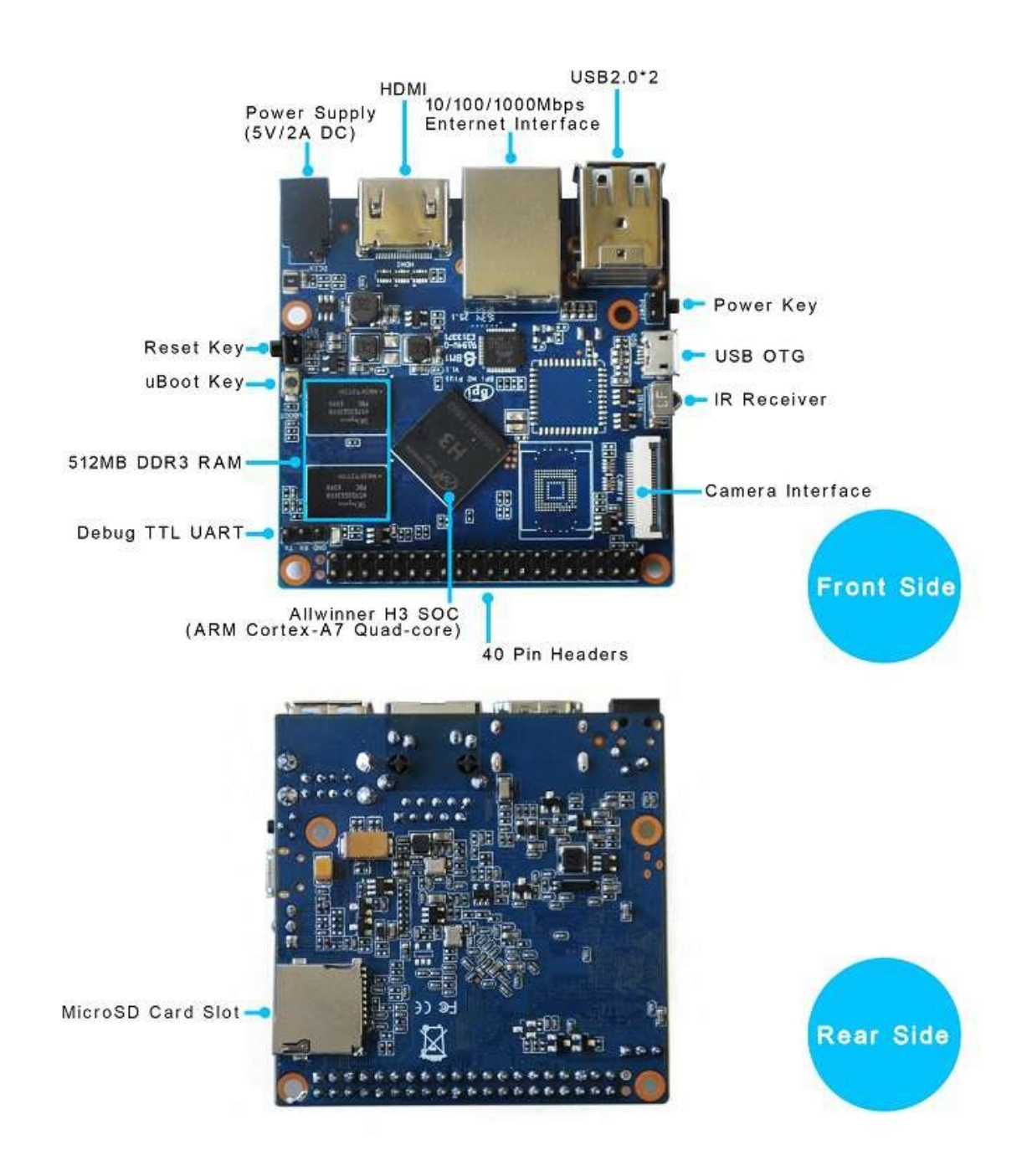

# <span id="page-30-0"></span>**BPI-M2+ (BPI-M2 plus) hardware spec**

#### Hardware specification

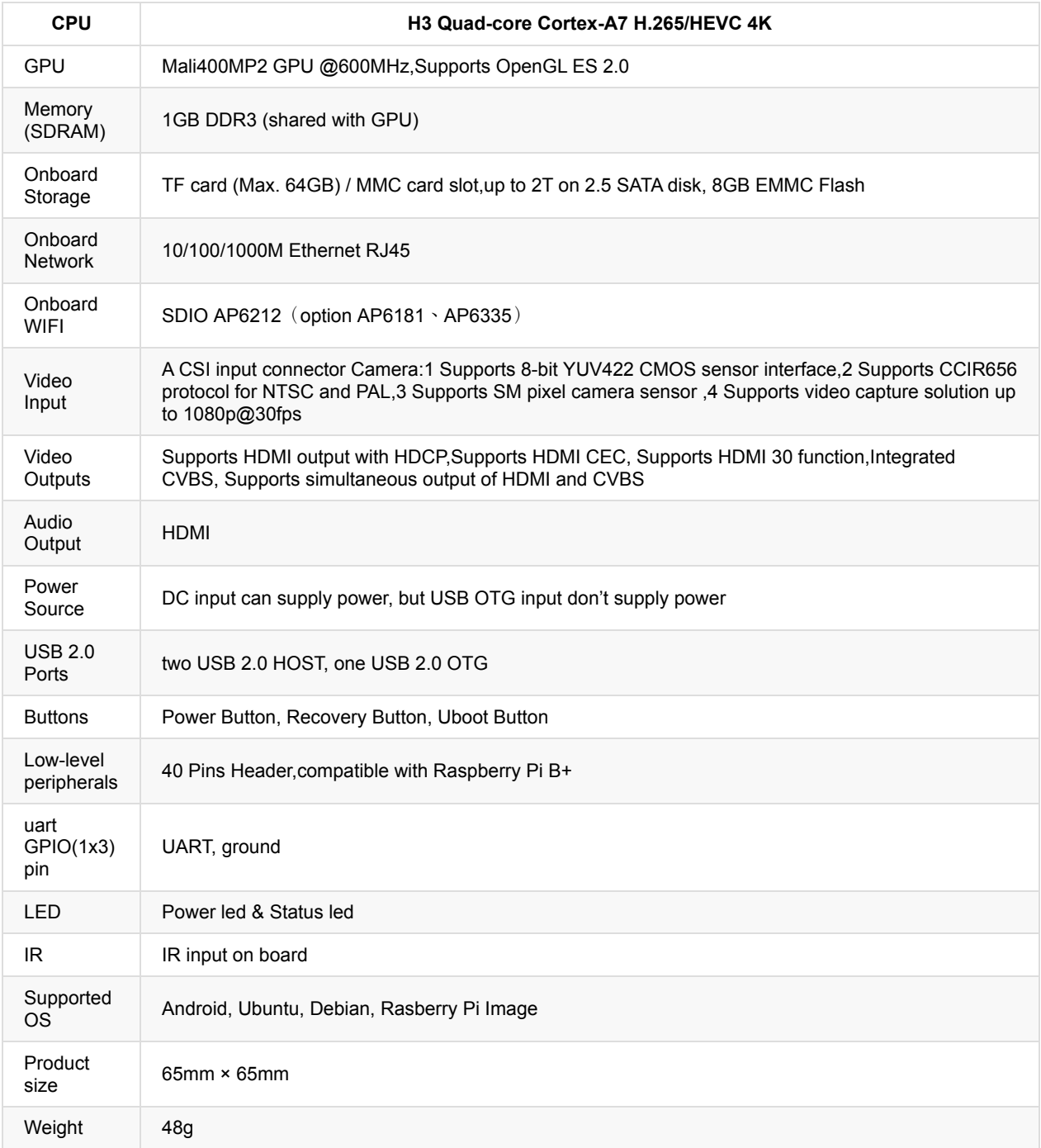

### <span id="page-31-0"></span>**BPI-M2+ Pin define**

#### **Banana Pi BPI-M2+ 40-pin GPIO**

Banana Pi BPI-M2+ has a 40-pin GPIO header that matches that of the Model B+ Raspberry Pi. Following is the Banana Pi GPIO Pinout:

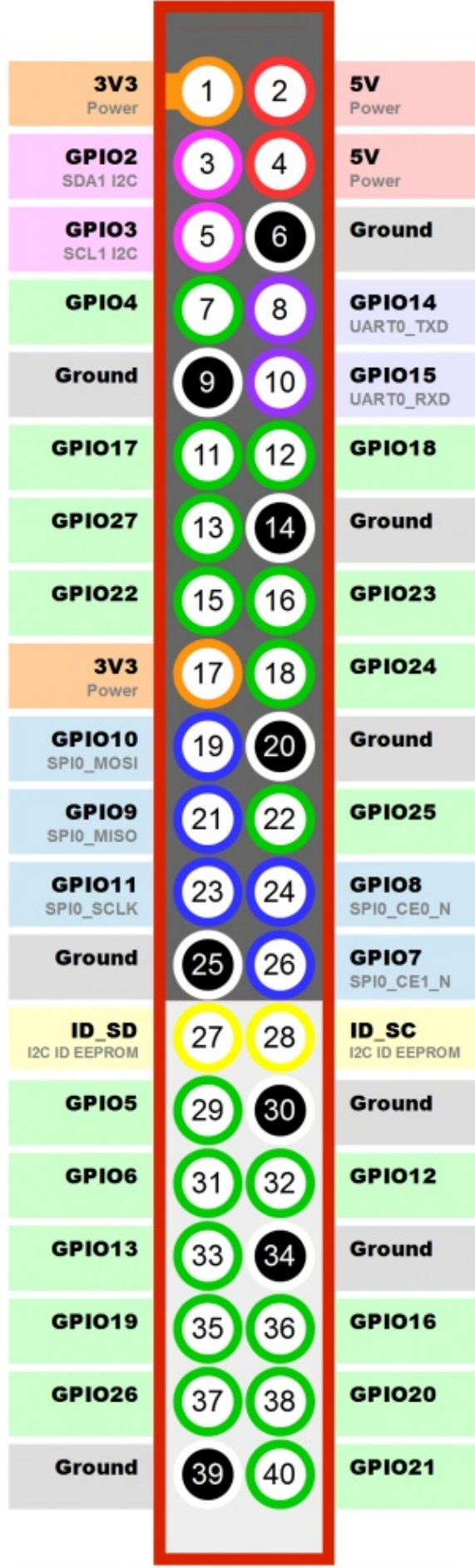

http://www.banana-pi.org

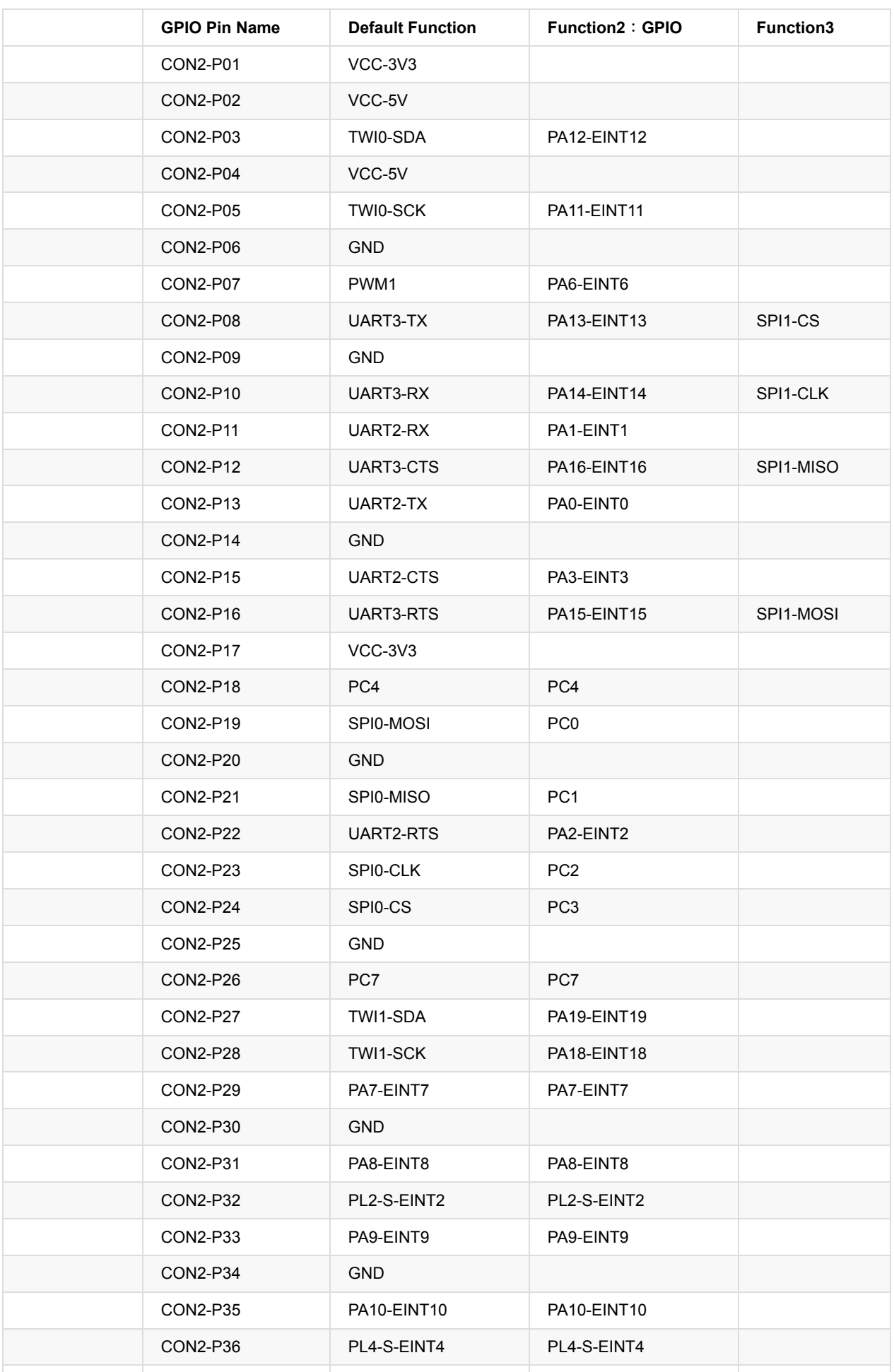

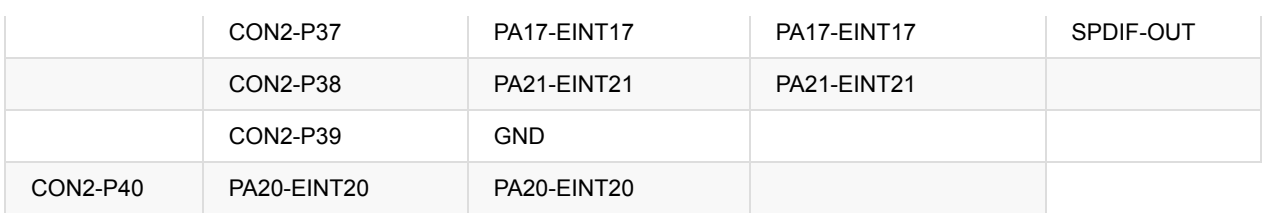

#### **CSI Camera Connector specification:**

The CSI Camera Connector is a 24-pin FPC connector which can connect external camera module with proper signal pin mappings. The pin definitions of the CSI interface are shown as below. This is marked on the Banana Pi board as "CSI″.

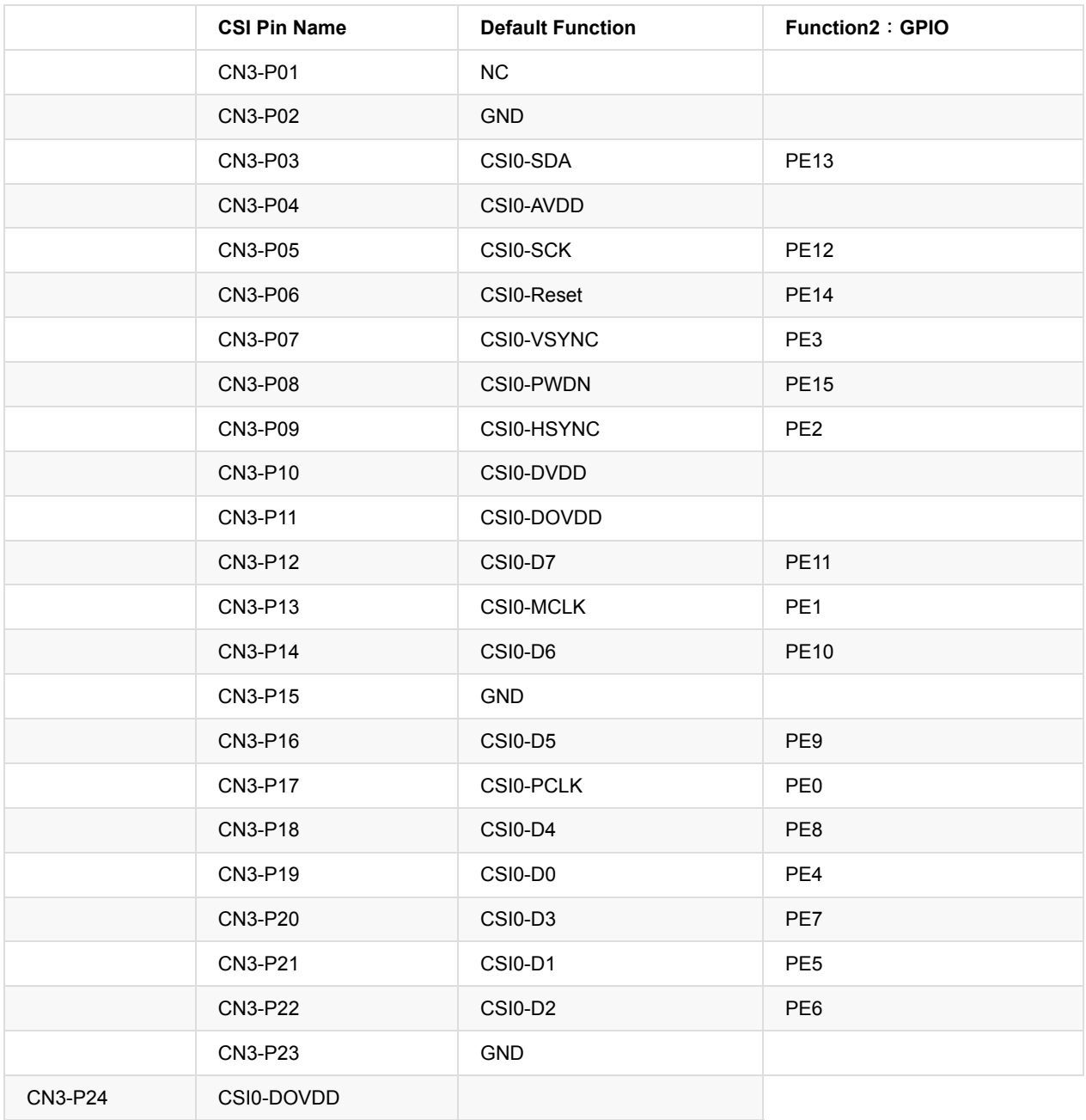

#### **UART specification:**

The jumper CON3 is the UART interface. For developers of Banana Pi, this is an easy way to get the UART console output to check the system status and log message.

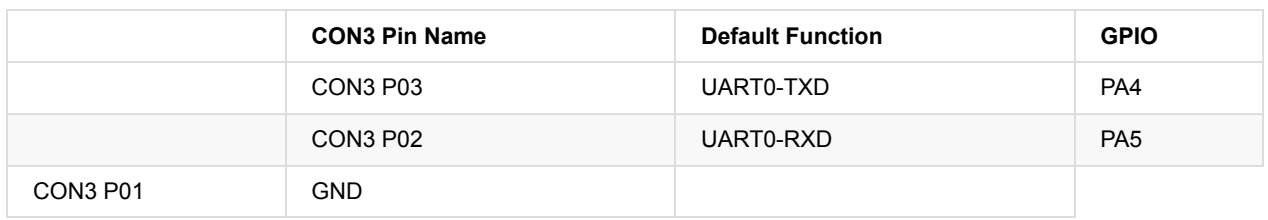
# **BPI-M2+ SD card slot**

BPI-M2+ have support a TF card slot. you can burn image to TF card ,and use it boot BPI-M2+ same as raspberry pi.

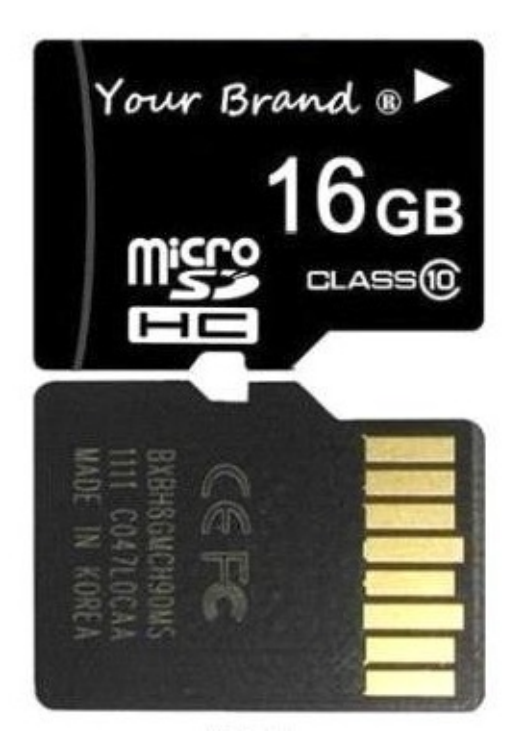

Note:

- support 8G 16G 32G 64G
- please choose class 10 TF card for banana pi.

# **BPI-M2+ GigE LAN**

Banana PI BPI-M2+ with one Gigabit ethernet port,use RTL8211E chip on board.

# **BPI-M2+ eMMC flash**

BPI-M2+ have support 8G eMMC flash on board by defaults.for customization user , we can add 4-64G emmc on board.

So, you can burn your image to eMMC flash and boot from eMMC flash.

### **How to burn Android image to eMMC**

please read this book:

2.2.1 How to burn android image to eMMC

### **How to burn Linux image to eMMC**

please read this book:

2.3.1 How to burn linux image to eMMC

Note:

the first boot is from microSD card. if you want to boot from eMMC flash ,please remove microSD card from BPI-M2+ microSD card slots.

# **BPI-M2+ WIFI interface**

BPI-M2+ support AP6212 wifi module on board.used. it support 802.11/b/g/n wifi.

test report ,please see: 5.2 BPI-M2+ wifi Lab test

about AP6212 wifi&BT module spec:

[http://wiki.friendlyarm.com/wiki/images/5/57/AP6212\\_V1.1\\_09022014.pdf](http://wiki.friendlyarm.com/wiki/images/5/57/AP6212_V1.1_09022014.pdf)

## **BPI-M2+ wifi antenna slot**

banana pi BPI-M2+ have support ap6212 wifi&BT module onboard

BPI-M2+ have wifi antenna slot on board

wifi extend antenna slot spec:

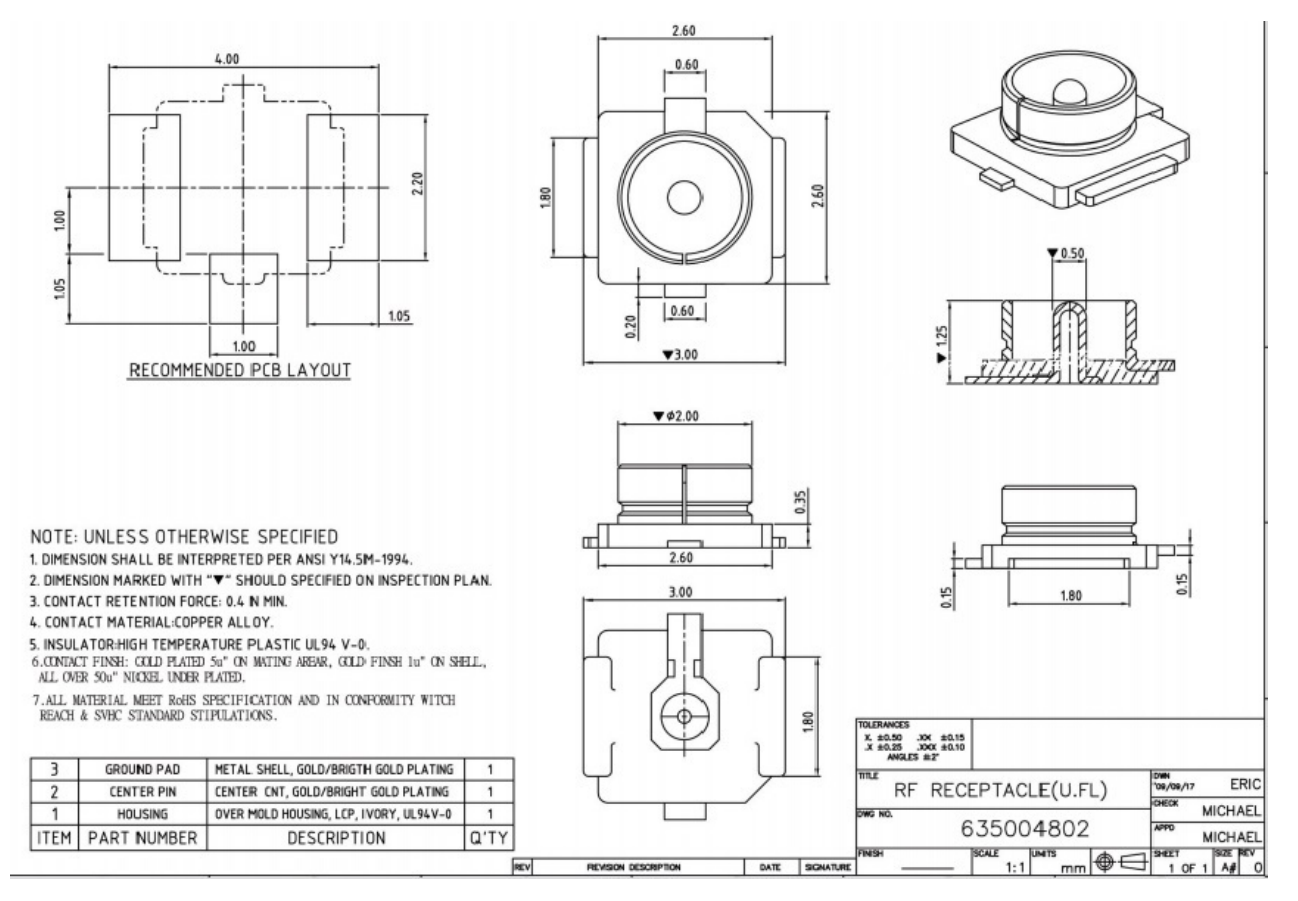

so you can use 3DB/5DB wifi antenna on BPI-M2+

# **BPI-M2+ bluetooth interface**

BPI-M2+ have AP6212 WiFi&Bluetooth on baord.same as BPI-M3. it support bluetooth function by defaults.

# **BPI-M2+ IR interface**

BPI-M2+ support IR interface on board. you can use it as remote control.

1,install lirc

```
apt-get install lirc
apt-get install evtest
```
#### 2,edit /etc/lirc/hardware.conf as below:

```
nano /etc/lirc/hardware.conf
 # /etc/lirc/hardware.conf
 #
 # Arguments which will be used when launching lircd
 LIRCD_ARGS="--uinput"
 #Don't start lircmd even if there seems to be a good config file
 #START_LIRCMD=false
 #Don't start irexec, even if a good config file seems to exist.
 #START_IREXEC=false
 #Try to load appropriate kernel modules
 LOAD_MODULES=true
 # Run "lircd --driver=help" for a list of supported drivers.
 DRIVER="UNCONFIGURED"
 # usually /dev/lirc0 is the correct setting for systems using udev
 DEVICE="/dev/input/event0"
 MODULES="sunxi-ir"
```
#### ctrl+O save and ctrl+x exit.

#### 3,test lirc

```
service lirc start
root@bananapi ~ # service lirc start
[ ok ] No valid /etc/lirc/lircd.conf has been found..
                                                                  ICKeu社区
[ ok ] Remote control support has been disabled..
[ ok ] Reconfigure LIRC or manually replace /etc/lirc/lircd.conf tghenackey.cn
```
4 test remote-control unit

evtest

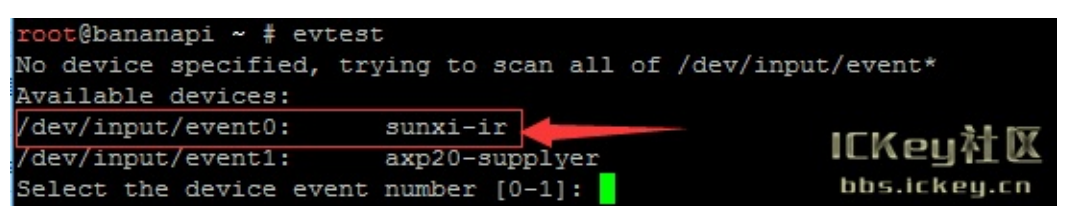

### choose "0" must xunxi-ir

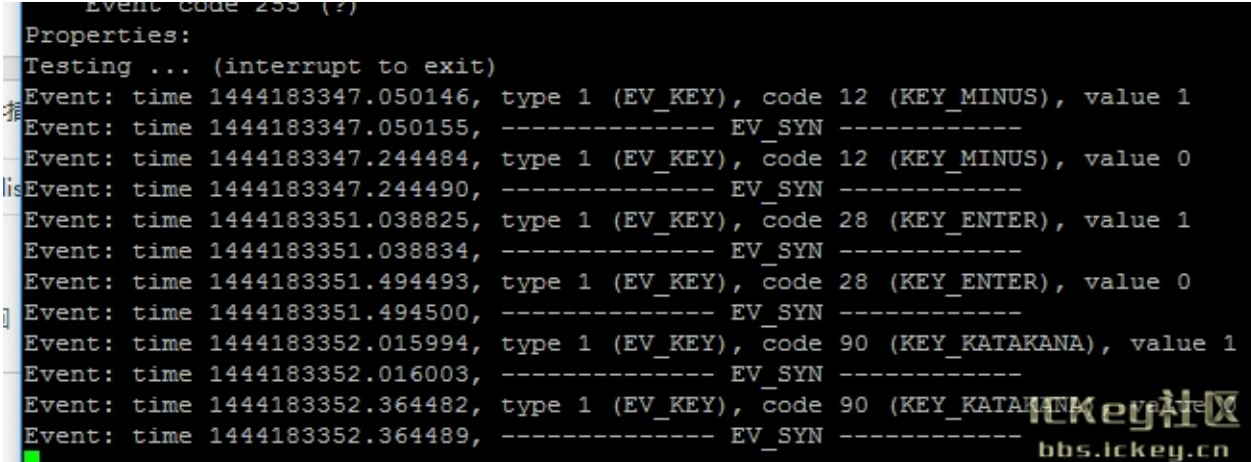

please note:value 0 value 1

press is:1, unpress is:0

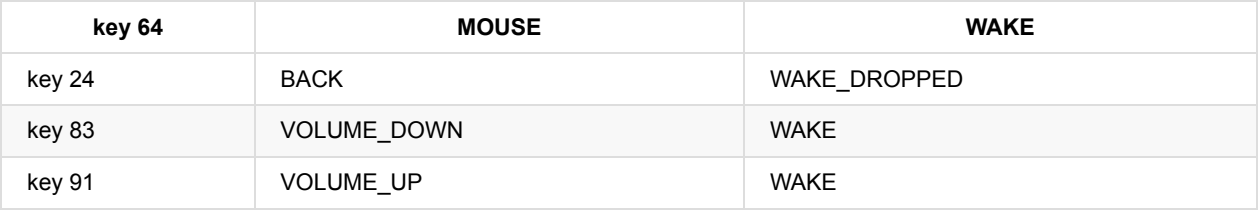

### **BPI-M2+ keycode:**

IR Address: 4040

1.how to do check IR address on Android.

echo 0xff > /sys/module/sunxi\_ir\_rx/parameters/debug\_mask <7>[ 625.998452] IR code = 0xf20d4040 <7>[ 625.998473] IR RAW CODE : 13 <7>[ 625.998542] IR CODE : 13 <7>[ 625.998629] IR KEY VALE 13 <7>[ 625.998653] ir\_rx\_irq\_service: Rx Packet End, code=0xf20d4040, ir\_code=0x <6>[ 625.998717] cpus\_wakeup\_config\_handler: address: 0x4040, powerkey: 0x0a <6>[ 626.002717] cpus\_wakeup\_config\_handler: ok

demo IR remote control on youtube:

[https://www.youtube.com/watch?v=HhW\\_G85Byio&feature=youtu.be](https://www.youtube.com/watch?v=HhW_G85Byio&feature=youtu.be)

BPI IR remoter control accessoires:

<https://bananapi.gitbooks.io/bpi-accessories/content/irremotecontrol.html>

## **BPI-M2+ HDMI interfact**

BPI-M2+ has a standard HDMI 1.4 interface. so We can use HDMI-to-HDMI cable to connect BPI-M2+ to the display monitor that has HDMI interface.

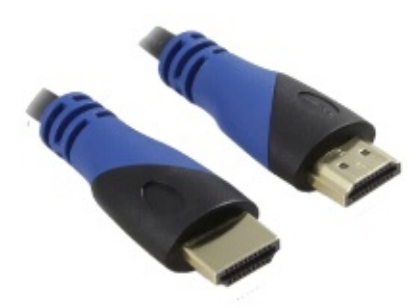

But If the display monitor doesn't have HDMI interface,only VGA or DVI port. We should use HDMI-to-VGA or HDMI-to-DVI cable to connect the BPI-M2+ to the display monitor.

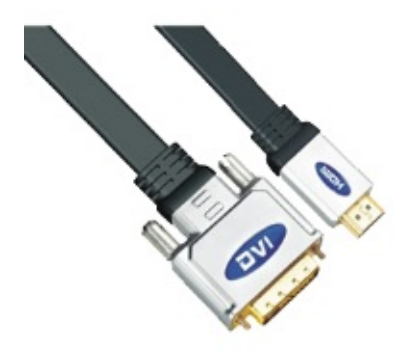

Note: if the HDMI-to-VGA/DVI cable is a bad quality cable,it will go wrong on the monitor display. please choose a good quality cable for BPI-M2+

# **BPI-M2+ USB interface**

BPI-M2+ have two USB 2.0 interface on board.so you can connect Keyboard,mouse, USB camera and ... on BPI-M2+.

two USB connect to H3 chip ,not use USB hub function ,so is support 480M speed for each port.

# **BPI-M2+ OTG interface**

banana pi BPI-M2+ have 1 OTG port on board.

BPI-M2+ OTG port also can power BPI-M2+, just use 5V/2A micro USB interface adapter.

so ,you can use DC port or OTG port to power BPI-M2+

# **BPI-M2+ CSI camera interface**

connect external camera module with proper signal pin mappings. The pin definitions of the CSI interface are shown as below. This is marked on the Banana Pi board as "CSI″.

### **CSI pin define:**

please see: BPI-M2+ GPIO pine define

### **BPI-M2+ CSI camera accessories**

note: for BPI-M2+ , camera is not same as BPI-M2,BPI-M1.... , it support OV5640 module, not need extend board. you just can direct use OV5640 modue on CSI interface.

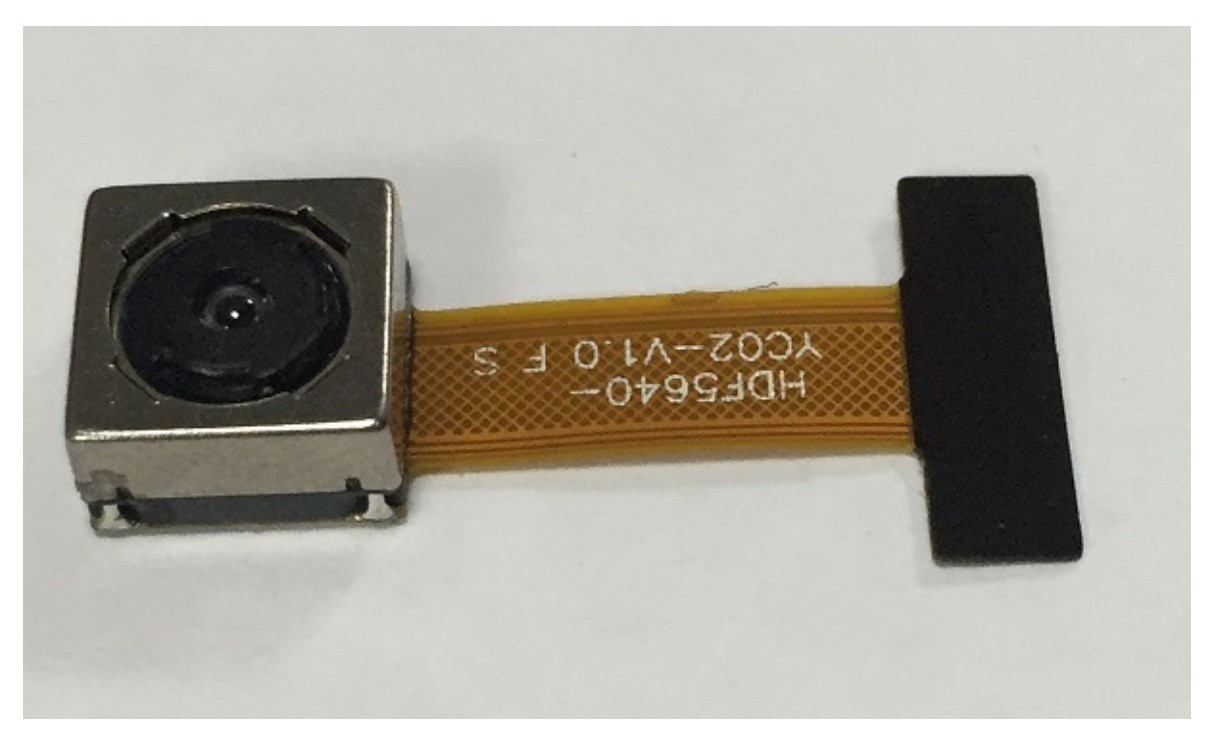

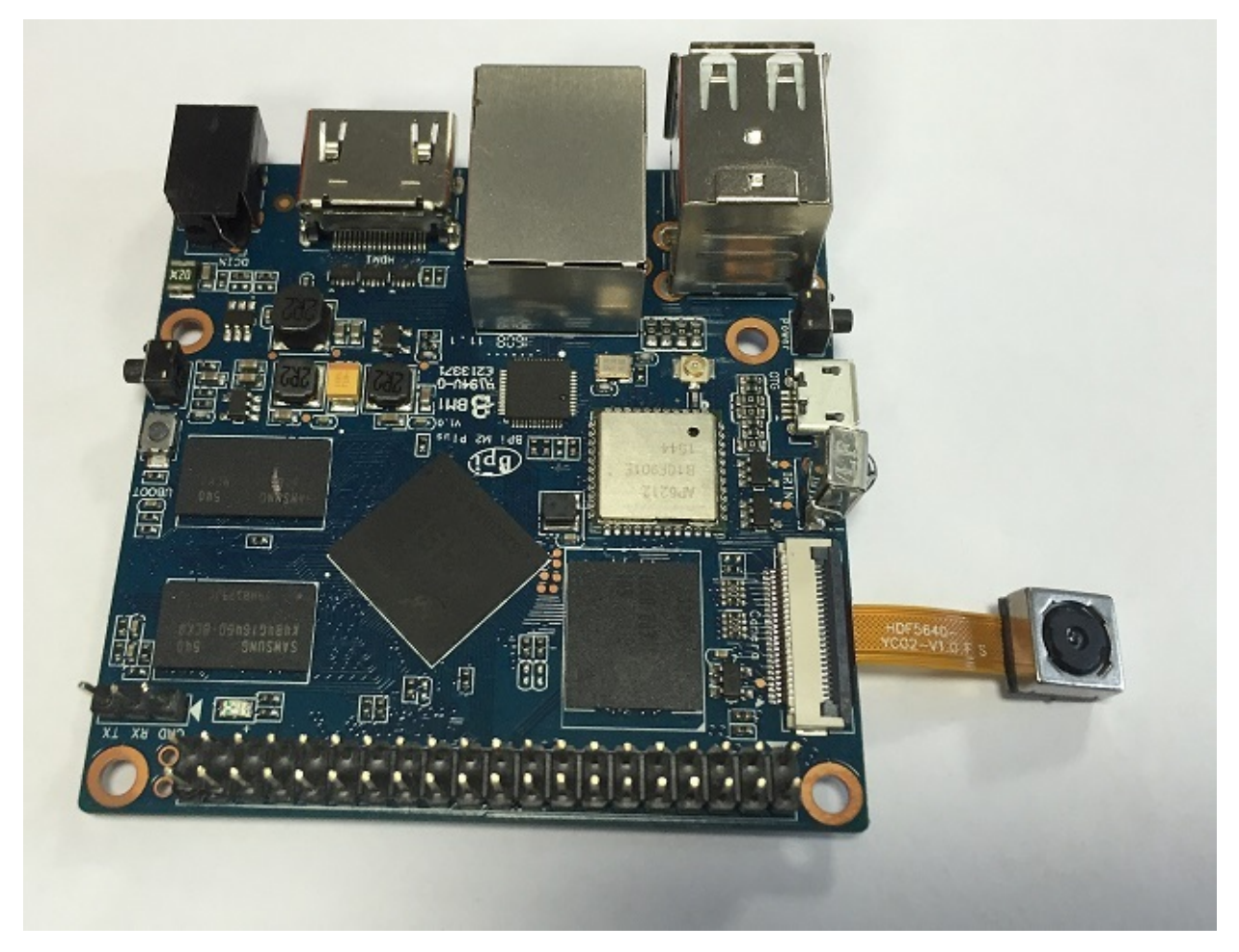

### OV5640 driver:

This is my modified OV5640 driver for the CMOS camera that incorporates many image resolutions and/or image quality. You can take advantage of a higher FPS, Image Quality (Preview or Capture) or Window size, choosing the one that best fit your needs.

This is expected to work with reasonable quality for AW platform (32 bit and 64 bit).

Working window sizes and expected FPS (preview mode)

- QSXGA: 2592x1936 (7.5 FPS)
- QXGA: 2048x1536 (7.5 FPS)
- 1080P: 1920x1080 (7.5 FPS, 15 FPS)
- UXGA: 1600x1200 (7.5 FPS, 15 FPS)
- UXGA: 1280x960 (7.5 FPS, 15 FPS)
- 720P: 1280x720 (7.5 FPS, 15 FPS)
- XGA: 1024x768 (7.5 FPS, 15 FPS)
- SVGA: 800x600 (15 FPS, 30 FPS)
- VGA: 640x480 (15 FPS, 30 FPS)
- QVGA: 320x240 (30 FPS)
- QCIF: 176x144 (30 FPS with some artifacts)

#### link:

<https://github.com/avafinger/ov5640>

from Alex of camera developer., thank Alex do this cool work.

# **BPI-M2+ UART**

UART schematic diagram:

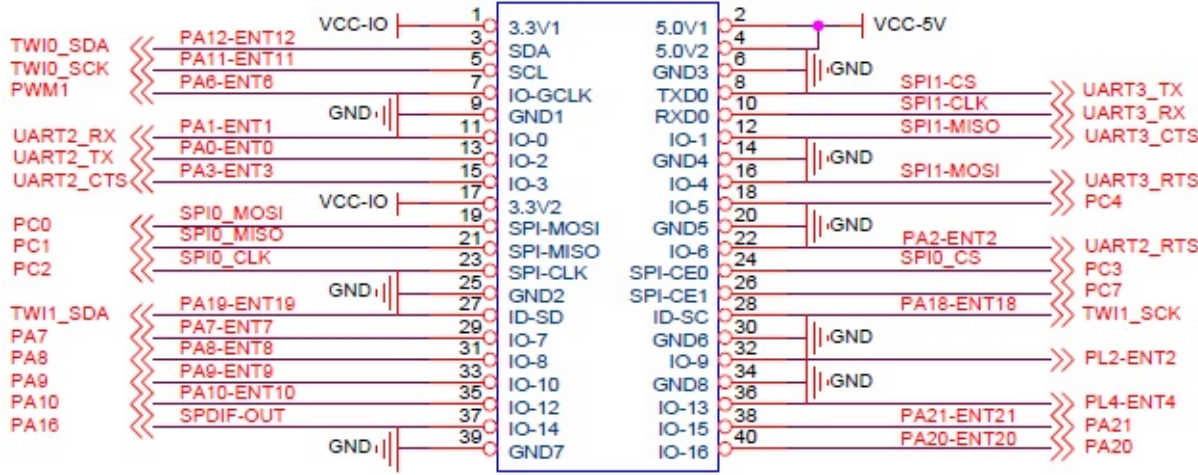

### BPI-M2+ support 4 UART port

UART0 debug port UART1 connect BT module UART2 extend serial port UART3 traditional serial port

use minicom to test UART:

sudo apt-get install minicom sudo minicom -s

| pi@bananapi:                                              |  |
|-----------------------------------------------------------|--|
|                                                           |  |
|                                                           |  |
|                                                           |  |
| A - Serial Device : /dev/ttyS3                            |  |
| B - Lockfile Location : /var/lock                         |  |
| C - Callin Program<br>$\sim$ $\sim$                       |  |
| D - Callout Program                                       |  |
| $E - Bps/Par/Bits$ : 115200 8N1                           |  |
| F - Hardware Flow Control : No                            |  |
| G - Software Flow Control : No                            |  |
|                                                           |  |
| Change which setting? $\Box$<br>------------------------- |  |
| Screen and keyboard                                       |  |
| Save setup as dfl                                         |  |
| Save setup as                                             |  |
| Exit                                                      |  |
| Exit from Minicom                                         |  |
| -----------------------                                   |  |
|                                                           |  |
|                                                           |  |
|                                                           |  |
|                                                           |  |

test /dev/ttyS0、/dev/ttyS2、/dev/ttyS3 loopback success

### <sup>2</sup> pithananapi:

Welcome to minicom 2.7

OPTIONS: I18n Compiled on Jan 12 2014, 05:42:53. Port /dev/ttyS0

Press CTRL-A Z for help on special keys

Debug Port!

 $P$ pi@bananapi:

Welcome to minicom 2.7

OPTIONS: I18n Compiled on Jan 12 2014, 05:42:53. Port /dev/ttyS2

Press CTRL-A Z for help on special keys

MikuQ!

 $\Box$  $\Box$  $\times$ 

 $\Box$  $\Box$  $\times$ 

٨

### $\beta$ pi@bananapi:

Welcome to minicom 2.7 OPTIONS: I18n Compiled on Jan 12 2014, 05:42:53. Port /dev/ttyS3 Press CTRL-A Z for help on special keys MikuQ.com !!!

 $\Box$  $\Box$  $\times$ 

# **BPI-M2+ Power interface**

BPI-M2+ power with DC port, please use 5V/2A adapter for it.

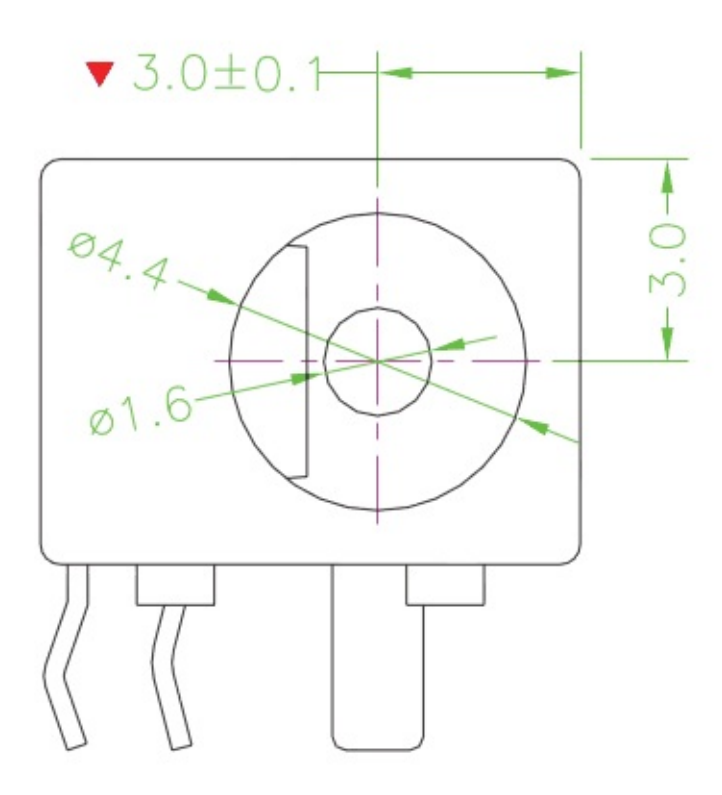

you can use same adapter with BPi-M2,BPI-M2+,BPI-M3.

BPI-M2+ OTG port also can power BPI-M2+, just use 5V/2A micro USB interface adapter.

so ,you can use DC port or OTG port to power BPI-M2+

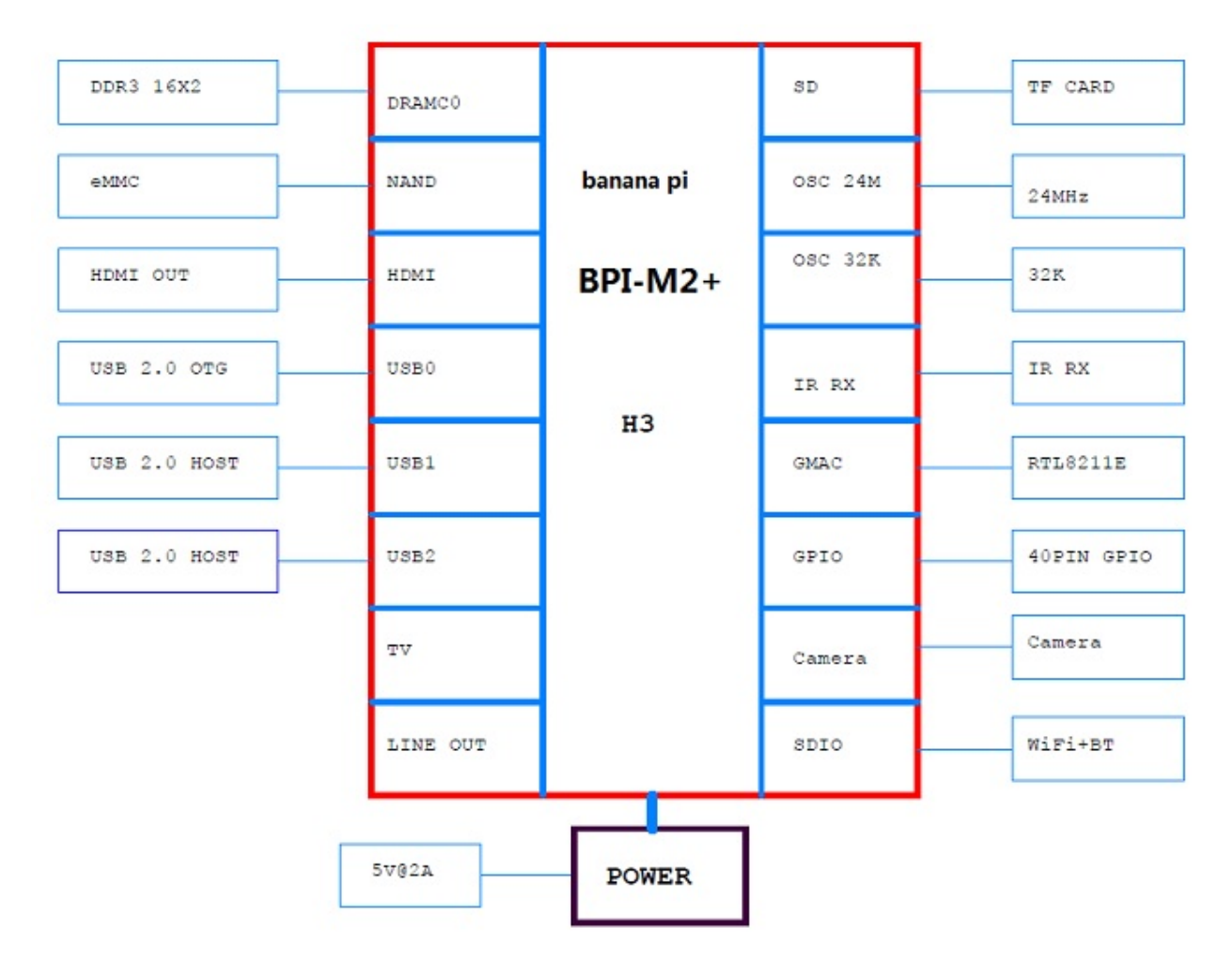

# **BPI-M2+ schematic diagram**

BPI-M2+ schematic diagram download link:

google driver : update at 2017-08-24

<https://drive.google.com/file/d/0B4PAo2nW2KfnbzQ5MTB5eXNEN1U/view?usp=sharing>

### baidu link:

<http://pan.baidu.com/s/1bo93fWj>

# **BPI-M2+ DXF and 3D design**

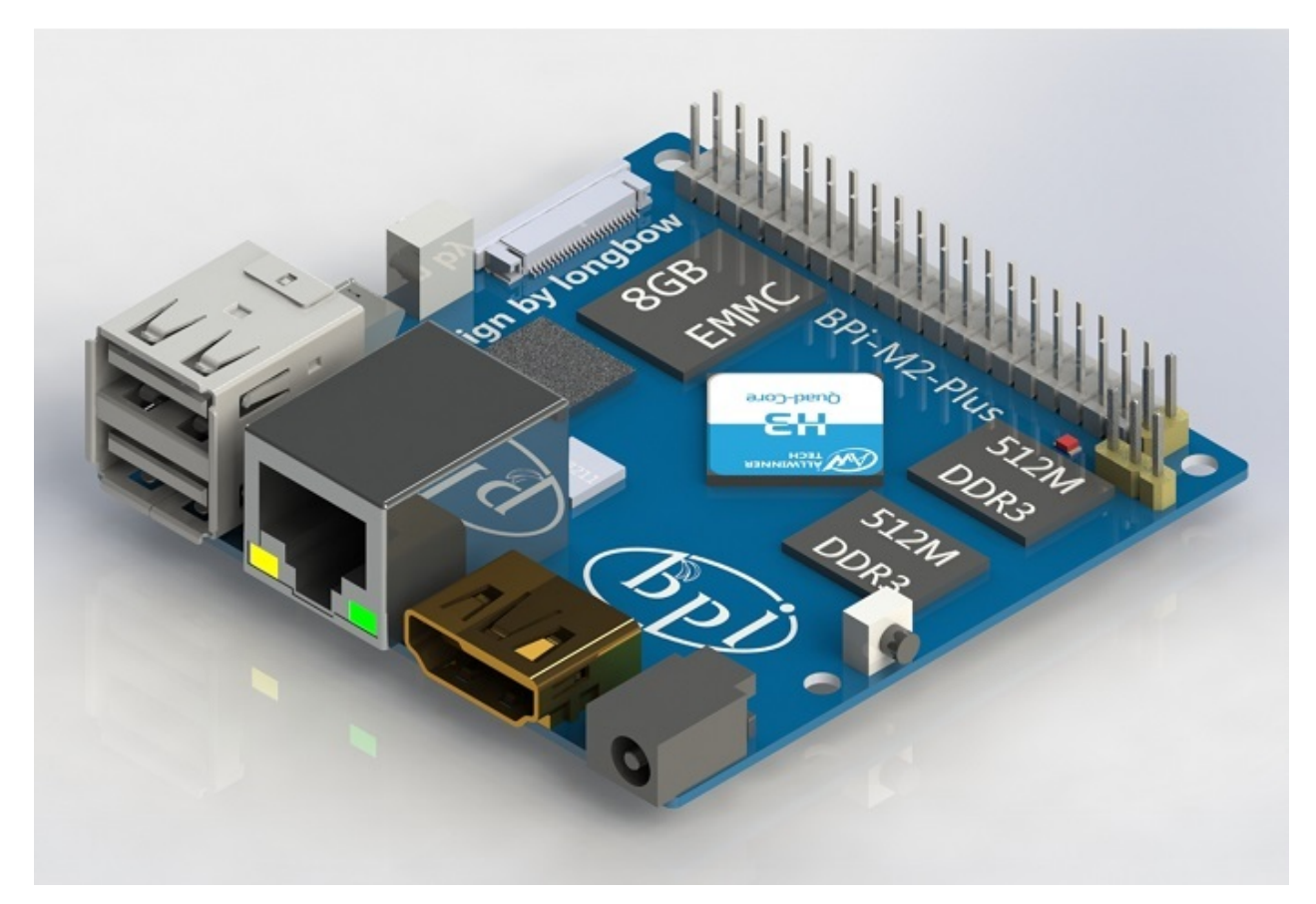

3D design front:

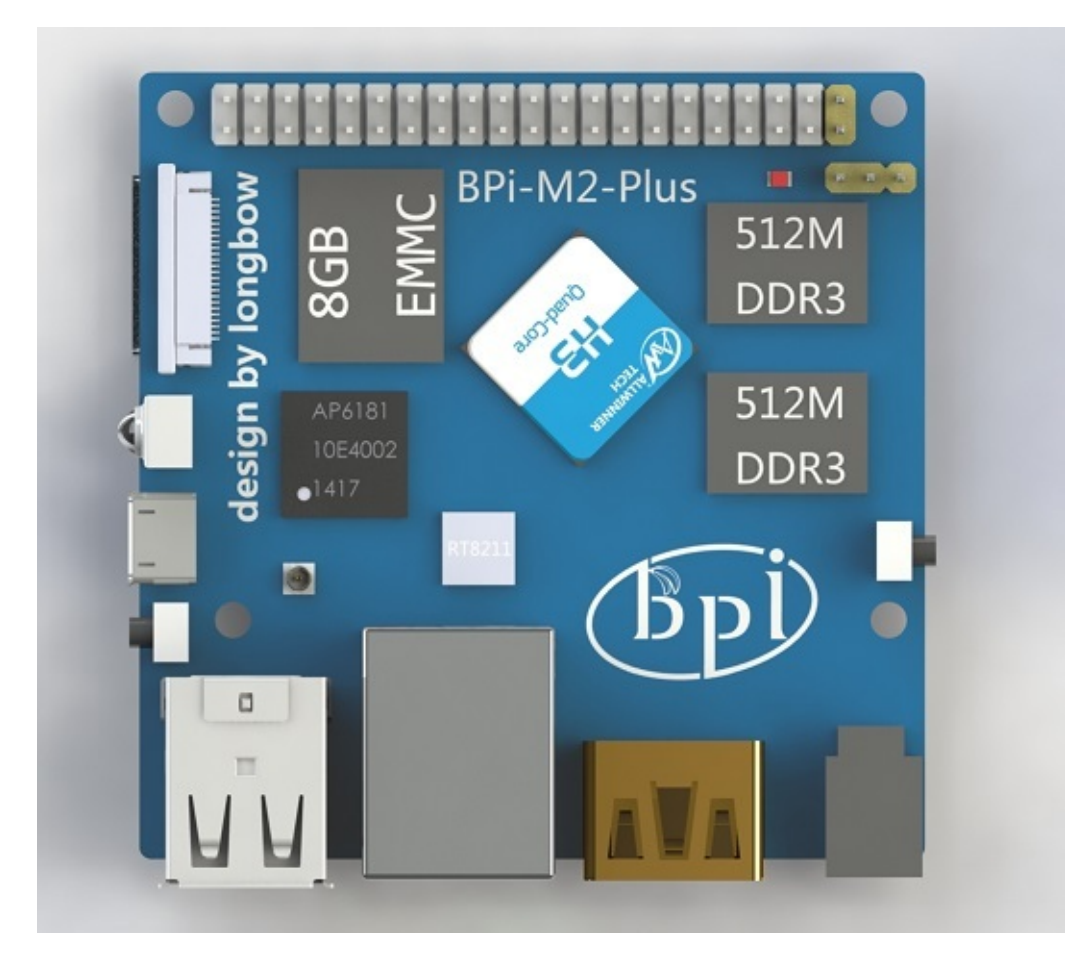

3D design back:

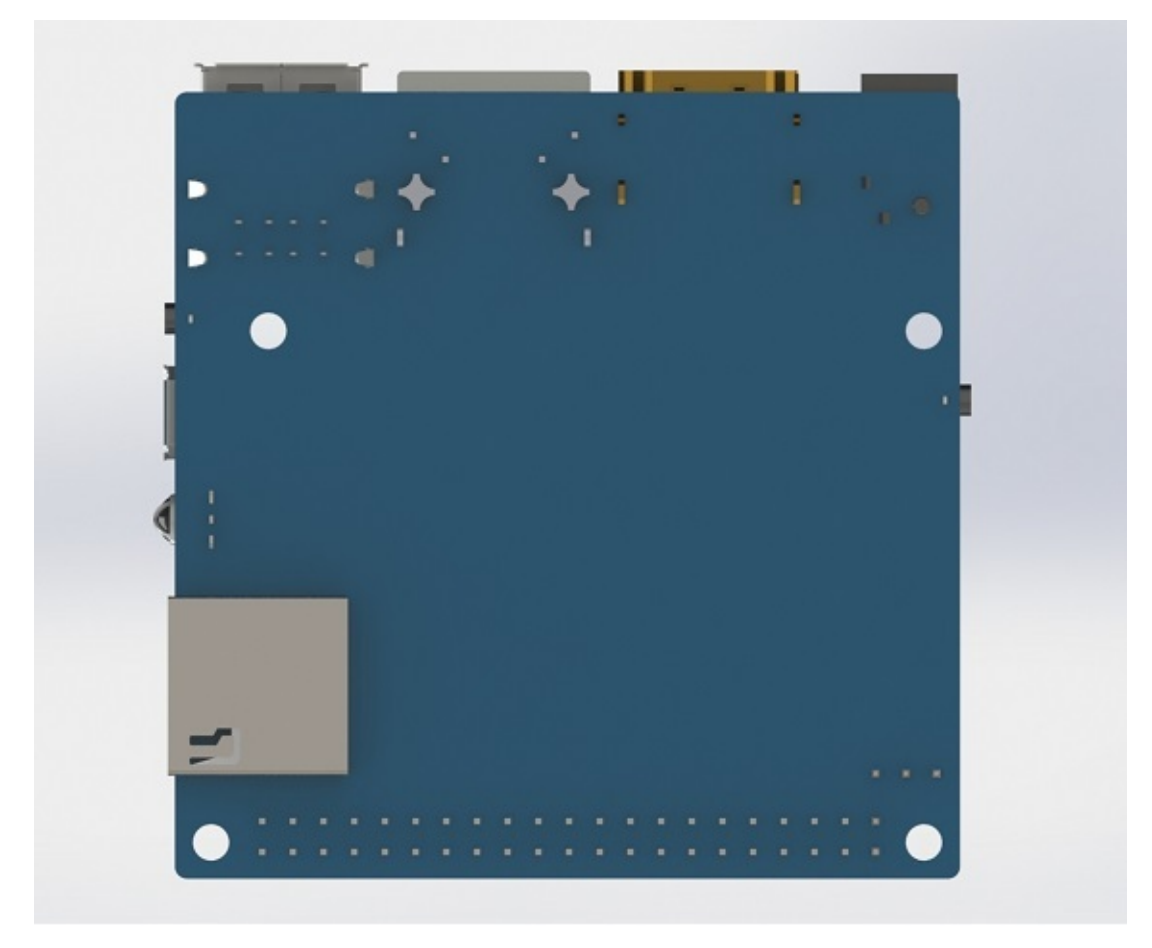

**BPI-M2+ DXF file download link:**

<https://drive.google.com/file/d/0B4PAo2nW2KfnaDRVLUpvV3hIVUk/view?usp=sharing>

### **BPI-M2 3D design file download link:**

<https://drive.google.com/file/d/0B4PAo2nW2KfnVV8zaDhYazRvOU0/view?usp=sharing>

note: wifi module is AP6212, not AP6181

# **BPI-M2+ software**

# **BPI-M2+ Quick Start**

### **Step 1: Get what you need**

First time to enjoy your Banana Pi, you need at least the accessories in the table below.

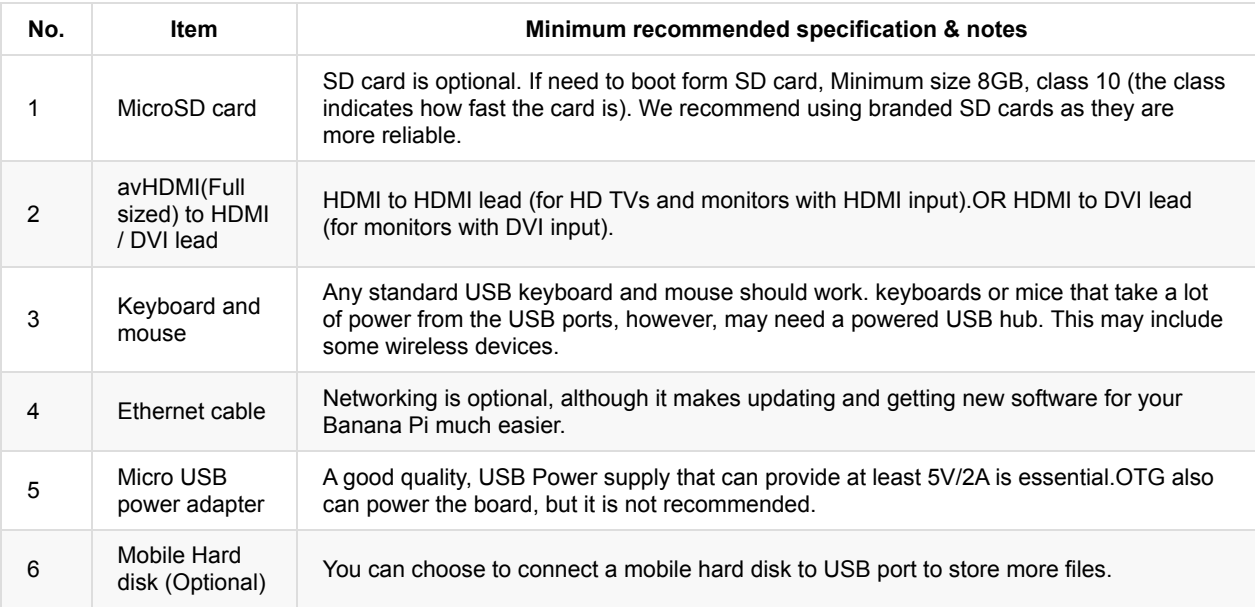

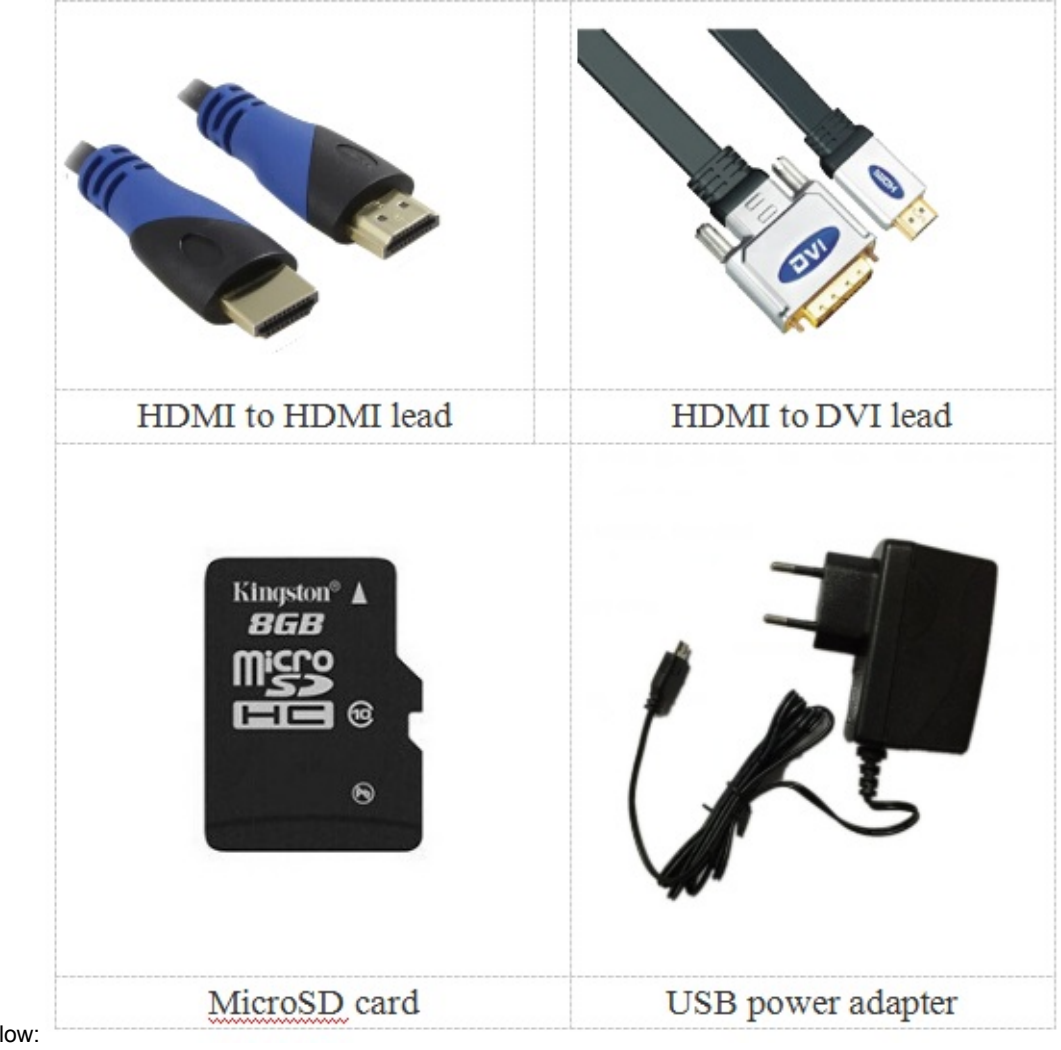

### **Step 2: Download the relevant Image file:**

Please visit our webmaster: www.banana-pi.org to download image, banana pi all image can be download form this web.

### **Step3: Prepare your SD card for the Banana Pi**

In order to enjoy your Banana Pi BPI-M3, you will need to install an Operating System (OS) onto an SD card or eMMC Flash. Instructions below will teach you how to write an OS image to your SD card or eMMC Flash under Windows and Linux.

1.Insert your SD card into your computer. The size of SD should be larger than the OS image size, generally 8GB or greater.

2.Format the SD card.

### **Format your SD under Windows os :**

Download the a SD card format tool such as SD Formatter from [https://www.sdcard.org/downloads/formatter\\_4/eula\\_windows/](https://www.sdcard.org/downloads/formatter_4/eula_windows/)

\*Unzip the download file and run the setup.exe to install the tool on your machine.

\*In the "Options" menu, set "FORMAT TYPE" option to QUICK, "FORMAT SIZE ADJUSTMENT" option to "ON".

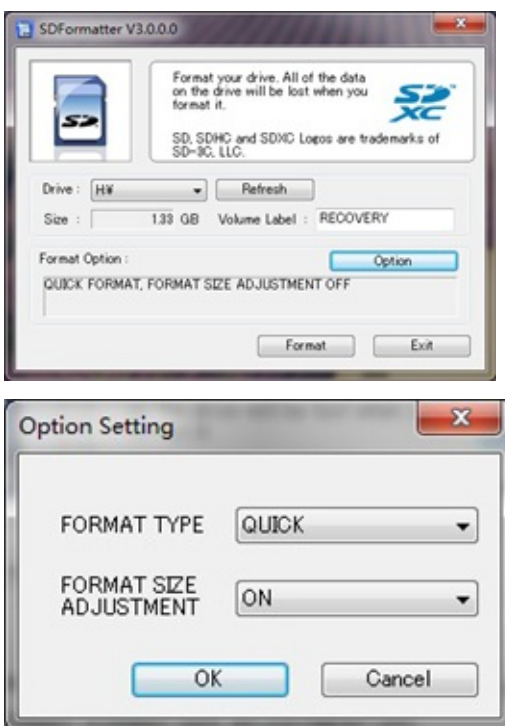

\*Check that the SD card you inserted matches the one selected by the Tool.

\*Click the "Format" button.

### **Format your SD under Linux os :**

\*Run fdisk –l command to check the SD card node.

\*Run sudo fdisk /dev/sdx command to delete all partition of SD card.

\*Run mkfs –t vfat /dev/sdx command to format the entire SD card as FAT. (x should be replaced according to your SD card node)

3,Download the OS image from Download district[\(http://www.banana-pi.org\)](http://www.banana-pi.org)

4.Unzip the download file to get the OS image.

Windows: Right click on the file and choose "Extract all".

Linux: Run unzip [downloaded filename] command.

5.Write the image file to the SD card.

### **Android image**

5.1 You need to use Phoenix Card to make the SD card. Download the Phoenix Card from https://drive.google.com/open? [id=0BzoTh3Vdt47ffi1ld0RuWXhUVzdYdjFjaHEtMlNQWVFTRmIxcC1OQnczSTV6OGRZWGplNU0](https://drive.google.com/open?id=0BzoTh3Vdt47ffi1ld0RuWXhUVzdYdjFjaHEtMlNQWVFTRmIxcC1OQnczSTV6OGRZWGplNU0)

5.2 Run PhoenixCard.exe, Press "Disk Check" and select disk of SD Card.

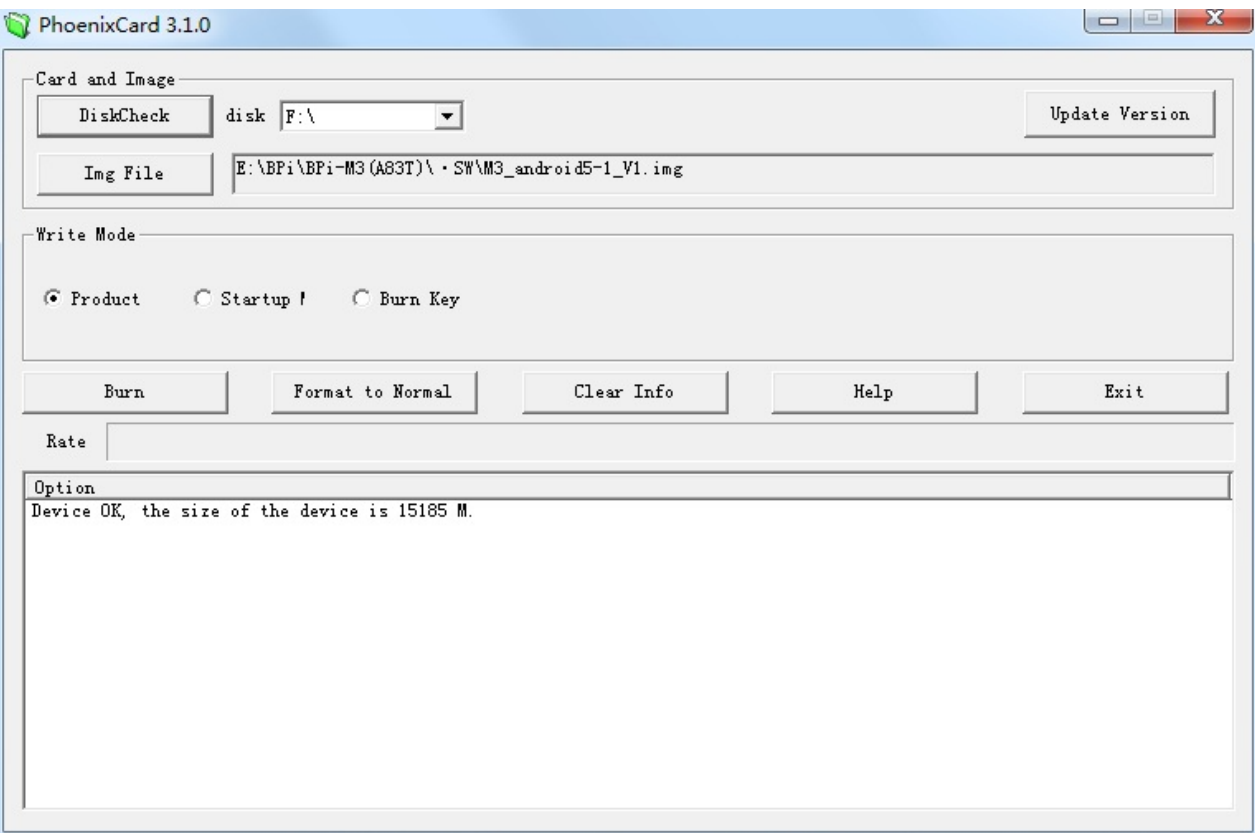

5.3 Press "Image File" and Select system.img.

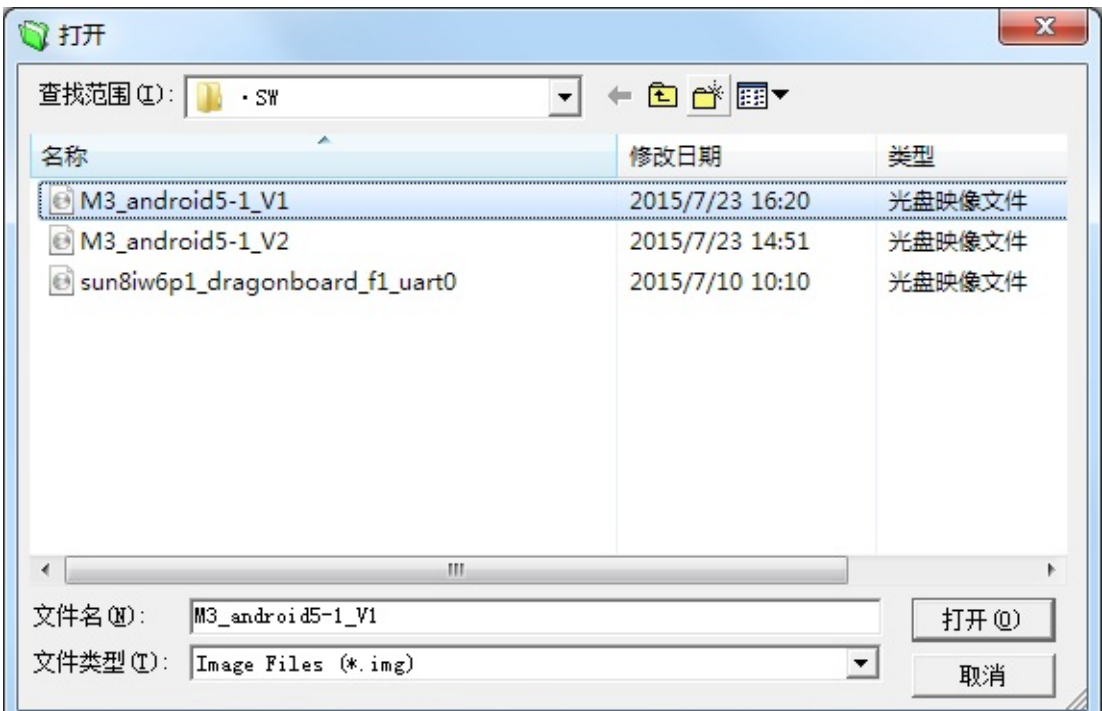

### 5.4 Press "Burn" to start upgrading, Upgraded complete, Press "Exit".

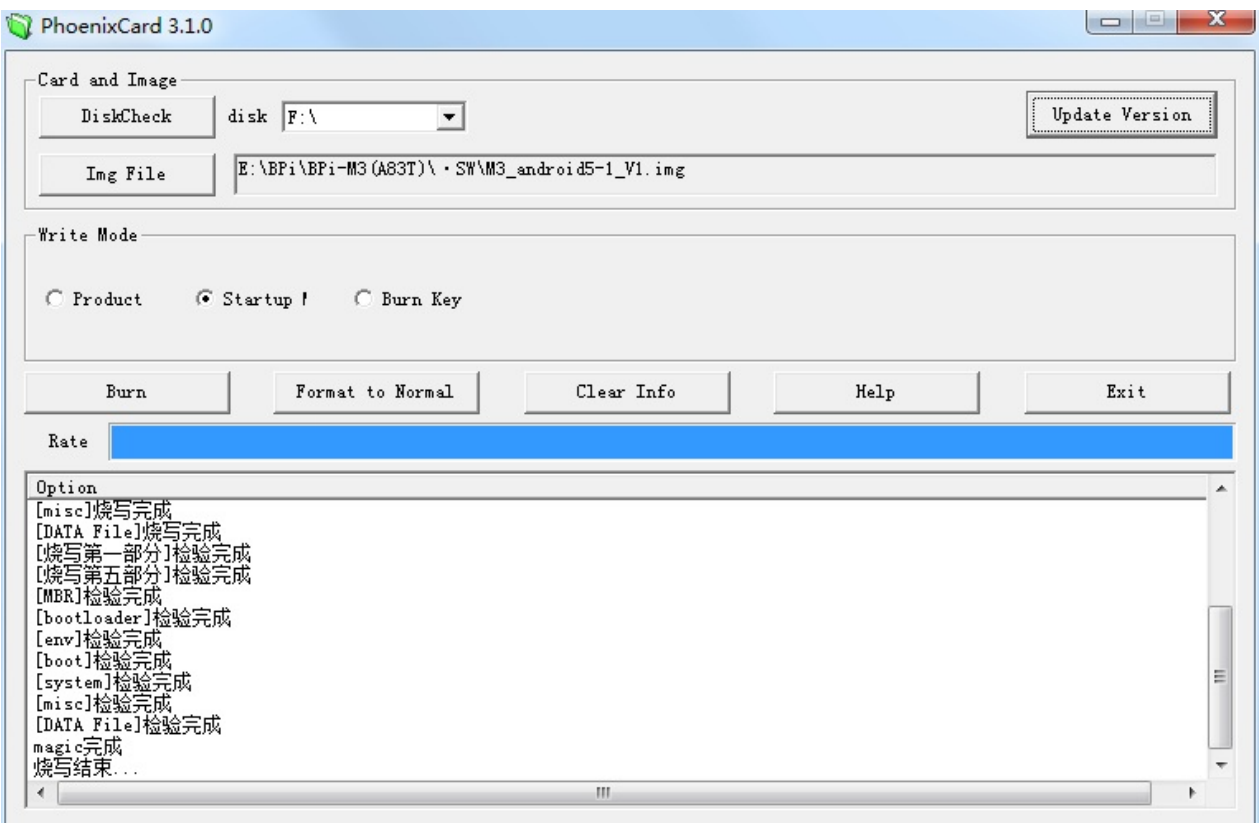

### **Linux image:**

5.6 burun Linux image under Windows os:

\*Download a tool that can wirte image to SD card, such as Win32 Diskimager from: <http://sourceforge.net/projects/win32diskimager/files/Archive/>

### \*Open the unzipped image file

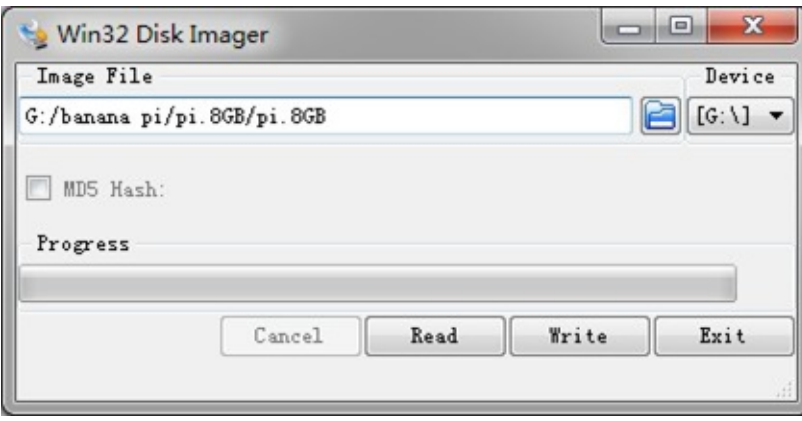

\*Click Write button. Wait patiently to successfully complete writing.

5.7 burun Linux image under Linux os:

\*Run fdisk –l command to check the SD card node.

\*Run dd if=[imagename] of=/dev/sdx command to write image file to SD card. Wait patiently to successfully complete writing.

### **Step4: Set up your Banana Pi M2+**

According to the set up diagram below, you can easily set up your Banana Pi.

- 1. Insert the written-image SD card that to the SD card spot on the left side edge of the underside of the board.
- 2. 2.On the bottom "edge" in the middle of the board is the HDMI Type A (Full sized) port.Just connect any HDMI cable from the board to your TV or HDMI Monitor.
- 3. Plug a USB keyboard and mouse into the USB slots located on the right edge.
- 4. Just under the USB ports on the right edge is the Ethernet connector for anyone who wants to plug the Banana Pi into a wired network.
- 5. 5.Finally, at the very left of the bottom edge is the USB power connector. Plug in a regulated power supply that is rated at 5V ±5% / 2000mA (or 2A). Any number bigger than 700 mA will also work. Avoid using the smaller chargers used for small GSM phones, as these are often unregulated, even if they claim "5V 1A", they may do "5V" and may do "1A", but not at the same time!

If all goes well, the Banana Pi will boot in a few minutes. The screen will display the OS GUI.

### **Step5: Shut down your Banana Pi**

You can use the GUI to shut down the Banana Pi safely.

Also you can run the command in the terminal:

sudo halt or sudo shutdown –h

This will shut down the PI safely, (just use the power key to turn off might damage the SD-cards file system).After that you can press the power key for 5 seconds to turn it off.

**If all is well ,so you can use banana pi M2+ now.**

## **Android software**

### **[BPI-M2+] New image: Android 4.4 (Vsersion:V3) 2017-1- 11**

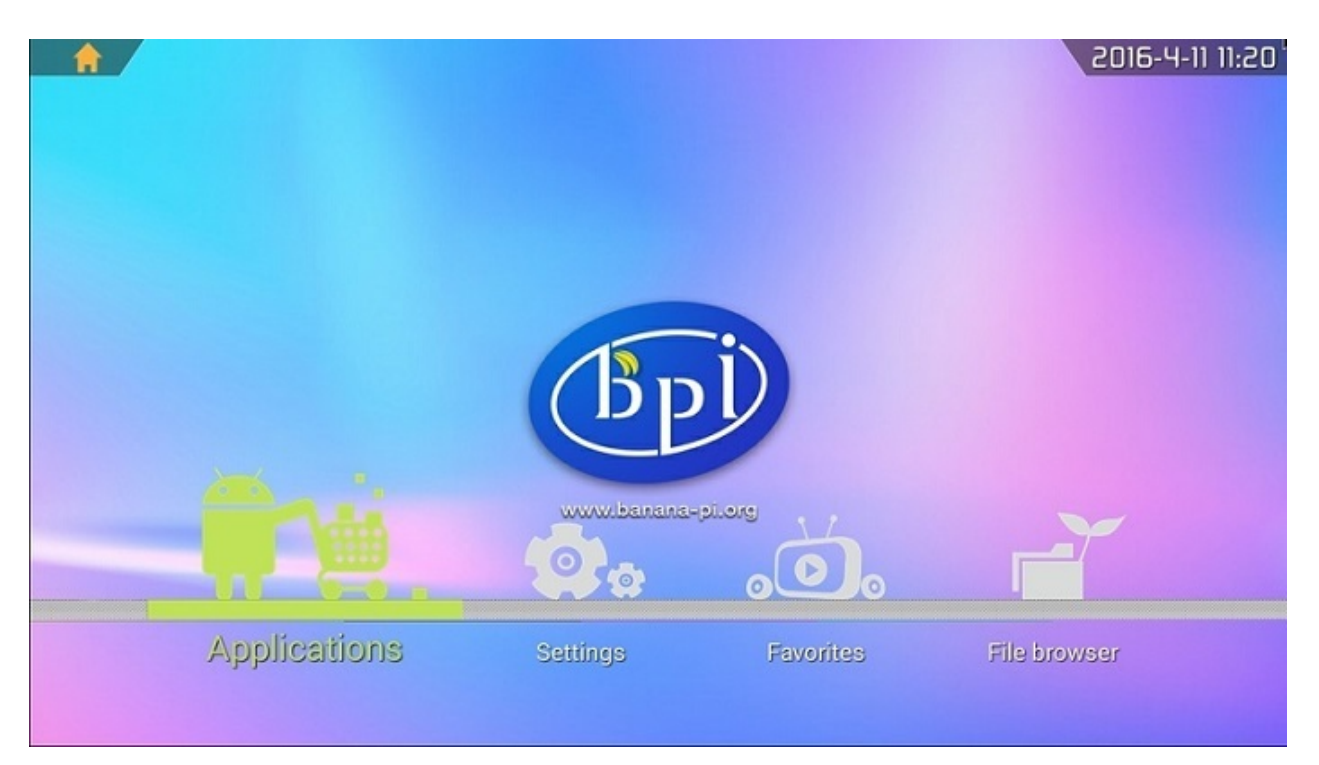

Release Note:

- 1. New WIFI Chip, AP6212 Supported
- 2. SDK Updated to V1.2
- 3. IR Status Issue Fixed
- 4. Android 4.4 Optimized

### *HDMI-Version*

Google Drive: [https://drive.google.com/open?id=0B\\_YnvHgh2rwjOWg4ZzBnR0VieFU](https://drive.google.com/open?id=0B_YnvHgh2rwjOWg4ZzBnR0VieFU)

Baidu Cloud: <https://pan.baidu.com/s/1gfr7vJ9>

MD5: e50853bf5c102388b934cc4a76b25e58

### **Android 4.4 2016-04-11 for BPI-M2+**

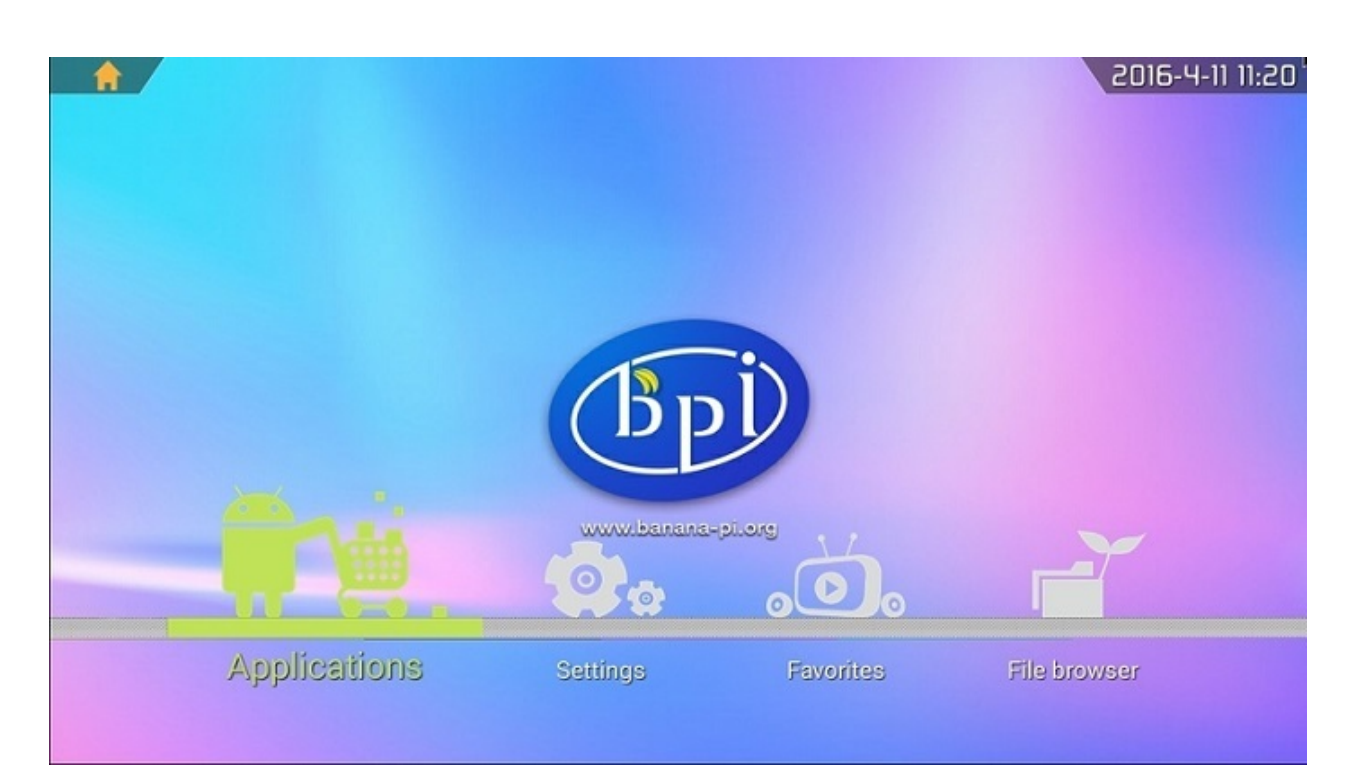

- 1. Android 4.4
- 2. HDMI 4K & 1080P & 720P(default) supported
- 3. GMAC supported
- 4. WIFI 802.11 b/g/n supported
- 5. Bluetooth 4.0 supported
- 6. IR supported
- 7. Camera ov5640 supported
- 8. USB Camera supported
- 9. adb root supported
- 10. adb tcp supported
- 11. preinstall Kodi V16 APP

Google Drive:

[https://drive.google.com/file/d/0B\\_YnvHgh2rwjaTdEdENEYnE2UXc/view](https://drive.google.com/file/d/0B_YnvHgh2rwjaTdEdENEYnE2UXc/view)

Baidu Cloud:

<http://pan.baidu.com/s/1kUC9eGv>

MD5: 10e277ca15d74bcfe7ff710a2f29fbf4

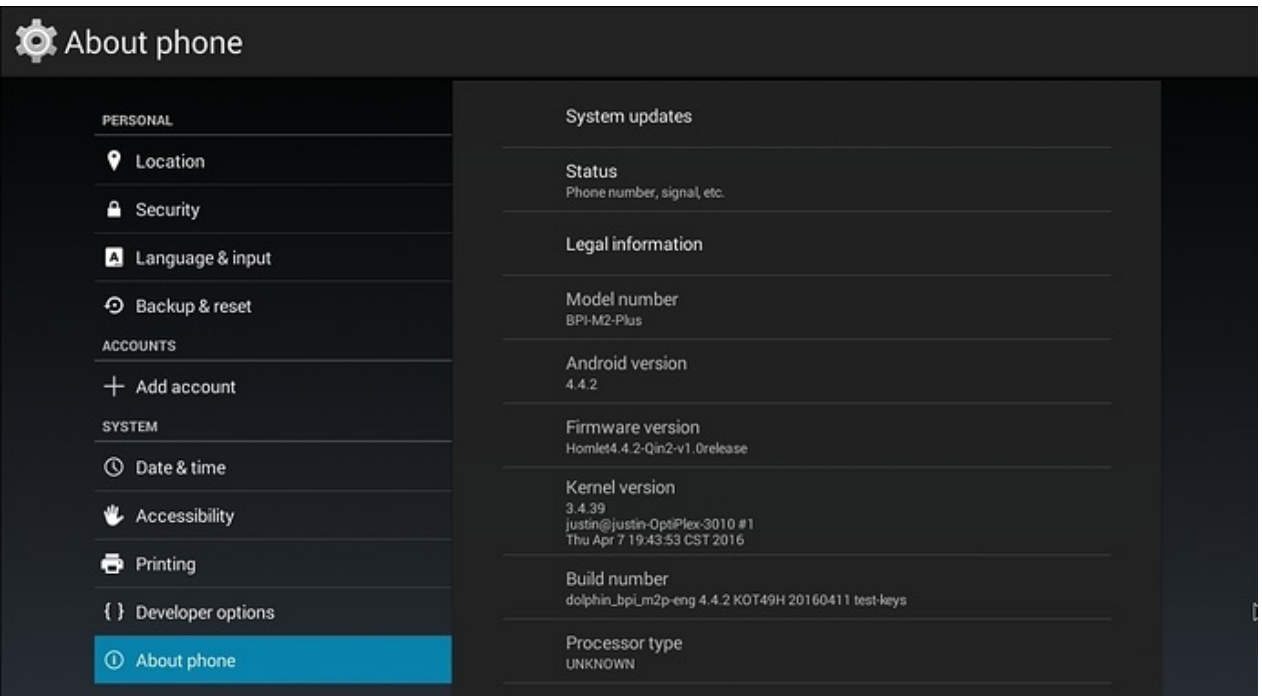

### kodi support:

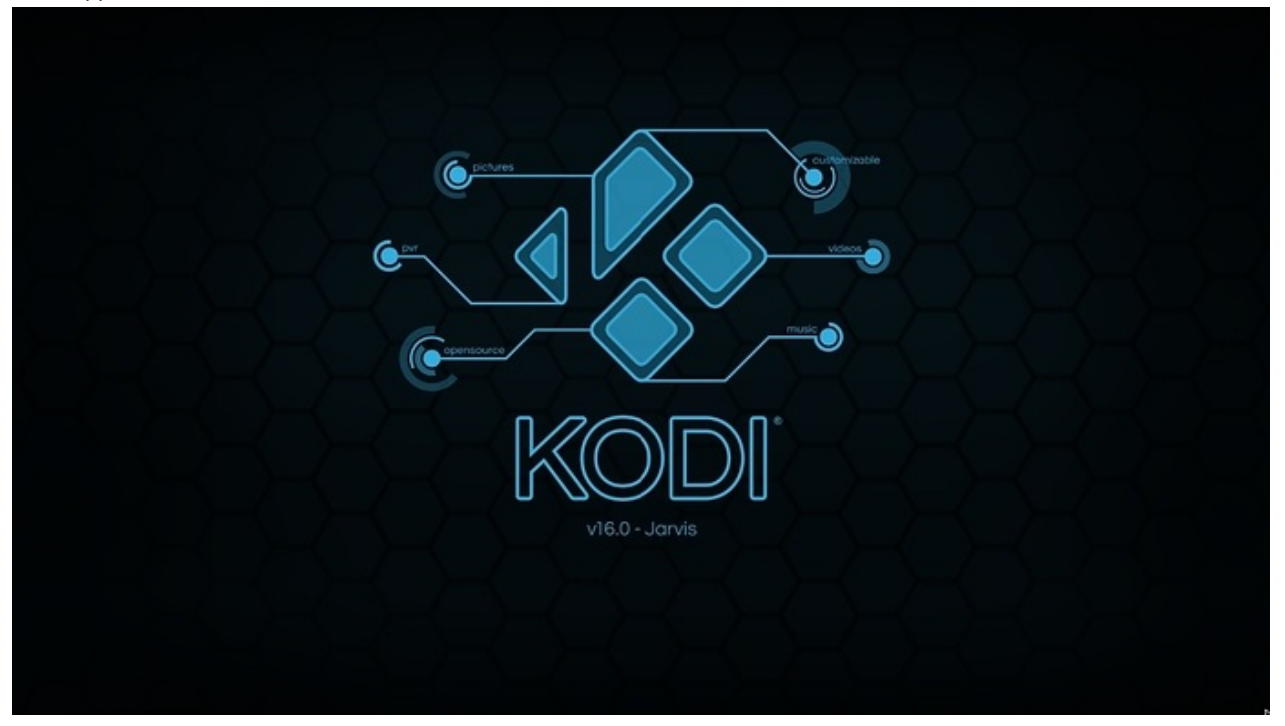

### video play:

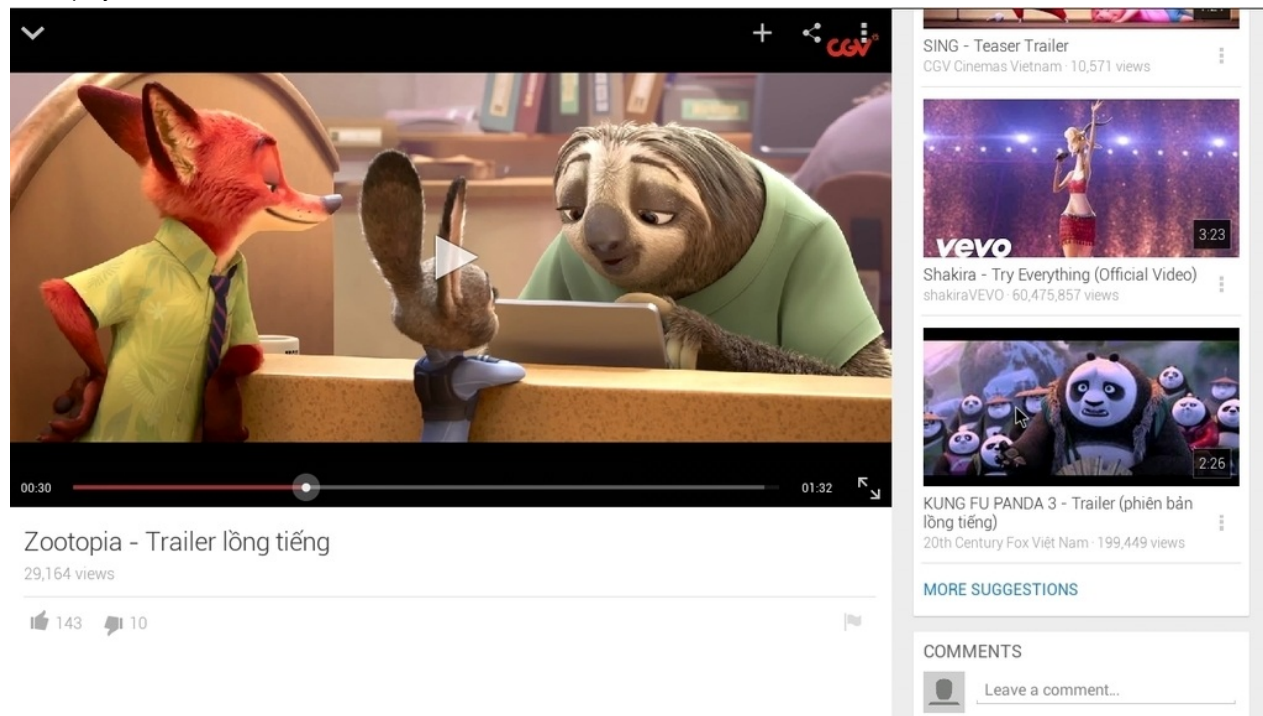

### **BPI-M2+ support android 4.4.2 image.**

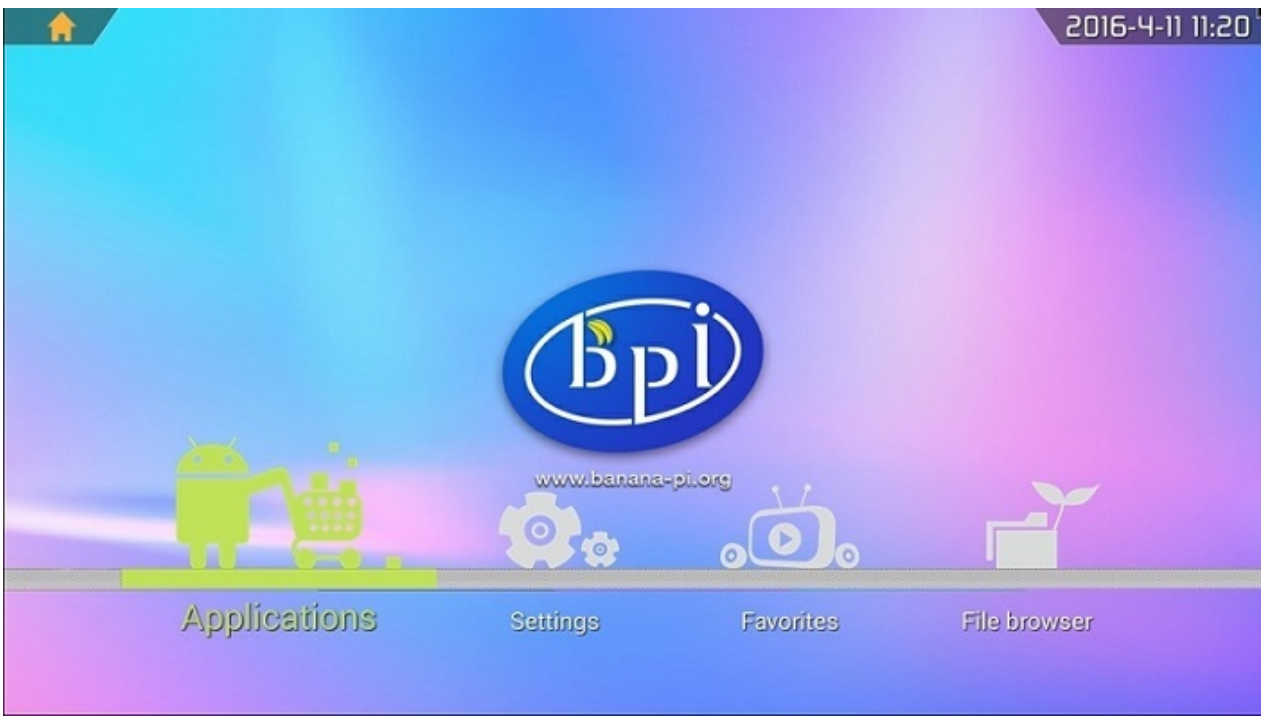

### **Realese note:**

- 1. Android 4.4
- 2. HDMI 4K & 1080P & 720P(default) supported
- 3. GMAC supported
- 4. WIFI 802.11 b/g/n supported
- 5. Bluetooth 4.0 supported
- 6. IR supported
- 7. Camera ov5640 supported
- 8. USB Camera supported
- 9. adb root supported
- 10. adb tcp supported
- 11. preinstall Kodi V16 APP

Google Drive:

[https://drive.google.com/file/d/0B\\_YnvHgh2rwjaTdEdENEYnE2UXc/view](https://drive.google.com/file/d/0B_YnvHgh2rwjaTdEdENEYnE2UXc/view)

Baidu Cloud:

<http://pan.baidu.com/s/1kUC9eGv>

### MD5: 10e277ca15d74bcfe7ff710a2f29fbf4

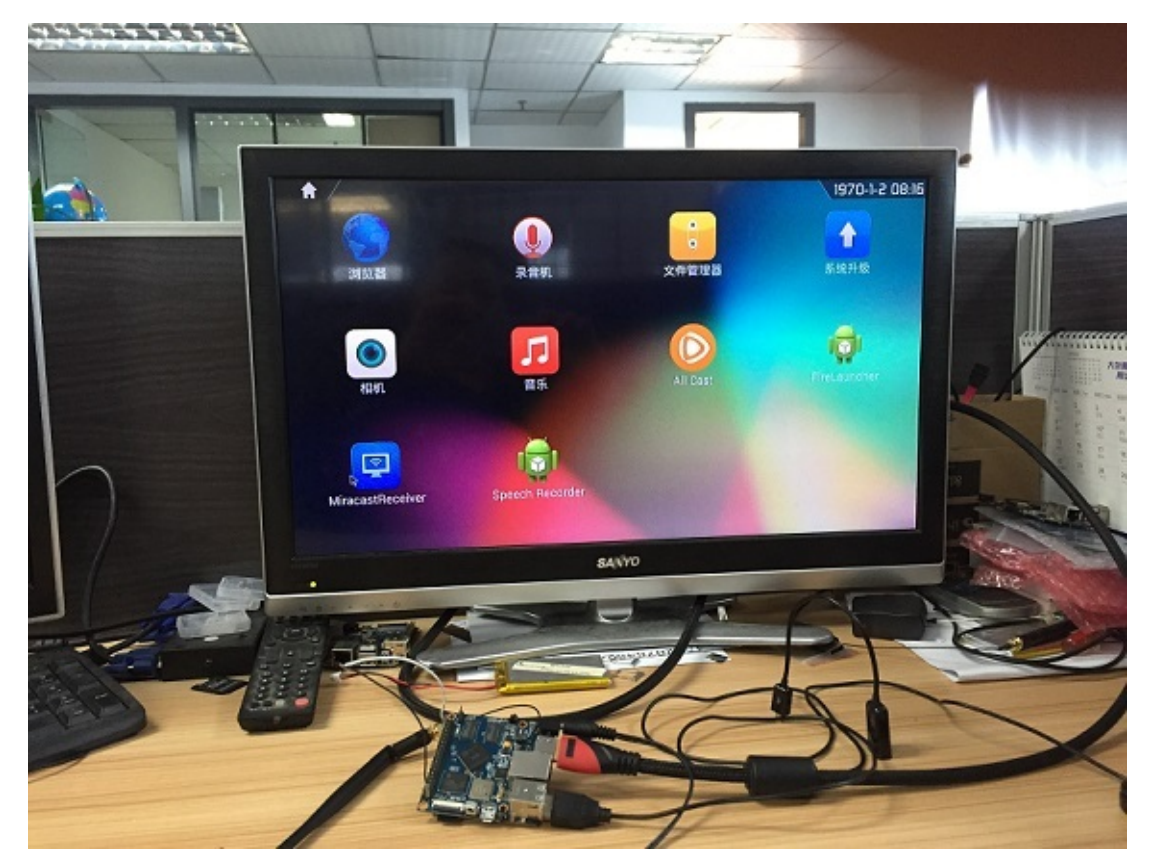

video demo on youtube:

<https://www.youtube.com/watch?v=X61rDTGeFXY>

# **[BPI-M2+] New image: Android MEGA version**

### Android image for m2+ ,working ethernet,wifi,bt,but only botom usb,very fast on emmc

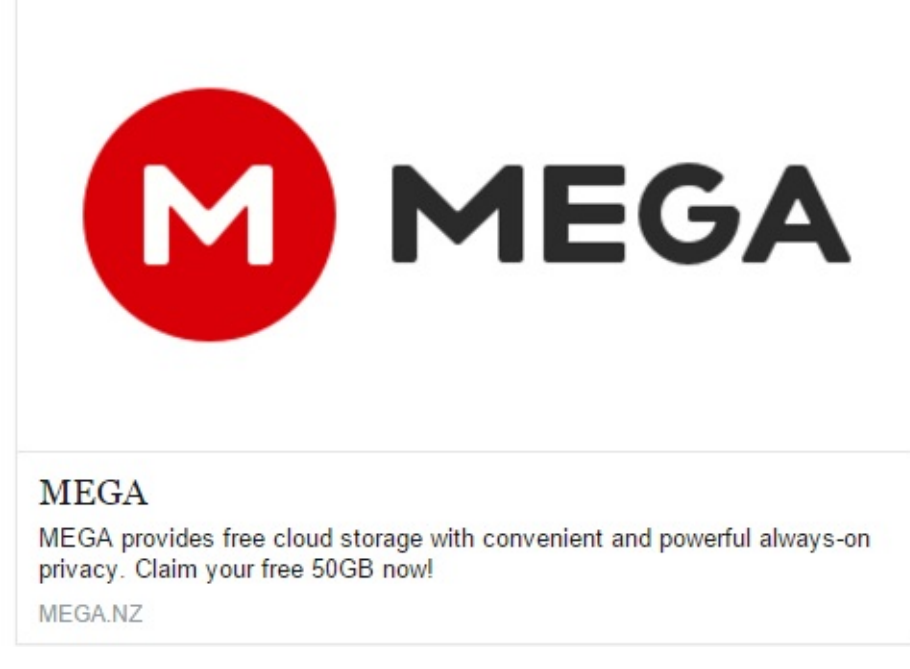

### download link:

[https://mega.nz/#!lE0SiQpQ!SYbiTpFrcXlnvI4Wa\\_oJzCfUmKcdD2XftFdO-Agoth8](https://mega.nz/#!lE0SiQpQ!SYbiTpFrcXlnvI4Wa_oJzCfUmKcdD2XftFdO-Agoth8)

### **BPI-M2+ android 4.4 source code**

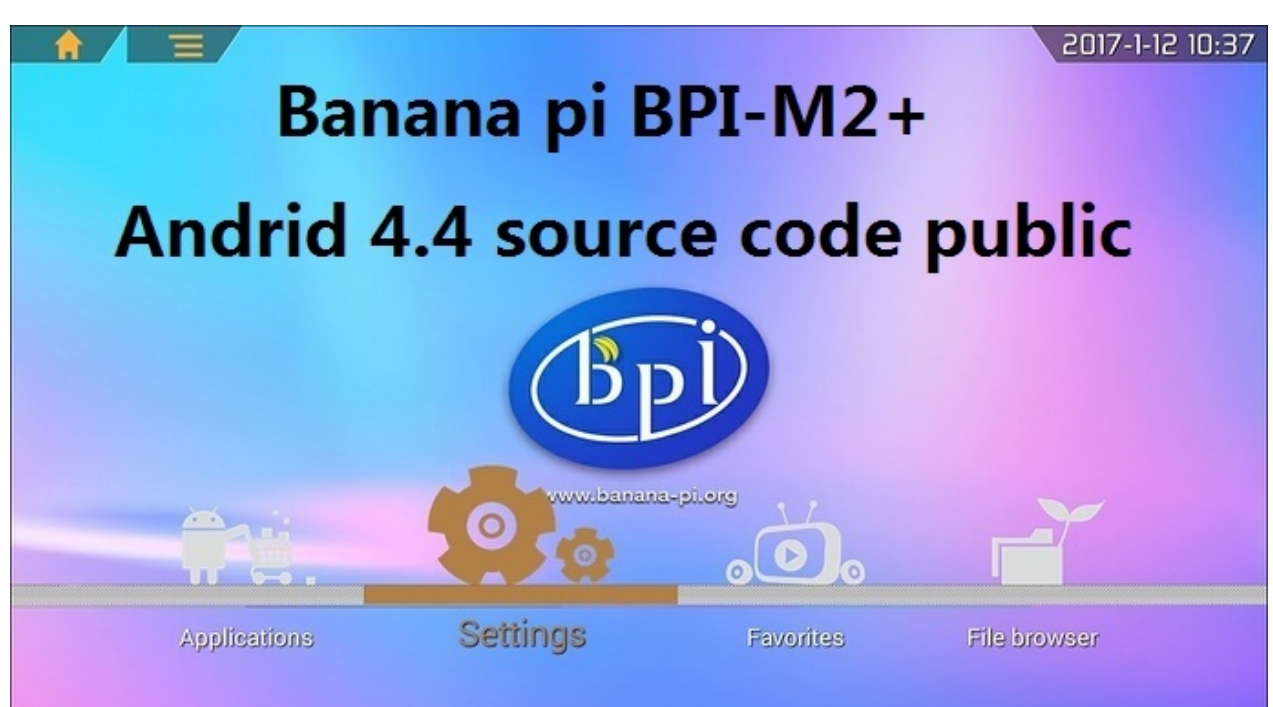

BPI-M2-Plus Android 4.4 Source code (SDK1.2)

1 Build Android BSP

\$ cd lichee

\$ ./build.sh config

Welcome to mkscript setup progress

All available chips:

- 1. sun8iw6p1
- 2. sun8iw7p1
- 3. sun8iw8p1
- 4. sun9iw1p1

Choice: 1

All available platforms:

- 1. android
- 2. dragonboard
- 3. linux

Choice: 1

2 Build Android

\$cd ../android

\$source build/envsetup.sh

\$lunch //(dolphin\_bpi\_m2p-eng)

\$extract-bsp

### \$make -j8

### \$pack

download link from google driver:

[https://drive.google.com/open?id=0B\\\_YnvHgh2rwjdWNEQzg1UDl1bUE](https://drive.google.com/open?id=0B\_YnvHgh2rwjdWNEQzg1UDl1bUE)

thank doctor lu share it.
## **How to burn android image to eMMC under windows**

1,download BPI-M2+ android image from <http://www.banana-pi.org> download page.

2, if your PC is windows OS, please download [PhoenixSuit.zip](https://drive.google.com/file/d/0B4PAo2nW2KfncDdjYTM2X05lRVk/view?usp=sharing) tooling to burn

if your PC is Linux OS, please download [Linux](https://drive.google.com/file/d/0B4PAo2nW2Kfna3NUVFRiT3BzaE0/view) 32bit or [Linux](https://drive.google.com/file/d/0B4PAo2nW2KfnM3VIYTFpUEk2SlE/view) 64bit tooling

**example:** burn android image to EMMC on windows.

1,install PhonenixSuit.

2,running PhonenixSuit. chick "one key to burn" choose your android image file.

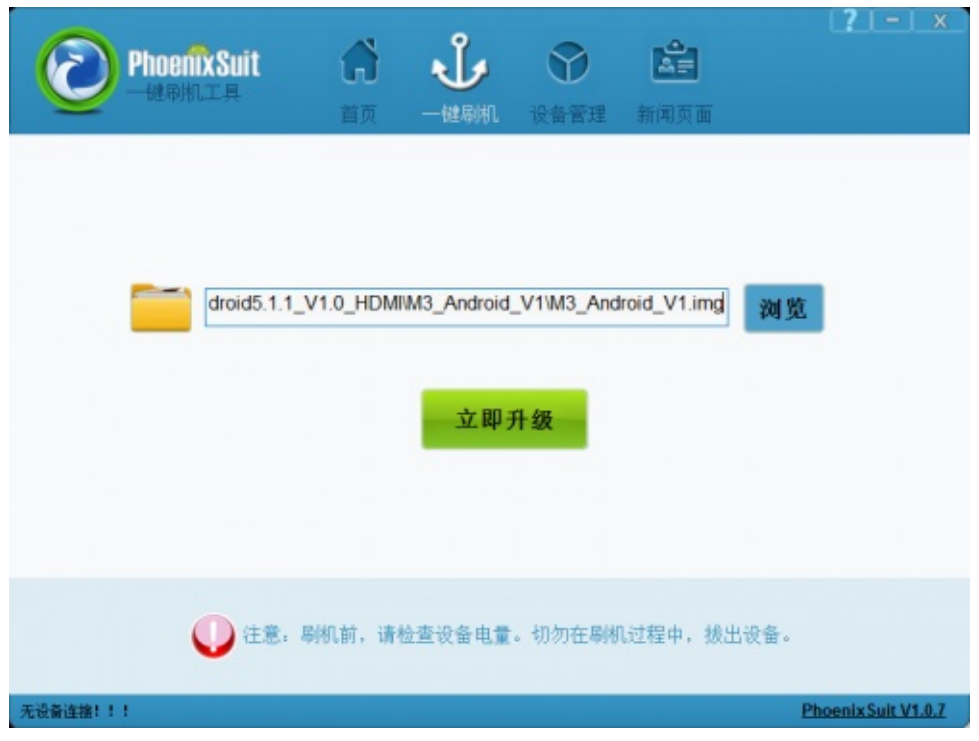

3,press on BPI-M2+ uboot key. and plug in micro USB data line.

4, press on Power key to boot BPI-M2+.

5, press Yes to burn image:

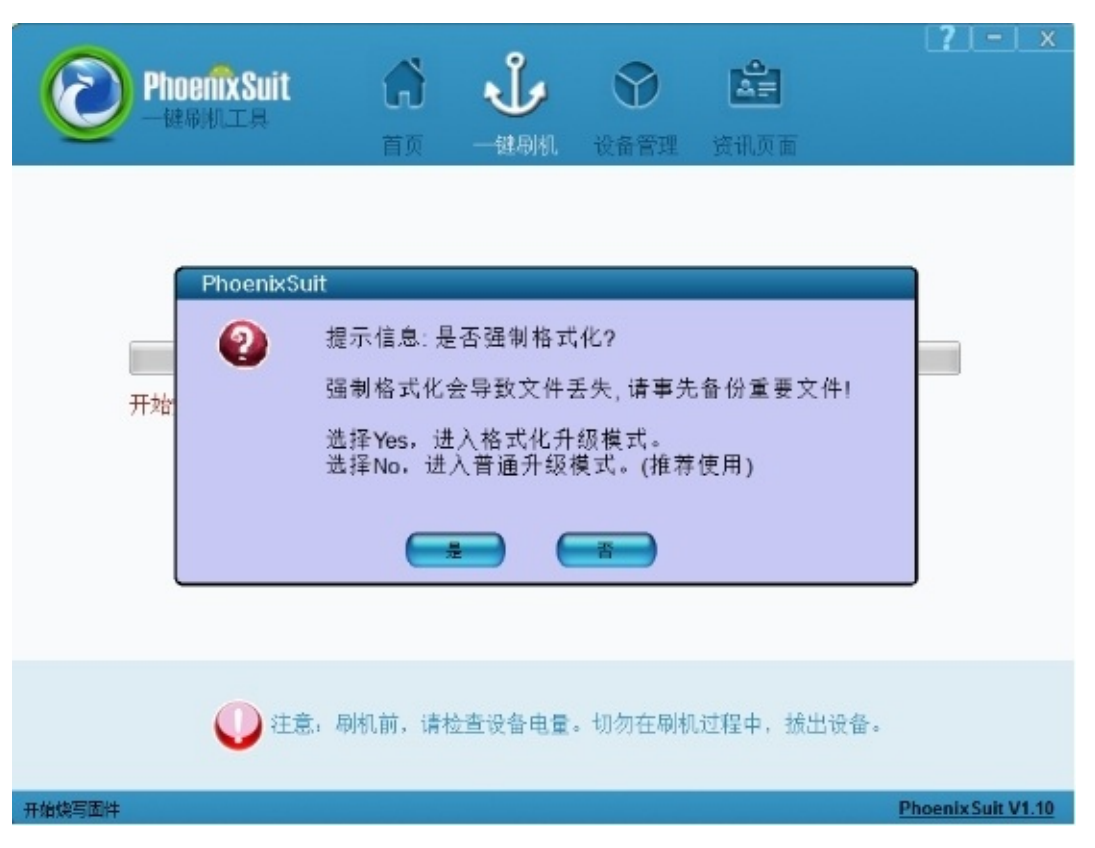

6,if all is ok , try to boot from eMMC , if not success ,just need try again.

## **How to burn android image to eMMC under Linux**

1,download android image from <http://www.banan-pi.org> download page.

2,download [Linux](https://drive.google.com/file/d/0B4PAo2nW2Kfna3NUVFRiT3BzaE0/view) 32bit or [Linux](https://drive.google.com/file/d/0B4PAo2nW2KfnM3VIYTFpUEk2SlE/view) 64bit tooling

3,Ubuntu OS run LiveSuit\_For\_Linux32(or 64) Directory LiveSuit.run

sudo ./LiveSuit.run

if prompt message missing dkms module, please install it:

sudo apt-get install dkms

sudo ./LiveSuit.run

4, install drivers:

sudo dpkg -i awdev-dkms\_0.4\_all.deb

5,when finished ,reboot system

6,Ubuntu system add udev rules:

sudo vim /etc/udev/rules.d/10-local.rules

7 input udev rules:

note: please replace GROUP="text" text with your user group.

```
SUBSYSTEM!="usb_device", ACTION!="add", GOTO="objdev_rules_end"
#USBasp
ATTRS{idVendor}=="1f3a", ATTRS{idProduct}=="efe8", GROUP="text",
MODE="0666"
LABEL="objdev_rules_end"
```
save & reboot or just reboot udev server, so you can run LiveSuit.sh as a general user,reboot udev commond :

sudo service udev restart

8 run burn tooling(home/usernamer/Bin )

./LiveSuit.sh

9 Click "Yes" button to burn eMMC

note: when burn eMMC, it will clean all document on eMMC.

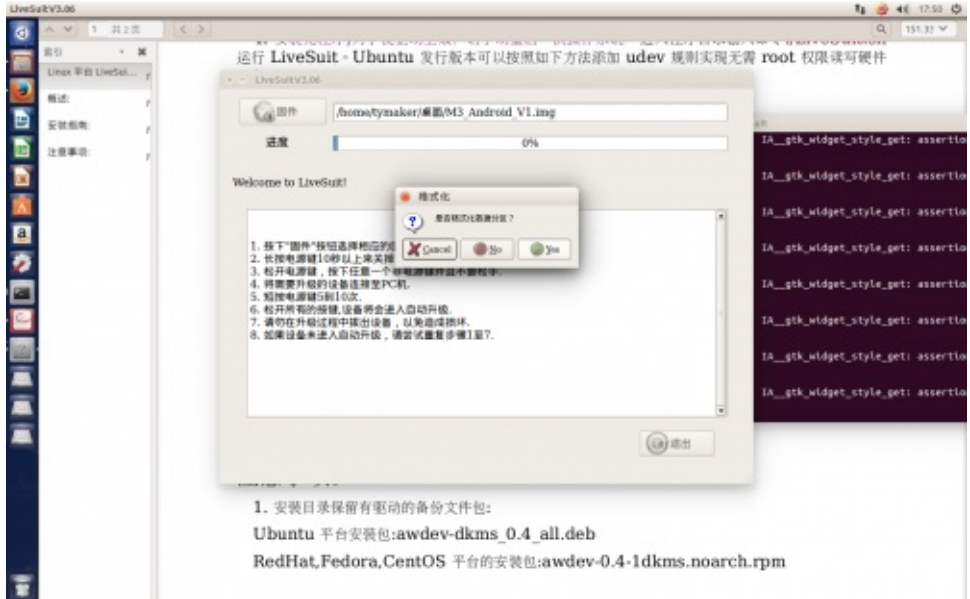

10, when all is OK ,just rebbot BPI-M2+, and boot android image from eMMC flash.

# **Linux software**

### All image download link:

<http://forum.banana-pi.org/c/Banana-pi-BPI-M2/M2image>

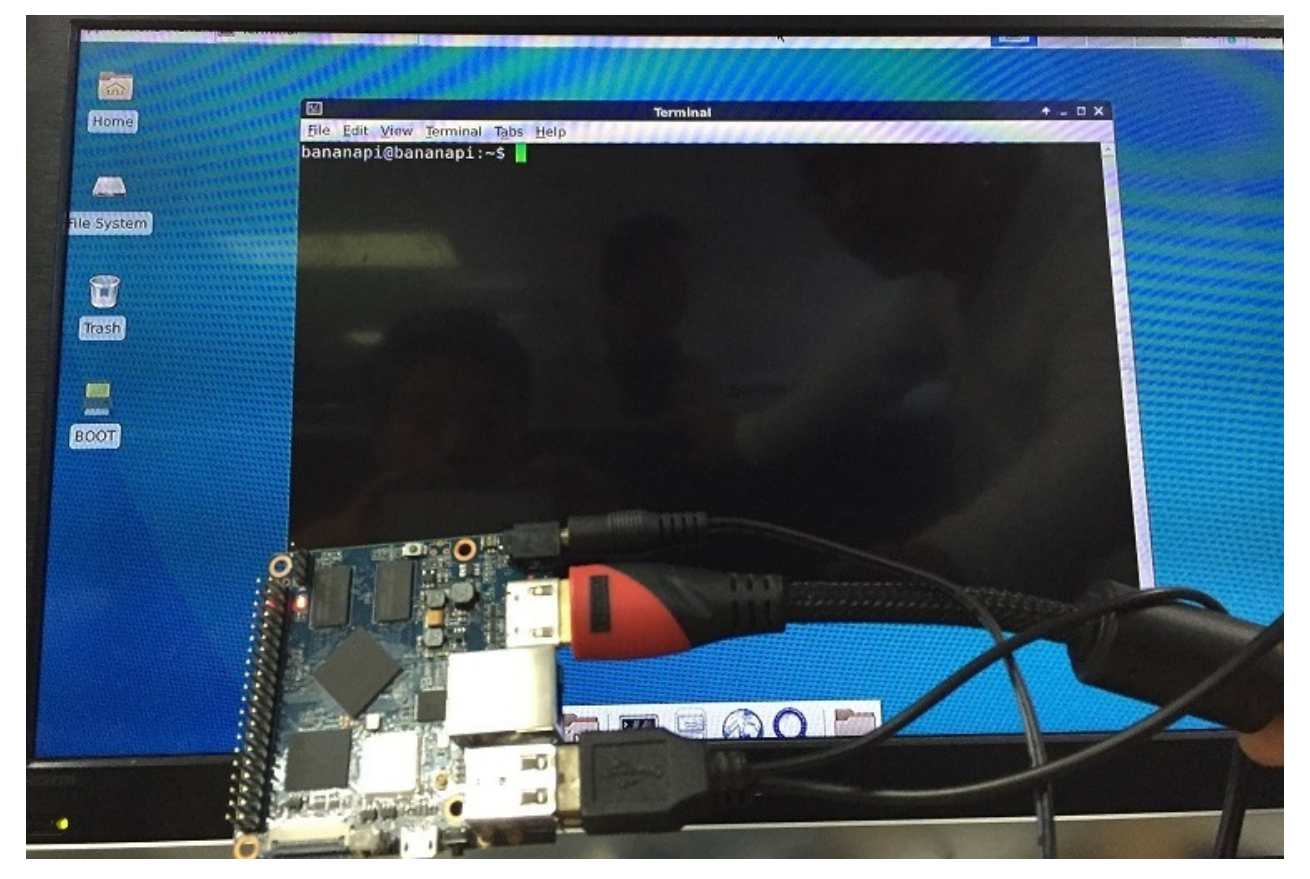

BPI-M2+,support allwinner BSP 3.4 kernel.

all 3.4 kernel image link:

<https://bananapi.gitbooks.io/bpi-m2-/content/linuxforkernel34image.html>

mainline kernel image link:

<https://bananapi.gitbooks.io/bpi-m2-/content/mainlinelinux.html>

if any use want to share image ,please share it on our forum.

# **How to burn Linux image to eMMC**

OS: please downlod image from forum download link

<http://www.banana-pi.org/m2plus-download.html>

Step 1: Start up the computer with the SD card which has been burnt with the Linux images.

Step 2: Put the images which you'd like to burn to the EMMC Storage to the USB drive.

Step 3: Run "fdisk -l" command line on your BPI-M2+ and you can see the EMMC path as " /dev/mmcblk1"

sudo fdisk -l

Step 4:Switch to the path of images, and run the command.

sudo dd if= xxx.img of=/dev/mmcblk1 bs=10MB

xxx.img is your image file name

Step 5:When finish burning, remove the SD card, and restart the BPI-M2+

Step 6:Check if the system starts normally on the EMMC flash boot.

# **Linux for Kernel 3.4 image**

allwinner BSP only support linux kernel 3.4, so we have update kernel 3.4 source code on github. and we will build image from kernel 3.4.

all driver have working fine on kernel 3.4

#### **BPI-M2+ Ubuntu 16.04 image 2018-01-04**

2018-01-04-ubuntu-16.04-mate-desktop-v1.0-bpi-m2p-sd-emmc.img.zip

Google Drive:

[https://drive.google.com/file/d/1M2BVzuRSpJr9mKT243VeB6Vwlu96gtcD/view?usp=sharing2](https://drive.google.com/file/d/1M2BVzuRSpJr9mKT243VeB6Vwlu96gtcD/view?usp=sharing)

Baidu cloud:

<https://pan.baidu.com/s/1bo1mCKf>

MD5: f1c5cef082488452cc15fab04c67c332

### **BPI-M2 Zero Ubuntu 16.04 image 2018-01-04**

2018-01-05-ubuntu-16.04-mate-desktop-v1.0-bpi-m2z-sd-emmc.img.zip

Google Drive:

[https://drive.google.com/file/d/1k8STlqFXuPkzKwhpc\\_yuCe3dOxSAyKxc/view?usp=sharing1](https://drive.google.com/file/d/1k8STlqFXuPkzKwhpc_yuCe3dOxSAyKxc/view?usp=sharing)

Baidu cloud:

<https://pan.baidu.com/s/1pLcbPbl>

MD5: 3852ef827029e562ea1f469be41c9c25

#### **BPI-M2 Zero new image :2017-11-13-ubuntu-16.04-mate-desktop-beta-bpi-m2z-sd-emmc.img**

2017-11-13-ubuntu-16.04-mate-desktop-beta-bpi-m2z-sd-emmc.img.zip

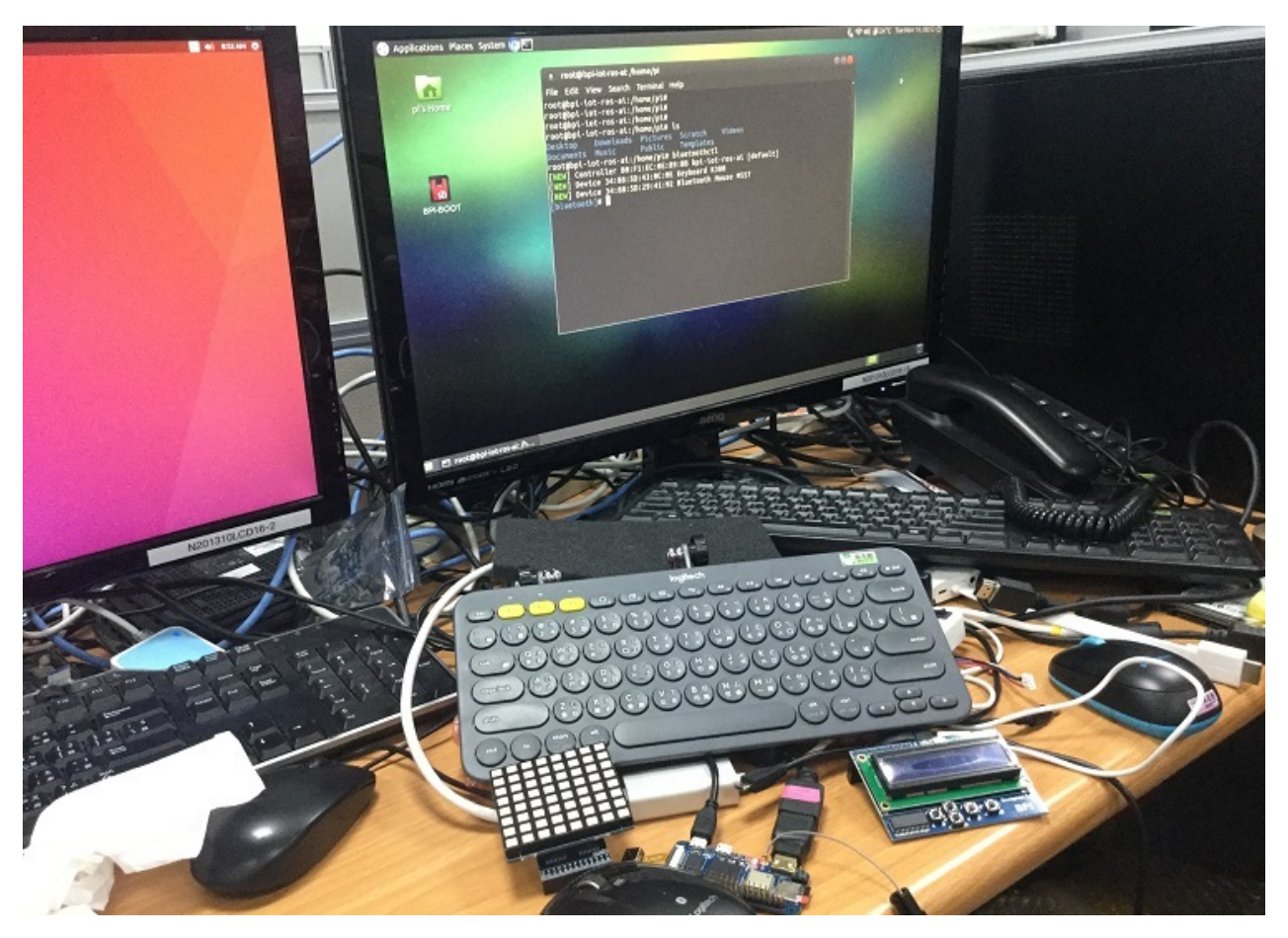

- 1. based on ubuntu 16.04.3 LTS Mate Desktop
- 2. support BPI-M2 Zero (H3 / H2+) kernel 3.4.113
- 3. username & password: pi/bananapi , root/bananapi
- 4. support HDMI 720P (default)
- 5. support usb ethernet
- 6. support WIFI
- 7. support BT (with bluetoothctl can setup)
- 8. support UART
- 9. support I2C (test with bpi\_test\_lcd1602)
- 10. support SPI (test with bpi\_test\_hello & bpi\_test\_52pi)
- 11. support DVFS (pmu type: gpio PL01 switch 1.1V / 1.3V)
- 12. support power key (getevent can test)
- 13. support OTG (can connect to usb hub)
- 14. support CAMERA ov5640 (guvcview / cap / ffmpeg-3.1.4 support video H.264 hw encode)
- 15. support boot.scr to fatload zImage
- 16. support bpi-bootsel
- 17. support bpi-copy
- 18. support video play with vdpau (mpv)
- 19. support mali gpu (glmark2-es2 can test)

### 20. support xrdp

21. support chromium 62.0.3202.75

- 22. support wiringpi 2.44 [\(https://github.com/BPI-SINOVOIP/WiringPi,](https://github.com/BPI-SINOVOIP/WiringPi) thanks to <http://wiringpi.com/> & [https://github.com/WiringPi/WiringPi\\)](https://github.com/WiringPi/WiringPi\)
- 23. support rpi.gpio 0.6.3 for python [\(https://github.com/BPI-SINOVOIP/RPi.GPIO,](https://github.com/BPI-SINOVOIP/RPi.GPIO) thanks to <https://sourceforge.net/projects/raspberry-gpio-python/\>)
- 24. Thanks for linux-sunxi community ([http://linux-sunxi.org/\\)](http://linux-sunxi.org/\)
- 25. Thanks for armbian (<http://www.armbian.com\>)
- 26. Special thanks for Alex support with camera functions [\(https://github.com/avafinger\\)](https://github.com/avafinger\)
- 27. ref. <https://github.com/BPI-SINOVOIP/BPI-M2Z-bsp>
- 28. ref. <https://bananapi.gitbooks.io/bpi-m2-/content/en/>

Google Drive:

<https://drive.google.com/file/d/1Q4NxmO33RYtmECZ8BobW6DXzGWkvCs9F/view?usp=sharing>

baidu cloud:

<http://pan.baidu.com/s/1gfvRUk7>

MD5: 8497e0ec059c3dc323abdb4fcf19fa1c

FILESIZE: 1724354650 (~1644MB)

UNPACK: 7296MB (eMMC size)

**BPI-M2 Zero test image : 2017-11-10-armbian\_5.34-m2-zero-Debian\_jessie\_default\_3.4.113\_desktop\_beta\_build\_by\_bpi**

2017-11-10-Armbian\_5.34\_Bananapim2zero\_Debian\_jessie\_default\_3.4.113\_beta\_build\_by\_bpi.img.zip

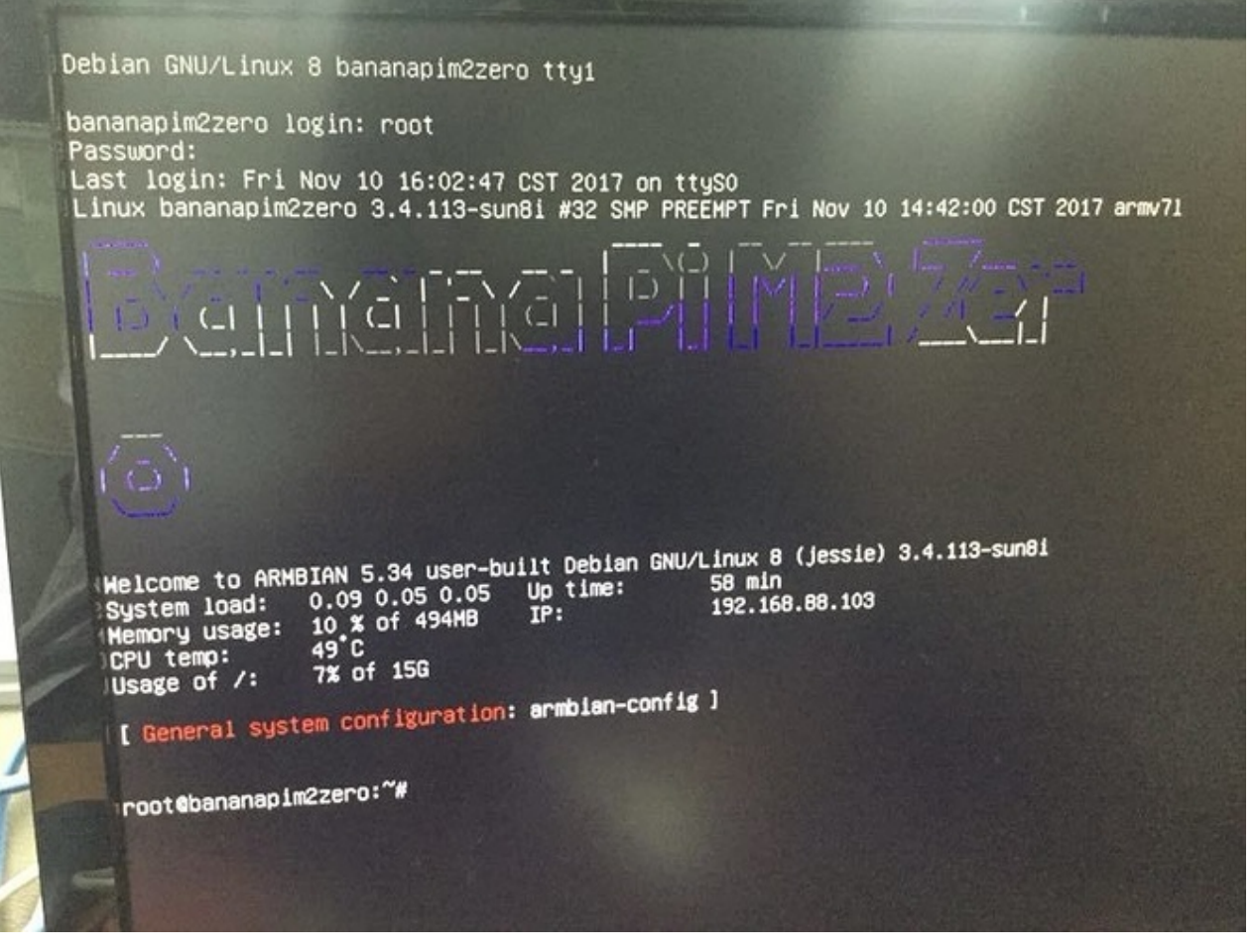

- 1. based on Debian 8 jessie lite build with armbian's work by bpi
- 2. support BPI-M2 Zero (H3 / H2+) kernel 3.4.113
- 3. username & password: root/1234 (armbian default)
- 4. support HDMI (default)
- 5. support WIFI
- 6. support OTG
- 7. support DVFS (pmu type: gpio PL01 switch 1.1V / 1.3V)
- 8. Thanks for linux-sunxi community ([http://linux-sunxi.org/\](http://linux-sunxi.org/%29\)
- 9. Thanks to armbian's work ([https://www.armbian.com/\](https://www.armbian.com/%29\)
- 10. ref. patch files [\(https://github.com/BPI-SINOVOIP/BPI-files/tree/master/others/armbian\](https://github.com/BPI-SINOVOIP/BPI-files/tree/master/others/armbian%29\)
- 11. ref. <https://github.com/BPI-SINOVOIP/BPI-M2Z-bsp>
- 12. ref. <https://bananapi.gitbooks.io/bpi-m2-/content/en/>

[https://drive.google.com/file/d/1MAhVwjkWzPb1PKqIdblF\\_hW6gScQVBfk/view?usp=sharing](https://drive.google.com/file/d/1MAhVwjkWzPb1PKqIdblF_hW6gScQVBfk/view?usp=sharing)

baidu cloud:

<http://pan.baidu.com/s/1hrTzw1Y>

MD5: 3c57d44843db8201e125b25ec9214bcb

FILESIZE: 284631127 (~271MB)

### UNPACK: ~1140MB (will auto resize after setup)

### **BPI-M2 Zero test image : 2017-11-10-armbian\_5.34-m2-zero-Ubuntuxenial\_default\_3.4.113\_desktop\_beta\_build\_by\_bpi**

2017-11-10-Armbian\_5.34\_Bananapim2zero\_Ubuntu\_xenial\_default\_3.4.113\_desktop\_beta\_build\_by\_bpi.img.zip

- 1. based on ubuntu 16.04.3 LTS Xfce Desktop build with armbian's work by bpi
- 2. support BPI-M2 Zero (H3 / H2+) kernel 3.4.113
- 3. username & password: root/1234 (armbian default)
- 4. support HDMI (default)
- 5. support WIFI
- 6. support BT (with bluetoothctl can setup)
- 7. support OTG
- 8. support DVFS (pmu type: gpio PL01 switch 1.1V / 1.3V)
- 9. support video play 1080p with vdpau (mpv)
- 10. Thanks for linux-sunxi community ([http://linux-sunxi.org/\](http://linux-sunxi.org/%29\)
- 11. Thanks to armbian's work ([https://www.armbian.com/\](https://www.armbian.com/%29\)
- 12. ref. patch files [\(https://github.com/BPI-SINOVOIP/BPI-files/tree/master/others/armbian\](https://github.com/BPI-SINOVOIP/BPI-files/tree/master/others/armbian%29\)
- 13. ref. <https://github.com/BPI-SINOVOIP/BPI-M2Z-bsp>
- 14. ref. <https://bananapi.gitbooks.io/bpi-m2-/content/en/>

Google Drive:

https://drive.google.com/file/d/1YR77WpCZhKKGsOjJqw3BK9qXQbqK5BUX/view?usp=sharing

baidu cloud:

<http://pan.baidu.com/s/1jIek80e>

MD5: 683d53763fef7e29d2b651ed6c81bc56

FILESIZE: 805440746 (~768MB)

UNPACK: ~2844MB (will auto resize after setup)

**BPI-M2 Zero/M2+ test image : 2017-11-08-armbian\_5.34-m2-zero-Ubuntu-xenial\_default\_3.4.113\_desktop**

2017-11-08-armbian\_5.34\_Bananapim2zero\_Ubuntu\_xenial\_default\_3.4.113\_desktop\_preview\_build\_by\_bpi.img.zip

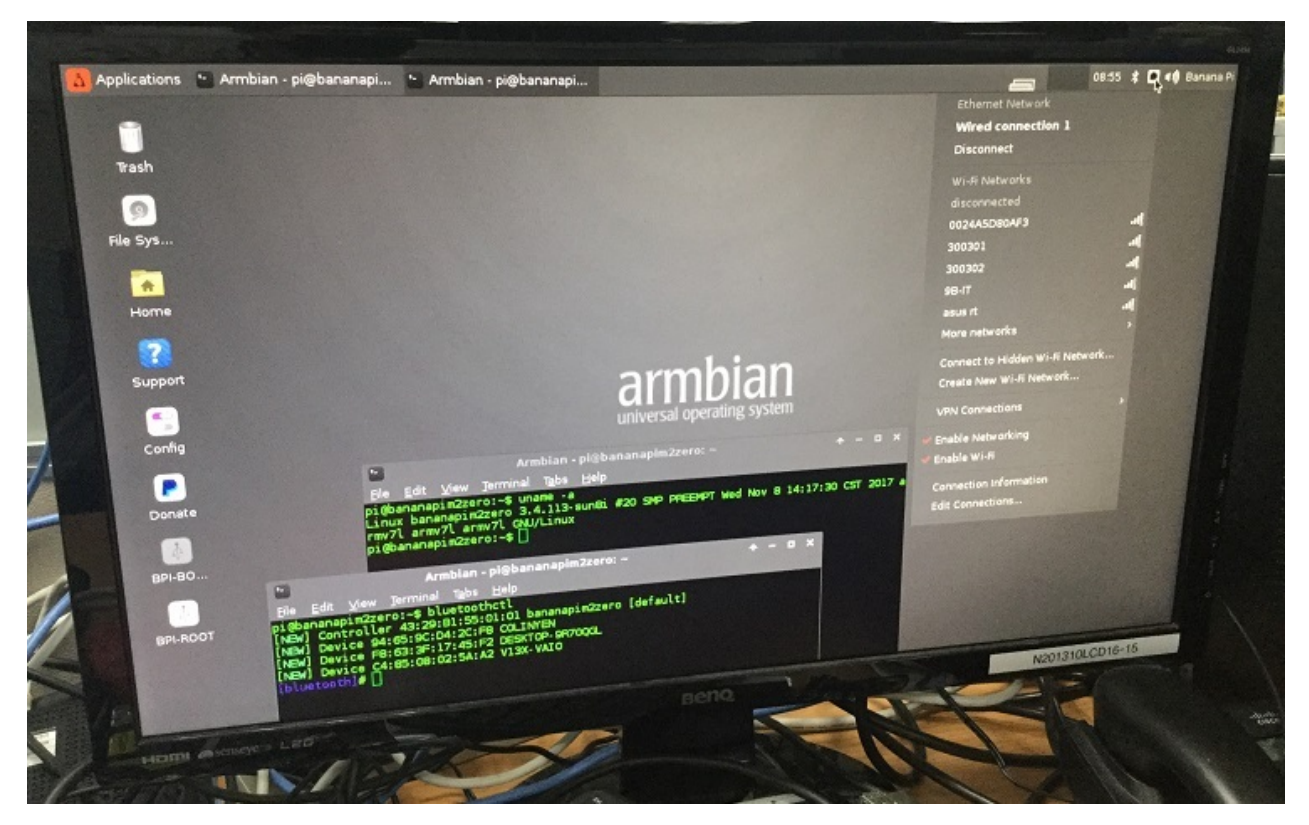

- 1. based on ubuntu 16.04.3 LTS Xfce Desktop build with armbian's work by bpi
- 2. support BPI-M2 Zero (H3 / H2+) kernel 3.4.113
- 3. username & password: root/1234 (armbian default)
- 4. support HDMI (default)
- 5. support WIFI
- 6. support BT (with bluetoothctl can setup)
- 7. support OTG
- 8. support video play 1080p with vdpau (mpv)
- 9. Thanks for linux-sunxi community ([http://linux-sunxi.org/\](http://linux-sunxi.org/%29\)
- 10. Thanks to armbian's work ([https://www.armbian.com/\](https://www.armbian.com/%29\)
- 11. ref. patch files [\(https://github.com/BPI-SINOVOIP/BPI-files/commit/c4bdb2b5d928042c5f592fafd4796f4b9f24e229\](https://github.com/BPI-SINOVOIP/BPI-files/commit/c4bdb2b5d928042c5f592fafd4796f4b9f24e229%29\)
- 12. ref. <https://github.com/BPI-SINOVOIP/BPI-M2Z-bsp>
- 13. ref. <https://bananapi.gitbooks.io/bpi-m2-/content/en/>

### issue:

1. show the bluetooth network warning message on the boot time.

Google Drive:

<https://drive.google.com/file/d/1dzW525MlMEZZdPJf2KXLYTdX83MluPK1/view?usp=sharing>

baidu cloud:

<http://pan.baidu.com/s/1eRDorQE>

MD5: dd1e66d3025f1a6942cbc728b47bd41e

FILESIZE: 843350325 (~804MB)

### UNPACK: ~2972MB (will auto resize after setup)

just for test image , thank mikey share this .

### **BPI-M2+ new image:ubuntu-16.04-mate-desktop-beta-bpi-m2p-sd-emmc-2017-07-14**

2017-07-14-ubuntu-16.04-mate-desktop-beta-bpi-m2p-sd-emmc.img.zip

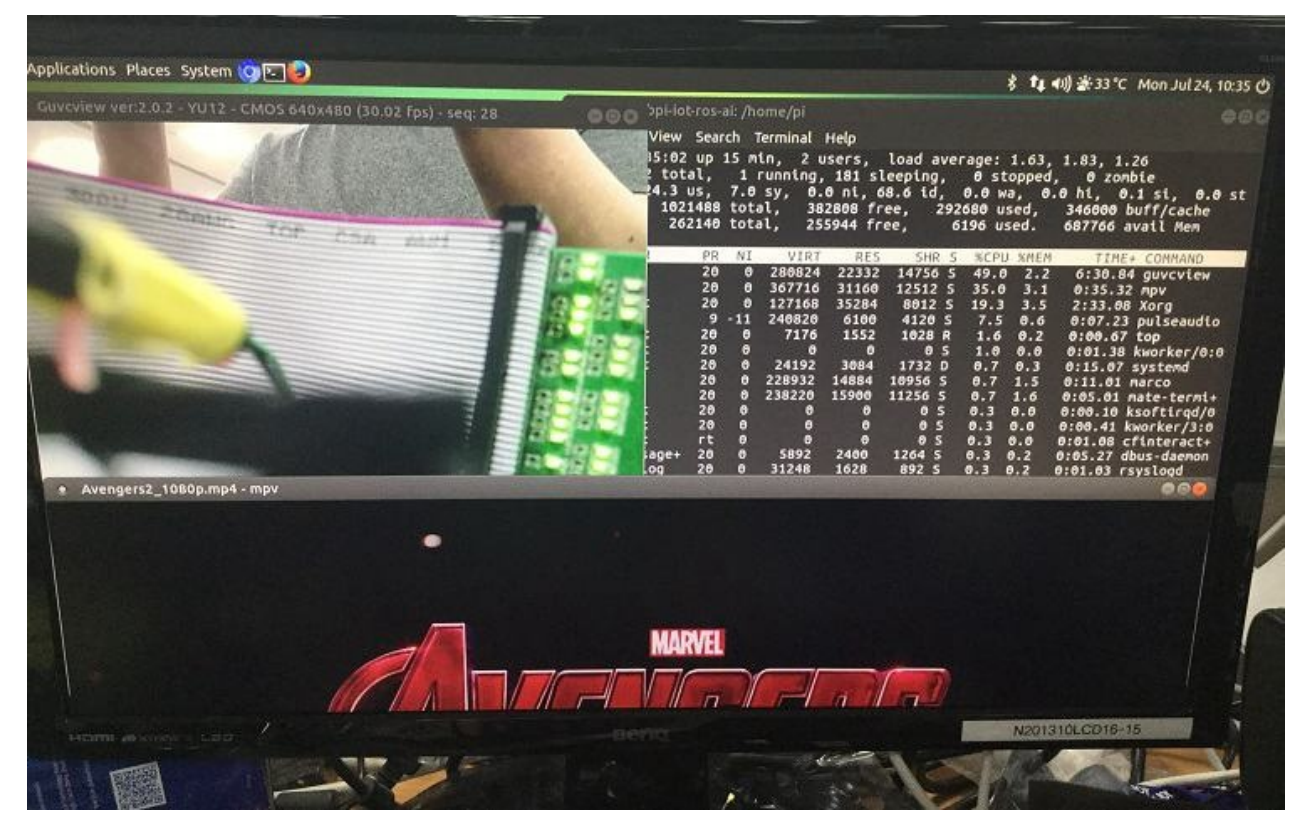

- 1. based on ubuntu 16.04.2 LTS Mate Desktop
- 2. support BPI-M2+ kernel 3.4
- 3. username & password: pi/bananapi , root/bananapi
- 4. support HDMI 1080P & 480P & 720P (default)
- 5. support GMAC
- 6. support WIFI
- 7. support BT (with bluetoothctl can setup)
- 8. support UART
- 9. support I2C
- 10. support eMMC (support boot from eMMC)
- 11. support IR (getevent can test)
- 11 support power key (getevent can test)
- 1. support OTG & adbd (default off)
- 2. support CAMERA ov5640 (guvcview / cap / ffmpeg-3.2.1 support video H.264 hw encode)
- 3. support uEnv.txt to fatload uImage
- 4. support bpi-bootsel to set HDMI (720P & 1080P & 480P)
- 5. support bpi-copy to write SD/eMMC with img.zip file
- 6. support video play 1080p with vdpau (mpv)
- 7. support wiringpi 2.44 [\(https://github.com/BPI-SINOVOIP/WiringPi](https://github.com/BPI-SINOVOIP/WiringPi), thanks to <http://wiringpi.com/>

& <https://github.com/WiringPi/WiringPi>

- 8. support rpi.gpio 0.6.3 for python [\(https://github.com/BPI-SINOVOIP/RPi.GPIO](https://github.com/BPI-SINOVOIP/RPi.GPIO), thanks to <https://sourceforge.net/projects/raspberry-gpio-python/>
- 9. Thanks for linux-sunxi community (<http://linux-sunxi.org/>
- 10. Special thanks for Alex support with camera functions [\(https://github.com/avafinger](https://github.com/avafinger)

#### Google Drive:

[https://drive.google.com/file/d/0B\\_YnvHgh2rwjbnNUeEE0bzhpWm8/view?usp=sharing](https://drive.google.com/file/d/0B_YnvHgh2rwjbnNUeEE0bzhpWm8/view?usp=sharing)

baidu cloud:

<http://pan.baidu.com/s/1dEX2TDR>

MD5: 036bb7a88c7dd06c5d41e50f1538a6fa

FILESIZE: 1757053148 (~1675MB)

UNPACK: 7456MB (eMMC size)

#### **BPI-M2 Zero new image:ubuntu-16.04-mate-desktop-demo-bpi-m2z-sd.img-2017-07-21**

2017-07-21-ubuntu-16.04-mate-desktop-demo-bpi-m2z-sd.img.zip

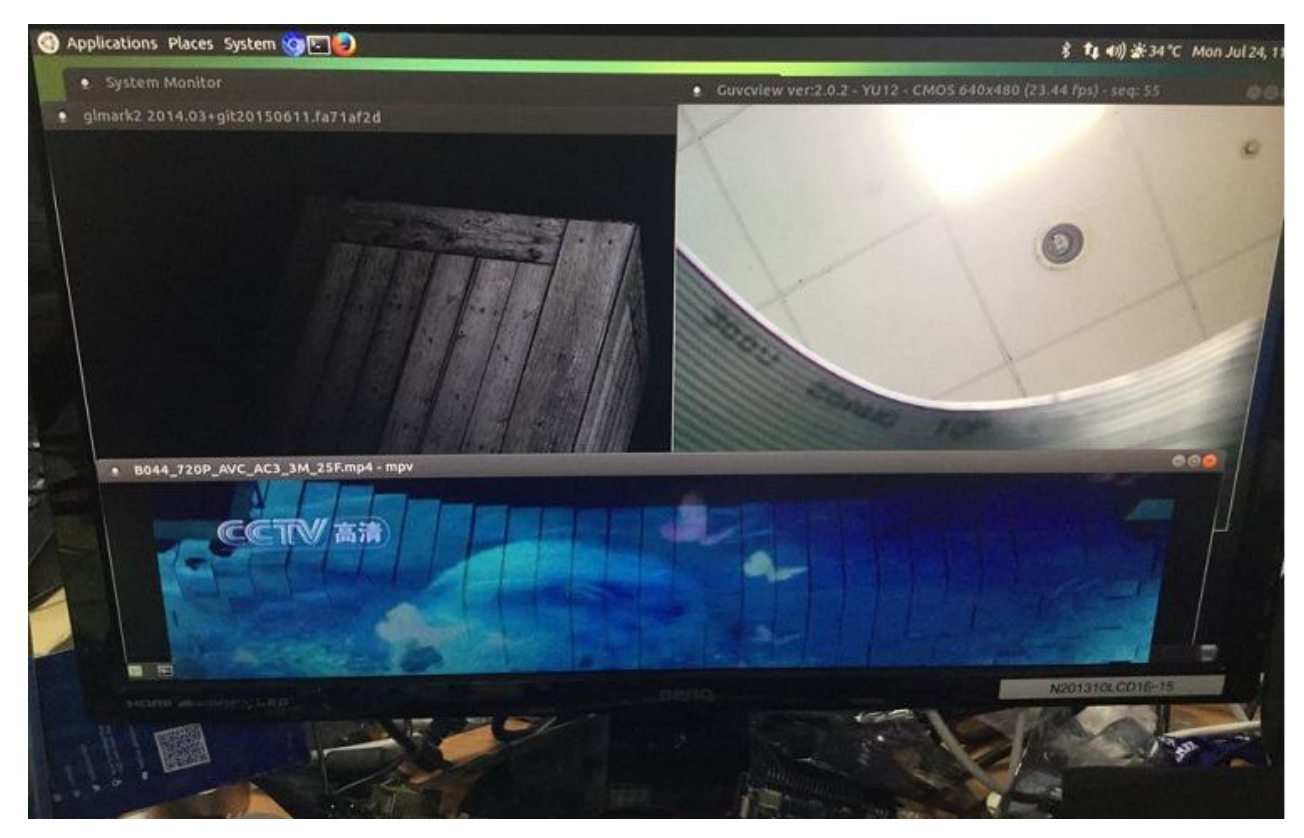

- 1. based on ubuntu 16.04.2 LTS Mate Desktop
- 2. support BPI-M2 Zero kernel 3.4.113 with u-boot-2017.07
- 3. username & password: pi/bananapi , root/bananapi
- 4. support HDMI 720P (default)
- 5. support usb ethernet
- 6. support WIFI
- 7. support BT (with bluetoothctl can setup)
- 8. support UART
- 9. support I2C
- 10. support power key (getevent can test)
- 11. support OTG (can connect to usb hub)
- 12. support CAMERA ov5640 (guvcview / cap / ffmpeg-3.2.1 support video H.264 hw encode)
- 13. support boot.scr to fatload zImage
- 14. support bpi-bootsel
- 15. support bpi-copy
- 16. support video play with vdpau (mpv)
- 17. support mali gpu (glmark2-es2 can test)
- 18. support wiringpi 2.44 [\(https://github.com/BPI-SINOVOIP/WiringPi](https://github.com/BPI-SINOVOIP/WiringPi) , thanks to <http://wiringpi.com/> & <https://github.com/WiringPi/WiringPi>
- 19. support rpi.gpio 0.6.3 for python [\(https://github.com/BPI-SINOVOIP/RPi.GPIO](https://github.com/BPI-SINOVOIP/RPi.GPIO) , thanks to <https://sourceforge.net/projects/raspberry-gpio-python/>
- 20. Thanks for linux-sunxi community (<http://linux-sunxi.org/>
- 21. Thanks for armbian (<http://www.armbian.com>
- 22. Special thanks for Alex support with camera functions [\(https://github.com/avafinger](https://github.com/avafinger)

[https://drive.google.com/file/d/0B\\_YnvHgh2rwjWlNDemZsODhneUE/view?usp=sharing](https://drive.google.com/file/d/0B_YnvHgh2rwjWlNDemZsODhneUE/view?usp=sharing)

baidu cloud:

<http://pan.baidu.com/s/1eR6wBU6>

MD5: cc7116a8fa3f76dfbf899ad3bc192357

FILESIZE: 1757053148 (~1675MB)

UNPACK: 7456MB (eMMC size)

#### **BPI-M2+ new image**:**berryboot-v2.0-debian-8-nodejs-preview-bpi-m2p-sd-emmc.img 2017-03-29**

2017-03-29-berryboot-v2.0-debian-8-nodejs-preview-bpi-m2p-sd-emmc.img.zip

this image include 3 version:

- berryboot V2.0 (20170308) newest version
- base debian 8 lite
- $\bullet$  debian 8 lite + nodejs v6.10.1
- $\bullet$  debian 8 mate desktop + nodejs v6.10.1

download link:

[https://drive.google.com/file/d/0B\\_YnvHgh2rwjR3ZRT0l1Ykw0Vms/view](https://drive.google.com/file/d/0B_YnvHgh2rwjR3ZRT0l1Ykw0Vms/view)

# **BPI-M2+ new image:berryboot-preview-bpi-m2p.img 2016-08-24**

2016-08-24-berryboot-preview-bpi-m2p.img.zip

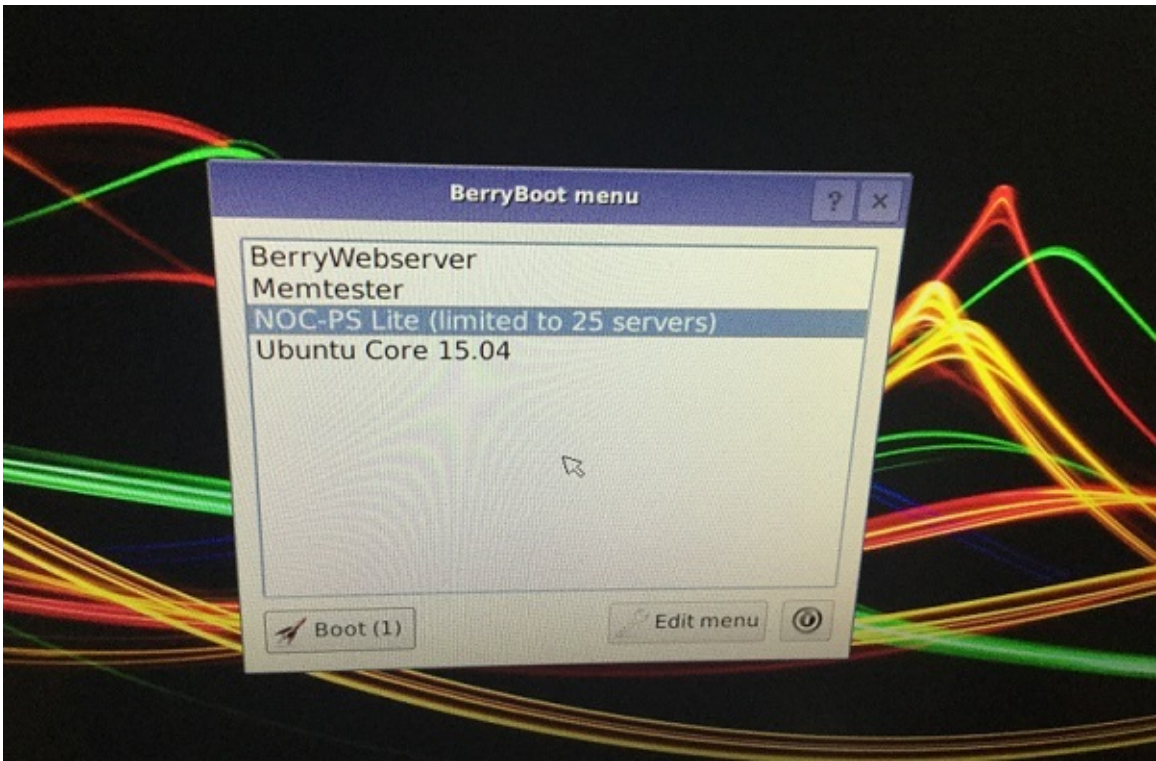

- 1. based on berryboot-20160807-pi2-pi3.zip from <http://www.berryterminal.com/doku.php/berryboot>
- 2. BPI-M2P kernel 3.4.39
- 3. username & password: pi/bananapi (NOC-PS Lite), root (Ubuntu Core 15.04)
- 4. support HDMI 1080P & 720P(default)
- 5. support eMMC
- 6. support GMAC
- 7. support WIFI
- 8. support bpi-bootsel cmd can switch to (bpi-m3 & bpi-m2p) under Ubuntu Core 15.04
- 9. support uEnv.txt to fatload script.bin & uImage
- 10. support uEnv.txt to set video 1080P & 720P & 480P ...
- 11. fix rootmydevice issue
- 12. preload NOC-PS*Lite*(limited\_to\_25\_servers).img (<https://www.noc-ps.com/>)
- 13. preload Ubuntu\_Core\_15.04.img192
- 14. preload BerryWebserver.img240 for Minimal webserver distribution (Lighty + PHP + SQLite)
- 15. thanks to <http://www.berryterminal.com/>

### Google Drive:

[https://drive.google.com/file/d/0B\\_YnvHgh2rwjWjlQZC15RkJMd1U/view?usp=sharing](https://drive.google.com/file/d/0B_YnvHgh2rwjWjlQZC15RkJMd1U/view?usp=sharing)

MD5: 295f94d7d70cd298faa73fcafb8694d3

discusss on forum:

<http://forum.banana-pi.org/t/bpi-m2-new-image-berryboot-preview-bpi-m2p-img-2016-08-24/2168>

## **BPI-M2+ new image:ubuntu-mate-16.04-desktop-armhfraspberry-pi-bpi-m2p-sd-emmc.img 2016-07-21**

### 2016-07-21-ubuntu-mate-16.04-desktop-armhf-raspberry-pi-bpi-m2p-sd-emmc.img.zip

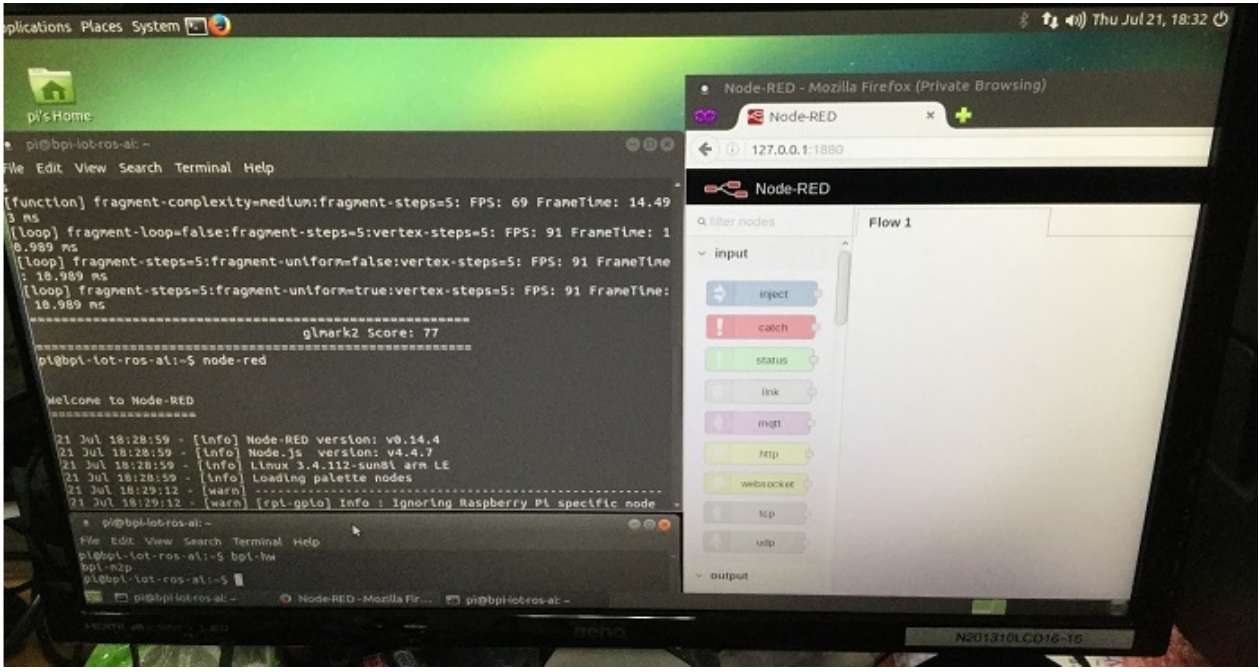

- 1. based on ubuntu 16.04 mate from <https://ubuntu-mate.org/download/>
- 2. BPI-M2P kernel 3.4.39 / kernel 3.4.112 (default)
- 3. username & password: pi/bananapi , root/bananapi
- 4. support HDMI 1080P & 720P(default)
- 5. support eMMC
- 6. support GMAC
- 7. support WIFI
- 8. support bpi-bootsel cmd can switch to (bpi-m64 & bpi-m3 & bpi-m2 & bpi-m2p & bpi-m1-m1p-r1)
- 9. support uEnv.txt to fatload script.bin & uImage
- 10. support uEnv.txt to set video 1080P & 720P & 480P ...
- 11. fix rootmydevice issue
- 12. support BT (default on, command only, can hcitool scan)
- 13. kernel 3.4.112 (based on armbian's build), thanks for armbian ([http://www.armbian.com\)](http://www.armbian.com)
- 14. kernel 3.4.112 github from <https://github.com/igorpecovnik/lib> by armbian's work
- 15. support video play 1080p with vdpau (mpv)
- 16. support GPU Mali (glmark2-es2)
- 17. support nodejs
- 18. support node-red
- 19. thanks to ubuntu-mate.org

#### Google Drive:

[https://drive.google.com/file/d/0B\\_YnvHgh2rwjdTJWbVp5V1NPUTg/view?usp=sharing](https://drive.google.com/file/d/0B_YnvHgh2rwjdTJWbVp5V1NPUTg/view?usp=sharing)

### MD5: 4d5c85920a355c213cb306d0d71f548f

note : this image is from ubuntu 16.04 for raspberry pi version ,we let it support banana pi. support mali GPU and powerVR gpu function.

discuss on forum:

[http://forum.banana-pi.org/t/bpi-m2-new-image-ubuntu-mate-16-04-desktop-armhf-raspberry-pi-bpi-m2p-sd-emmc-img-](http://forum.banana-pi.org/t/bpi-m2-new-image-ubuntu-mate-16-04-desktop-armhf-raspberry-pi-bpi-m2p-sd-emmc-img-2016-07-21/2050)2016-07-21/2050

### **BPI-M2+ new image:edu-ubuntu-mate-1604-preview-bpi-**

# **m2p.img 2016-07-19**

2016-07-19-edu-ubuntu-mate-1604-preview-bpi-m2p.img.zip

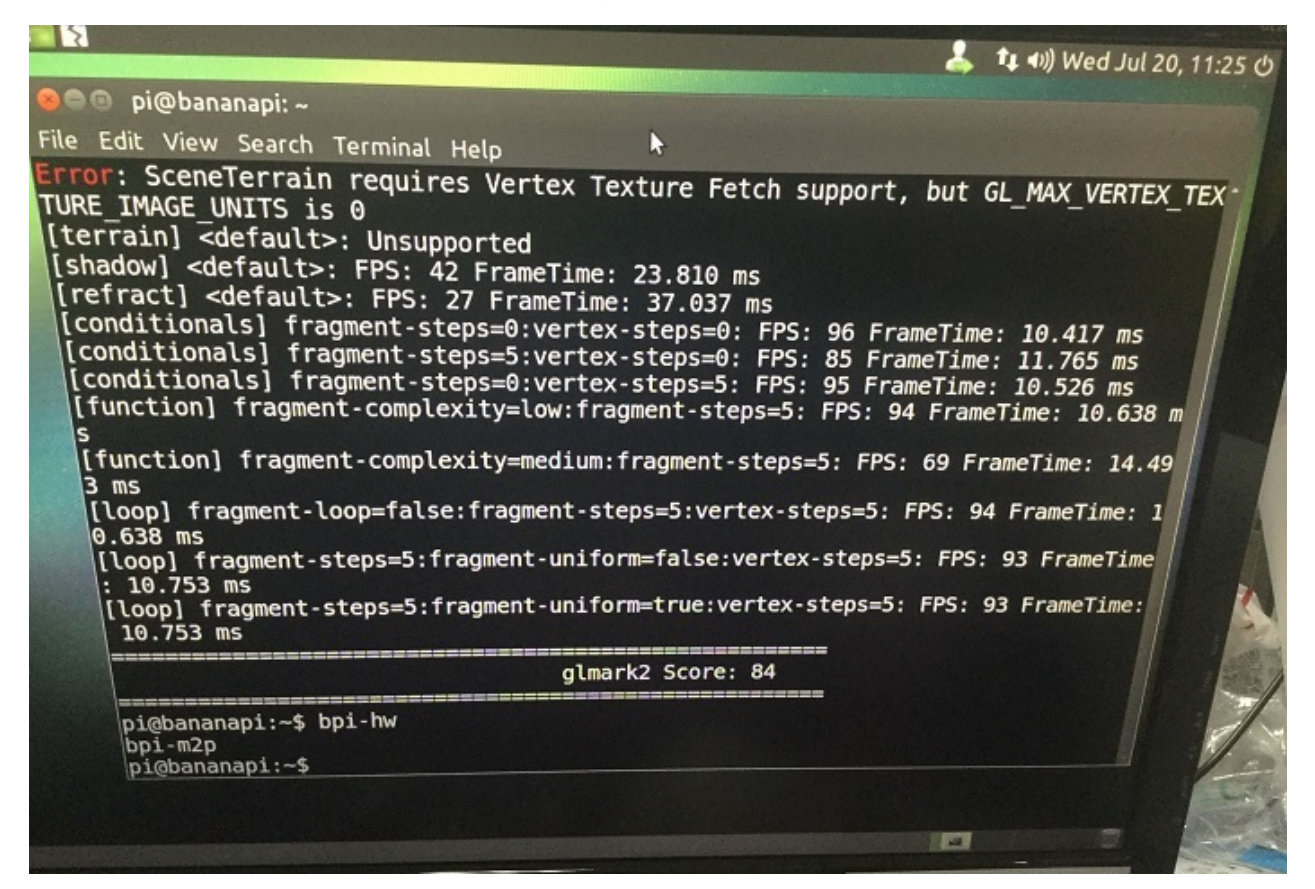

- 1. based on ubuntu 16.04 mate from bpi-m3-mate (<http://opensource.ntpc.edu.tw/>)
- 2. BPI-M2P kernel 3.4.39 / kernel 3.4.112 (default)
- 3. username & password: pi/bananapi , root/bananapi
- 4. support HDMI 1080P & 720P(default)
- 5. support eMMC
- 6. support GMAC
- 7. support WIFI
- 8. support bpi-bootsel cmd can switch to (bpi-m64 & bpi-m3 & bpi-m2 & bpi-m2p & bpi-m1-m1p-r1)
- 9. support uEnv.txt to fatload script.bin & uImage
- 10. support uEnv.txt to set video 1080P & 720P & 480P ...
- 11. fix rootmydevice issue
- 12. support BT (default on, command only, can hcitool scan)
- 13. kernel 3.4.112 (based on armbian's build), thanks for armbian ([http://www.armbian.com\)](http://www.armbian.com)
- 14. kernel 3.4.112 github from <https://github.com/igorpecovnik/lib> by armbian's work
- 15. support video play 1080p with vdpau (mpv, vlc, smplayer)
- 16. support GPU Mali (glmark2-es2)
- 17. support nodejs
- 18. support node-red
- 19. included many apps for edu
- 20. support scratch 2 online with scratchx
- 21. special thanks to the team of <http://opensource.ntpc.edu.tw/>

#### info: need >= 16GB SD and not use for eMMC(8GB)

#### Google Drive:

[https://drive.google.com/file/d/0B\\_YnvHgh2rwjdXlMTWh5Ni1LRU0/view?usp=sharing](https://drive.google.com/file/d/0B_YnvHgh2rwjdXlMTWh5Ni1LRU0/view?usp=sharing)

### MD5: 988f4f457910c1d35b724e337b89b226

discuss on forum:

<http://forum.banana-pi.org/t/bpi-m2-new-image-edu-ubuntu-mate-1604-preview-bpi-m2p-img-2016-07-19/2041>

# **BPI-M2+ new image:Kanux-Beta-3.3.0-preview-bpim2p.img 2016-07-15**

2016-07-15-Kanux-Beta-3.3.0-preview-bpi-m2p.img.zip

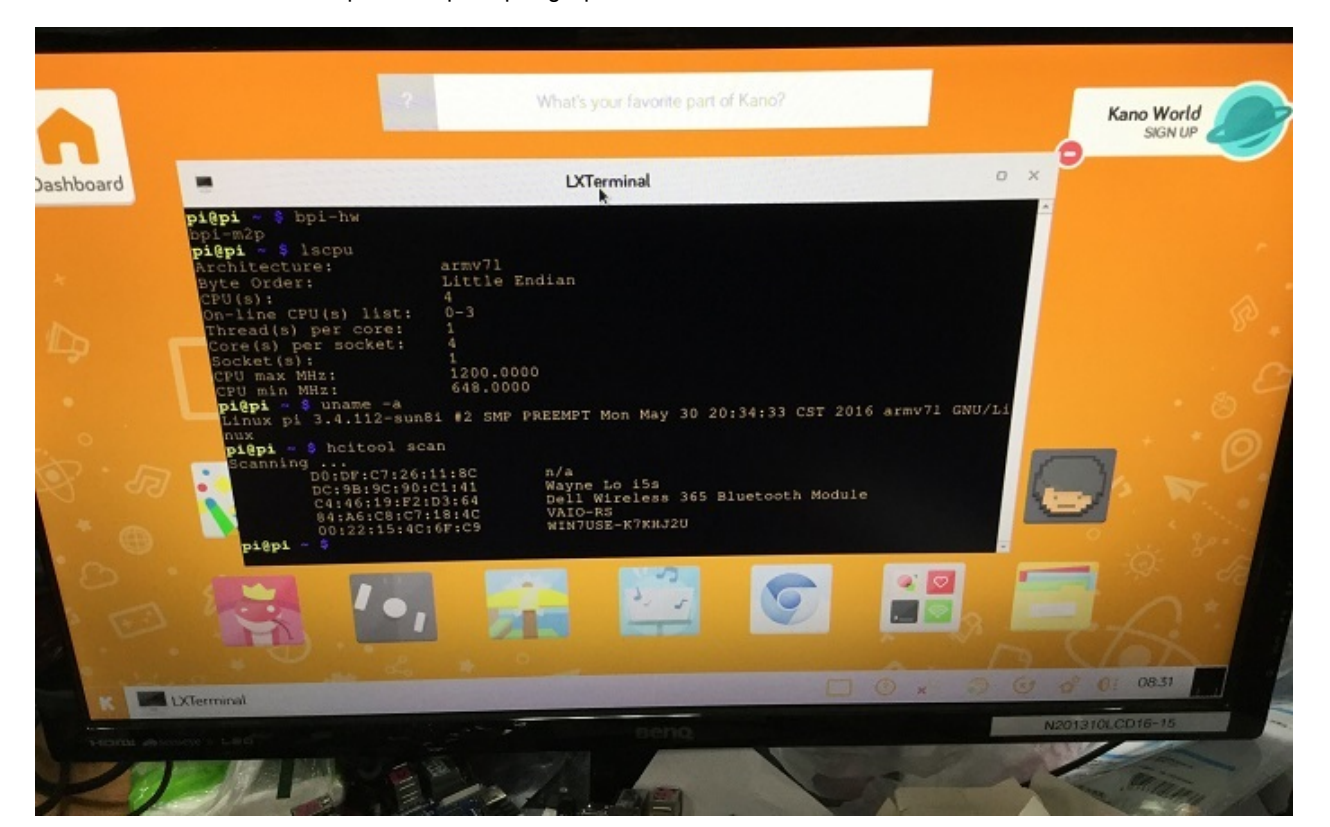

- 1. based on KANO OS Beta 3.3.0 (support rpi3 rpi2 rpi1)
- 2. BPI-M2P kernel 3.4.39 / kernel 3.4.112 (default)
- 3. username & password: pi/bananapi , root/bananapi
- 4. support HDMI 1080P & 720P(default)
- 5. support eMMC
- 6. support GMAC
- 7. support WIFI
- 8. support bpi-bootsel cmd can switch to (bpi-m64 & bpi-m3 & bpi-m2 & bpi-m2p & bpi-m1-m1p-r1)
- 9. support uEnv.txt to fatload script.bin & uImage
- 10. support uEnv.txt to set video 1080P & 720P & 480P ...
- 11. fix rootmydevice issue
- 12. support BT (hcitool scan)
- 13. kernel 3.4.112 (based on armbian's build), thanks for armbian ([http://www.armbian.com\)](http://www.armbian.com)
- 14. kernel 3.4.112 github from <https://github.com/igorpecovnik/lib> by armbian's work
- 15. thanks for Kano Developers's work[\(http://developers.kano.me/downloads/\)](http://developers.kano.me/downloads/)
- 16. thanks for raspberry.org's work

Google Drive:

[https://drive.google.com/file/d/0B\\_YnvHgh2rwjXy1FQ0F3ajVvVVE/view?usp=sharing](https://drive.google.com/file/d/0B_YnvHgh2rwjXy1FQ0F3ajVvVVE/view?usp=sharing)

### MD5: e31405a5783aa62b67c9c1d550fe4fab

#### discuss on forum:

<http://forum.banana-pi.org/t/bpi-m2-new-image-kanux-beta-3-3-0-preview-bpi-m2p-img-2016-07-15/2023>

## **BPI-M2+ new image:Raspbian-jessie-bpi-m2p.img 2016- 07-13**

2016-07-13-raspbian-jessie-bpi-m2p.img.zip

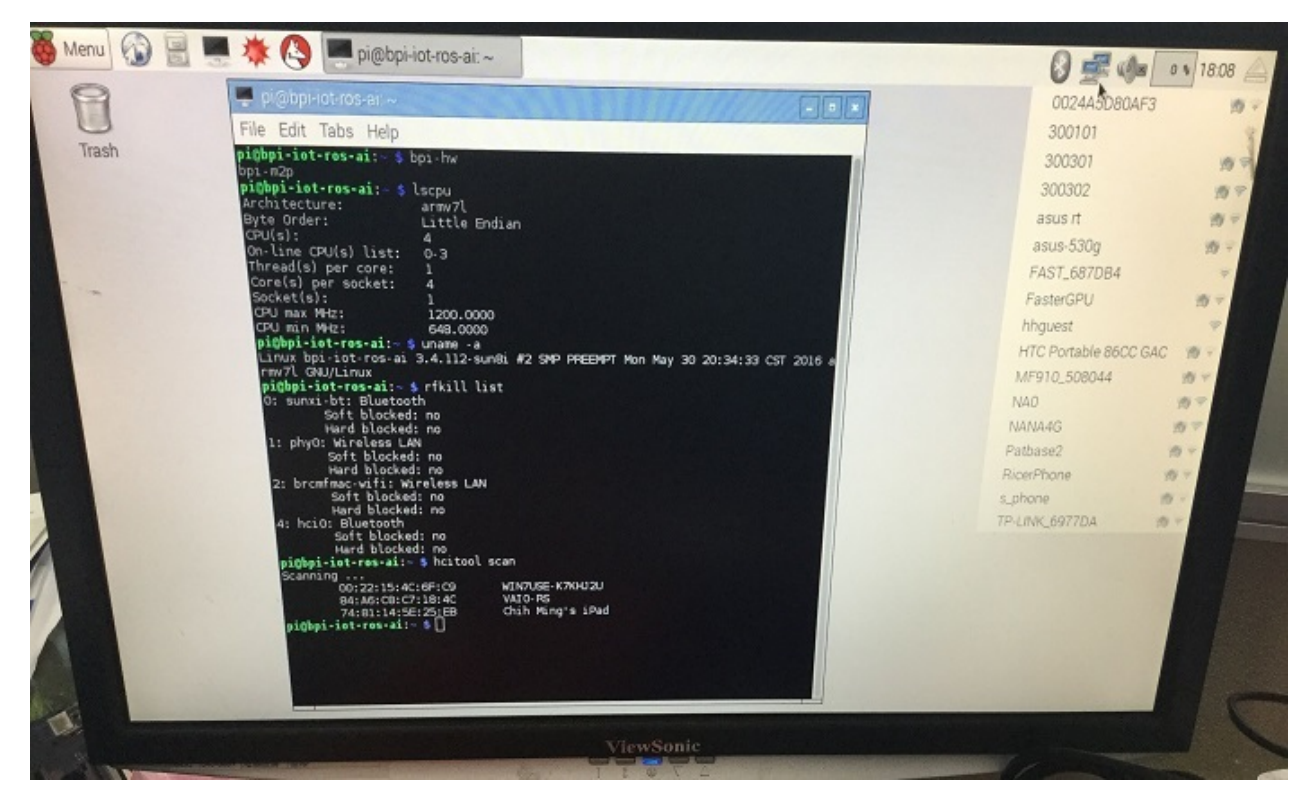

- 1. based on RASPBIAN JESSIE 2016-05-27(support rpi3 rpi2 rpi1)
- 2. BPI-M2P kernel 3.4.39 / kernel 3.4.112 (default)
- 3. username & password: pi/bananapi , root/bananapi
- 4. support HDMI 1080P & 720P(default)
- 5. support eMMC
- 6. support GMAC
- 7. support WIFI
- 8. support bpi-bootsel cmd can switch to (bpi-m64 & bpi-m3 & bpi-m2 & bpi-m2p & bpi-m1-m1p-r1)
- 9. support uEnv.txt to fatload script.bin & uImage
- 10. support uEnv.txt to set video 1080P & 720P & 480P ...
- 11. fix rootmydevice issue
- 12. support BT (hcitool scan)
- 13. kernel 3.4.112 (based on armbian's build), thanks for armbian
- 14. kernel 3.4.112 github from <https://github.com/igorpecovnik/lib> by armbian's work
- 15. thanks for raspberry.org's work(<https://www.raspberrypi.org/downloads/raspbian>)
- 16. support node-red

Google Drive:

[https://drive.google.com/file/d/0B\\_YnvHgh2rwjbGRQamVmYlppc28/view?usp=sharing](https://drive.google.com/file/d/0B_YnvHgh2rwjbGRQamVmYlppc28/view?usp=sharing)

MD5: d3dbc4e70139538a666ec2176bccb7a8

#### discuss on forum:

<http://forum.banana-pi.org/t/bpi-m2-new-image-raspbian-jessie-bpi-m2p-img-2016-07-13/2008>

# **BPI-M2+ new image: Raspbian-lite-bpi-m2p.img 2016-07- 12**

2016-07-12-raspbian-lite-bpi-m2p.img.zip

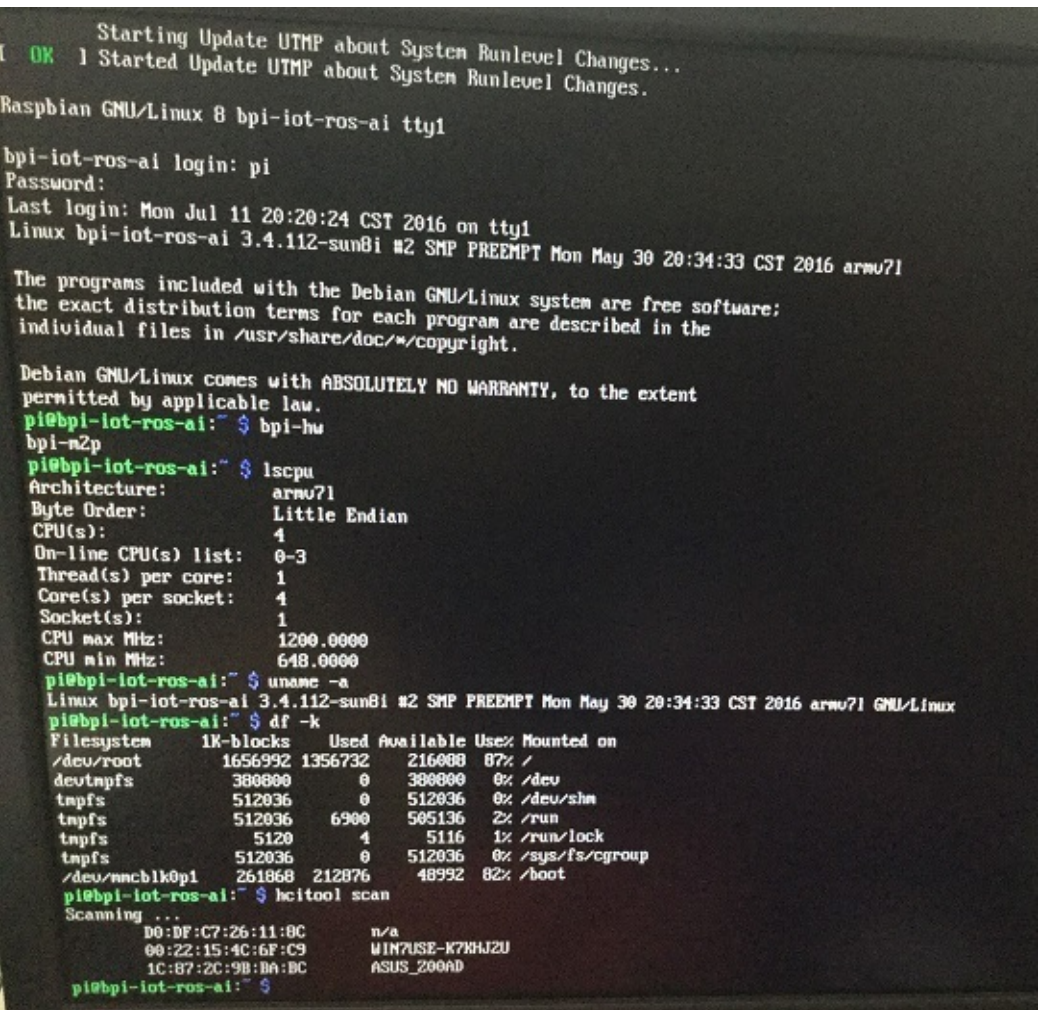

- 1. based on RASPBIAN JESSIE LITE 2016-05-27(support rpi3 rpi2 rpi1)
- 2. BPI-M2P kernel 3.4.39 / kernel 3.4.112 (default)
- 3. username & password: pi/bananapi , root/bananapi
- 4. support HDMI 1080P & 720P(default)
- 5. support eMMC
- 6. support GMAC
- 7. support WIFI
- 8. support bpi-bootsel cmd can switch to (bpi-m64 & bpi-m3 & bpi-m2 & bpi-m2p & bpi-m1-m1p-r1)
- 9. support uEnv.txt to fatload script.bin & uImage
- 10. support uEnv.txt to set video 1080P & 720P & 480P ...
- 11. fix rootmydevice issue
- 12. support BT (hcitool scan)
- 13. kernel 3.4.112 (based on armbian's build), thanks for armbian ([http://www.armbian.com\)](http://www.armbian.com)
- 14. kernel 3.4.112 github from <https://github.com/igorpecovnik/lib> by armbian's work
- 15. thanks for raspberry.org's work(<https://www.raspberrypi.org/downloads/raspbian>)

[https://drive.google.com/file/d/0B\\_YnvHgh2rwjdWp0bXRheHNJM1E/view?usp=sharing](https://drive.google.com/file/d/0B_YnvHgh2rwjdWp0bXRheHNJM1E/view?usp=sharing)

MD5: 39646aa1fd070f3a74908cfb422d3b35

discuss on forum:

<http://forum.banana-pi.org/t/bpi-m2-new-image-raspbian-lite-bpi-m2p-img-2016-07-12/2002/2>

## **BPI-M2+ new image: Ubuntu-16.04-xenial-minimalpreview-bpi-m2p.img 2016-07-10**

2016-07-10-ubuntu-16.04-xenial-minimal-preview-bpi-m2p.img.zip

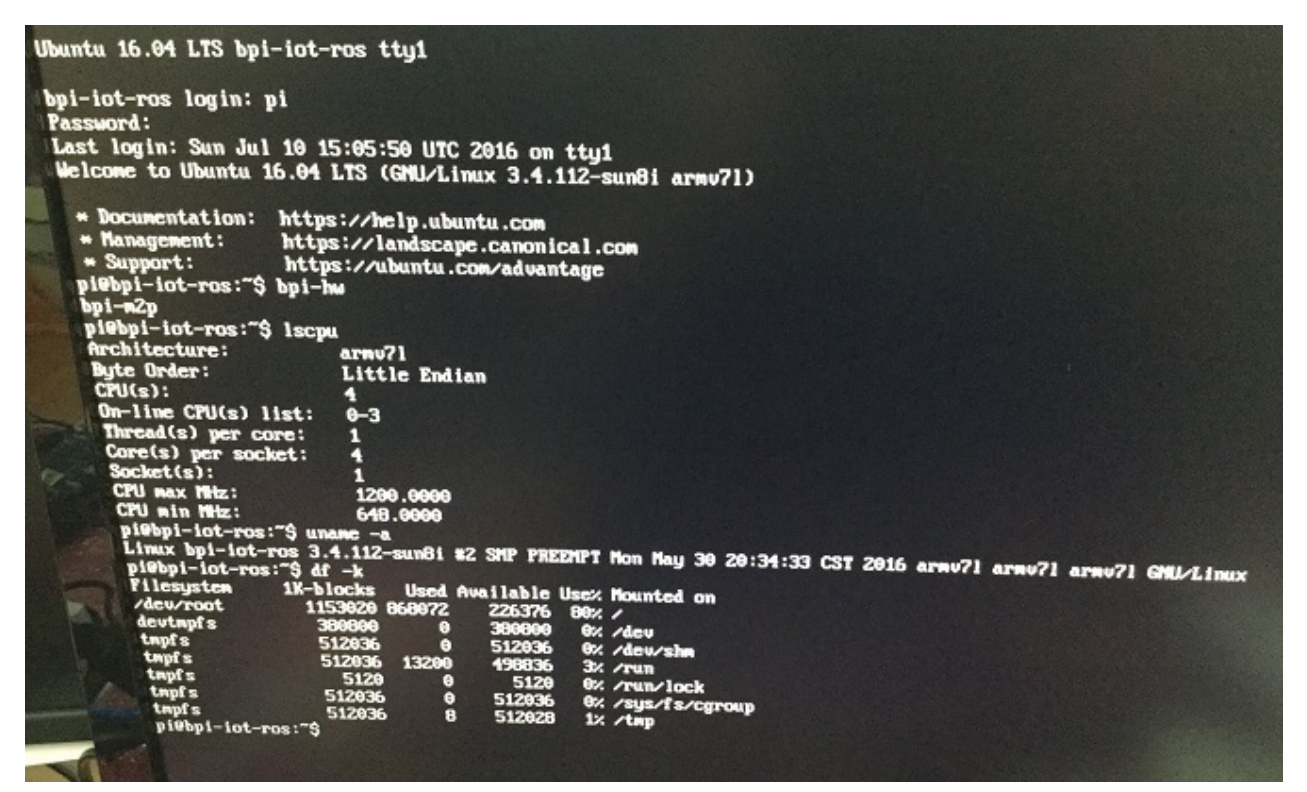

- 1. based on ubuntu 16.04 xenial ubuntu-minimal.
- 2. BPI-M2P kernel 3.4.39 / kernel 3.4.112 (default)
- 3. username & password: pi/bananapi , root/bananapi
- 4. support HDMI 1080P & 720P(default)
- 5. support eMMC
- 6. support GMAC
- 7. support WIFI (module only, no wireless tools)
- 8. support bpi-bootsel cmd can switch to (bpi-m64 & bpi-m3 & bpi-m2 & bpi-m2p & bpi-m1-m1p-r1)
- 9. support uEnv.txt to fatload script.bin & uImage
- 10. support uEnv.txt to set video 1080P & 720P & 480P ...
- 11. fix rootmydevice issue
- 12. kernel 3.4.112 (based on armbian's build), thanks for armbian ([http://www.armbian.com\)](http://www.armbian.com)
- 13. kernel 3.4.112 github from <https://github.com/igorpecovnik/lib> by armbian's work

### Google Drive:

[https://drive.google.com/file/d/0B\\_YnvHgh2rwjQk8zRldzT0VHbGs/view?usp=sharing](https://drive.google.com/file/d/0B_YnvHgh2rwjQk8zRldzT0VHbGs/view?usp=sharing)

MD5: ea5198fd12b006c953e2d59e7a29d431

# **OpenELEC-H3.arm-7.0-devel-20160510-preview-bpi-m2psd-emmc 2016-5-15**

2016-05-15-OpenELEC-H3.arm-7.0-devel-20160510-preview-bpi-m2p-sd-emmc.img.zip

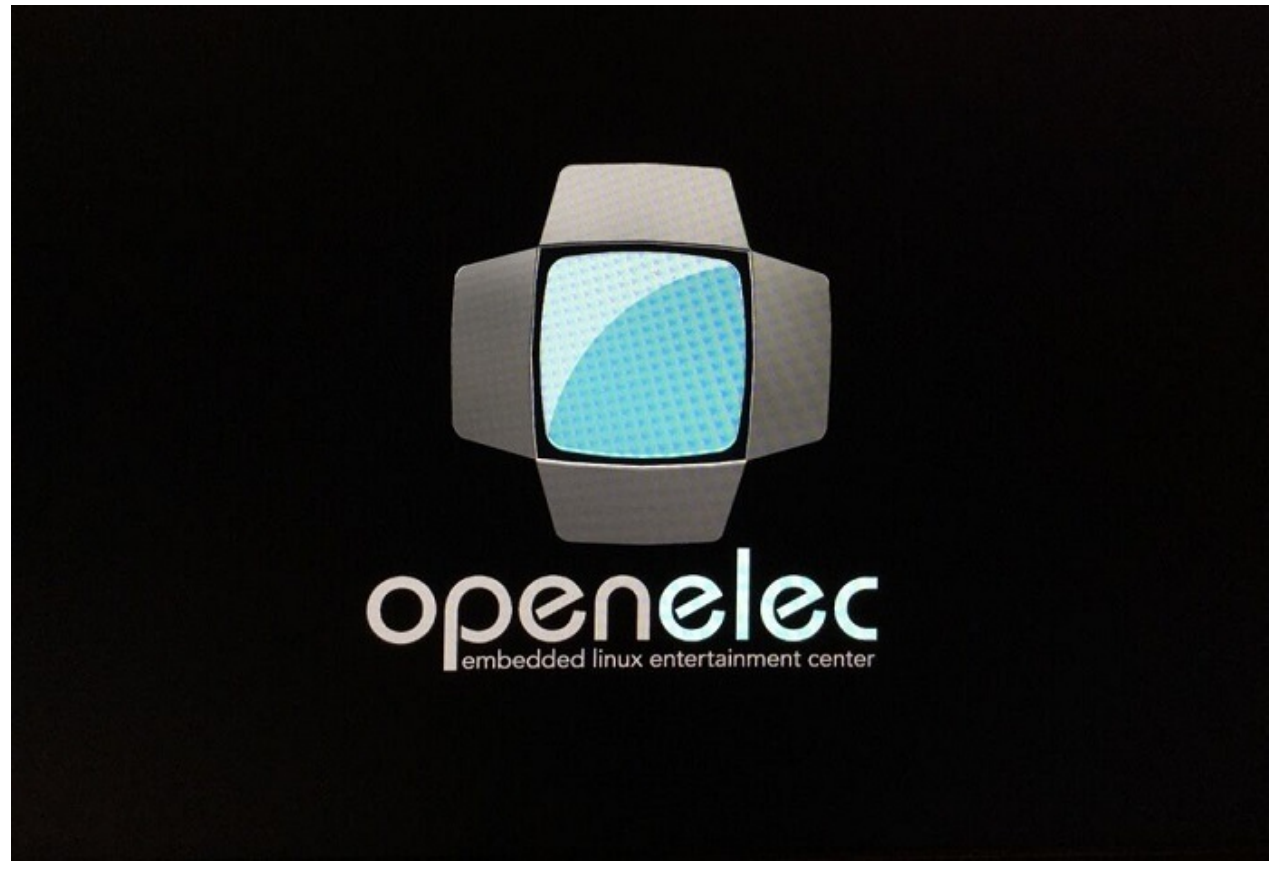

- 1. BPI-M2P kernel 3.4.112
- 2. OpenELEC 7.0
- 3. KODI v16.1 Jarvis
- 4. support HDMI
- 5. support eMMC
- 6. support GMAC
- 7. support uEnv.txt to fatload script.bin & KERNEL & SYSTEM
- 8. fix rootmydevice issue
- 9. based on OpenELEC-H3, thanks for OpenELEC & jernej's build
- issue:

WIFI & BT not ready

Google Drive: [https://drive.google.com/file/d/0B\\_YnvHgh2rwjODNPWHNzVlYwUFE/view?usp=sharing](https://drive.google.com/file/d/0B_YnvHgh2rwjODNPWHNzVlYwUFE/view?usp=sharing)

MD5: ce597a8fcb93957f70cc2f702166c18e

discuss on forum :

[http://forum.banana-pi.org/t/bpi-m2-new-image-openelec-h3-arm-7-0-devel-20160510-preview-bpi-m2p-sd-emmc-2016-5-](http://forum.banana-pi.org/t/bpi-m2-new-image-openelec-h3-arm-7-0-devel-20160510-preview-bpi-m2p-sd-emmc-2016-5-15/1697) 15/1697

# **BPI-M2+ new image:Debian-8-jessie-mate-bpi-m2p-sdemmc.img 2016-5-16**

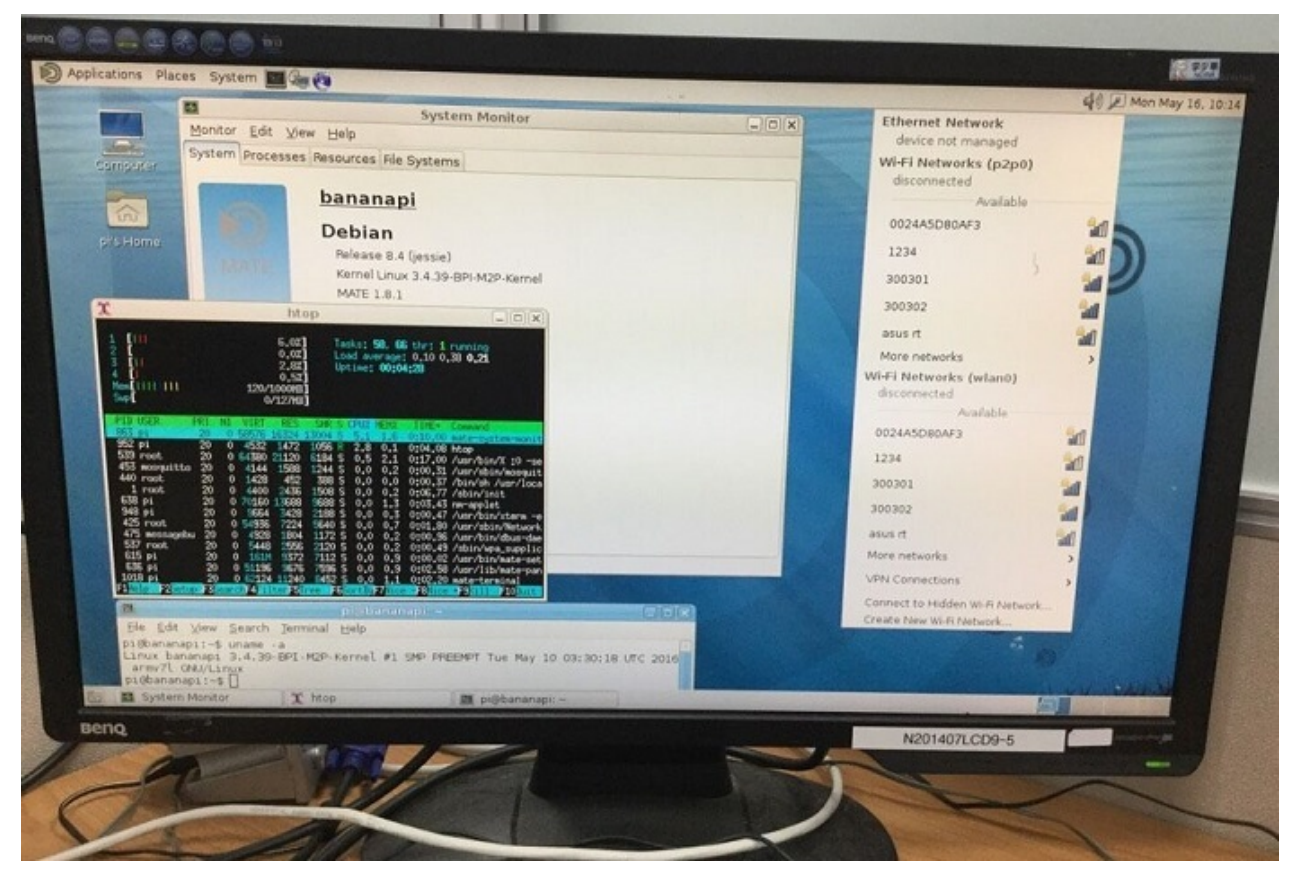

### 2016-05-16-debian-8-jessie-mate-bpi-m2p-sd-emmc.img.zip

- 1. BPI-M2P kernel 3.4
- 2. username & password: root/bananapi
- 3. support HDMI 1080P & 720P(default)
- 4. support eMMC
- 5. support GMAC
- 6. support WIFI
- 7. support bpi-bootsel cmd can switch to (bpi-m3 & bpi-m2 & bpi-m2p)
- 8. support uEnv.txt to fatload script.bin & uImage
- 9. support uEnv.txt to set video 1080P & 720P & 480P ...
- 10. fix rootmydevice issue
- 11. based on armbian rootfs, thanks for armbian

#### Google Drive:

[https://drive.google.com/file/d/0B\\_YnvHgh2rwjSXItR0pCMXFkX00/view?usp=sharing](https://drive.google.com/file/d/0B_YnvHgh2rwjSXItR0pCMXFkX00/view?usp=sharing)

MD5: ea6660f5d3284c61e8950af6704bb76e

discuss on forum:

<http://forum.banana-pi.org/t/bpi-m2-new-image-debian-8-jessie-mate-bpi-m2p-sd-emmc-img-2016-5-16/1701>

## **Debian-8-jessie-lite-bpi-m2p-sd-emmc.img V1.1 2016-5-15**

2016-05-15-debian-8-jessie-lite-bpi-m2p-sd-emmc.img.zip

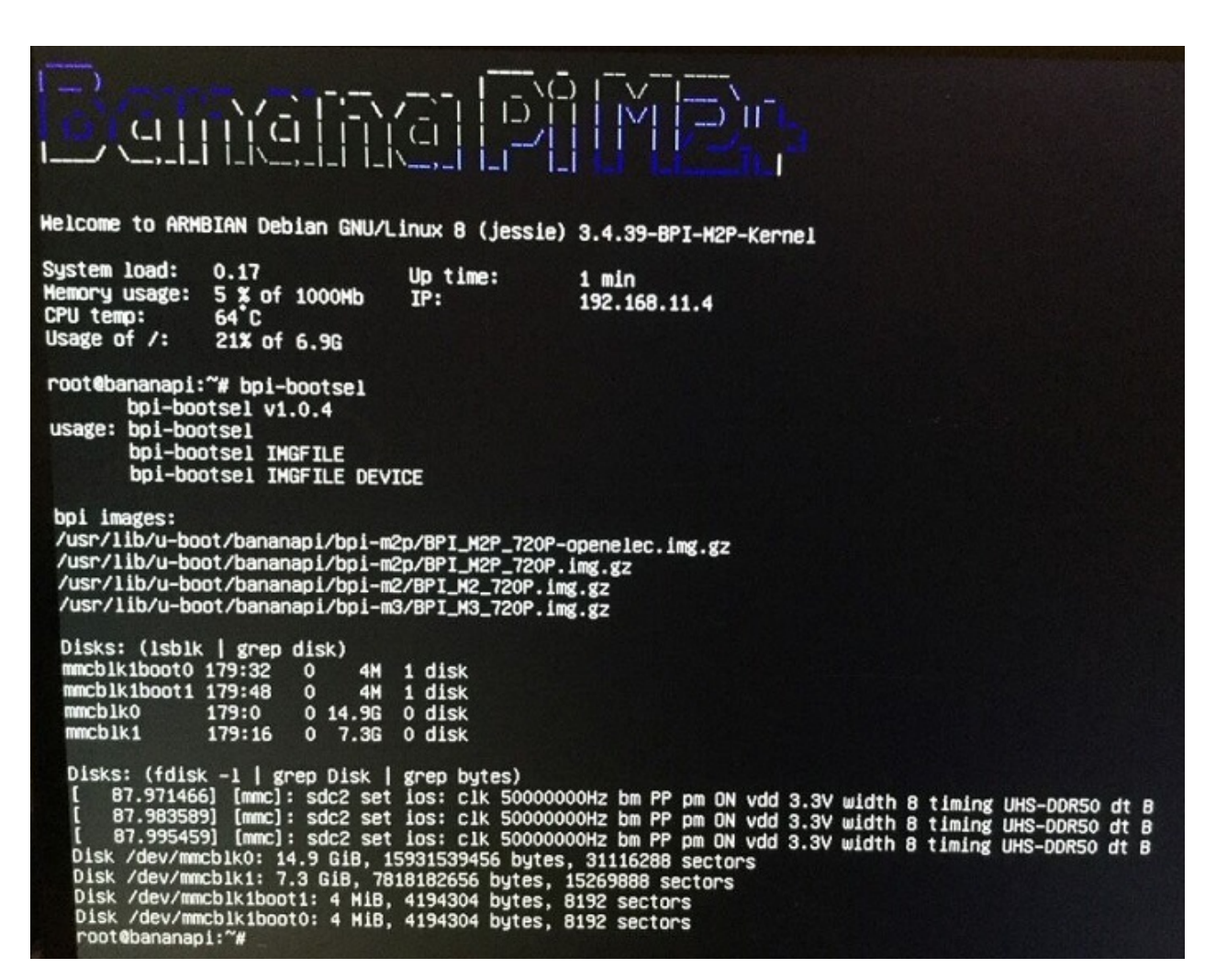

- 1. BPI-M2P kernel 3.4
- 2. username & password: root/bananapi
- 3. support HDMI 1080P & 720P(default)
- 4. support eMMC
- 5. support GMAC
- 6. support WIFI
- 7. support bpi-bootsel cmd can switch to (bpi-m3 & bpi-m2 & bpi-m2p)
- 8. support uEnv.txt to fatload script.bin & uImage
- 9. support uEnv.txt to set video 1080P & 720P & 480P ...
- 10. fix rootmydevice issue
- 11. based on armbian rootfs, thanks for armbian

[https://drive.google.com/file/d/0B\\_YnvHgh2rwjQ1g5SG03bG9YYzg/view?usp=sharing](https://drive.google.com/file/d/0B_YnvHgh2rwjQ1g5SG03bG9YYzg/view?usp=sharing)

MD5: 93b9a4d16d55dc5e99795d8084f4f941

you can use bootsel commond to run it on BPI-M3, or run openelec on BPI-M2+

discuss on forum:

<http://forum.banana-pi.org/t/bpi-m2-new-image-debian-8-jessie-lite-bpi-m2p-sd-emmc-img-v1-1-2016-5-15/1699>

## **BPI-M2+ new image: Kali-xfce-bpi-m2p-sd-emmc.img 2016-5-12**

### 2016-05-12-kali-xfce-bpi-m2p-sd-emmc.img.zip

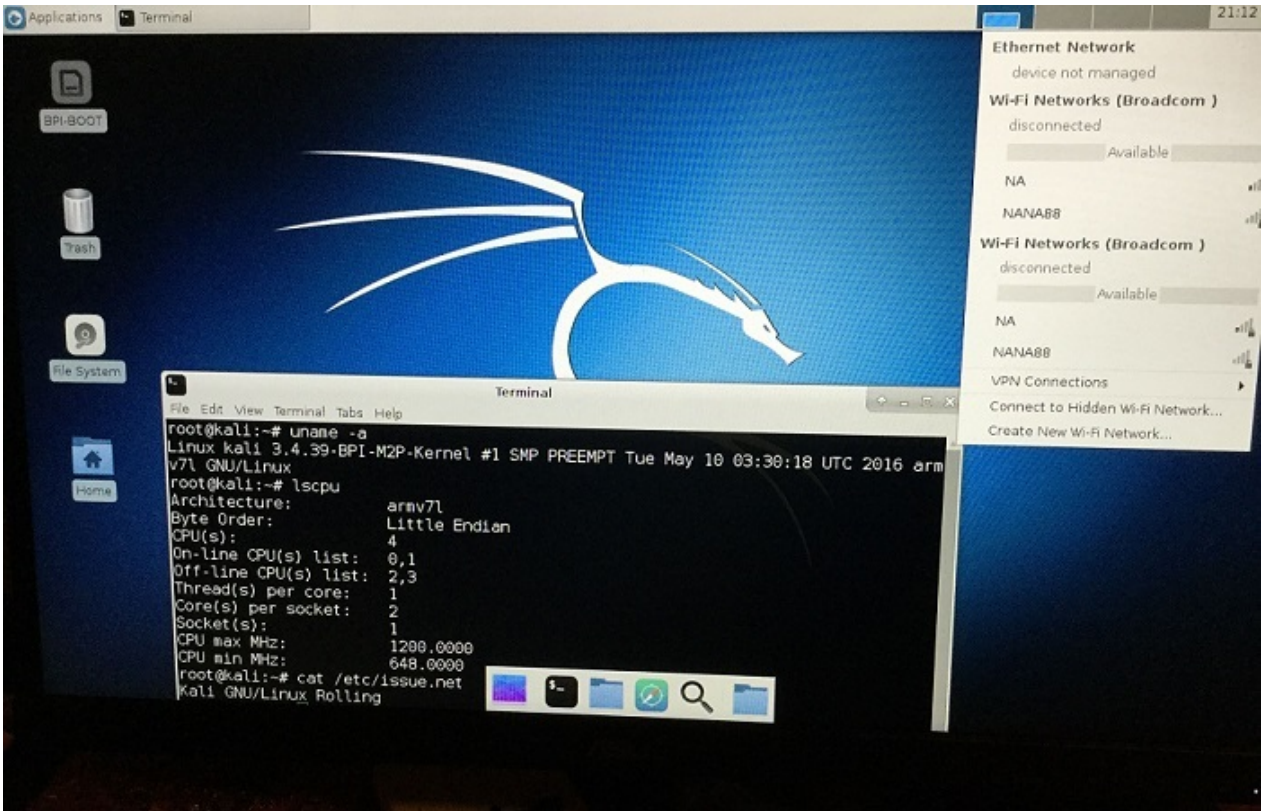

- 1. BPI-M2P kernel 3.4
- 2. username & password: root/bananapi
- 3. support HDMI 1080P & 720P(default)
- 4. support eMMC
- 5. support GMAC
- 6. support WIFI
- 7. support bpi-bootsel cmd can switch to (bpi-m3 & bpi-m2 & bpi-m2p)
- 8. support uEnv.txt to fatload script.bin & uImage
- 9. support uEnv.txt to set video 1080P & 720P & 480P ...
- 10. fix rootmydevice issue

#### Google Drive:

[https://drive.google.com/file/d/0B\\_YnvHgh2rwja0YtbDZFVm5hVmc/view?usp=sharing](https://drive.google.com/file/d/0B_YnvHgh2rwja0YtbDZFVm5hVmc/view?usp=sharing)

MD5: 27f3532f9d067e44f2ad4623be36405d

discuss on forum:

<http://forum.banana-pi.org/t/bpi-m2-new-image-kali-xfce-bpi-m2p-sd-emmc-img-2016-5-12/1660>

### **BPI-M2+ new image: raspbian-jessie-mate-bpi-m2p-sdemmc.img 2016-5-13**

2016-05-13-raspbian-jessie-mate-bpi-m2p-sd-emmc.img.zip

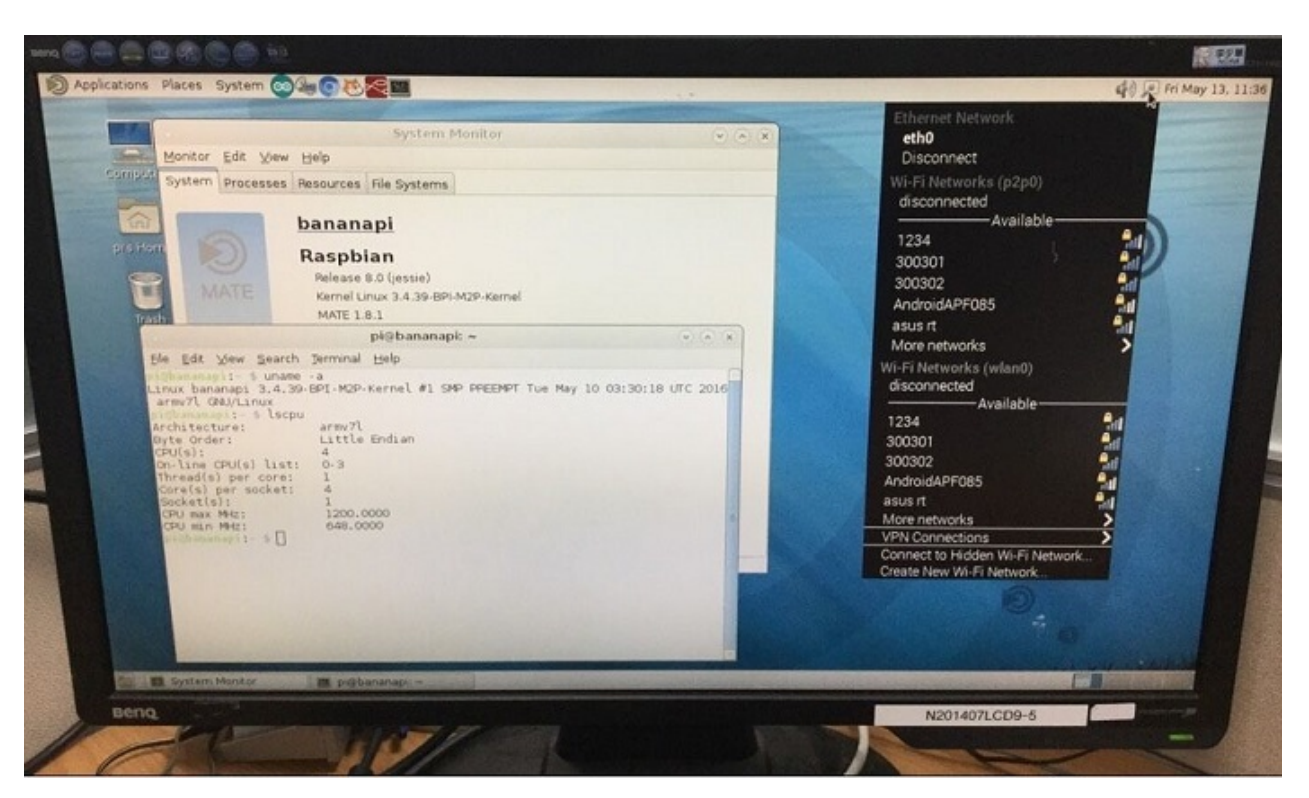

- 1. BPI-M2P kernel 3.4
- 2. username & password: pi/bananapi , root/bananapi
- 3. support HDMI 1080P & 720P(default)
- 4. support eMMC
- 5. support GMAC
- 6. support WIFI
- 7. support bpi-bootsel cmd can switch to (bpi-m3 & bpi-m2 & bpi-m2p)
- 8. support uEnv.txt to fatload script.bin & uImage
- 9. support uEnv.txt to set video 1080P & 720P & 480P ...
- 10. fix rootmydevice issue

[https://drive.google.com/file/d/0B\\_YnvHgh2rwjQWxMSUlmMnR6Rjg/view?usp=sharing](https://drive.google.com/file/d/0B_YnvHgh2rwjQWxMSUlmMnR6Rjg/view?usp=sharing)

MD5: 3255de56840e56b2c9bb8210fdd3a4c6

<http://forum.banana-pi.org/t/bpi-m2-new-image-raspbian-jessie-mate-bpi-m2p-sd-emmc-img-2016-5-13/1658>

## **BPI-M2+ new image:centos-lite-preview-bpi-m2p.img 2016-5-12**

2016-05-12-centos-lite-preview-bpi-m2p.img.zip

```
CentOS Linux 7 (Core)
Kernel 3.4.39-BPI-M2P-Kernel on an armu71
centos-bananapi login: root
Password:
Last login: Thu Jan 1 08:02:56 on ttu1
Iroot@centos-bananapi "1# uname -a
Linux centos-bananapi 3.4.39-BPI-M2P-Kernel #1 SMP PREEMPT Tue May 10 03:30:18 UTC 2016 are<br>Iroot@centos-bananapi ~1# 1scpu
Architecture:
                          armu71
Byte Order:
                          Little Endian
CPU(s):
On-line CPU(s) list:
                          0 - 3Thread(s) per core:
                          1
                          \overline{4}Core(s) per socket:
Socket(s):
Iroot@centos-bananapi ~1#
```
- 1. BPI-M2P kernel 3.4
- 2. username & password: root/bananapi
- 3. support HDMI 1080P & 720P(default)
- 4. support eMMC
- 5. support GMAC
- 6. support WIFI bcmdhd module
- 7. support bpi-bootsel cmd can switch to (bpi-m3 & bpi-m2 & bpi-m2p)
- 8. support uEnv.txt to fatload script.bin & uImage
- 9. support uEnv.txt to set video 1080P & 720P & 480P ...
- 10. fix rootmydevice issue

[https://drive.google.com/file/d/0B\\_YnvHgh2rwjWFhqdFZrWmJTOG8/view?usp=sharing](https://drive.google.com/file/d/0B_YnvHgh2rwjWFhqdFZrWmJTOG8/view?usp=sharing)

MD5: 6689f1e38eb57357bbc33407991d06be

discuss on forum:

<http://forum.banana-pi.org/t/bpi-m2-new-image-centos-lite-preview-bpi-m2p-img-2016-5-12/1659>

## **BPI-M2+ new image**:**gentoo-stage3-armv7a\_lite-bpim2p-sd-emmc.img V1.0 2016-5-12**

2016-05-12-gentoo-stage3-armv7a\_lite-bpi-m2p-sd-emmc.img.zip

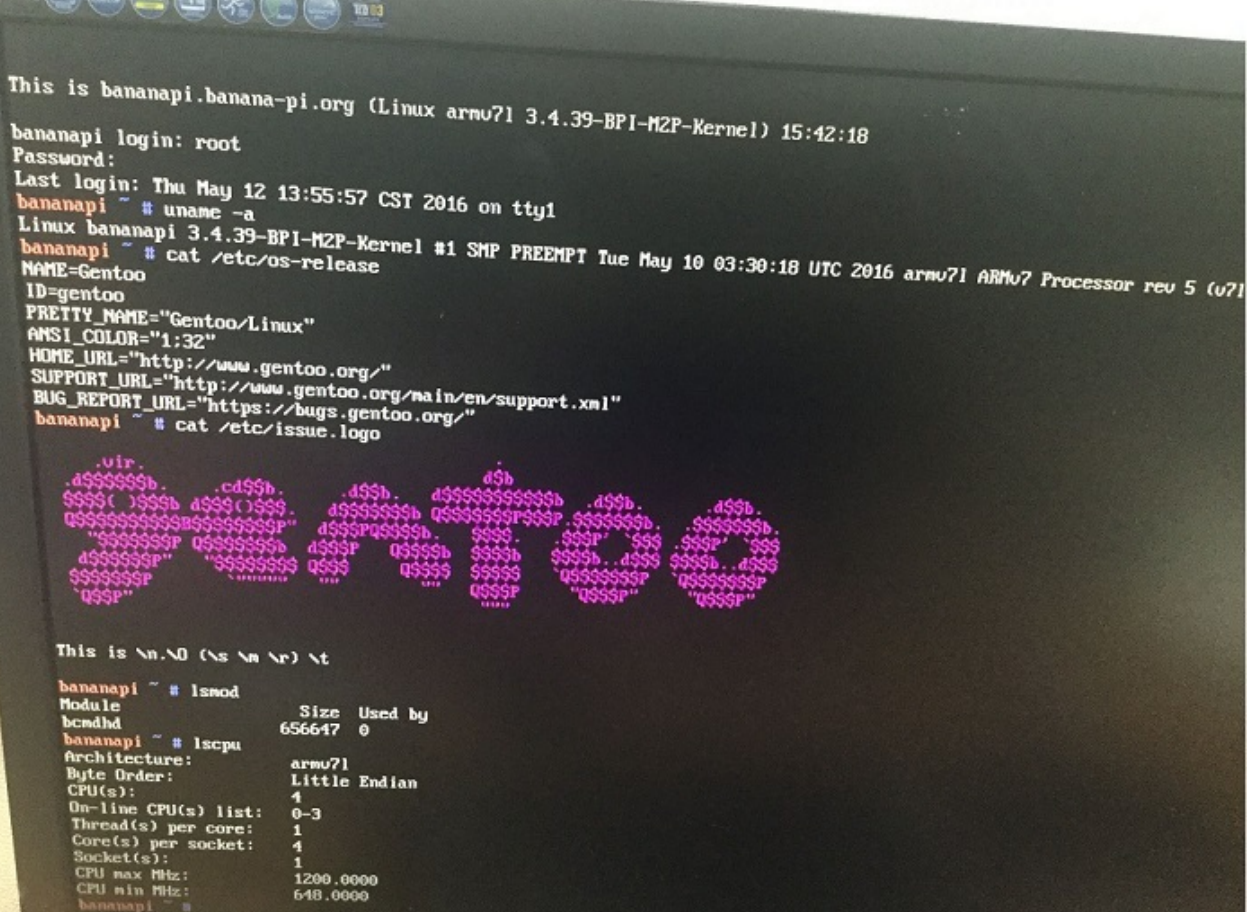

- 1. BPI-M2P kernel 3.4
- 2. username & password: root/bananapi
- 3. support HDMI 1080P & 720P(default)
- 4. support eMMC
- 5. support GMAC
- 6. support WIFI bcmdhd module
- 7. support bpi-bootsel cmd can switch to (bpi-m3 & bpi-m2 & bpi-m2p)
- 8. support uEnv.txt to fatload script.bin & uImage
- 9. support uEnv.txt to set video 1080P & 720P & 480P ...
- 10. fix rootmydevice issue

[https://drive.google.com/file/d/0B\\_YnvHgh2rwjenluaDhfZ2p4dmc/view?usp=sharing](https://drive.google.com/file/d/0B_YnvHgh2rwjenluaDhfZ2p4dmc/view?usp=sharing)

MD5: d061987985a411fc8f6f9be341cb0c9a

discuss on forum:

<http://forum.banana-pi.org/t/bpi-m2-new-image-gentoo-stage3-armv7a-lite-bpi-m2p-sd-emmc-img-v1-0-2016-5-12/1647>

### **BPI-M2+ new image**:**OpenSUSE-Tumbleweed-ARM-Mate-bpi-m2p-sd-emmc 2016-05-011**

2016-05-11-openSUSE-Tumbleweed-ARM-Mate-bpi-m2p-sd-emmc.img.zip

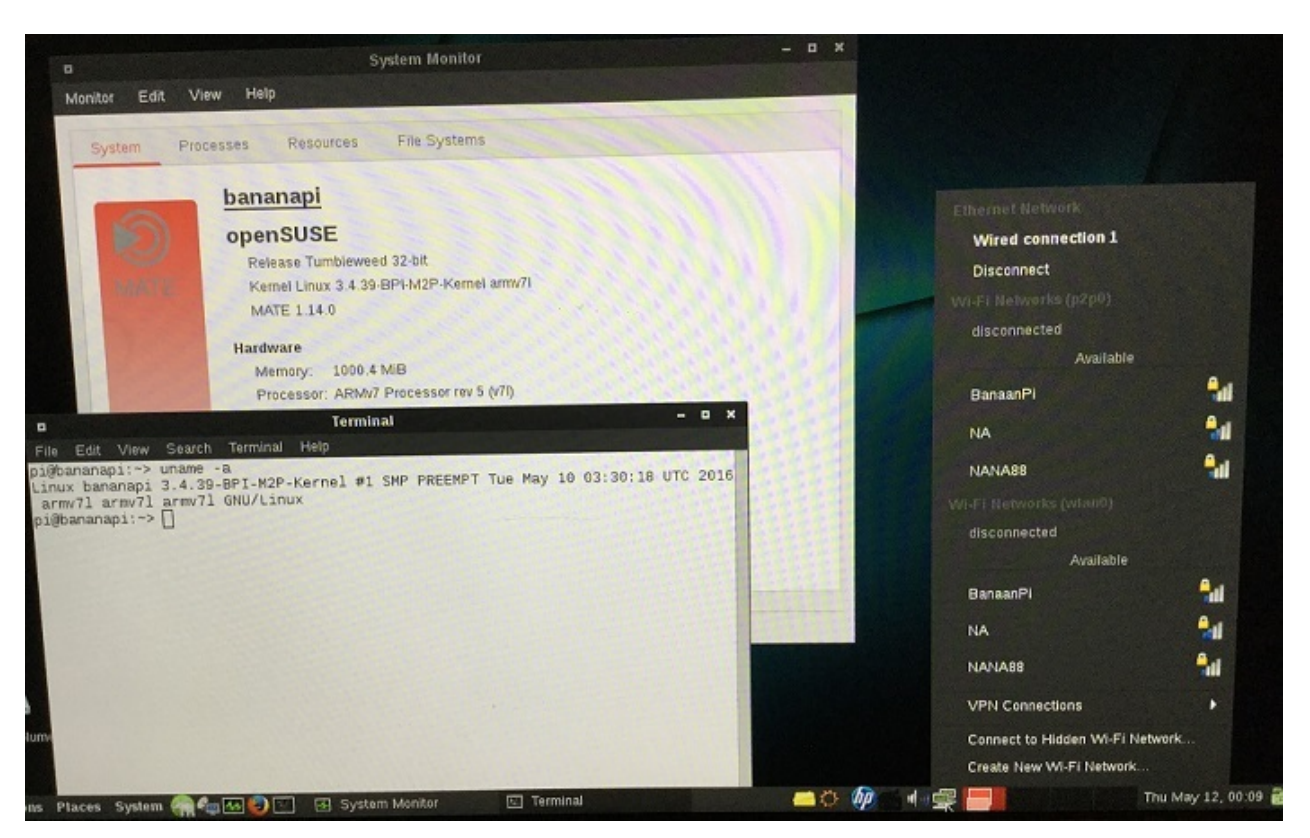

- 1. BPI-M2P kernel 3.4
- 2. username & password: pi/bananapi , root/bananapi
- 3. support HDMI 1080P & 720P(default)
- 4. support eMMC
- 5. support GMAC
- 6. support WIFI
- 7. support bpi-bootsel cmd can switch to (bpi-m3 & bpi-m2 & bpi-m2p)
- 8. support uEnv.txt to fatload script.bin & uImage
- 9. support uEnv.txt to set video 1080P & 720P & 480P ...
- 10. fix rootmydevice issue

[https://drive.google.com/file/d/0B\\_YnvHgh2rwjMDJYMWdrVlR6Tkk/view?usp=sharing](https://drive.google.com/file/d/0B_YnvHgh2rwjMDJYMWdrVlR6Tkk/view?usp=sharing)

MD5: 064d13cc5931307091b2ce392ab6a854

discuss on furom:

<http://forum.banana-pi.org/t/bpi-m2-new-image-opensuse-tumbleweed-arm-mate-bpi-m2p-sd-emmc-2016-05-011/1640>

# **BPI-M2+ new image**:**crux-arm-3.2-lite-bpi-m2p.img 2016- 05-012**

2016-05-12-crux-arm-3.2-lite-bpi-m2p.img.zip

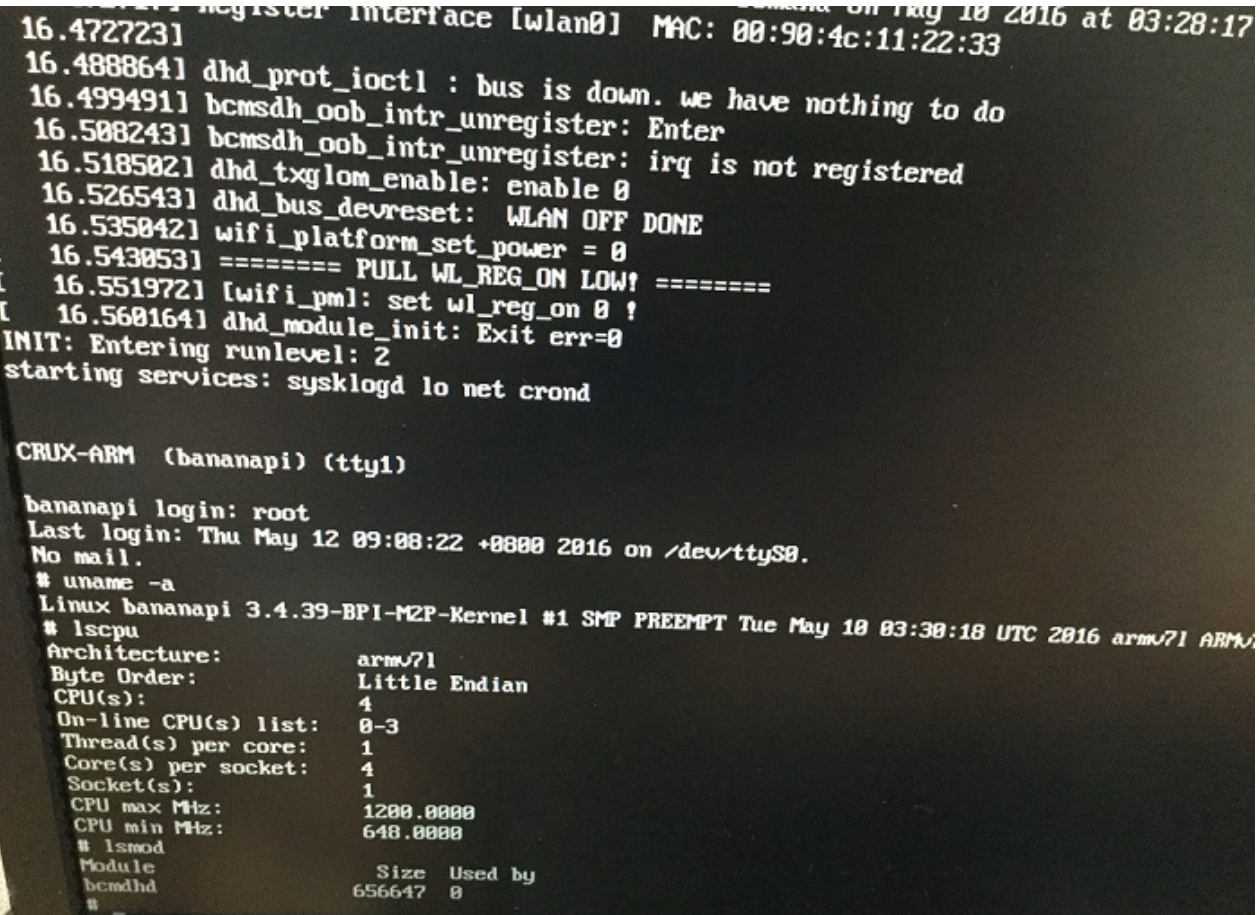

- 1. BPI-M2P kernel 3.4
- 2. username & password: root/bananapi
- 3. support HDMI 1080P & 720P(default)
- 4. support eMMC
- 5. support GMAC
- 6. support WIFI bcmdhd module
- 7. support bpi-bootsel cmd can switch to (bpi-m3 & bpi-m2 & bpi-m2p)
- 8. support uEnv.txt to fatload script.bin & uImage
- 9. support uEnv.txt to set video 1080P & 720P & 480P ...
- 10. fix rootmydevice issue

[https://drive.google.com/file/d/0B\\_YnvHgh2rwjUkFubzNRNzJYbE0/view?usp=sharing](https://drive.google.com/file/d/0B_YnvHgh2rwjUkFubzNRNzJYbE0/view?usp=sharing)

MD5: 5b869d564168658f949c902ec32cb971

discuss on forum:

<http://forum.banana-pi.org/t/bpi-m2-new-image-crux-arm-3-2-lite-bpi-m2p-img-2016-05-012/1642>

### **BPI-M2+ new image:Fedora-Mate-armhfp-23-10-bpi-m2psd-emmc 2016-5-11**

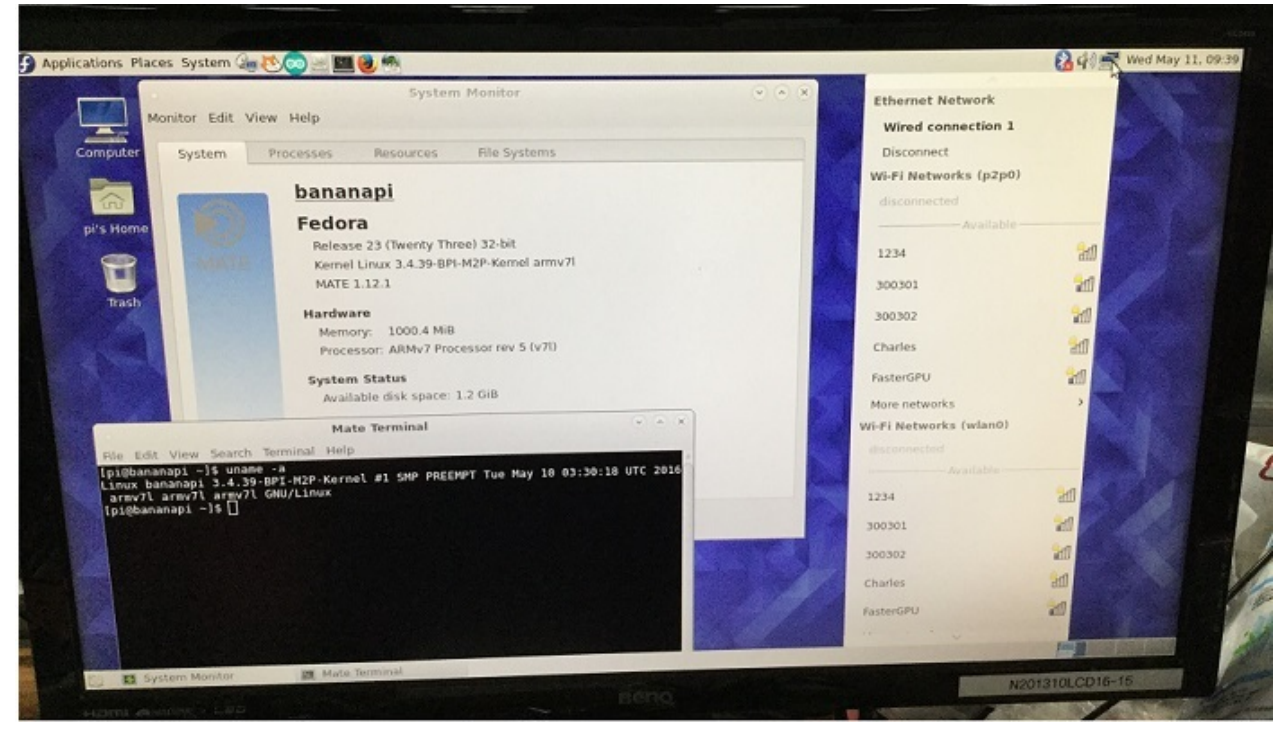

### 2016-05-11-Fedora-Mate-armhfp-23-10-bpi-m2p-sd-emmc.img.zip

- 1. BPI-M2P kernel 3.4
- 2. username & password: pi/bananapi , root/bananapi
- 3. support HDMI 1080P & 720P(default)
- 4. support eMMC
- 5. support GMAC
- 6. support WIFI
- 7. support bpi-bootsel cmd can switch to (bpi-m3 & bpi-m2 & bpi-m2p)
- 8. support uEnv.txt to fatload script.bin & ulmage
- 9. support uEnv.txt to set video 1080P & 720P & 480P ...
- 10. fix rootmydevice issue

Google Drive:

[https://drive.google.com/file/d/0B\\_YnvHgh2rwjcjd0RFVPM25mNDQ/view?usp=sharing](https://drive.google.com/file/d/0B_YnvHgh2rwjcjd0RFVPM25mNDQ/view?usp=sharing)

MD5: efc1a119d0326f69ed2ee986d7a38a2e

discuss on forum:

<http://forum.banana-pi.org/t/bpi-m2-new-image-fedora-mate-armhfp-23-10-bpi-m2p-sd-emmc-2016-5-11/1638>

# **BPI-M2+ new image: ArchLinuxARM-lite-bpi-m2+ 2016-5- 10**

2016-05-10-ArchLinuxARM-lite-bpi-m2p.img.zip

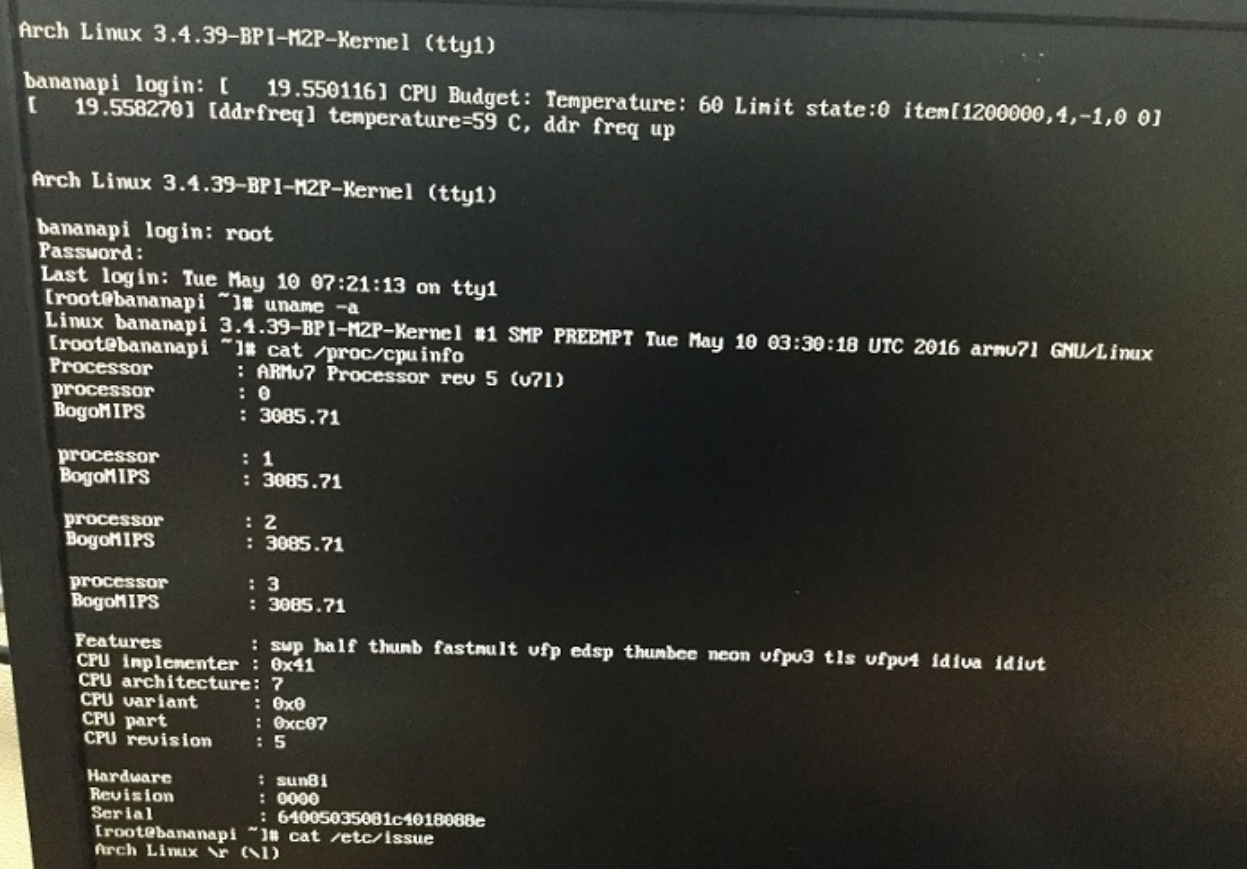

- 1. BPI-M2P kernel 3.4
- 2. username & password: root/bananapi
- 3. support HDMI 1080P & 720P(default)
- 4. support eMMC
- 5. support GMAC
- 6. support WIFI
- 7. support bpi-bootsel cmd can switch to (bpi-m3 & bpi-m2 & bpi-m2p)
- 8. support uEnv.txt to fatload script.bin & uImage
- 9. support uEnv.txt to set video 1080P & 720P & 480P ...
- 10. fix rootmydevice issue

[https://drive.google.com/file/d/0B\\_YnvHgh2rwjMDd5N0dtNTVGYTA/view?usp=sharing](https://drive.google.com/file/d/0B_YnvHgh2rwjMDd5N0dtNTVGYTA/view?usp=sharing)

MD5: 4f60a9a32bac18c3f06918b0aee3b874

# **BPI-M2+ Ubuntu mate-16.04\_Xenial mpv 1080p-bpim2p\_preview 2016-05-05**

2016-05-06-ubuntu-mate-16.04\_Xenial\_mpv\_1080p-bpi-m2p\_preview-sd-emmc.img.zip

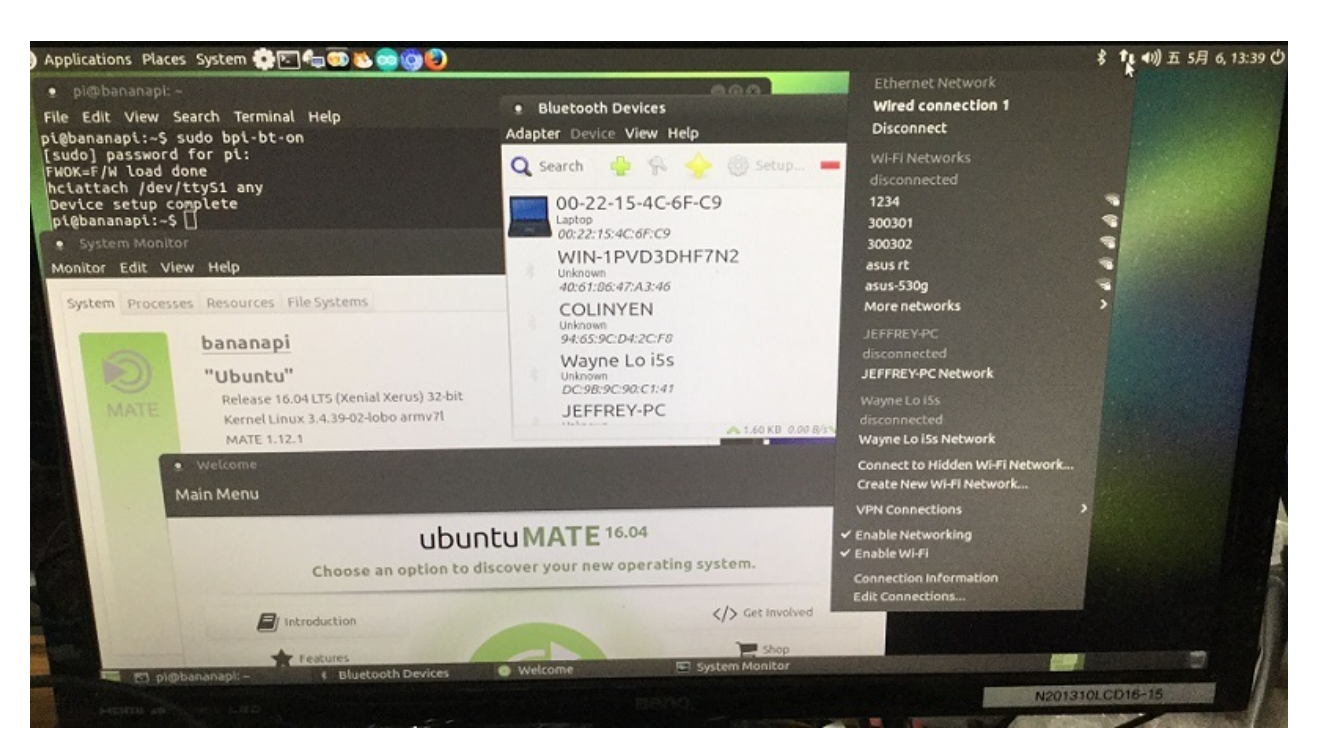

- 1. BPI-M2P kernel 3.4
- 2. username & password: pi/bananapi , root/bananapi
- 3. support HDMI 1080P & 720P(default)
- 4. support GMAC
- 5. support WIFI
- 6. support bpi-bootsel cmd can switch to (bpi-m3 & bpi-m2 & bpi-m2p)
- 7. support uEnv.txt to fatload script.bin & uImage
- 8. support uEnv.txt to set video 1080P & 720P & 480P ...
- 9. support BT
- 10. support ov5640 camera
- 11. fix rootmydevice issue

issue:

• gpu not ready

### Google Drive:

[https://drive.google.com/file/d/0B\\_YnvHgh2rwjUHhRMl8zLWIwaDA/view?usp=sharing](https://drive.google.com/file/d/0B_YnvHgh2rwjUHhRMl8zLWIwaDA/view?usp=sharing)

MD5: 31a8e24abc76c2ba21a02ce399315b25

discuss on forum:

<http://forum.banana-pi.org/t/bpi-m2-ubuntu-mate-16-04-xenial-mpv-1080p-bpi-m2p-preview-2016-05-05/1610>

## **BPI-M2+ Ubuntu 15.10 gpu\_vpu\_camera\_bt\_bpim2p\_beta V1.0 2016-05-05**

2016-05-05-u1510\_gpu\_vpu\_camera\_bt\_bpi-m2p\_beta.img.zip

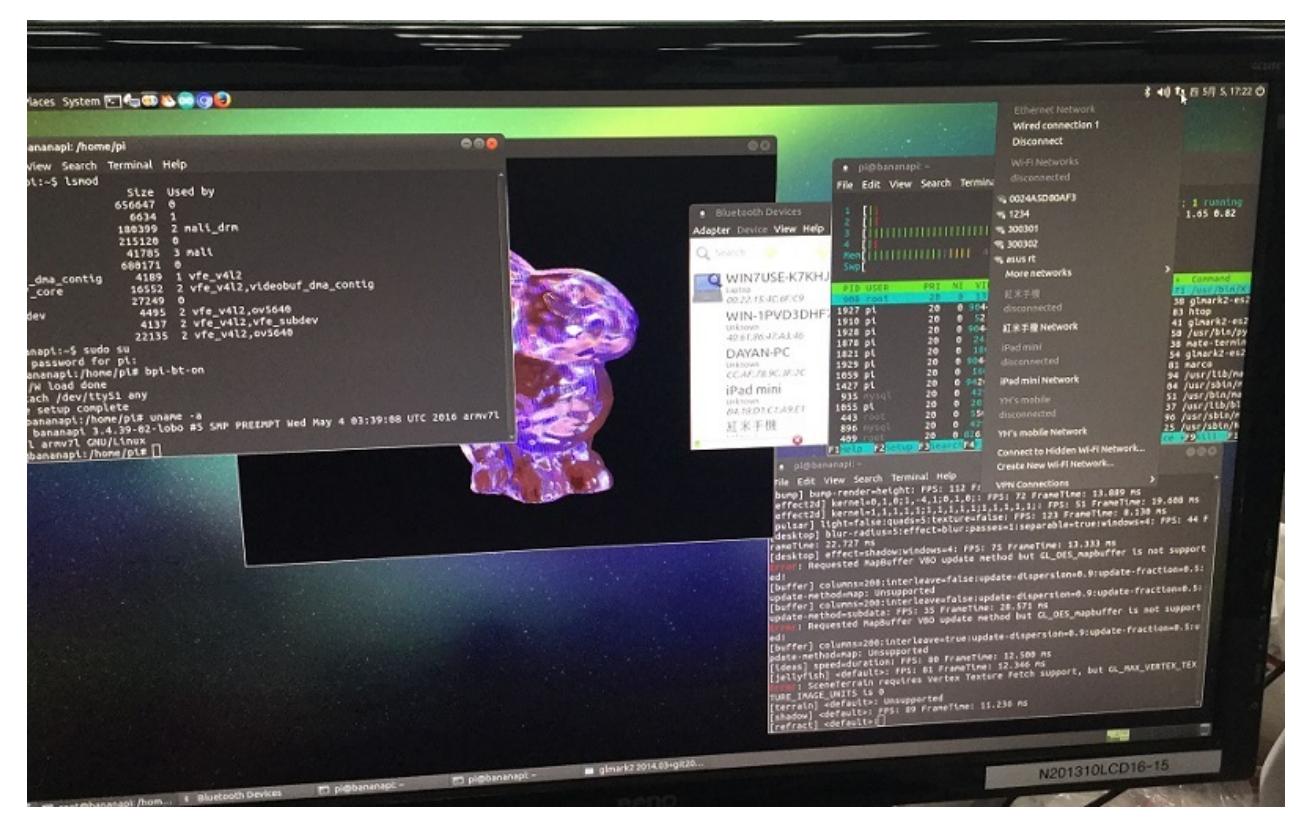

- 1. BPI-M2P kernel 3.4
- 2. username & password: pi/bananapi , root/bananapi
- 3. support HDMI 1080P & 720P(default)
- 4. support GMAC
- 5. support WIFI
- 6. support bpi-bootsel cmd can switch to (bpi-m3 & bpi-m2 & bpi-m2p)
- 7. support uEnv.txt to fatload script.bin & uImage
- 8. support uEnv.txt to set video 1080P & 720P & 480P ...
- 9. support BT
- 10. support ov5640 camera
- 11. fix rootmydevice issue

[https://drive.google.com/file/d/0B\\_YnvHgh2rwjM1dBNnYtaWUyOVU/view?usp=sharing](https://drive.google.com/file/d/0B_YnvHgh2rwjM1dBNnYtaWUyOVU/view?usp=sharing)

MD5: 25353a3d7c2fba11cb34b03b27f75ccf

discuss on forum:

<http://forum.banana-pi.org/t/bpi-m2-ubuntu-15-10-gpu-vpu-camera-bt-bpi-m2p-beta-v1-0-2016-05-05/1606>

# **BPI-M2+ Debian-8-jessie-lite-bpi-m2p\_beta V1.0 2016-5-5**

2016-05-05-debian-8-jessie-lite-bpi-m2p\_beta-sd-emmc.img.zip

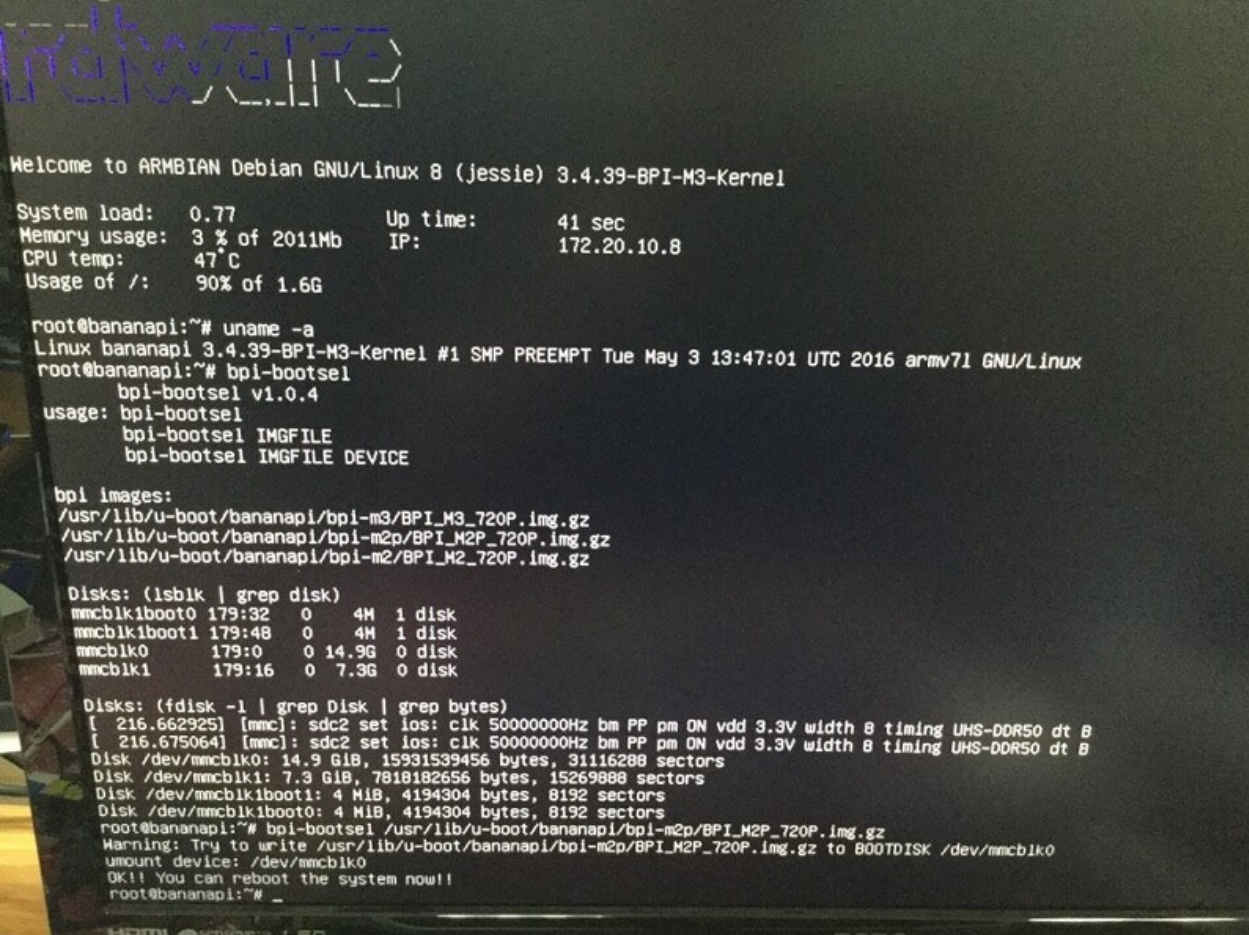

- 1. BPI-M2P kernel 3.4
- 2. username & password: pi/bananapi , root/bananapi
- 3. support HDMI 1080P & 720P(default)
- 4. support GMAC
- 5. support WIFI
- 6. support bpi-bootsel cmd can switch to (bpi-m3 & bpi-m2 & bpi-m2p)
- 7. support uEnv.txt to fatload script.bin & uImage
- 8. support uEnv.txt to set video 1080P & 720P & 480P ...
- 9. fix rootmydevice issue
- 10. based on armbian rootfs, thanks for armbian

[https://drive.google.com/file/d/0B\\_YnvHgh2rwjQ1g5SG03bG9YYzg/view?usp=sharing](https://drive.google.com/file/d/0B_YnvHgh2rwjQ1g5SG03bG9YYzg/view?usp=sharing)

MD5: 09bc4970b824e1c938b1b0b53604633e

discuss on forum:

<http://forum.banana-pi.org/t/bpi-m2-debian-8-jessie-lite-bpi-m2p-beta-v1-0-2016-5-5/1607>

## **how to use banana pi BPI-M3 image on BPI-M2+ , use bpi-bootsel**

on BPI-M3 board: (login as root)

step 0: download [https://github.com/BPI-SINOVOIP/BPI-files/blob/master/debs/linux-bananapi-bpi-m2p](https://github.com/BPI-SINOVOIP/BPI-files/blob/master/debs/linux-bananapi-bpi-m2p-kernel3_1.2.3_armhf.deb)kernel3\_1.2.3\_armhf.deb

step 1: dpkg -i linux-bananapi-bpi-m2p-kernel3\_1.2.3\_armhf.deb

step 2: bpi-bootsel /usr/lib/u-boot/bananapi/bpi-m2p/BPI\_M2P\_720P.img.gz

step 3: mkdir -p /boot/bananapi/bpi-m2p

step 4: cp -a /usr/lib/u-boot/bananapi/bpi-m2p/linux /boot/bananapi/bpi-m2p

step 5: cd /boot/bananapi/bpi-m2p/linux ; vi uEnv.txt (if you want to change)

step 6: poweroff & remove SD card.on

BPI-M2+ board:

step 7: insert SD card and power on

#### **log on BPI-M3:**

```
root@bananapi:/# dpkg -l | grep bananapi
ii bananapi-bpi-tools 1.0.1
    armhf Banaan Pi: tools
ii linux-bananapi-bpi-m2-kernel3 1.2
    armhf Banaan Pi BPI-M2: linux kernel 3.3 image & modules
ii linux-bananapi-bpi-m3-kernel3 1.2.6
    armhf Banaan Pi BPI-M3: linux kernel 3.4 image & modules
ii linux-firmware-bananapi-bpi-wifi 1.0
   armhf Banaan Pi: linux kernel firmware for wifi ap6181 & ap6212
root@bananapi:/# dpkg -i linux-bananapi-bpi-m2p-kernel3_1.2.3_armhf.deb
Selecting previously unselected package linux-bananapi-bpi-m2p-kernel3.
(Reading database ... 213272 files and directories currently installed.)
Preparing to unpack linux-bananapi-bpi-m2p-kernel3_1.2.3_armhf.deb ...
Unpacking linux-bananapi-bpi-m2p-kernel3 (1.2.3) ...
Setting up linux-bananapi-bpi-m2p-kernel3 (1.2.3) ...
root@bananapi:/# dpkg -l | grep bananapi
ii bananapi-bpi-tools 1.0.1
    armhf Banaan Pi: tools
ii linux-bananapi-bpi-m2-kernel3 1.2
   armhf Banaan Pi BPI-M2: linux kernel 3.3 image & modules
ii linux-bananapi-bpi-m2p-kernel3 1.2.3
    armhf Banaan Pi BPI-M2P: linux kernel 3.4 image & modules
ii linux-bananapi-bpi-m3-kernel3 1.2.6
    armhf Banaan Pi BPI-M3: linux kernel 3.4 image & modules
ii linux-firmware-bananapi-bpi-wifi 1.0
    armhf Banaan Pi: linux kernel firmware for wifi ap6181 & ap6212
root@bananapi:/# bpi-bootsel
usage: bpi-bootsel v1.0.1
      bpi-bootsel IMGFILE
bpi images:
```
/usr/lib/u-boot/bananapi/bpi-m2/BPI\_M2\_USB\_LCD7.img.gz /usr/lib/u-boot/bananapi/bpi-m2/BPI\_M2\_720P.img.gz /usr/lib/u-boot/bananapi/bpi-m2/BPI\_M2\_USB\_1080P.img.gz /usr/lib/u-boot/bananapi/bpi-m2/BPI\_M2\_1080P.img.gz /usr/lib/u-boot/bananapi/bpi-m2/BPI\_M2\_USB\_720P.img.gz /usr/lib/u-boot/bananapi/bpi-m2/BPI\_M2\_LCD7.img.gz /usr/lib/u-boot/bananapi/bpi-m2p/BPI\_M2P\_720P.img.gz /usr/lib/u-boot/bananapi/bpi-m3/BPI\_M3\_USB\_720P.img.gz /usr/lib/u-boot/bananapi/bpi-m3/BPI\_M3\_LCD7.img.gz
/usr/lib/u-boot/bananapi/bpi-m3/BPI\_M3\_720P.img.gz /usr/lib/u-boot/bananapi/bpi-m3/BPI\_M3\_1080P.img.gz /usr/lib/u-boot/bananapi/bpi-m3/BPI\_M3\_USB\_LCD7.img.gz /usr/lib/u-boot/bananapi/bpi-m3/BPI\_M3\_USB\_1080P.img.gz root@bananapi:/# bpi-bootsel /usr/lib/u-boot/bananapi/bpi-m2p/BPI\_M2P\_720P.img.gz Warning: Try to write /usr/lib/u-boot/bananapi/bpi-m2p/BPI\_M2P\_720P.img.gz to BO OTDISK /dev/mmcblk0 OK!! You can reboot the system now!! root@bananapi:/# df -k Filesystem 1K-blocks Used Available Use% Mounted on /dev/root 7156088 5833956 958612 86% / devtmpfs 767752 0 767752 0% /dev tmpfs 1030072 676 1029396 1% /dev/shm tmpfs 1030072 11404 1018668 2% /run tmpfs 5120 4 5116 1% /run/lock tmpfs 1030072 0 1030072 0% /sys/fs/cgroup /dev/mmcblk0p1 261868 67512 194356 26% /boot tmpfs 206016 36 205980 1% /run/user/1000 /dev/mmcblk1p2 7156088 5064340 1728228 75% /media/pi/BPI-ROOT /dev/mmcblk1p1 261868 29556 232312 12% /media/pi/BPI-BOOT tmpfs 206016 0 206016 0% /run/user/0 root@bananapi:/# ls -l /boot/bananapi/ bpi-m2p/ sun7i-a20-bananapi-m1-plus.dtb bpi-m3/ sun7i-a20-bananapi-r1.dtb sun6i-a31s-bananapi-m2.dtb uboot/ sun6i-a31s-sinovoip-bpi-m2.dtb uImage sun7i-a20-bananapi.dtb root@bananapi:/# rm -rf /boot/bananapi/bpi-m2p/ root@bananapi:/# ls -l /boot/bananapi/ bpi-m3/ sun7i-a20-bananapi-m1-plus.dtb sun6i-a31s-bananapi-m2.dtb sun7i-a20-bananapi-r1.dtb sun6i-a31s-sinovoip-bpi-m2.dtb uboot/ sun7i-a20-bananapi.dtb uImage root@bananapi:/# mkdir -p /boot/bananapi/bpi-m2p root@bananapi:/# cp -a /usr/lib/u-boot/bananapi/bpi-m2p/linux /boot/bananapi/bpi -m2p cp: failed to preserve ownership for  $\hat{Q}$ 0'/boot/bananapi/bpi-m2p/linux/script.bin  $\hat{\mathbf{\theta}}'$ : Operation not permitted cp: failed to preserve ownership for  $\hat{Q}$ //boot/bananapi/bpi-m2p/linux/uEnv.txt ' : Operation not permitted cp: failed to preserve ownership for  $\hat{U}/b$ oot/bananapi/bpi-m2p/linux $\hat{U}/c$ : Operati

### **video demo:**

[https://www.youtube.com/watch?v=aF\\_WZFDxGs4](https://www.youtube.com/watch?v=aF_WZFDxGs4)

# **mainline Linux image**

### **BPI-M2 zero new image:2017-12-04-Armbian-5.36-m2-zero-Ubuntu-xenial-next-4.14.3-desktop-preview-buildbybpi**

2017-12-04-Armbian\_5.36\_Bananapim2zero\_Ubuntu\_xenial\_next\_4.14.3\_desktop\_preview\_build\_by\_bpi.img.img.zip

- 1. based on ubuntu 16.04.3 LTS Xfce Desktop build with armbian's work by bpi
- 2. support BPI-M2 Zero (H3 / H2+) , u-boot 2017.11 , kernel 4.14.3
- 3. username & password: root/1234 (armbian default)
- 4. support HDMI (default)
- 5. support WIFI
- 6. support OTG (can support usb hub & usb ethernet)
- 7. support DVFS (pmu type: gpio PL01 switch 1.1V / 1.3V)
- 8. Thanks for linux-sunxi community ([http://linux-sunxi.org/\\)](http://linux-sunxi.org/\)
- 9. Thanks to armbian's work ([https://www.armbian.com/\\)](https://www.armbian.com/\)
- 10. ref. patch files [\(https://github.com/BPI-SINOVOIP/BPI-files/tree/master/others/armbian\](https://github.com/BPI-SINOVOIP/BPI-files/tree/master/others/armbian\))
- 11. ref. <https://github.com/BPI-SINOVOIP/BPI-M2Z-bsp>
- 12. ref. <https://bananapi.gitbooks.io/bpi-m2-/content/en/>

#### Google Drive:

[https://drive.google.com/file/d/1CisTYS1iJ3kV645\\\_SJ74RSL-sknKNzB6/view?usp=sharing](https://drive.google.com/file/d/1CisTYS1iJ3kV645\_SJ74RSL-sknKNzB6/view?usp=sharing)

#### baidu cloud:

<https://pan.baidu.com/s/1dEKd1qL>

MD5: 5827f42c79840378c980fb9794143c63

FILESIZE: 823252037 (~785MB)

#### discuss on forum:

[http://forum.banana-pi.org/t/bpi-m2-zero-new-image-2017-12-04-armbian-5-36-m2-zero-ubuntu-xenial-next-4-14-3-desktop](http://forum.banana-pi.org/t/bpi-m2-zero-new-image-2017-12-04-armbian-5-36-m2-zero-ubuntu-xenial-next-4-14-3-desktop-preview-buildbybpi/4325)preview-buildbybpi/4325

#### **BPI-M2 Zero new image:2017-12-03-Armbian-5.36-m2-zero-Ubuntu-xenial-next-4.14.3-preview-buildbyBPI**

2017-12-03-Armbian\_5.36\_Bananapim2zero\_Ubuntu\_xenial\_next\_4.14.3\_preview\_build\_by\_bpi.img.zip

- 1. based on ubuntu server 16.04.3 LTS build with armbian's work by bpi
- 2. support BPI-M2 Zero (H3 / H2+) , u-boot 2017.11 , kernel 4.14.3
- 3. username & password: root/1234 (armbian default)
- 4. support HDMI (default)
- 5. support WIFI
- 6. support OTG (can support usb hub & usb ethernet)
- 7. support DVFS (pmu type: gpio PL01 switch 1.1V / 1.3V)
- 8. Thanks for linux-sunxi community ([http://linux-sunxi.org/\](http://linux-sunxi.org/%29\)
- 9. Thanks to armbian's work ([https://www.armbian.com/\](https://www.armbian.com/%29\)
- 10. ref. patch files [\(https://github.com/BPI-SINOVOIP/BPI-files/tree/master/others/armbian\](https://github.com/BPI-SINOVOIP/BPI-files/tree/master/others/armbian%29\)
- 11. ref. <https://github.com/BPI-SINOVOIP/BPI-M2Z-bsp>
- 12. ref. <https://bananapi.gitbooks.io/bpi-m2-/content/en/>

### Google Drive:

[https://drive.google.com/file/d/1hrtg0hXrVs1OUNylQ\\_mTq6dAFdYFQemP/view?usp=sharing](https://drive.google.com/file/d/1hrtg0hXrVs1OUNylQ_mTq6dAFdYFQemP/view?usp=sharing)

baidu cloud:

<https://pan.baidu.com/s/1chkkBO>

### MD5: e516875dccfe721e509182a7f2652944

FILESIZE: 365349636 (~348MB)

UNPACK: ~1412MB (will auto resize after setup)

discuss on forum:

.

[http://forum.banana-pi.org/t/bpi-m2-zero-new-image-2017-12-03-armbian-5-36-m2-zero-ubuntu-xenial-next-4-14-3-preview](http://forum.banana-pi.org/t/bpi-m2-zero-new-image-2017-12-03-armbian-5-36-m2-zero-ubuntu-xenial-next-4-14-3-preview-buildbybpi/4324)buildbybpi/4324

# **Mainline uboot**

start with [Sinovoip\\_BPI\\_M2\\_plus\\_defconfig](http://pastebin.com/A1n1ecmt) (tested with 2016.03 and sun8i-h3-bananapi-m2plus.dts from below).

It can boot from eMMC, the SD card or via [FEL.](http://linux-sunxi.org/FEL/USBBoot)

# **BPI-M2+ mainline kernel**

Initial H3 patches have been submitted to the mainline kernel, but have not landed yet. Currently you can find these patches in the arm-linux mailing list, or alternatively in one of the work-in-progress kernel forks:

- Maxime Ripard's branch 'sunxi/for-next' at [https://git.kernel.org/cgit/linux/kernel/git/mripard/linux.git/log/?h=sunxi/for](https://git.kernel.org/cgit/linux/kernel/git/mripard/linux.git/log/?h=sunxi/for-next)next (very basic H3 support, without USB)
- Hans de Goede's branch 'sunxi-wip' at <https://github.com/jwrdegoede/linux-sunxi/tree/sunxi-wip> (many work-inprogress patches, including H3 and USB support for it)
- Siarhei Siamashka's branch '20151223-h3-mainline-smp-hack' at [https://github.com/ssvb/linux-sunxi/tree/20151223](https://github.com/ssvb/linux-sunxi/tree/20151223-h3-mainline-smp-hack) h3-mainline-smp-hack (minimal set of H3 patches, with USB and SMP)

sun8i-h3-bananapi-m2plus.dts[:http://pastebin.com/sKfj2tTW](http://pastebin.com/sKfj2tTW) (everything working except of WiFi/BT due to lack of interest)

# **BPI-M2+ (BPI-M2Plus) WiringPi**

BPI WiringPi support all raspberry pi module and all banana pi module :BPI-M1,BPI-M1+,BPI-R1,BPI-M2,BPI-M2+,BPI-M2 Ultra,BPI-M2 Magic,BPI-M3,BPI-M64

<https://github.com/BPI-SINOVOIP/WiringPi>

<https://github.com/BPI-SINOVOIP/WiringPi/tree/master/wiringPi/board>

## **install BPI-M2+ WiringPi:**

#### 1, Download WiringPi from github For BPI-M2+

git clone https://github.com/BPI-SINOVOIP/BPI-WiringPi.git -b BPI\_M2p

2, Installation:

cd BPI-WiringPi

chmod +x ./build

sudo ./build

3, test wiringPi is install success

gpio -v

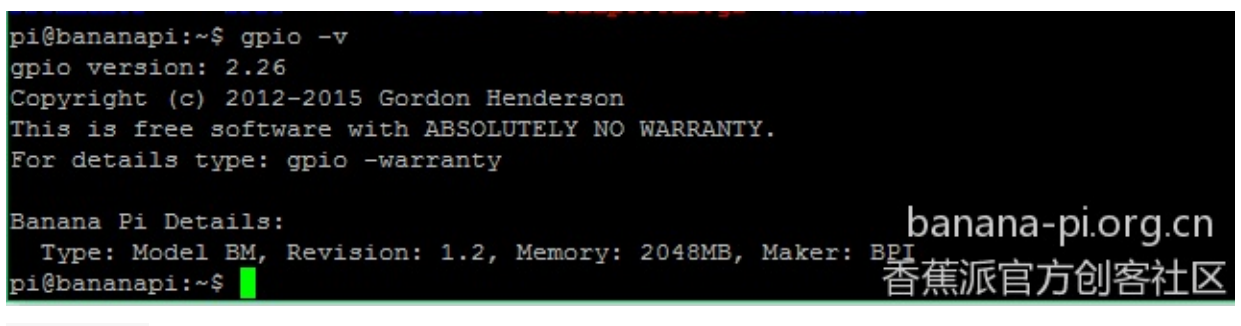

gpio readall

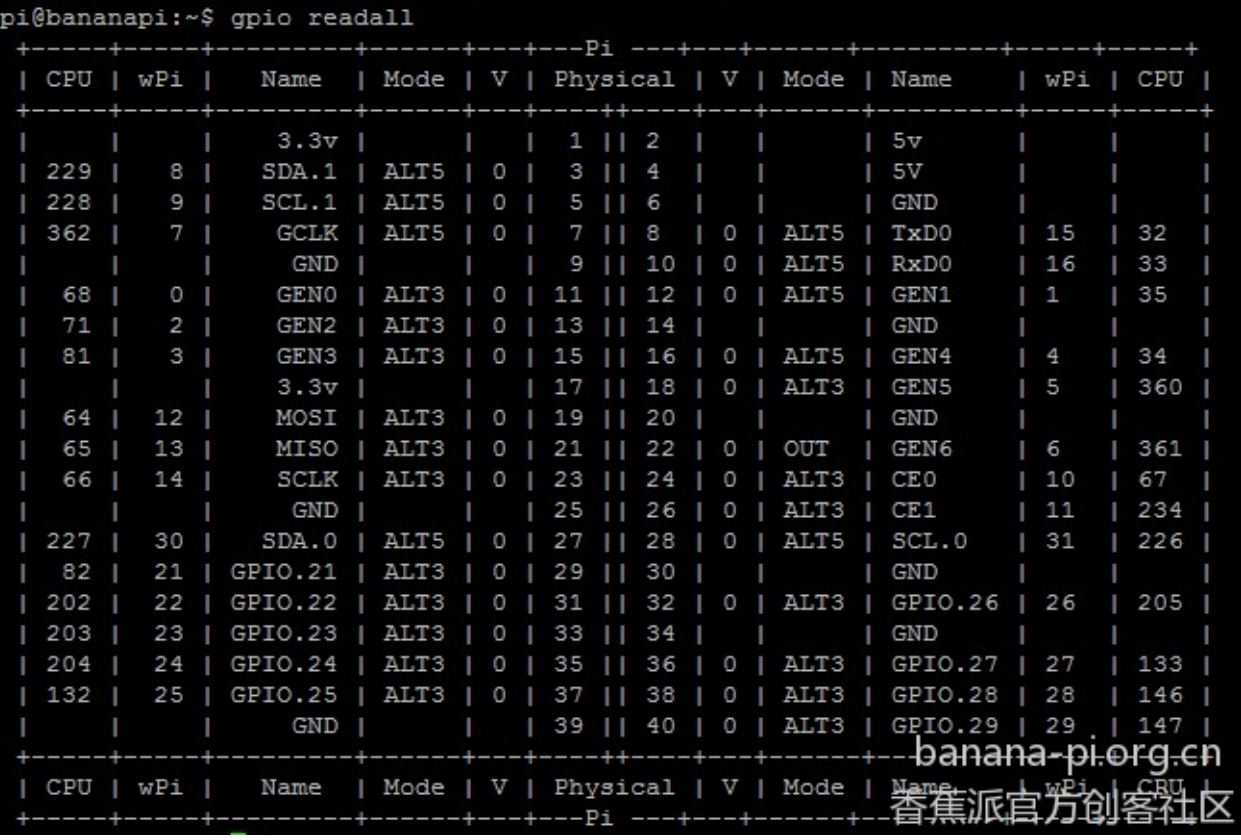

4, create new : blink.c

```
#include <wiringPi.h>
int main(void)
{
 wiringPiSetup() ;
 pinMode (0, OUTPUT) ;
 for(;;)
 {
    digitalWrite(0, HIGH) ; delay (500) ;
    digitalWrite(0, LOW) ; delay (500) ;
 }
}
```
compile and run it:

gcc -Wall -o blink blink.c -lwiringPi

runing it:

sudo ./blink

BPI have many extend board support WiringPi. so you can free DIY by youself:

more about BPI extend board,please see:

<https://bananapi.gitbooks.io/bpi-accessories/content/>

# **OpenWRT on banana pi**

OpenWRT have support many allwinner chip . so easy to use it on banana pi

Allwinner Sun4i/5i/6i/7i/9i (sunxi) Various vendors are offering development boards / [single-board](https://en.wikipedia.org/wiki/Single-board_computer) computer based on the [Allwinner](https://en.wikipedia.org/wiki/Allwinner_Technology) SoCs. These are running various flavors of the A1x, A20, A31, and soon H3 SoCs, with different buildouts. The mach is called "sunxi".

For some specs rather see [Allwinner\\_Technology#A-Series](https://en.wikipedia.org/wiki/Allwinner_Technology#A-Series).

# **Supported Versions**

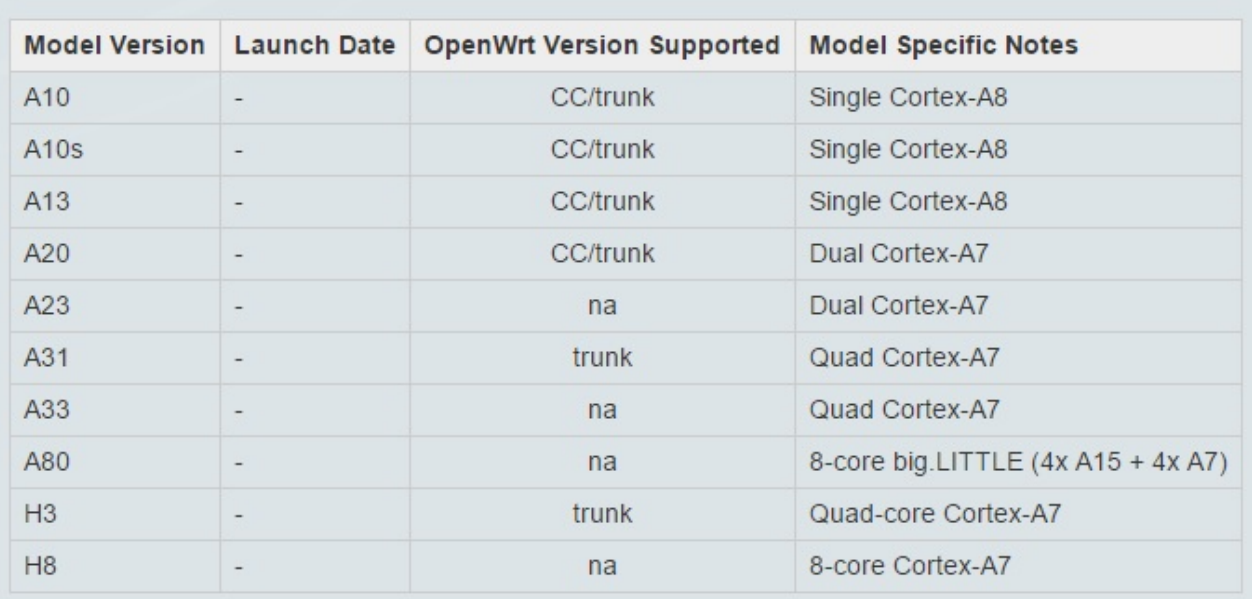

#### more please see:

[https://wiki.openwrt.org/doc/hardware/soc/soc.allwinner.sunxi?s\[\]=banana&s\[\]=pi](https://wiki.openwrt.org/doc/hardware/soc/soc.allwinner.sunxi?s[]=banana&s[]=pi)

# **BPI-tools**

[bpi-tools]: v1.0.3: bpi-tools bpi-get cmd support update tools & download images

**bpi-tools can install to X86 ubuntu and Banana Pi:**

on x86 pc: for ubuntu 14.04 (x86): dpkg --add-architecture armhf or for ubuntu 12.04 (x86): echo "foreign-architecture armhf" >> /etc/dpkg/dpkg.cfg.d/multiarch

dpkg -i bananapi-bpi-tools\*.deb

if you don't have pv cmd: apt-get install pv (for bpi-copy use)

**download bpi-tools & install:**

on ubuntu / raspbian / debian :

download file: bananapi-bpi-tools\_1.0.3\_armhf.deb

github: [https://github.com/BPI-SINOVOIP/BPI-files/raw/master/debs/bananapi-bpi-tools\\_1.0.3\\_armhf.deb](https://github.com/BPI-SINOVOIP/BPI-files/raw/master/debs/bananapi-bpi-tools_1.0.3_armhf.deb)

google drive: [https://drive.google.com/file/d/0B\\_YnvHgh2rwjc29jNVdoaDNXRUU/view?usp=sharing](https://drive.google.com/file/d/0B_YnvHgh2rwjc29jNVdoaDNXRUU/view?usp=sharing)

MD5: 0408a434003651001f0131e61cadc2fd

# sudo dpkg -i bananapi-bpi-tools\_1.0.3\_armhf.deb

on other system :

download file: bpi-tools.tgz

google drive: [https://drive.google.com/file/d/0B\\_YnvHgh2rwjMGZOZC1Gd3dwQkE/view?usp=sharing](https://drive.google.com/file/d/0B_YnvHgh2rwjMGZOZC1Gd3dwQkE/view?usp=sharing)

MD5: 82e35dba52bc3edb48e96c8a544ac216

# sudo tar xvf bpi-tools.tgz -C /

**HOW TO USE:**

```
root@bananapi:~# bpi-tools
     bpi-tools v1.0.6
usage: bpi-tools
      bpi-tools FILE
      bpi-tools --all | --update | --download | --version
bpi files:
bpi-tools v1.0.6
bpi-bootsel v1.0.4
bpi-copy v1.0.10a
bpi-get v1.0.3
root@bananapi:~# bpi-tools --update
     bpi-tools v1.0.6
usage: bpi-tools
      bpi-tools FILE
      bpi-tools --all | --update | --download | --version
BPIFILE=/root/.bpi-tools.lst
Wait for download index file ...
OK!!\n
bpi files:
bpi-tools v1.0.6
bpi-bootsel v1.0.4
bpi-copy v1.0.10a
bpi-get v1.0.3
root@bananapi:~# bpi-tools --version
bpi files:
/usr/bin/bpi-tools v1.0.6
/usr/bin/bpi-bootsel v1.0.4
/usr/bin/bpi-copy v1.0.10a
/usr/bin/bpi-get v1.0.3
root@bananapi:~# bpi-tools --download
download bpi files:
bpi-tools
bpi-tools: OK
bpi-tools: v1.0.6
bpi-bootsel
bpi-bootsel: OK
bpi-bootsel: v1.0.4
bpi-copy
bpi-copy: OK
bpi-copy: v1.0.10a
bpi-get
bpi-get: OK
bpi-get: v1.0.3
root@bananapi:~# ls -l
total 20
-rwxr-xr-x 1 root root 1493 5月 6 10:06 bpi-bootsel
-rwxr-xr-x 1 root root 6170 5月 6 10:06 bpi-copy
-rwxr-xr-x 1 root root 1391 5月 6 10:06 bpi-get
-rwxr-xr-x 1 root root 2898 5月 6 10:06 bpi-tools
root@bananapi:~# bpi-get
     bpi-get v1.0.3
usage: bpi-get
      bpi-get FILE
BPIFILE=/root/.bpi-files.lst
```
#### Wait for download index file ...

bpi files: 2016-05-05-u1510\_gpu\_vpu\_camera\_bt\_bpi-m2p\_beta.img.zip 2016-05-05-debian-8-jessie-lite-bpi-m2p\_beta-sdemmc.img.zip 2016-04-27-debian-8-jessie-mate\_gpu\_mpv\_1080p-bpi-m3\_beta-sd-emmc.img.zip 2016-04-25-ubuntumate-16.04 Xenial\_gpu\_mpv\_1080p\_bt-bpi-m3\_beta-sd-emmc.img.zip u1510\_gpu\_vpu\_camera\_bpi-m2p20160413\_preview.img.zip 2016-04-11-Armbian\_5.07\_Bananapim2plus\_Debian\_jessie\_3.4.111\_desktop\_preview.img.zip 2016-04-08-raspbian-jessie-bpi-m2.img.zip 2016-04-08-raspbian-jessie-bpi-m2p.img.zip 2016-04-08-raspbian-jessie-bpim3.img.zip

```
root@bananapi:~# bpi-get 2016-05-05-debian-8-jessie-lite-bpi-m2p_beta-sd-emmc.img.zip
INFO: Try to get 2016-05-05-debian-8-jessie-lite-bpi-m2p_beta-sd-emmc.img.zip ...
BPIFILE=/root/.bpi-files.lst
IMGFILE=2016-05-05-debian-8-jessie-lite-bpi-m2p_beta-sd-emmc.img.zip
MD5TMP=/tmp/.md5.tmp.8322
 % Total % Received % Xferd Average Speed Time Time Time Current
                                Dload Upload Total Spent Left Speed
100 280 0 280 0 0 430 0 --:--:-- --:--:-- --:--:-- 430<br>0 0 0 671M 0 0 3317k 0 --:--:-- 0:03:27 --:--:-- 3533k
 0 0 0 671M 0 0 3317k 0 --:--:-- 0:03:27 --:--:-- 3533k
2016-05-05-debian-8-jessie-lite-bpi-m2p_beta-sd-emmc.img.zip: OK
root@bananapi:~# bpi-copy .
SRC=.
DST=
COPYMODE=usage
default
      bpi-copy v1.0.10a
usage: bpi-copy
       bpi-copy IMGFILE
       bpi-copy IMGDIR
       bpi-copy IMGFILE DEVICE
       bpi-copy DEVICE IMGFILE
bpi images: (*.img.zip)
./2016-05-05-debian-8-jessie-lite-bpi-m2p_beta-sd-emmc.img.zip
bpi images: (*.img)
bpi images: (*.img.gz)
/usr/lib/u-boot/bananapi/bpi-m2/BPI_M2_720P.img.gz
/usr/lib/u-boot/bananapi/bpi-m2p/BPI_M2P_720P.img.gz
/usr/lib/u-boot/bananapi/bpi-m3/BPI_M3_720P.img.gz
/usr/lib/u-boot/bananapi/u-boot-2016.05-rc1/u-boot-2016.05-rc1-bpi-m1.img.gz
/usr/lib/u-boot/bananapi/u-boot-2016.05-rc1/u-boot-2016.05-rc1-bpi-m1p.img.gz
/usr/lib/u-boot/bananapi/u-boot-2016.05-rc1/u-boot-2016.05-rc1-bpi-m2.img.gz
/usr/lib/u-boot/bananapi/u-boot-2016.05-rc1/u-boot-2016.05-rc1-bpi-m2p.img.gz
/usr/lib/u-boot/bananapi/u-boot-2016.05-rc1/u-boot-2016.05-rc1-bpi-m3.img.gz
/usr/lib/u-boot/bananapi/u-boot-2016.05-rc1/u-boot-2016.05-rc1-bpi-r1.img.gz
xz images: (*.xz)
zip images: (*.zip)
./2016-05-05-debian-8-jessie-lite-bpi-m2p_beta-sd-emmc.img.zip
raw images: (*.raw)
Disks: (lsblk | grep disk)
sda 8:0 0 931.5G 0 disk
sdb 8:16 0 2.7T 0 disk
sdc 8:32 1 14.9G 0 disk
Disks: (fdisk -l | grep Disk | grep bytes)
Disk /dev/sda: 1000.2 GB, 1000204886016 bytes
Disk /dev/sdb: 3000.6 GB, 3000558944256 bytes
Disk /dev/sdc: 15.9 GB, 15931539456 bytes
root@bananapi:~# bpi-copy ./2016-05-05-debian-8-jessie-lite-bpi-m2p_beta-sd-emmc.img.zip /dev/sdc
SRC=./2016-05-05-debian-8-jessie-lite-bpi-m2p_beta-sd-emmc.img.zip
DST=/dev/sdc
COPYMODE=imagetodisk
imagetodisk
      bpi-copy v1.0.10a
usage: bpi-copy
       bpi-copy IMGFILE
       bpi-copy IMGDIR
       bpi-copy IMGFILE DEVICE
       bpi-copy DEVICE IMGFILE
Warning: Try to write ./2016-05-05-debian-8-jessie-lite-bpi-m2p beta-sd-emmc.img.zip to BOOTDISK /dev/sdc
==============================================================
五 5月 6 10:21:13 CST 2016
*** start COPY (blue led on ) .....
umount device: /dev/sdc
umount /dev/sdc2
```

```
umount /dev/sdc1
==============================================================
IMGFILE=./2016-05-05-debian-8-jessie-lite-bpi-m2p_beta-sd-emmc.img.zip
==============================================================
zip
1.91GB 0:01:59 [16.3MB/s] [ <=> ]
0+20666 records in
0+20666 records out
*** end COPY (blue led off) .....
五 5月 6 10:23:40 CST 2016
==============================================================
RUNTIME 2:27
OK!! You can remove the BOOTDISK /dev/sdc now!!
root@bananapi:~#
```
**if you want to use bpi-m2p image for bpi-m3, you can re-insert SD card:**

```
root@bananapi:~# bpi-bootsel
      bpi-bootsel v1.0.4
usage: bpi-bootsel
       bpi-bootsel IMGFILE
       bpi-bootsel IMGFILE DEVICE
bpi images:
/usr/lib/u-boot/bananapi/u-boot-2016.05-rc1/u-boot-2016.05-rc1-bpi-m1.img.gz
/usr/lib/u-boot/bananapi/u-boot-2016.05-rc1/u-boot-2016.05-rc1-bpi-m2.img.gz
/usr/lib/u-boot/bananapi/u-boot-2016.05-rc1/u-boot-2016.05-rc1-bpi-m1p.img.gz
/usr/lib/u-boot/bananapi/u-boot-2016.05-rc1/u-boot-2016.05-rc1-bpi-m2p.img.gz
/usr/lib/u-boot/bananapi/u-boot-2016.05-rc1/u-boot-2016.05-rc1-bpi-r1.img.gz
/usr/lib/u-boot/bananapi/u-boot-2016.05-rc1/u-boot-2016.05-rc1-bpi-m3.img.gz
/usr/lib/u-boot/bananapi/bpi-m2/BPI_M2_720P.img.gz
/usr/lib/u-boot/bananapi/bpi-m2p/BPI_M2P_720P.img.gz
/usr/lib/u-boot/bananapi/bpi-m3/BPI_M3_720P.img.gz
Disks: (lsblk | grep disk)
sda 8:0 0 931.5G 0 disk
sdb 8:16 0 2.7T 0 disk
sdc 8:32 1 14.9G 0 disk
Disks: (fdisk -l | grep Disk | grep bytes)
Disk /dev/sda: 1000.2 GB, 1000204886016 bytes
Disk /dev/sdb: 3000.6 GB, 3000558944256 bytes
Disk /dev/sdc: 15.9 GB, 15931539456 bytes
root@bananapi:~# bpi-bootsel /usr/lib/u-boot/bananapi/bpi-m3/BPI_M3_720P.img.gz /dev/sdc
Warning: Try to write /usr/lib/u-boot/bananapi/bpi-m3/BPI_M3_720P.img.gz to BOOTDISK /dev/sdc
```
umount device: /dev/sdc umount /dev/sdc2 umount /dev/sdc1 OK!! You can remove the BOOTDISK /dev/sdc now!! root@bananapi:~#

# **bpi-bootsel command**

How to use bpi-bootsel command (Multi-use SD card supported)

#### From now on, just download either M2 or M3, then you can switch to any of them as you wish!

bpi-bootsel v1.0.5

```
usage: bpi-bootsel
           bpi-bootsel IMGFILE
           bpi-bootsel IMGFILE DEVICE
```
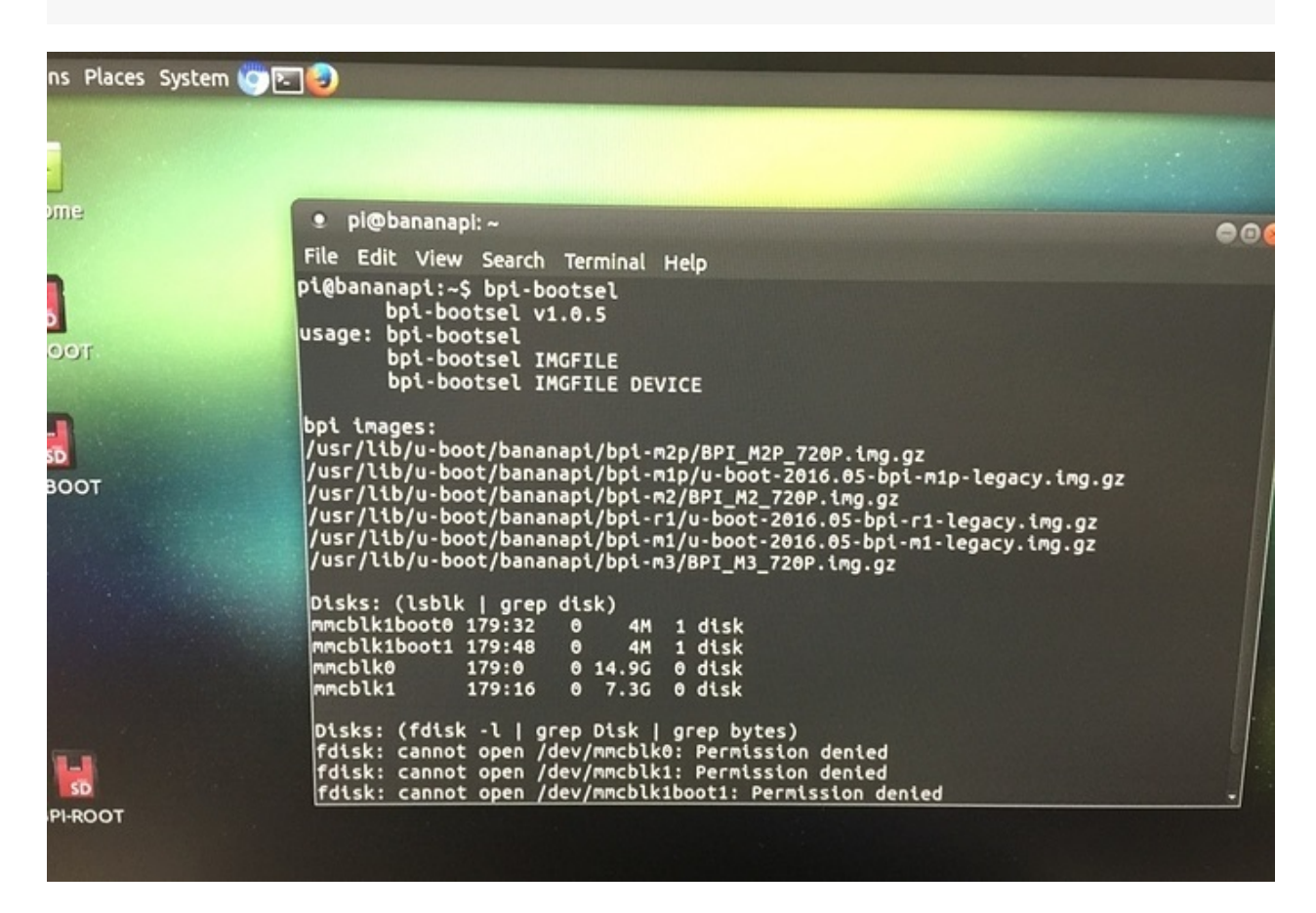

#### 1. Download BPI-Tools , please run the following command

wget [https://github.com/BPI-SINOVOIP/BPI-files/raw/master/debs/bananapi-bpi-tools\\_1.0.3\\_armhf.deb](https://github.com/BPI-SINOVOIP/BPI-files/raw/master/debs/bananapi-bpi-tools_1.0.3_armhf.deb)

#### 1. Set up development environment

#### 2-1: On X86-PC (Ubunut 12.04)

sudo echo "foreign-architecture armhf" >> /etc/dpkg/dpkg.cfg.d/multiarch

#### 2-2 :On X86-PC (Ubunut 14.04)

sudo dpkg --add-architecture armhf

#### 2-3 :**On BananaPI M3/M2Plus do nothing**

### 2. Install BPI-Tools

sudo dpkg -i bananapi-bpi-tools\*.deb

# 3. Creat a folder of BPI-Tools

mkdir BPI-Tools cd BPI-Tools

# 4. Update BPI-Tools

sudo bpi-tools --upgrade

### 5. Use bpi-bootsel commnad

# 6-1: M3 imgae is switchable to M2\_Plus

sudo bpi-bootsel /usr/lib/u-boot/bananapi/bpi-m2p/BPI\_M2P\_720P.img.gz

# 6-2 : M2\_Plus imgae is switchable to M3imgae

sudo bpi-bootsel /usr/lib/u-boot/bananapi/bpi-m3/BPI\_M3\_720P.img.gz

# Video Demo

<https://www.youtube.com/watch?v=HdBNcrOKngM&feature=youtu.be>

# **bpi-get command**

How to use bpi-get command (Download BPI Images)

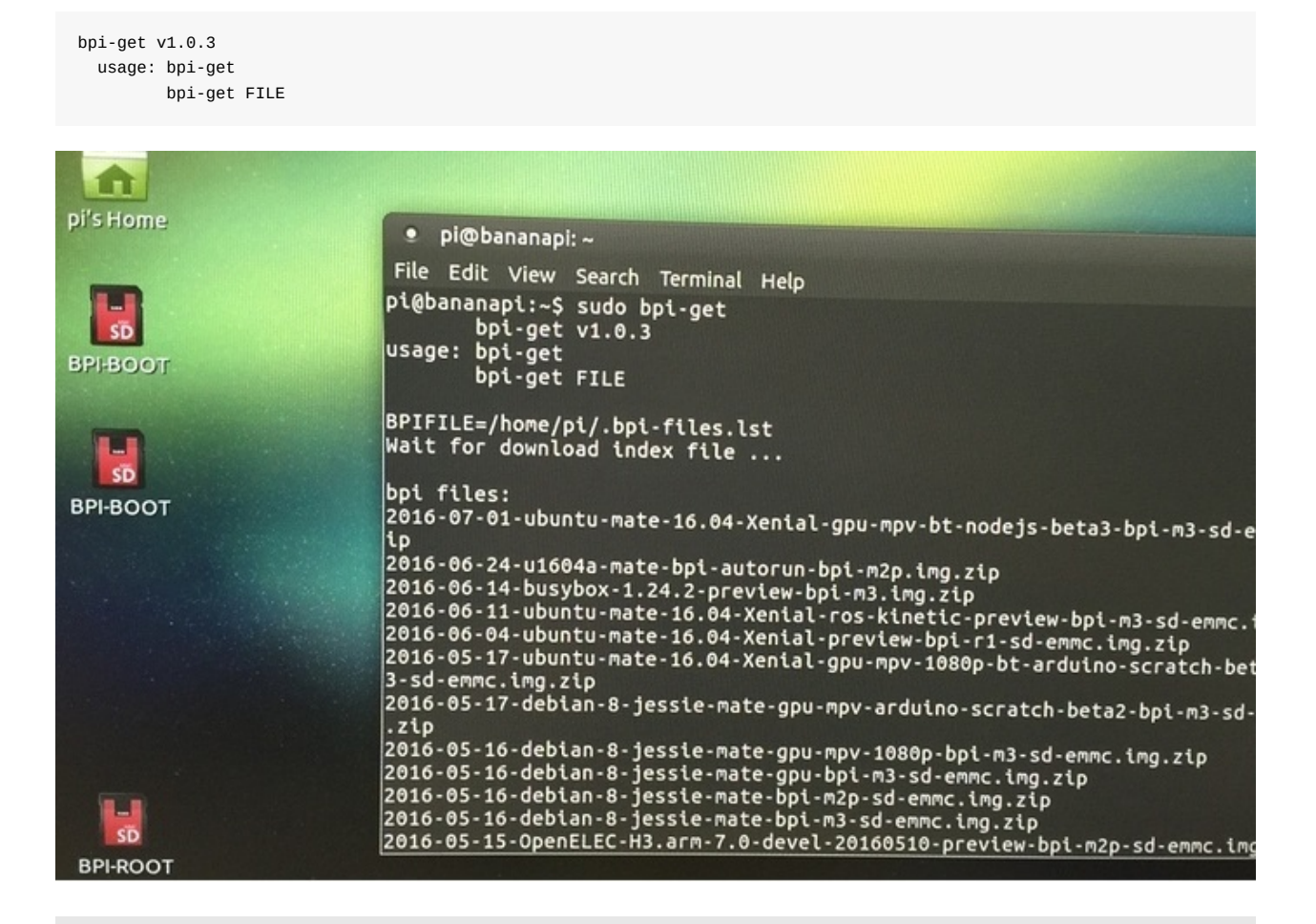

#### 1. Download BPI-Tools , please run the following command

wget [https://github.com/BPI-SINOVOIP/BPI-files/raw/master/debs/bananapi-bpi-tools\\_1.0.3\\_armhf.deb](https://github.com/BPI-SINOVOIP/BPI-files/raw/master/debs/bananapi-bpi-tools_1.0.3_armhf.deb)

## 1. Set up development environment

#### 2-1: On X86-PC (Ubunut 12.04)

sudo echo "foreign-architecture armhf" >> /etc/dpkg/dpkg.cfg.d/multiarch

#### 2-2 :On X86-PC (Ubunut 14.04)

sudo dpkg --add-architecture armhf

### 2-3 :**On BananaPI M3/M2Plus do nothing**

#### 2. Install BPI-Tools

sudo dpkg -i bananapi-bpi-tools\*.deb

#### 3. Creat a folder of BPI-Tools

mkdir BPI-Tools cd BPI-Tools

#### 4. Update BPI-Tools

sudo bpi-tools --upgrade

# 5. Use bpi-get commnad

# 6-1: Download BPI Images

sudo bpi-get 2016-07-01-ubuntu-mate-16.04-Xenial-gpu-mpv-bt-nodejs-beta3-bpi-m3-sd-emmc.img.zip

# Video Demo

ı

<https://www.youtube.com/watch?v=Bf4QfDnwKAk&feature=youtu.be>

# **bpi-copy command**

How to use bpi-copy command (Burning images to EMMC , Copying data from SD-Card/EMMC to be Images)

```
usage: bpi-copy
       bpi-copy IMGFILE
       bpi-copy IMGDIR
       bpi-copy IMGFILE DEVICE
       bpi-copy DEVICE IMGFILE
```

```
· pi@bananapi: ~
                                                                                   800
File Edit View Search Terminal Help
pi@bananapi:~$ bpi-copy --help
SRC=--help
DST=
COPYMODE=imagetodisk
imagetodisk
        bpi-copy v1.0.10ausage: bpi-copy
        bpi-copy IMGFILE
        bpi-copy IMGDIR<br>bpi-copy IMGFILE DEVICE
        bpi-copy DEVICE IMGFILE
 pi@bananapi:~$
```
1. Download BPI-Tools , please run the following command

wget [https://github.com/BPI-SINOVOIP/BPI-files/raw/master/debs/bananapi-bpi-tools\\_1.0.3\\_armhf.deb](https://github.com/BPI-SINOVOIP/BPI-files/raw/master/debs/bananapi-bpi-tools_1.0.3_armhf.deb)

# 1. Set up development environment

#### 2-1: On X86-PC (Ubunut 12.04)

sudo echo "foreign-architecture armhf" >> /etc/dpkg/dpkg.cfg.d/multiarch

#### 2-2 :On X86-PC (Ubunut 14.04)

sudo dpkg --add-architecture armhf

#### 2-3 :**On BananaPI M3/M2Plus do nothing**

# 2. Install BPI-Tools

sudo dpkg -i bananapi-bpi-tools\*.deb

#### 3. Creat a folder of BPI-Tools

mkdir BPI-Tools cd BPI-Tools

### 4. Update BPI-Tools

sudo bpi-tools --upgrade

### 5. Use bpi-copy commnad

### 6-1: To burn into EMMC, please run the following command

sudo bpi-copy < images file>

### 6-2 :Copy data from SD-Card/EMMC to be Images

sudo bpi-copy < device path> < xxxxx.img.zip>

# 6-3 :To burn into certain device,please run the following command

sudo bpi-copy < xxxxx.img.zip> < device path>

# Video Demo (To burn into EMMC)

<https://www.youtube.com/watch?v=Arn7HC2urt4>

### Video Demo ( Copy data from SD-Card/EMMC to be Images)

<https://www.youtube.com/watch?v=H1LjORwzO3E>

# **bpi-update command**

# **How to : Use bpi-update command to update kernel image**

```
Step1: Update bpi-tools
```

```
\sim$ git clone https://github.com/BPI-SINOVOIP/bpi-tools.git8
$ cd bpi-tools
$ sudo ./bpi-tools -u -U
 \ddot{\phantom{0}}
```
Step 2: Check bpi-tools version

 $\ddotsc$ \$ bpi-tools -v  $\ddotsc$ 

Step 3: Use bpi-update to update kerenl

```
\sim$ mkdir update_file
$ cd update_file
\sim
```
BPI-M2U

```
\mathcal{L}$ sudo bpi-update -c bpi-m2u.conf
  \ddot{\phantom{0}}
```
### BPI-M2P

```
\ddotsc$ sudo bpi-update -c bpi-m2p.conf
\ddot{\phantom{a}}
```
## BPI-M3

```
\ddotsc$ sudo bpi-update -c bpi-m3.conf
\ldots
```
# **Openelec for BPI-M2+**

test image download for BPI-M2+:

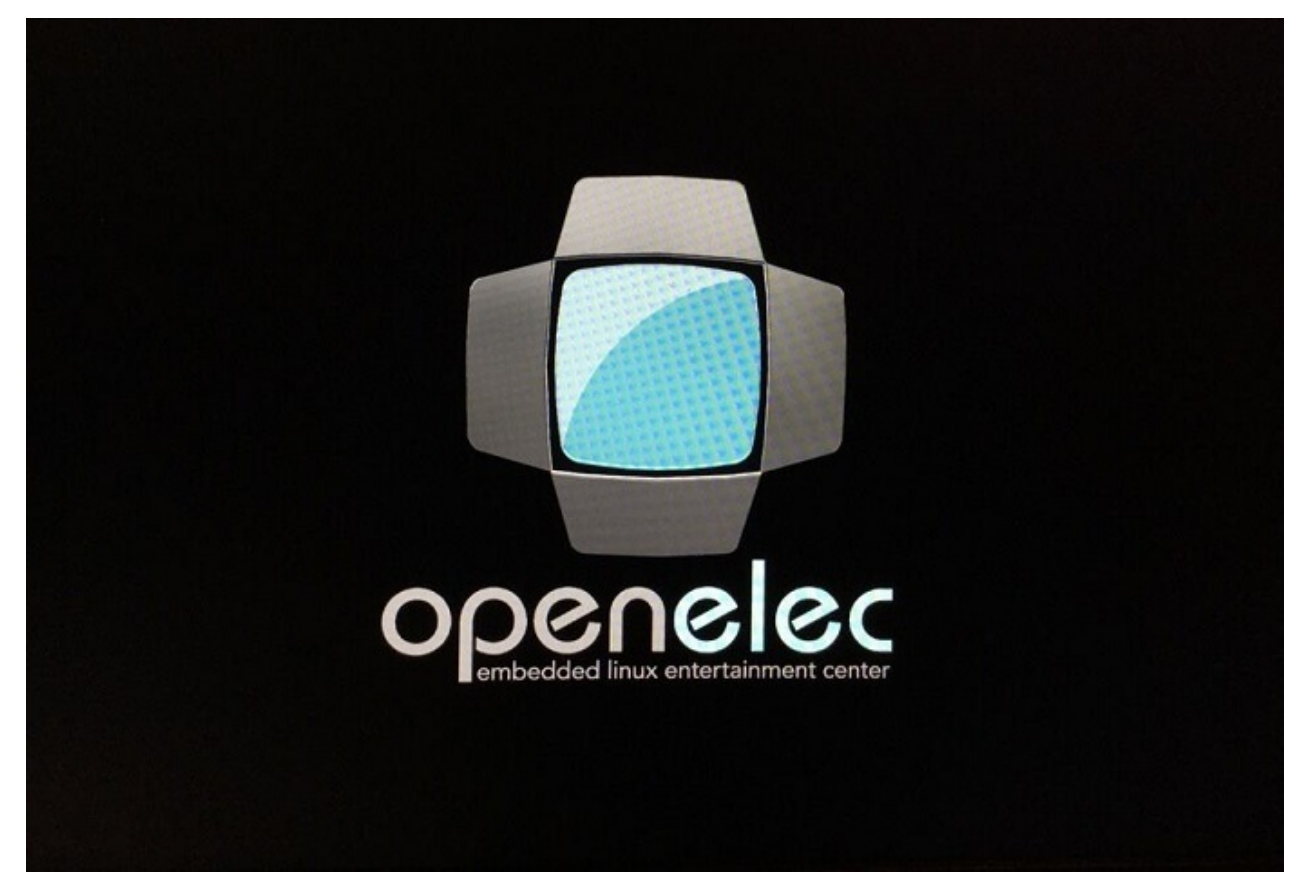

<http://down.nu/temp/OpenELEC-H3.arm-7.0-devel-20160608000933-r22848-g785d33d-bpim2p.img.gz>

sha1sum: 8543c7f5100e2e4c9cd8b03d7ce762ef90df4071

**newest image download link:**

http://down.nu/images/2016-10-26/OpenELEC-H3.arm-7.0-devel-20161026220508-r23113-g64b34b3-bpim2p.img.gz

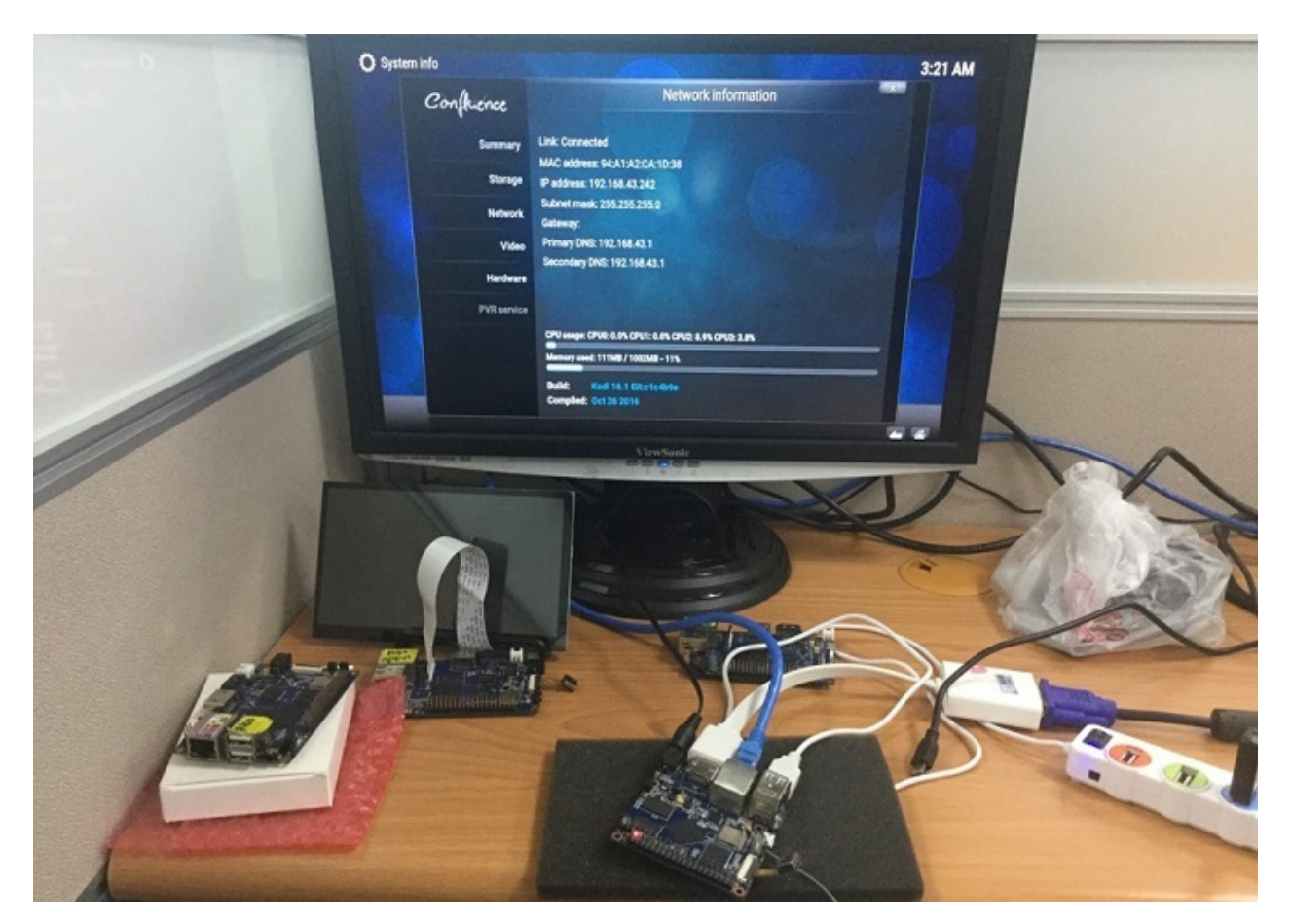

# **source code on github**

# <https://github.com/jernejsk/OpenELEC-OPi2/>

#### build instructions:

git clone -b openelec-7.0 --depth 1 https://github.com/jernejsk/OpenELEC-OPi2 PROJECT=H3 ARCH=arm SYSTEM=bpim2p make image

What works:

- mostly all supported codecs
- wifi & bluetooth
- $\bullet$  IR can be set to basically any remote
- emmc installation via emmc\_install.sh
- HW rendering & deinterlacing
- automatic updates (when I prepare new build, you can update with just a click)
- included "official" and "unofficial" repositories (built by me, so please don't report bugs to upstream OpenELEC)

What doesn't:

- suspend & resume crash due to a bug in ethernet driver
- no vsync
- CEC is work in progress

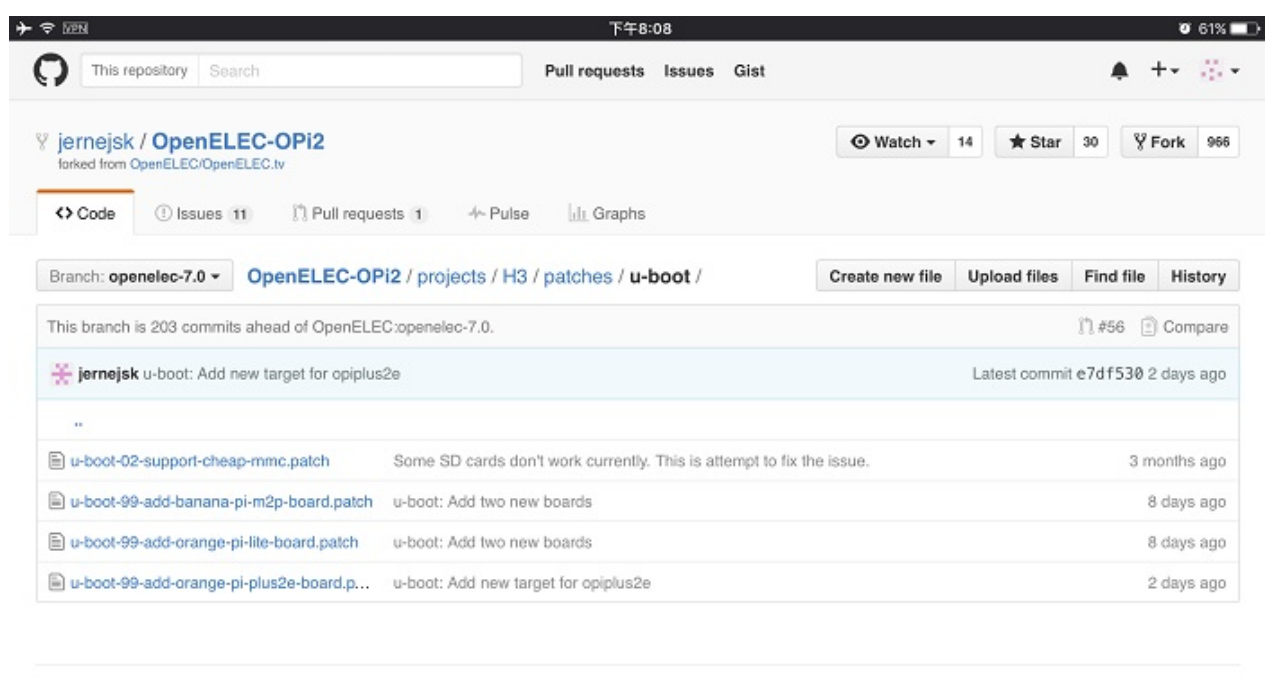

@ 2016 GitHub, Inc. Terms Privacy Security Contact Help

 $\bigcirc$ 

Status API Training Shop Blog About

Video demo on youtube:

https://www.youtube.com/watch?v=vPlbE5znU\_8

# **Lakka TV**

The newly supported boards are:

Banana Pi M2+ with H3 chip Banana Pi M3 with A83T chip

for BPI-M1 and BPI-M1+ use A20 chip design ,also can find some support for A20.

As you can see, H3 is used in a lot of boards. Each of them have different specs. Some of them are available at a very cheap price.

The original OpenELEC and LibreELEC port has been done by @jernejsk and we backported it to Lakka.

The images can be downloaded from there:

### <http://mirror.lakka.tv/nightly/>

@Ntemis took care of testing the image on some of these boards and Lakka and RetroArch are working well on them.

If you are new to Lakka and want to test one of the images, just adapt the installation instruction that you can find on our website for any other ARM board.

As I don't own any of these boards myself, I can't check them for regressions and support them officially for now. But I will as soon as some contributors send me one or two.

We need more owners of any of these boards on our IRC chan to check if all the images are really working well. Remember that this is mainly untested work when you report bugs.

more please visit lakka TV official website:

<http://www.lakka.tv/>

# **Dietpi for BPI-M2+**

# DietPi-Software

# Installs and optimizes popular software for you

Quickly and easily install popular software thats "Ready to run" and optimized for your system. Gone are the days of reading 5+ page guides, DietPi does everything for you, giving you more time to enjoy the software you require.

Learn more

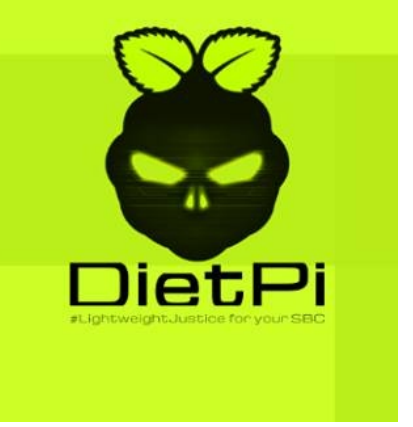

Dietpi.com have official support BPI-M2+

what is Dietpi

At its core, DietPi is the goto image for your needs. Whether you are after a maximum performance minimal image, or, you want an optimized BitTorrent server with Ownlcloud running Kodi. DietPi can do it all.

All the DietPi images come pre-optimized with features like automatic filesystem expansion | "DietPi-Ramlog" (/var/log to ram) | Minimal CPU/Memory footprint and low process count to ensure you get the max performance from your device.

image download and more information:

### <http://dietpi.com/>

more DietPi official documents:

- DietPi Software: <http://dietpi.com/phpbb/viewtopic.php?f=8&t=5#p5>
- DietPi Config[:http://dietpi.com/phpbb/viewtopic.php?f=8&t=63&p=218#p218](http://dietpi.com/phpbb/viewtopic.php?f=8&t=63&p=218#p218)
- DietPi Backup:<http://dietpi.com/phpbb/viewtopic.php?f=8&t=5&start=30#p255>
- DietPi Sync[:http://dietpi.com/phpbb/viewtopic.php?f=8&t=5&start=30#p256](http://dietpi.com/phpbb/viewtopic.php?f=8&t=5&start=30#p256)
- DietPi ProcessTool[:http://dietpi.com/phpbb/viewtopic.php?f=8&t=5&start=30#p279](http://dietpi.com/phpbb/viewtopic.php?f=8&t=5&start=30#p279)
- LogginSystem Choices:<http://dietpi.com/phpbb/viewtopic.php?f=8&t=5&start=20#p68>
- FileServer Choices:<http://dietpi.com/phpbb/viewtopic.php?f=8&t=15#p19>

# **RetrOrangePi**

RetrOrangePi is a gaming and media center distribution for the Orange Pi and banana pi, based on Armbian. It includes RetroArch and Kodi. It is the merge of Alerino*Reis\_Ubuntu\_Retropie\_and\_Emulation\_Station*(ES) and Stevie\_Whyte\_Retropie\_for\_OPi with many bug fixes and improvements. RetrOrangePi is developed and maintained by Alerino Reis and Stevie Whyte with collaboration of Wang Matt.

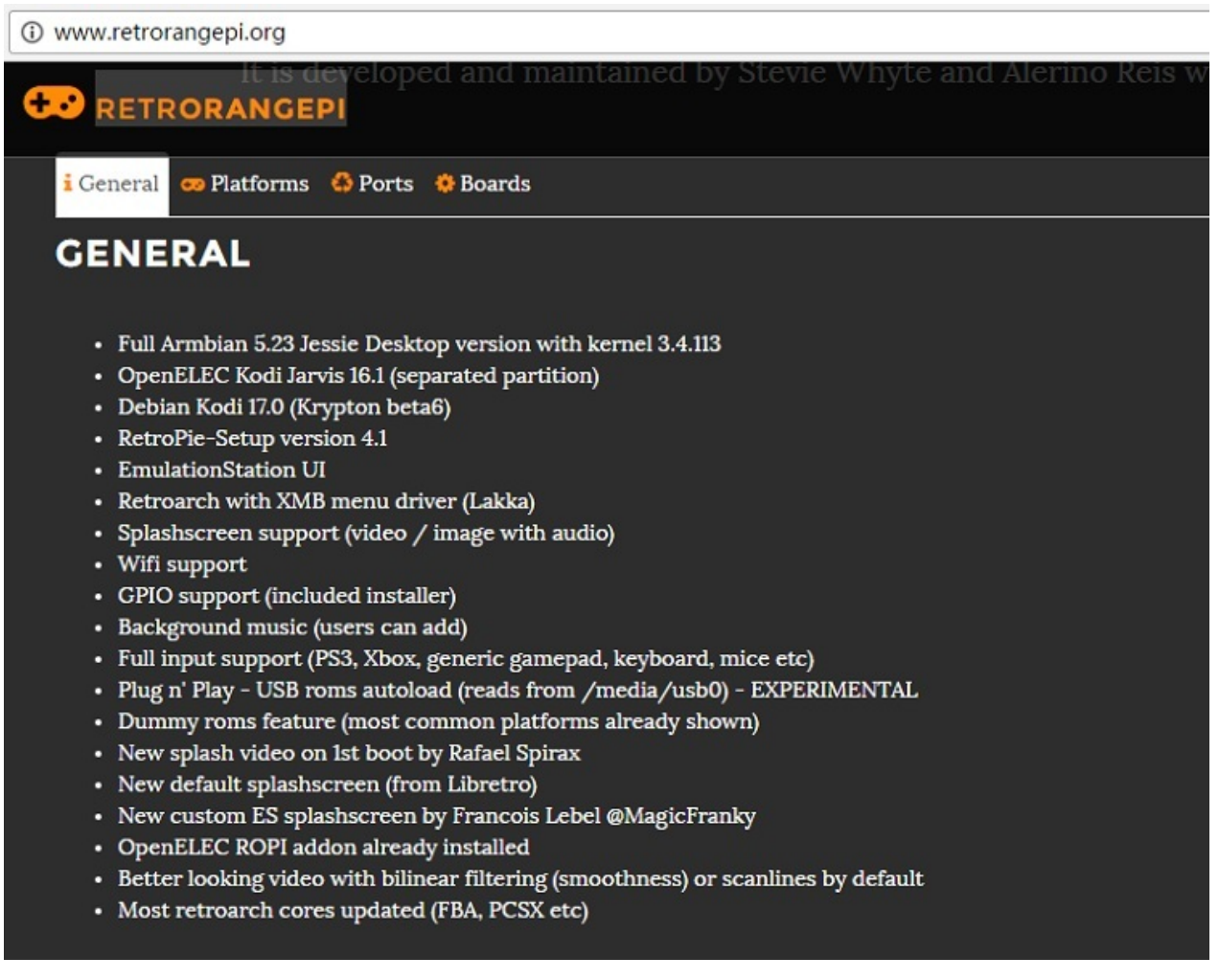

can support allwinner H3 chip and allwinner A20 chip.

officeal website and image download:

<http://www.retrorangepi.org/>

WIKI documents:

<http://orange314.com/RetrOrangePi>

Github:

<https://github.com/Harryzimm>

#### **FreeBSD on Allwinner (sunxi) systems for banana pi**

Banana pi as the official partner of Allwinner , must banana pi product use Allwinner chip design . such as A20/A31S/H3/H2+/A64/A83T , and FreeBSD have support many Allwinner . so easy to use on banana pi board.

← → C | a 安全 | https://wiki.freebsd.org/FreeBSD/arm/Allwinner

#### **Supported SoCs**

FreeBSD supports the following Allwinner SoCs.

- Allwinner A10 (sun4i), a single core Cortex-A8<br>• Allwinner A13/R8 (sun5i), a single core Cortex-A8
- 
- Allwinner A20 (sun7i), a dual-core Cortex-A7<br>- Allwinner A31 and A31s (sun6i), a quad-core Cortex-A7
- 
- Allwinner A64 (sun50i), a quad-core Cortex-A53<br>- Allwinner A63T (sun6i), a quad-core Cortex-A53<br>- Allwinner H3 (sun8i), a quad-core Cortex-A7
- 

#### **Supported boards**

These SoCs are showing up in a growing number of development boards and other devices. FreeBSD has support for some of these boards, including (but not limited to) the following

#### **A10 Supported Boards**

- **e** Cubieboard
- A10-OlinuXino-Lime

#### **A20 Supported Boards**

- CubieBoard 2
- · · Banana Pi
- Olimex A20 SOM
- $\bullet$   $\Theta$  PCDuino3

#### A31/A31S Supported Boards

Allwinner A20 (sun7i), a dual-core Cortex-A7 **BPI-M1/BPI-M1+/BPI-R1**

Allwinner A31 and A31s (sun6i), a quad-core Cortex-A7 **BPI-M2**

Allwinner A64 (sun50i), a quad-core Cortex-A53 **BPI-M64** Allwinner A83T (sun8i), an octa-core Cortex-A7 **BPI-M3** Allwinner H3 (sun8i), a quad-core Cortex-A7 \*\*BPI-M2+/BPI-M2+ EDU/\*\*

<https://wiki.freebsd.org/FreeBSD/arm/Allwinner>

Porting NetBSD to Allwinner H3 SoCs

Banana pi BPI BPI-M2+ use Awinner H3 chip design . so it also can run NetBSD on it

[http://blog.netbsd.org/tnf/entry/porting\\\_netbsd\\\_to\\\_allwinner\\\_h3](http://blog.netbsd.org/tnf/entry/porting\_netbsd\_to\_allwinner\_h3)

<http://cvsweb.netbsd.org/bsdweb.cgi/src/sys/arch/evbarm/sunxi/>

a,

# **BPI-M2+/BPI-M2 Zero source code on github**

All newest source code have update on this github site.

### **BPI-M2+ code on github**

# <https://github.com/BPI-SINOVOIP/BPI-M2P-bsp>

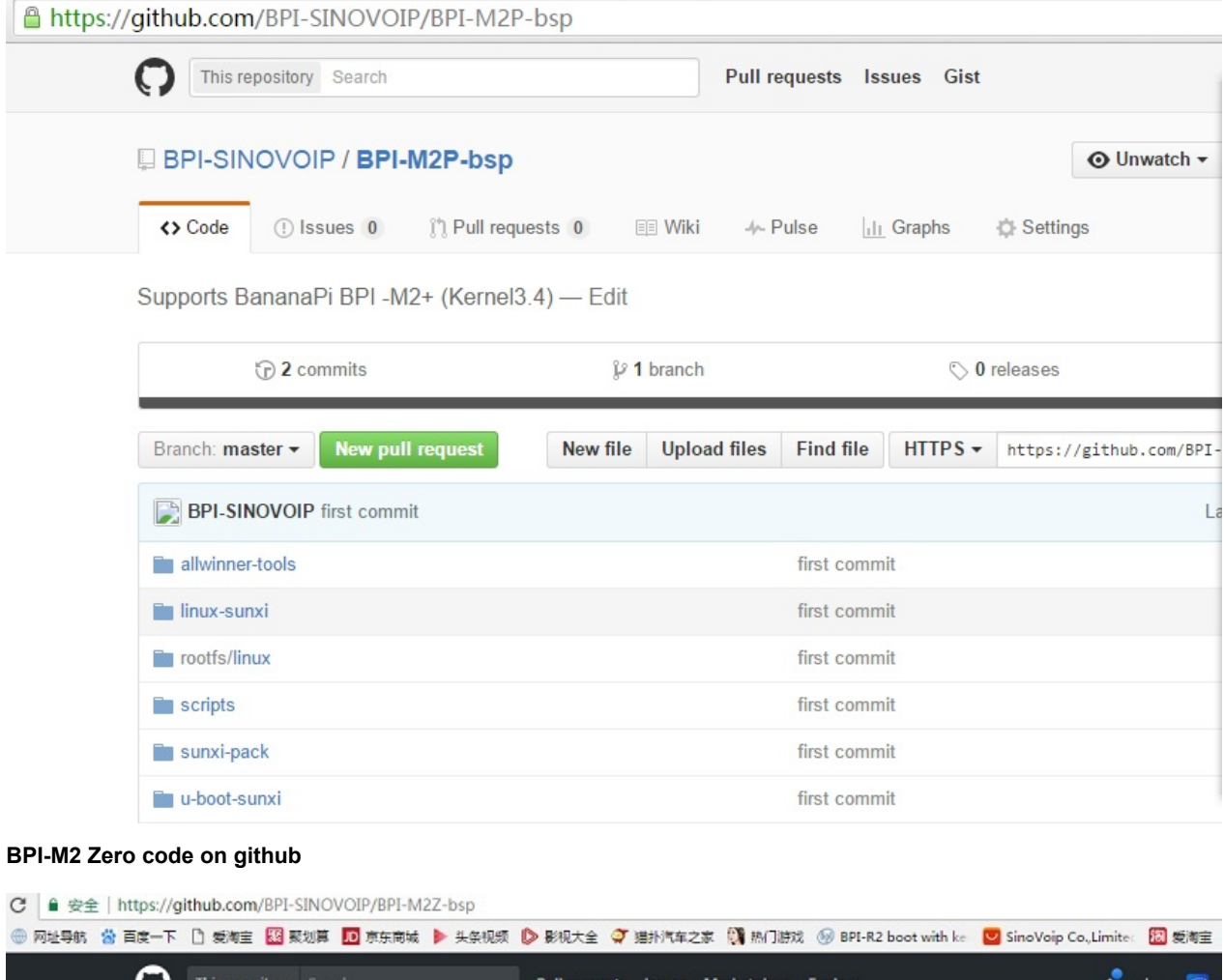

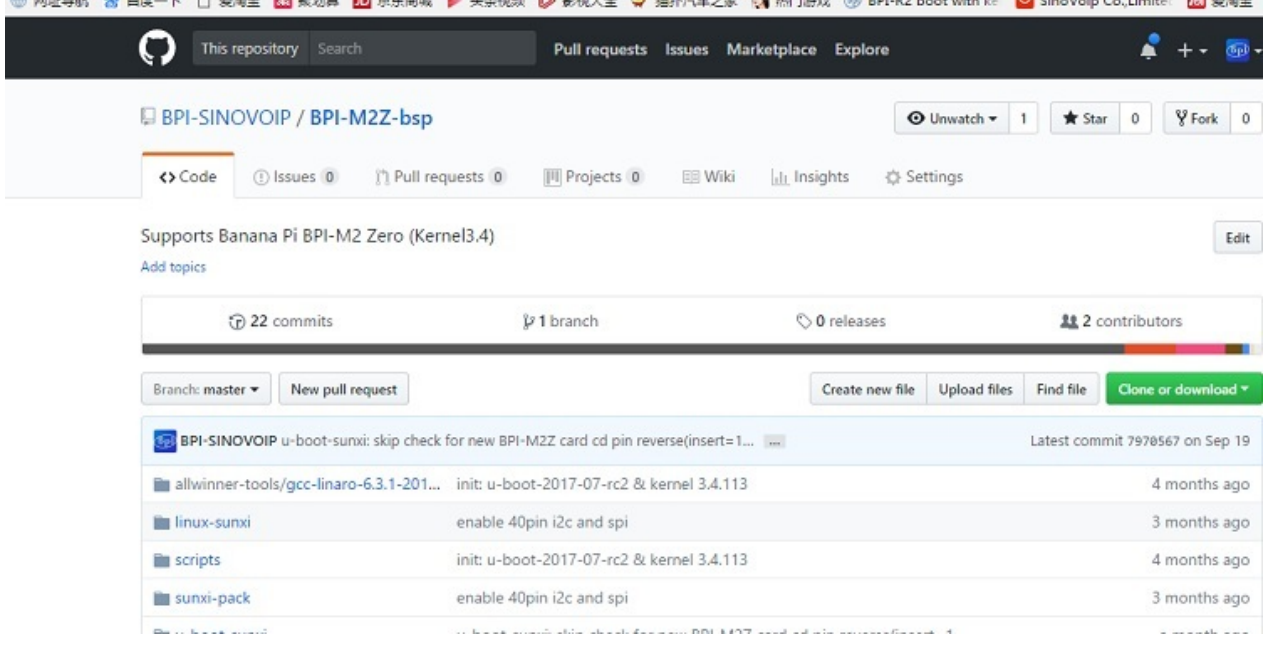

<https://github.com/BPI-SINOVOIP/BPI-M2Z-bsp>

# **BPI-M2+ fix rootmydevice issue for Security Alert**

#### BPI-M2P+: fix rootmydevice issue

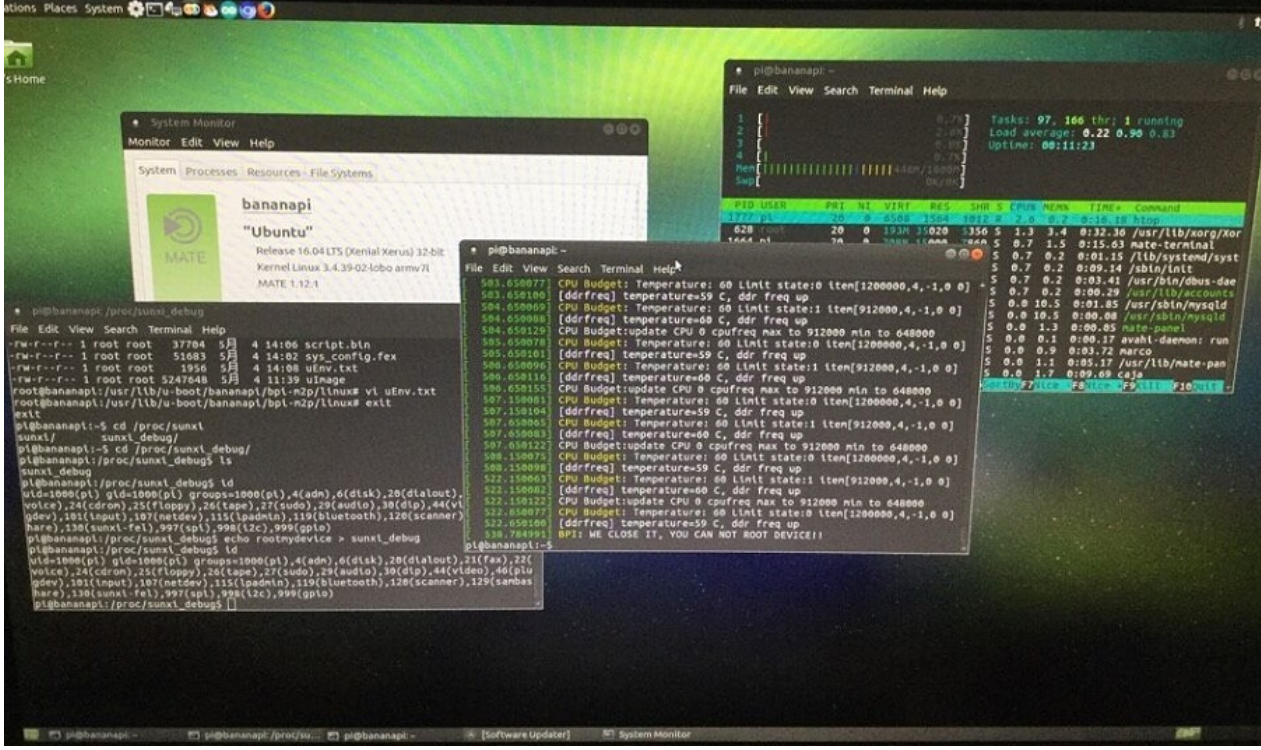

STEP 1. download update file & install STEP 2. update boot files

=======================STEP 1:==========================

on ubuntu / raspbian / debian :

download file: linux-bananapi-bpi-m2p-kernel3\_1.2.5\_armhf.deb

github: [https://github.com/BPI-SINOVOIP/BPI-files/raw/master/debs/linux-bananapi-bpi-m2p-kernel3\\_1.2.5\\_armhf.deb](https://github.com/BPI-SINOVOIP/BPI-files/raw/master/debs/linux-bananapi-bpi-m2p-kernel3_1.2.5_armhf.deb)

google drive: [https://drive.google.com/file/d/0B\\_YnvHgh2rwjdHJYOVA3VHh0cm8/view?usp=sharing](https://drive.google.com/file/d/0B_YnvHgh2rwjdHJYOVA3VHh0cm8/view?usp=sharing)

#### MD5: a85b36bae432516bfeee4bdc930073b9

# sudo dpkg -i linux-bananapi-bpi-m2p-kernel3\_1.2.5\_armhf.deb

on other system :

download file: 3.4.39-BPI-M2P-Kernel.tgz

google drive: [https://drive.google.com/file/d/0B\\_YnvHgh2rwjeWV2YWQySC1EMjQ/view?usp=sharing](https://drive.google.com/file/d/0B_YnvHgh2rwjeWV2YWQySC1EMjQ/view?usp=sharing)

#### MD5: 827b9e0e0dc9b73dde816ff2bc86ae32

# sudo tar xvf 3.4.39-BPI-M2P-Kernel.tgz -C /

=======================STEP 2:==========================

```
# sudo su
# ls -l /usr/lib/u-boot/bananapi/bpi-m2p/linux
total 5224
-rw-r--r-- 1 root root 37704 5月 4 14:06 script.bin
-rw-r--r-- 1 root root 51683 5月 4 14:02 sys_config.fex
-rw-r--r-- 1 root root 1956 5月 6 08:43 uEnv.txt
-rw-r--r-- 1 root root 5247648 5月 4 11:39 uImage
# mount /dev/mmcblk0p1 /boot
# cp -a /usr/lib/u-boot/bananapi/bpi-m2p/linux/* /boot/bananapi/bpi-m2p/linux
```
# bpi-bootsel /usr/lib/u-boot/bananapi/bpi-m2p/BPI\_M2P\_720P.img.gz

# reboot

# **How to setup docker env. to build github source code**

how to setup docker env. to build banana pi github source code

```
step 1: install docker
```
<https://docs.docker.com/engine/installation/linux/ubuntulinux/>

```
step 2: docker run
```
<https://hub.docker.com/r/sinovoip/bpi-build/>

\$ docker run -d -p 2222:22 -v /media:/media sinovoip/bpi-build:ubuntu12.04

### on your host

\$ ssh -p 2222 root@127.0.0.1 //default passwd is root

or (with --privileged can use /dev/loop for create img)

\$ docker run -d -p 3333:22 --privileged -v /media:/media sinovoip/bpi-build:ubuntu12.04

\$ ssh -p 3333 root@127.0.0.1 //default passwd is root

# step 3: git clone

```
# cd /media/XXX/your-source
```
# git clone https://github.com/BPI-SINOVOIP/BPI-M3-bsp.git

step 4: build

# ./build.sh

### **how to create your own env. to build the code**

step 1: git clone <https://github.com/BPI-SINOVOIP/bpi-build.git>

step 2: vi Dockerfile

step 3. vi build.sh

step 4: ./build.sh

why use docker env. to build banana pi source code

- 1. allwinner tools needs ubuntu12.04 with ia32-libs ...
- 2. user maybe use ubuntu 12.04 or 14.04 and newer like 16.04, the docker env. the same, even other linux like fedora opensuse archlinux ...., or other os like macos , windows ...
- 3. build BPI-Mx-bsp env. than mainline kernel & uboot or android 4.X or android 5.X / 6.X not the same.

# **How to compile BPI-M2+ BSP and boot image**

1, download Linux image Ubuntu-12.04 64bit system:

download link: <http://mirrors.163.com/ubuntu-releases/12.04/ubuntu-12.04.5-desktop-amd64.iso>

just use this version, do not need upgrade to newest version.

2, install Linux system on virtual machine:

note : you need Modify the network card to bridge mode (copy network status) when you install linux system.

3,install tooling on linux system:

```
sudoapt-get update && apt-get install -y \
apt-utils\
openssh-server\
build-essential\
gcc-arm-linux-gnueabihf\
g++-arm-linux-gnueabihf\
gcc-arm-linux-gnueabi\
g++-arm-linux-gnueabi\
unzip\
sudo\
Git\
mercurial\
vim\
hc\lambdau-boot-tools\
device-tree-compiler\
ia32-libs\
pkg-config\
libusb-1.0-0-dev\
Python-software-properties\
software-properties-common\
libncurses5-dev\
busybox
```
#### 4,download BPI-M2+ BSP code:

#### install git tooling

sudoapt-get install git-core

download source code for BPI-M2+

sudo git clone https://github.com/BPI-SINOVOIP/BPI-M2P-bsp.git sudo git clone https://github.com/BPI-SINOVOIP/bpi-tools.git

5,compile BPI-M2+ bsp code:

sudo ./build.sh

please choose option  $1$ , compile all source code.

Compile process takes longer, please wait for complete

6,Made SD card:

6.1, use GParted tooling to format SD card

install :sudoapt-get install -y gparted

In the graphical interface operation, formatted into :100M reserve + 50M(Fat32 format) + 500M(Ext4 format)

Note: the formatting Fat32 and corruption partition size can be adjusted, can adjust the Fat32 is 200 m, corruption all USES the remaining space

6.2, mount SD card, Fat32 Partition mounted as usb1, Ext4 Partition mounted asusb2.

sudomount /dev/sdb1 /mnt/usb1 sudomount /dev/sdb2 /mnt/usb2

6,3,made busybox root file system:

download link:

[https://github.com/BPI-SINOVOIP/BPI-files/blob/master/rootfs/busybox-1.24.2\\_bash-root.tgz](https://github.com/BPI-SINOVOIP/BPI-files/blob/master/rootfs/busybox-1.24.2_bash-root.tgz)

Extract the downloaded file to Ext4 partition

sudomount /dev/sdb2 /mnt/usb2 sudotar xvf busybox-1.24.2\_bash-root.tgz -C /mnt/usb2

6,4,unzip SD card .tgz file to different partitions

```
cd BPI_M2P_bsp/SD
sudo tar xvf ./BPI-BOOT-bpi-m2p.tgz -C /mnt/usb1
sudo tar xvf ./BOOTLOADER-bpi-m2p.tgz -C /mnt/usb2
sudo tar xvf ./3.4.39-BPI-M2P-Kernel.tgz -C /mnt/usb2
```
6,5, Use bpi-boot tool production start (The first 100M)

sudo ../../bpi-tools/bpi-bootsel./100MB/BPI\_M2P\_720P.img.gz/dev/sdb

6,6 Production process takes long time, please wait until it finish.

7, when finish :

BPI-M2+ board insert SD card and power on.

8,Cloning system, operating under BPI-M2+ board :

Insert SD card through the card reader into the usb port of BPI-M2+ board, called equipment: /dev/sda

Note: dd 700M here, already contains the system part of a total of 650M, 100M partition (tenure) + (Fat32) 50M+ 500M (Ext4) = 650M

8.1 Direct cloning system:

dd if=/dev/mmcblk0 of=/dev/sda bs=10M count=70

#### 8.1 Cloning to image file:

```
mount /dev/sda0 /mnt/sd
dd if=/dev/mmcblk0of=/mnt/sd/m2p_os.img bs=10M count=70
```
#### 8.2 Cloning to eMMC flash:

dd if=/dev/mmcblk0 of=/dev/mmcblk1 bs=10M count=70

9,use img file made boot SD card:

9.1, windows system use SDFormatter format SD card 9.2, windows system use Win32DiskImager burm image file to SD card

# **BPI-M2+ Reference documents**

# **H3 Linux-sunxi wiki**

about allwinner H3 chip,please reference this link:

<http://linux-sunxi.org/H3>

all about allwinner chip:

[https://en.wikipedia.org/wiki/Allwinner\\_Technology](https://en.wikipedia.org/wiki/Allwinner_Technology)
## **H3 Manual build howto**

banana pi BPI-M2+ use allwinner H3 chip onboard.

This page describes the process to combine Allwinners binary boot0, an SDK U-Boot, an SDK linux kernel and other bits together to create a useful SD-card from scratch, the basis for further hacking.

This page is only suited for H3 based devices, please look under See also for other manual build howtos.

We of course do not build a whole distribution, we only build U-Boot, the kernel and a handful of tools, and then use an existing rootfs to get a useful system. Depending on the rootfs size, you might want to use a 2GB or larger SD Card. SDcard partitioning and formatting will be taken care of later.

Link:

[http://linux-sunxi.org/H3\\_Manual\\_build\\_howto](http://linux-sunxi.org/H3_Manual_build_howto)

# **BPI-M2+ linux-sunxi wiki**

[http://linux-sunxi.org/Sinovoip\\_Banana\\_Pi\\_M2%2B](http://linux-sunxi.org/Sinovoip_Banana_Pi_M2%2B)

# **Banana pi wikipedia wiki**

all banana pi development board wikipedia wiki

[https://en.wikipedia.org/wiki/Banana\\_Pi](https://en.wikipedia.org/wiki/Banana_Pi)

## **BPI-M2+ online video**

## Banana pi M2+ android

[https://www.youtube.com/watch?time\\_continue=8&v=Bxbj0zA\\_0vI](https://www.youtube.com/watch?time_continue=8&v=Bxbj0zA_0vI)

● OpenElec on banana pi M2+ 4K and arcade test

<https://www.youtube.com/watch?v=FoH4TaepMMY>

banana pi BPI-M2+ (BPI-M2 plus) test IR remote control

[https://www.youtube.com/watch?v=HhW\\_G85Byio](https://www.youtube.com/watch?v=HhW_G85Byio)

banana pi BPI-M2+ decode 1080P test

<https://www.youtube.com/watch?v=sZAbhTNWB94>

Armbian Banana pi M2+ demo

<https://www.youtube.com/watch?v=uTJp78d1TFU>

• Banana PI M2+ gpu performance (Armbian)

<https://www.youtube.com/watch?v=q2vtjxJ4N30>

Openelec Kodi 16.0 (xbmc) on the Banana Pi BPI M2+

[https://www.youtube.com/watch?v=vPlbE5znU\\_8](https://www.youtube.com/watch?v=vPlbE5znU_8)

Banana pi BPI-M2+ support 4K TV

<https://www.youtube.com/watch?v=hteLkEo2id0>

## **Allwinner GPL\_Violations**

[Allwinner](http://linux-sunxi.org/Allwinner) has repeatedly violated the GPL (and by proxy so have most hardware manufacturers and resellers using or selling products based on Allwinner chipsets). Either by not providing (Linux/Android) kernel or u-boot source at all, or by delivering trees with pre-built binaries and no matching source code. They even blatantly use LGPL licensed code in their userspace libraries for media decoding.

Over time, Allwinner has only increased the binary blobs present in their kernel trees, showing clearly that - even though Allwinner in the meantime joined [Linaro](http://www.linaro.org/) - it is not progressing. Quite the opposite actually, and one has to worry about what value Linaro membership really has if a member is allowed to behave like this. Allwinner also joined the Linux Foundation as of June 2015, while compliance issues clearly remain.

[http://linux-sunxi.org/GPL\\_Violations](http://linux-sunxi.org/GPL_Violations)

# **Linux mainlining effort**

The purpose of this page is to try and define sub-goals and milestones for the mainlining effort, containing goals and subgoals with milestones for adding Allwinner support in the upstream mainline Linux Kernel.

It is very important to note that this is intended as a rough set of minimal goals - it is not meant to collide with the huge effort of rewriting major drivers!

more ,please see link:

[http://linux-sunxi.org/Linux\\_mainlining\\_effort](http://linux-sunxi.org/Linux_mainlining_effort)

# **Allwinner chip documents**

allwinner chip online datasheet and documents:

```
C dl.linux-sunxi.org
\leftarrow \rightarrow
```
## Index of /

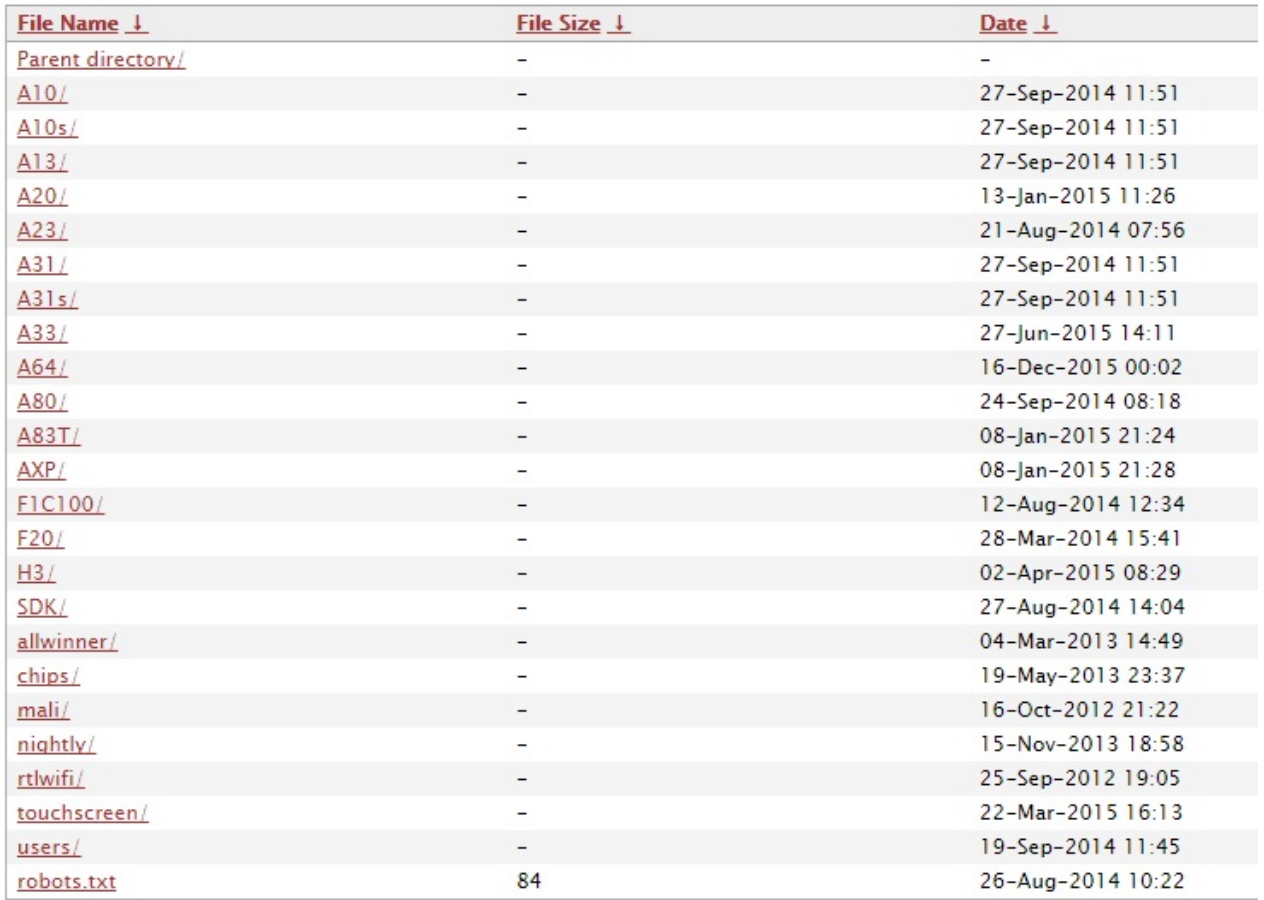

<http://dl.linux-sunxi.org/>

## Allwinner H3 chip datasheet on line

[https://linux-sunxi.org/images/4/4b/Allwinner\\\_H3\\\_Datasheet\\\_V1.2.pdf](https://linux-sunxi.org/images/4/4b/Allwinner\_H3\_Datasheet\_V1.2.pdf)

## **BPI-M2+ quality guarantee**

All the products Banana pi release go through strictly controlled process from developing,testing,manufacturing to certification.

We put quality first, users can mass produce their products using our boards directly, we've been dedicating to providing the most cost performance products.

## **BPI-M2+ BT 4.0 test report**

## **Anritsu BlueTest2 Test Report**

Test Set Serial Number: 6K00006250

### EUT Bluetooth Address: 983B16000000

Date: 2016/3/25 Time: 11:13:20

### Overall Result: PASS

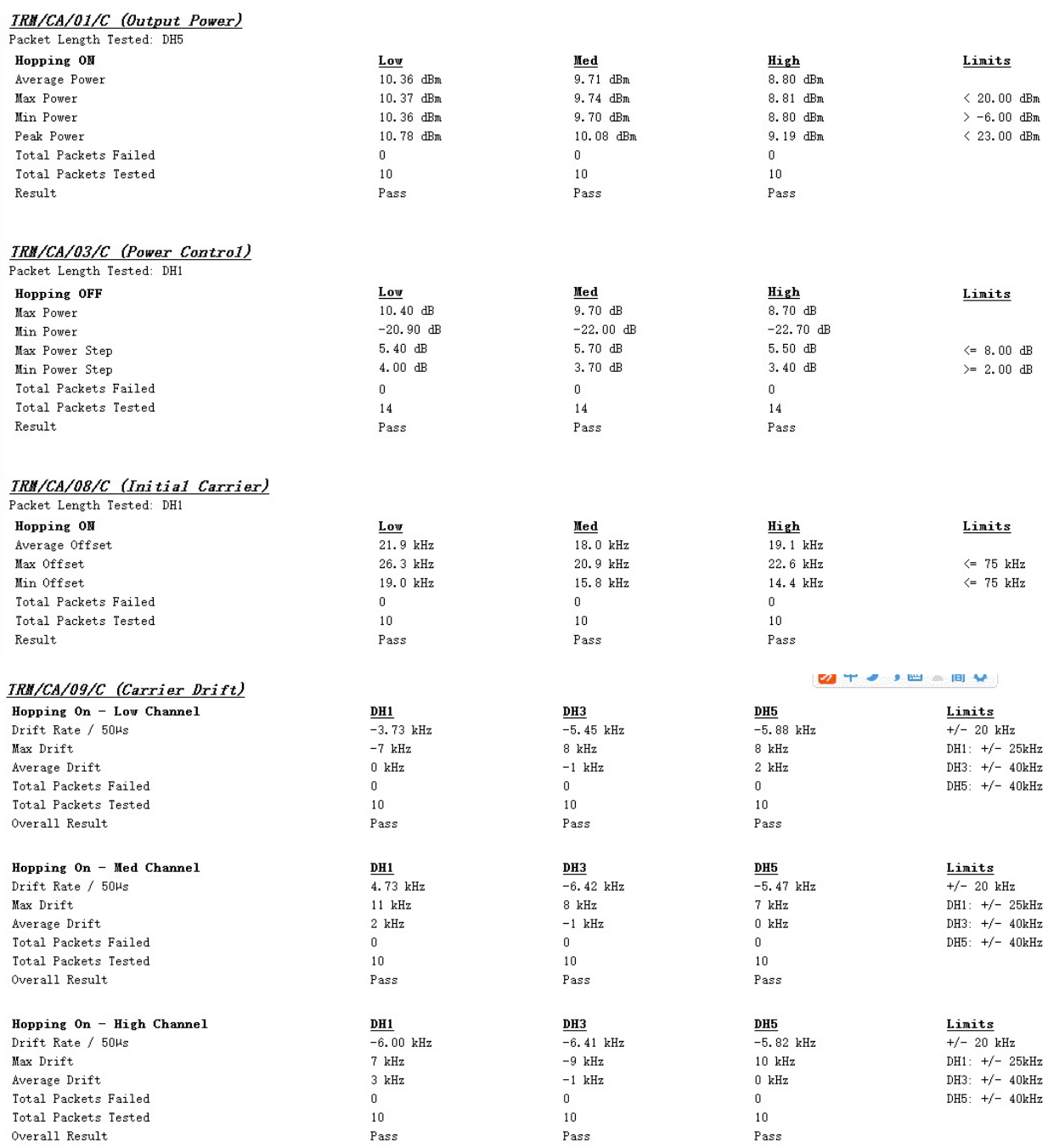

## TRM/CA/07/C (Modulation Characteristic)

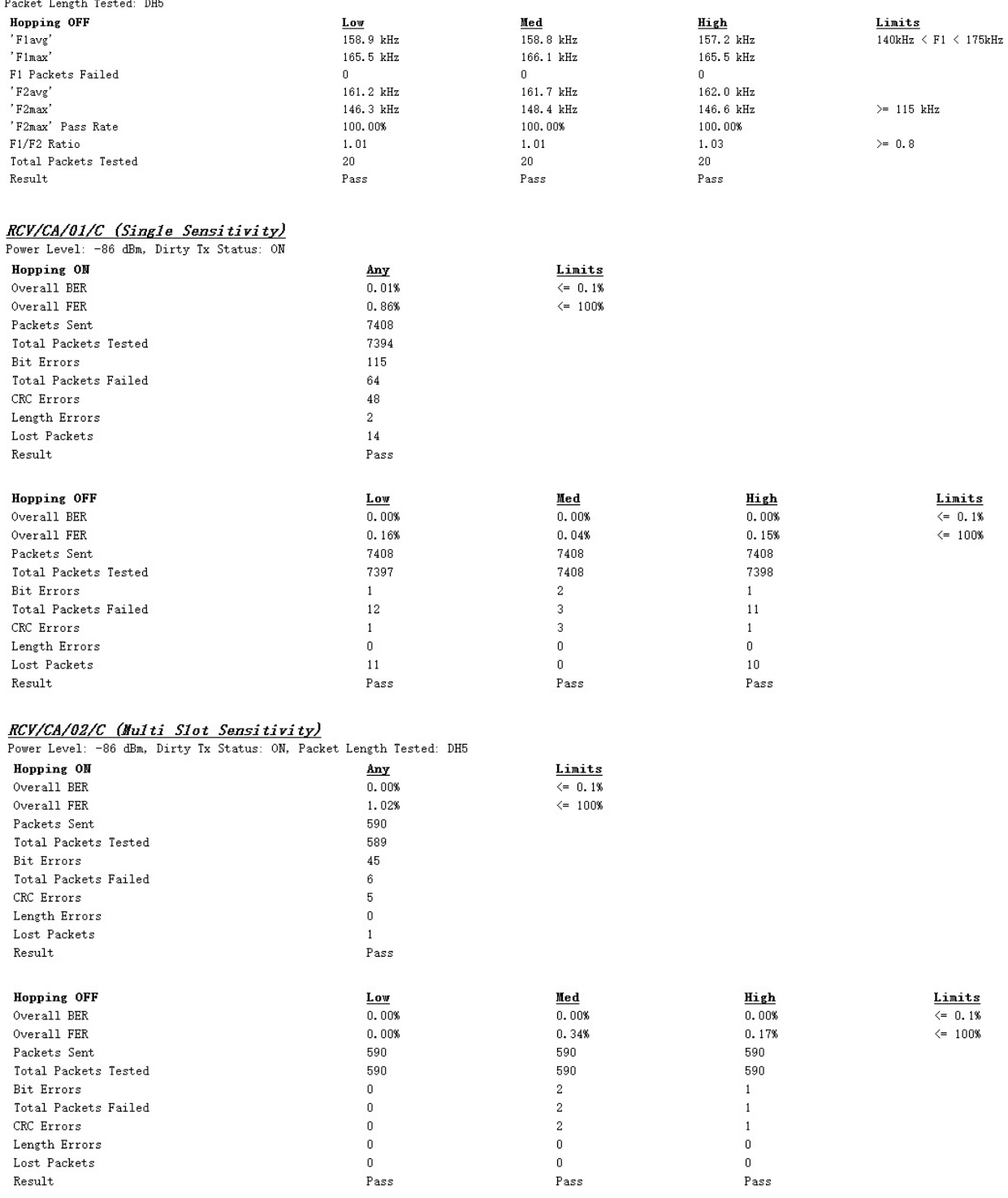

## RCV/CA/06/C (Nax Input Level)

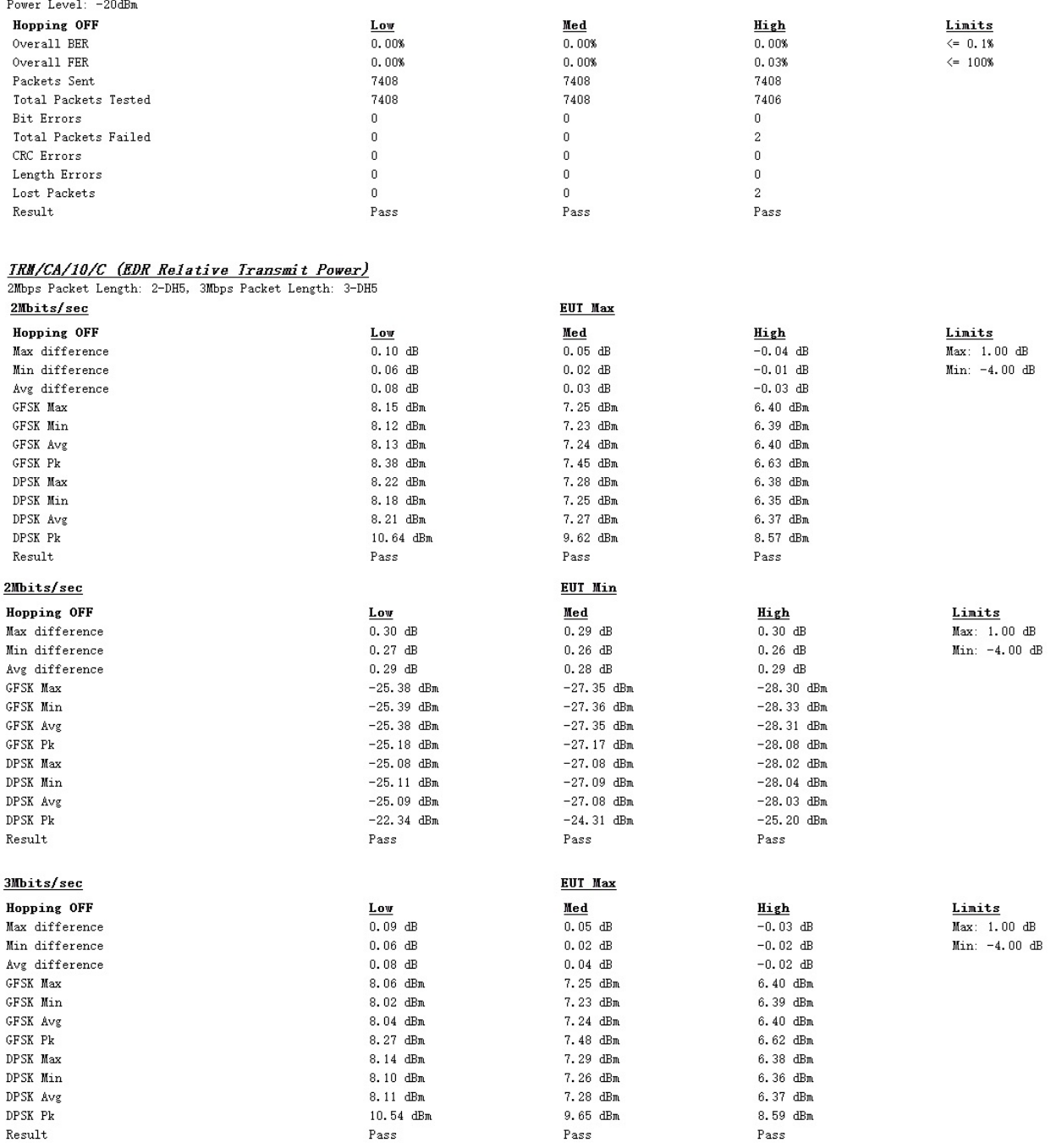

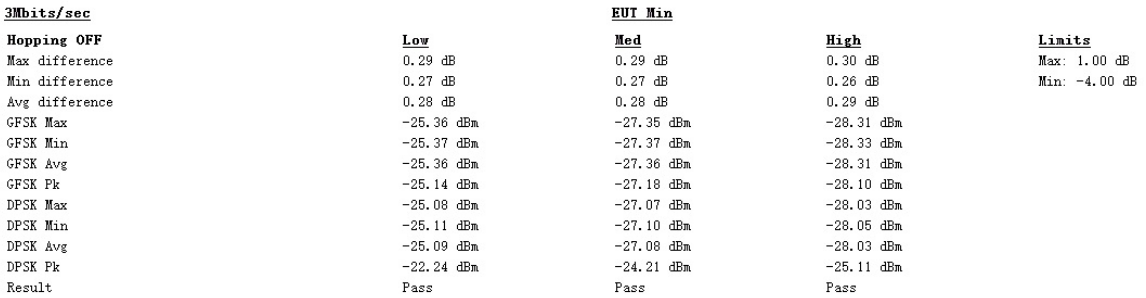

## $\frac{IRM/CA/11/C\ \ (EDR\ Carrier\ Frequency\ Stability\ and\ Modulation\ Accuracy)}{200\text{ps} \text{ Packet Length: 3-DHS}}$  200ps Packet Length: 2-DH5, 300ps Packet Length: 3-DH5

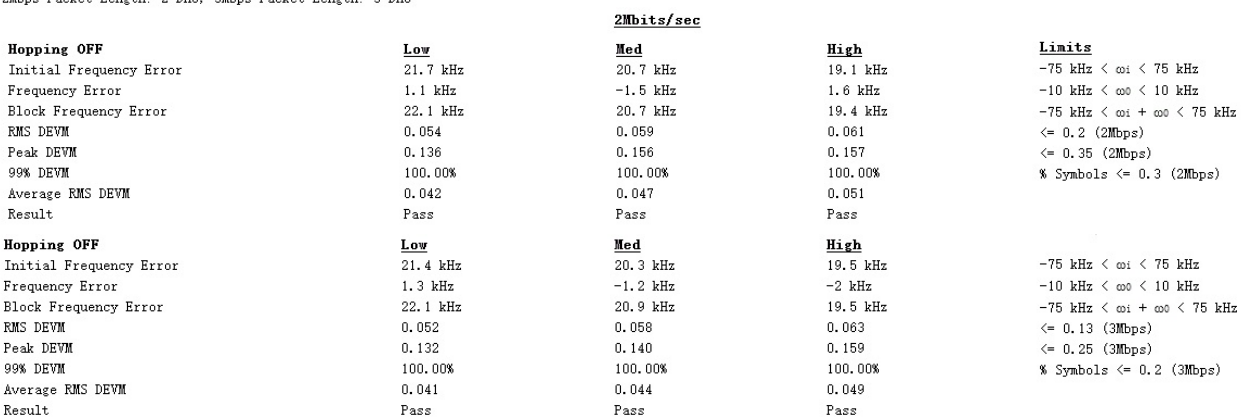

## $\frac{IRM/CA/12/C\ \ (EDR\ \ Diff\, central\ \ Phase\ Bncoding)}{2\text{Rbps \text{ Packet Length: 2-DH1, 3Mbps \text{Packet Length: 3-DH1}}}.$

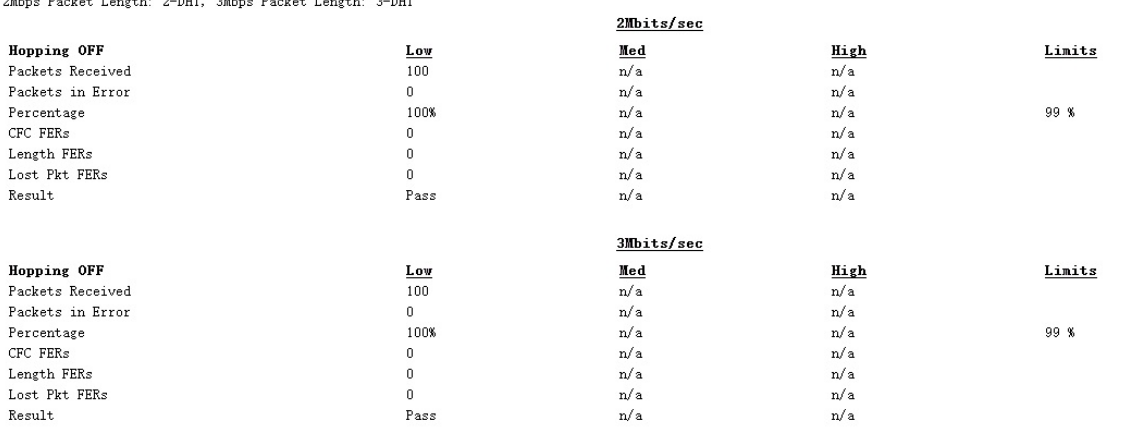

RCV/CA/07/C (EDR Sensitivity)<br>Power Level: -86 dBm, Dirty Tx Status: ON, 2Mbps Packet Length: 2-DH5, 3Mbps Packet Length: 3-DH5  $200 + 100$ 

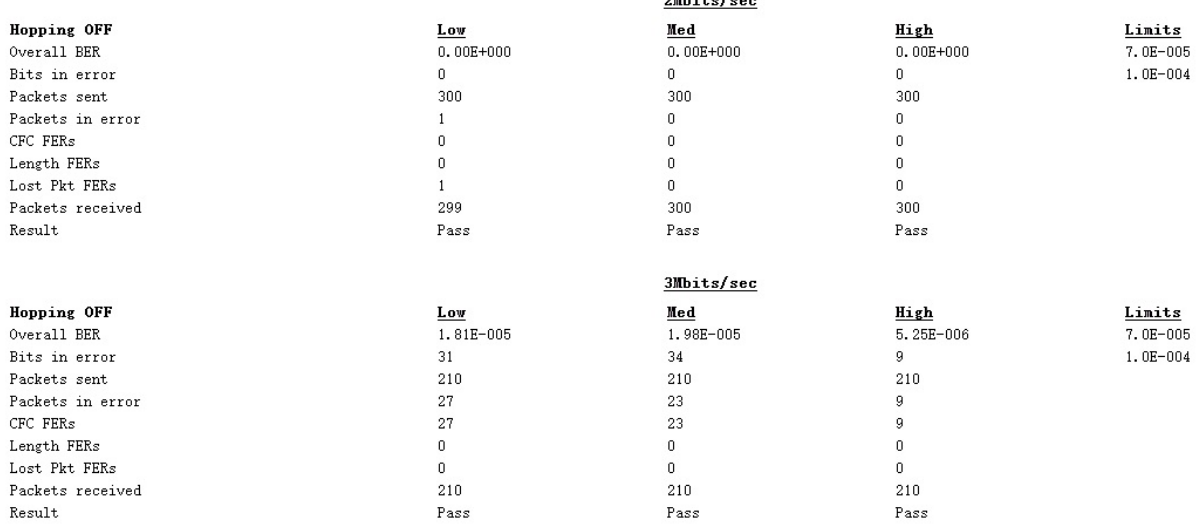

RCV/CA/08/C (EDR BER Floor Sensitivity)<br>Power Level: -86 dBm, 2Mbps Packet Length: 2-DH5, 3Mbps Packet Length: 3-DH5

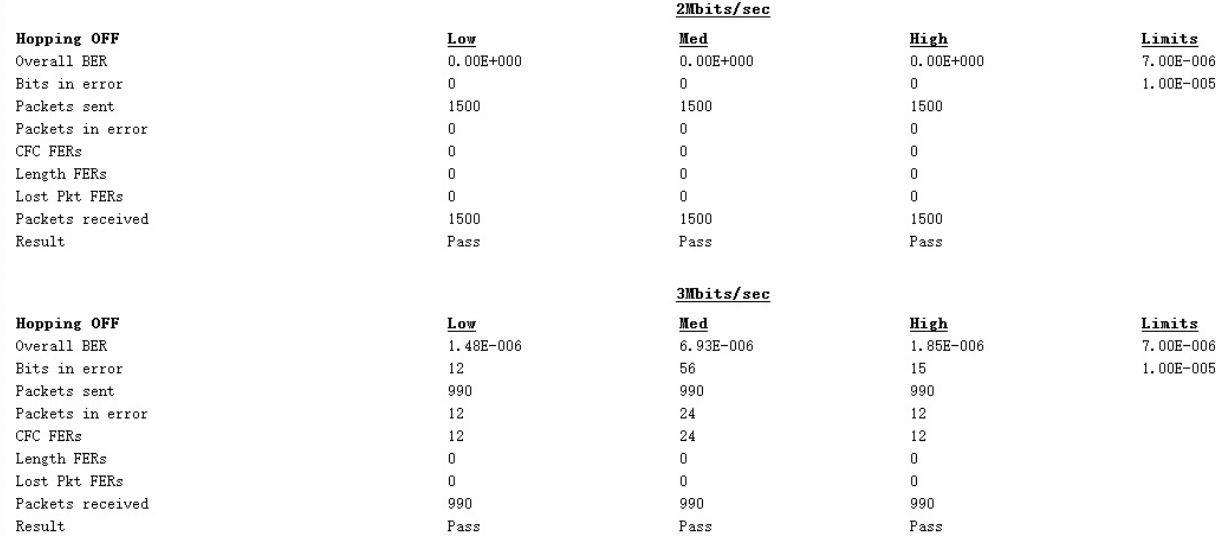

RCV/CA/10/C (EDR Maximum Input Power)<br>Power Level: -20 dBm, 2Mbps Packet Length: 2-DH5, 3Mbps Packet Length: 3-DH5

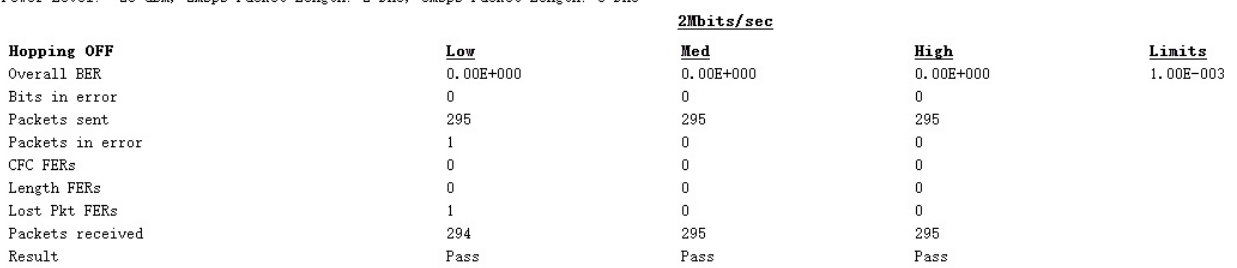

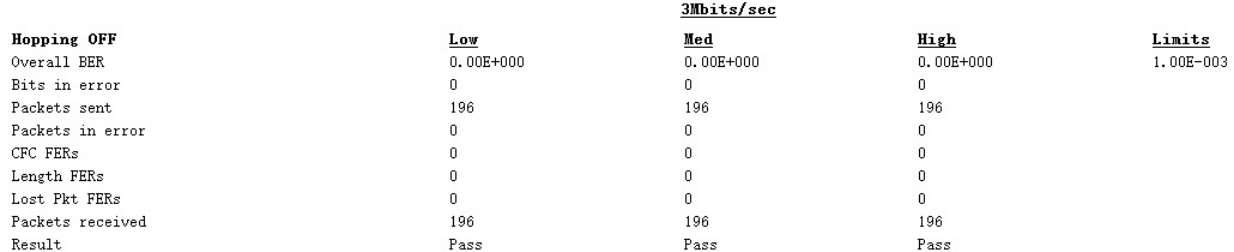

----- Report End ----

## **BPI-M2+ WIFI Lab test**

Date: 2016/3/25

Overall Result: **PASS**

AP 6212 wifi 802.11 B test report

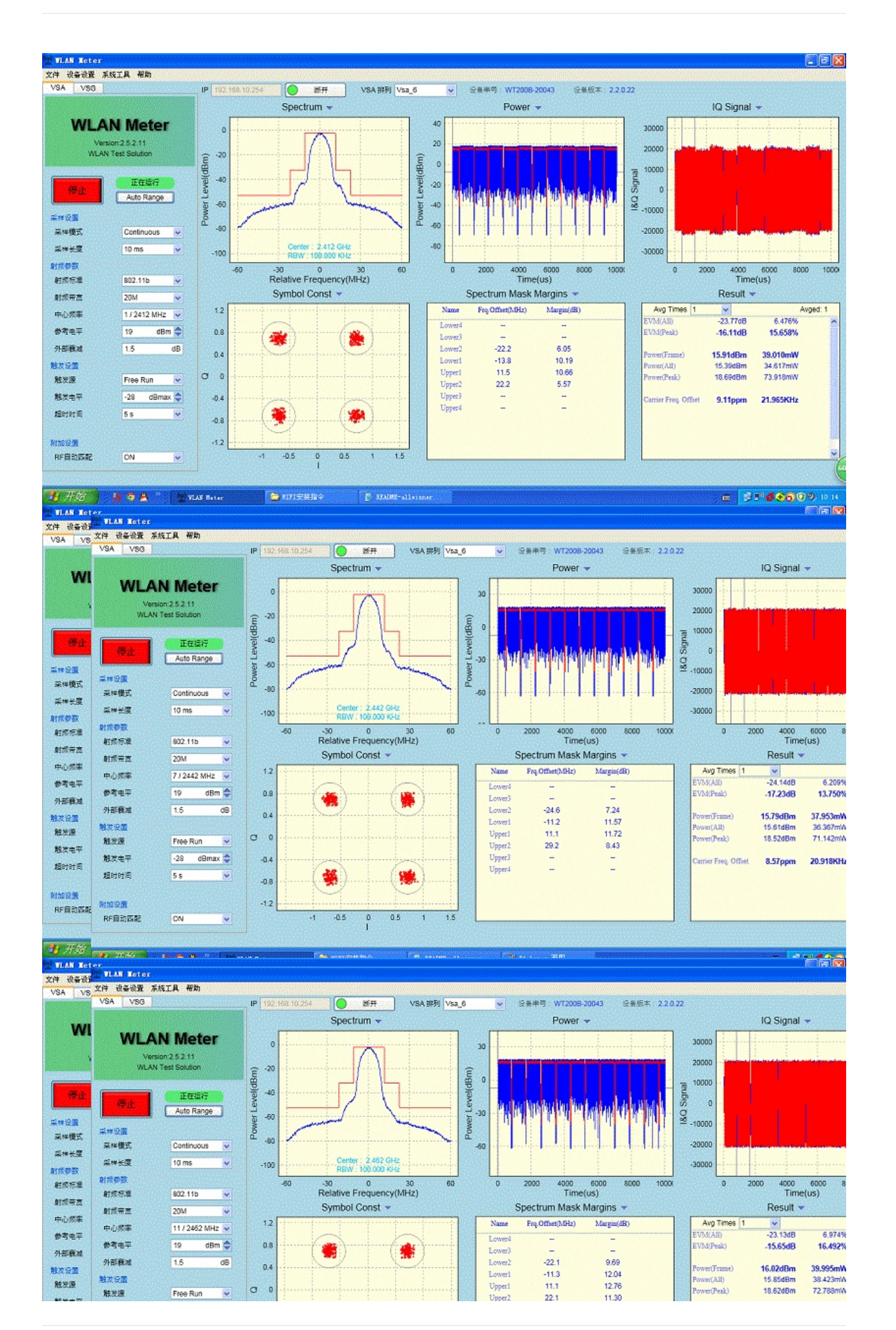

| 麻果虫子<br>超时时间   | 触发电平<br>超时时间   | $-28$<br>5 <sub>5</sub><br><b><i><u>Limited Ad</u></i></b>                                | $-0.4$<br>$-0.8$<br>-------<br>-------- | -------------- | Upper3<br>$\sim$<br>Upper4<br><b>STATE</b> | -                                       | Carrier Freq | 20.343KHz<br>8.26ppm                                                                                           |
|----------------|----------------|-------------------------------------------------------------------------------------------|-----------------------------------------|----------------|--------------------------------------------|-----------------------------------------|--------------|----------------------------------------------------------------------------------------------------|
| 細部設置<br>RF自动関東 | 附加设置<br>RF自动匹配 | and the best of the party<br>ON<br><b><i>POSSA CONTRACTOR DE CONTRACTORES EN 1999</i></b> | . .<br>$-0.5$                           | 0.5<br>1.5     |                                            | <b><i>CONTRACTOR COMMUNICATIONS</i></b> |              | a matematica de la constitución de la constitución de la constitución de la constitución de la constitución de |
|                |                |                                                                                           |                                         |                | <b>A RIVER CONTROLLER COMPANY</b>          | _________________                       |              |                                                                                                    |

AP 6212 wifi 802.11 G test report

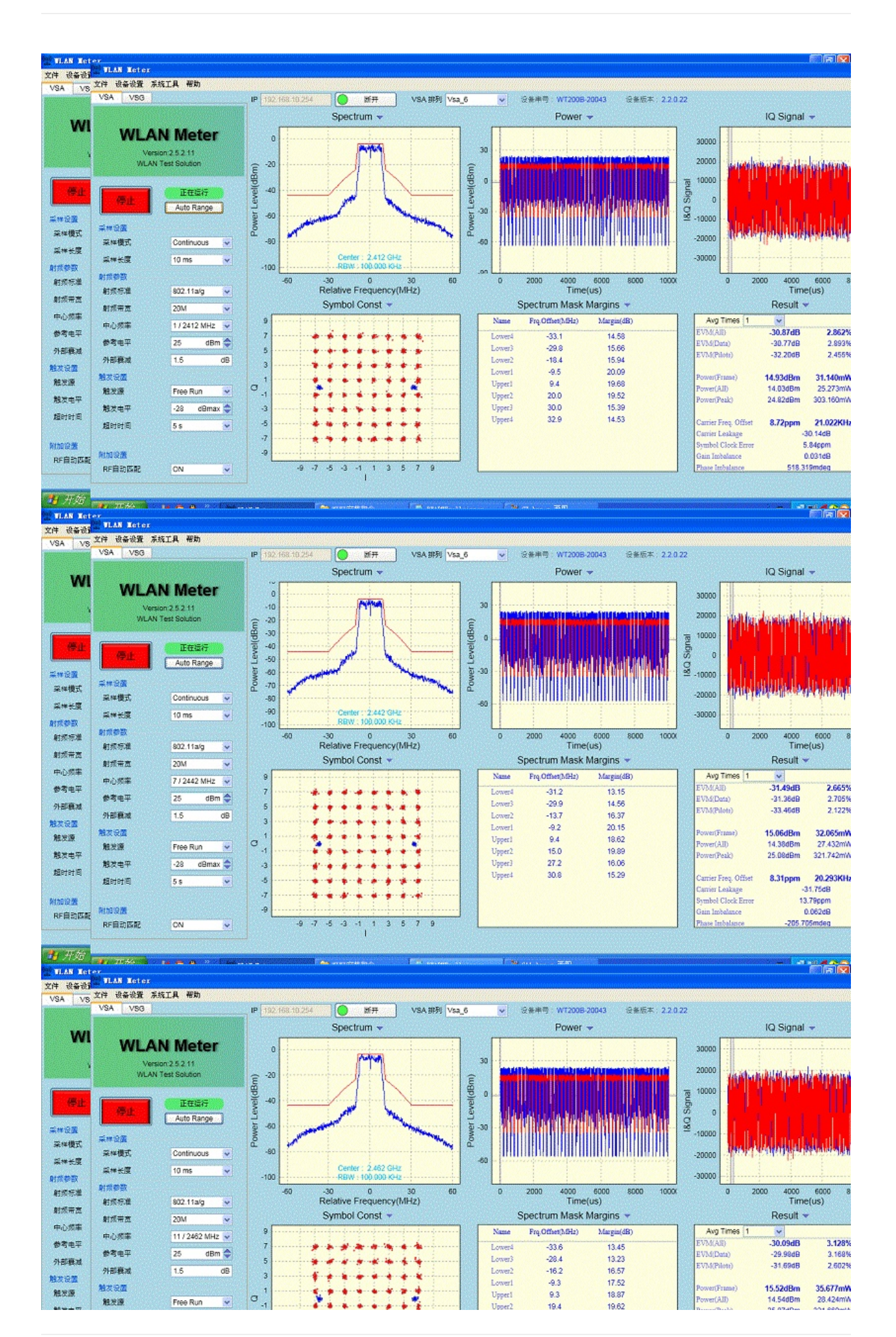

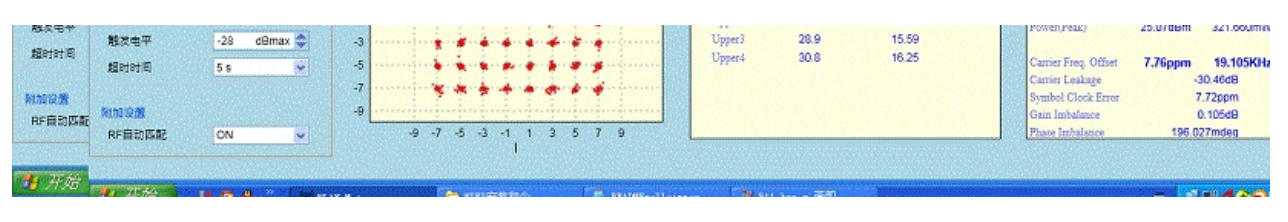

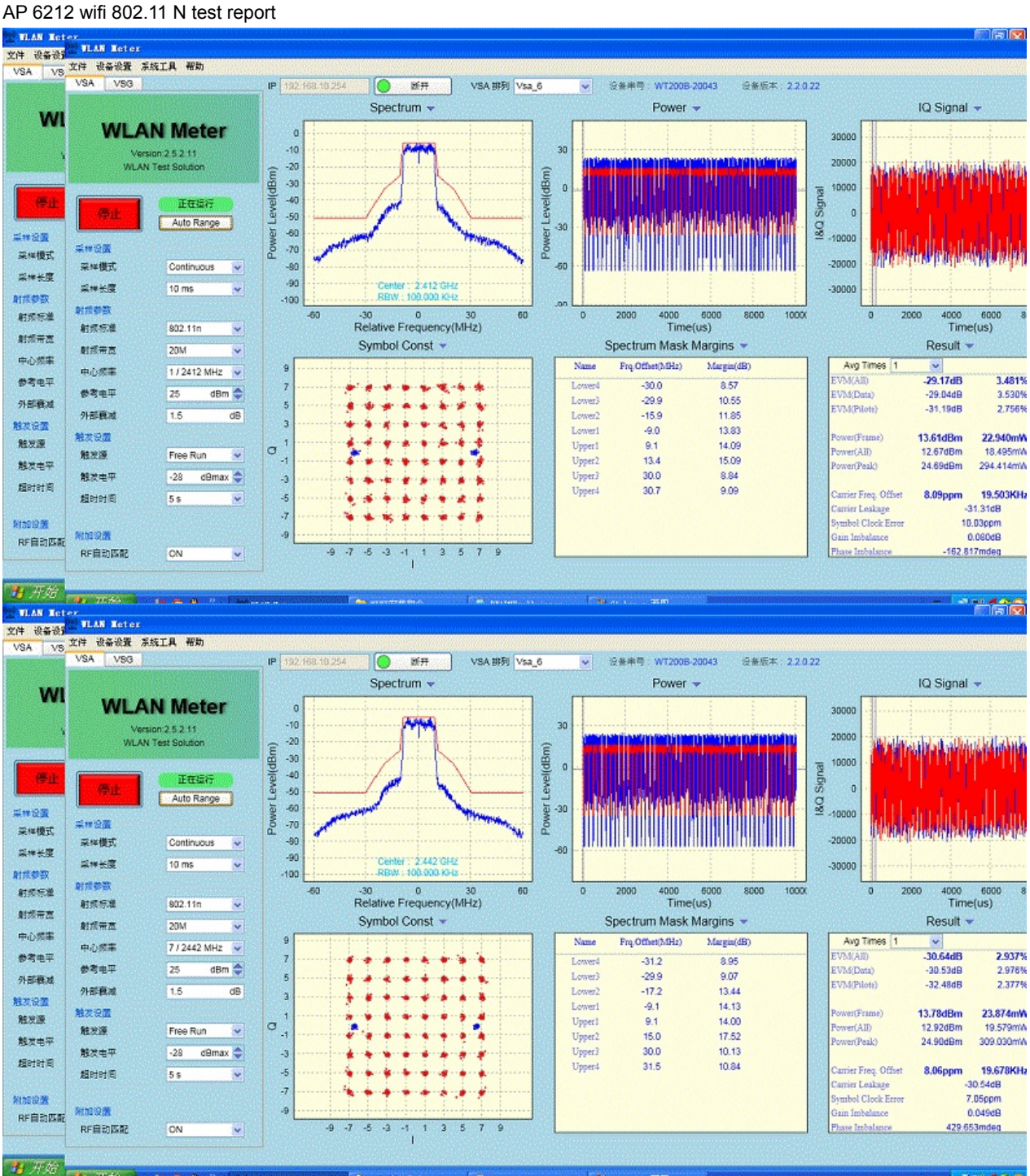

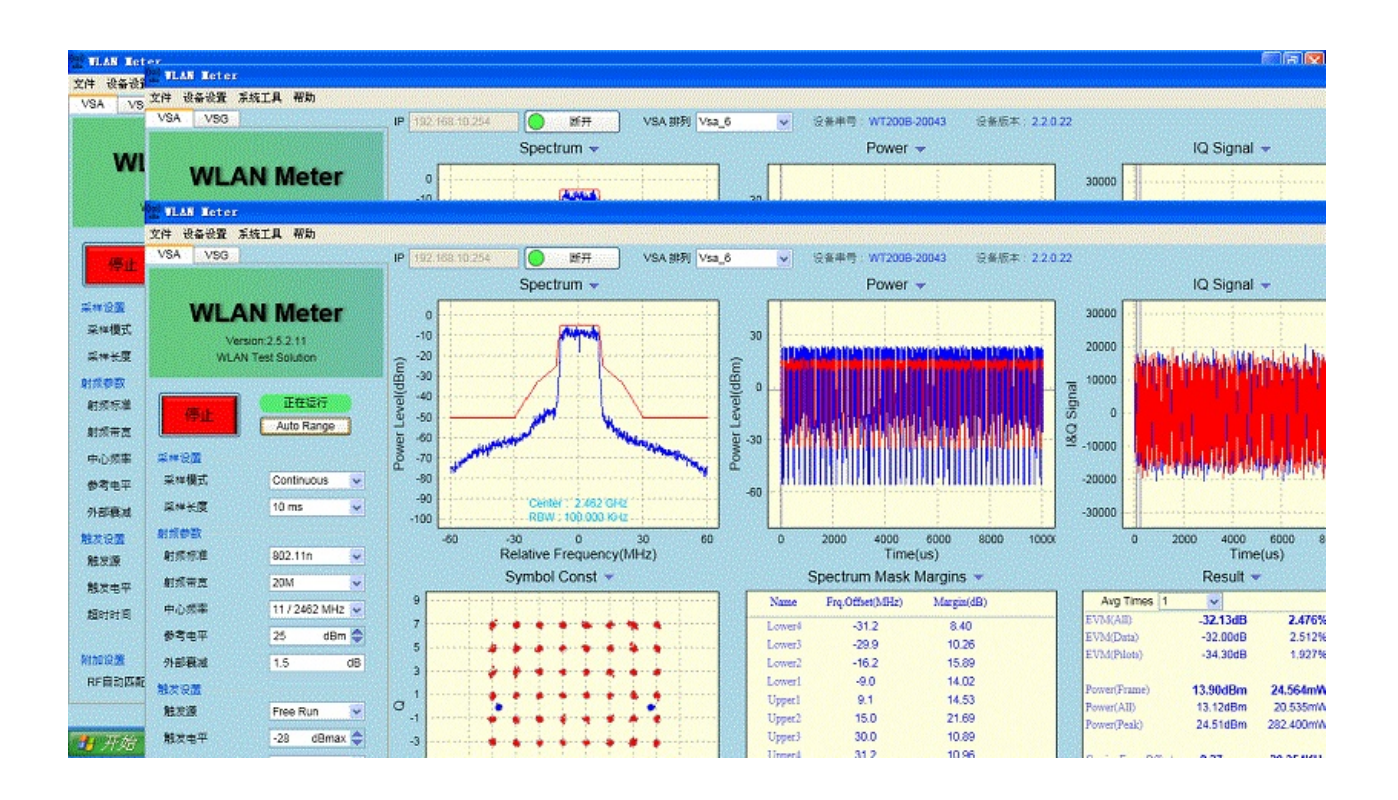

## **BPI-M2+ validation test report**

banana pi BPI-M2+ have do all hardware validation test ,and all function passed.

include :

- HDMI 720P validation test
- HDMI 1080P validation test
- WIFI BT validation test
- USB validation test
- DDR validation test
- Power validation test

## **BPI-M2+ HDMI 720P validation report**

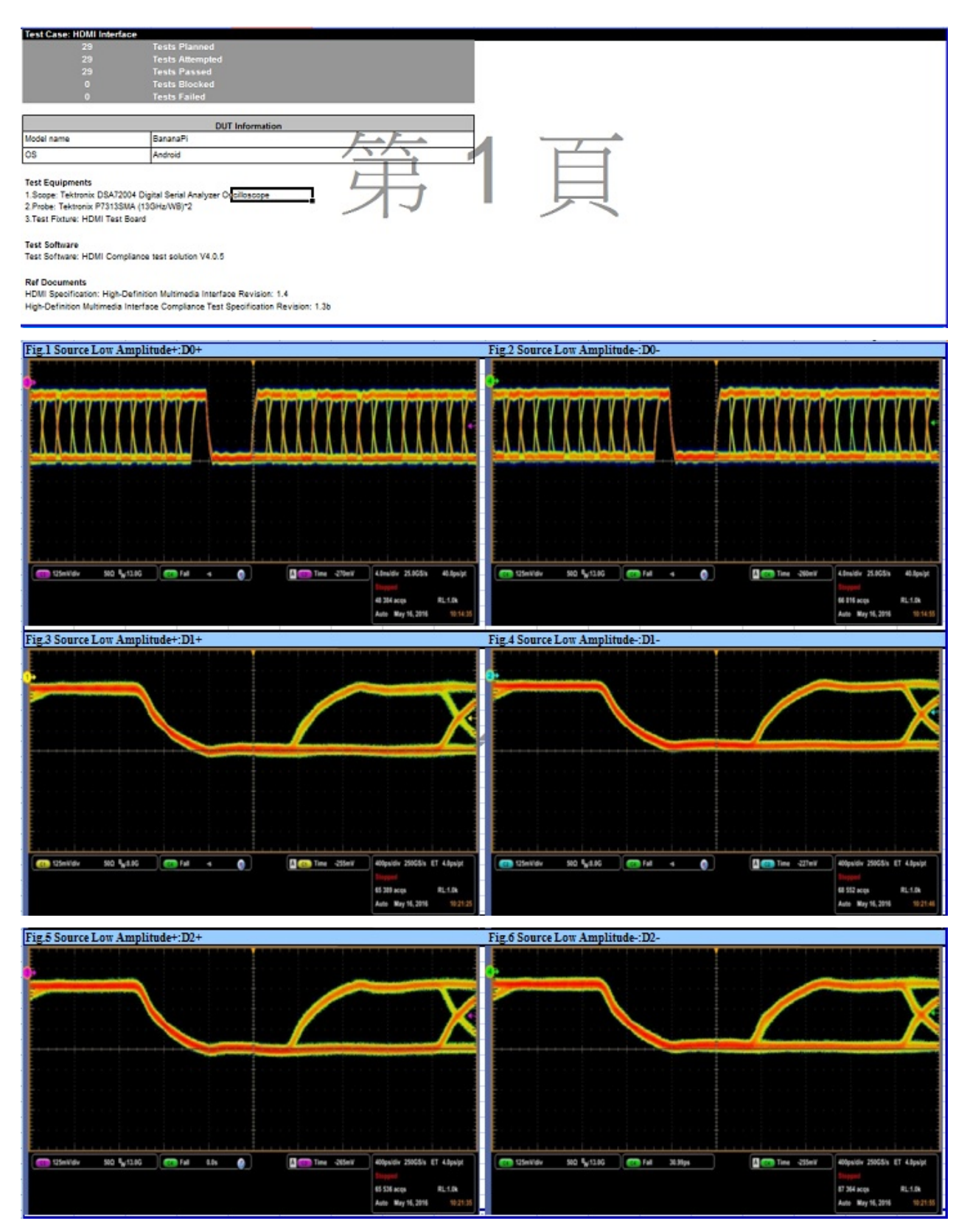

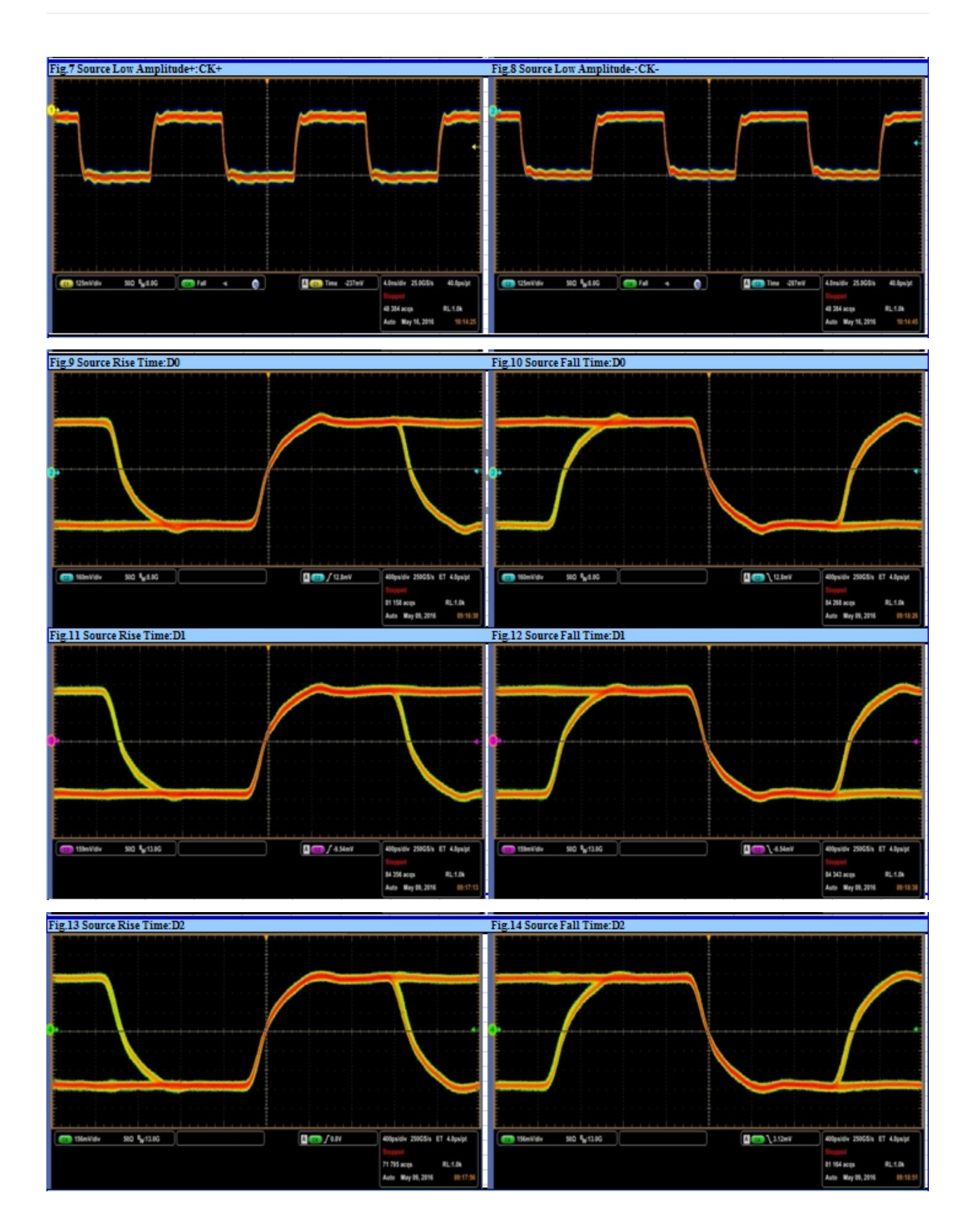

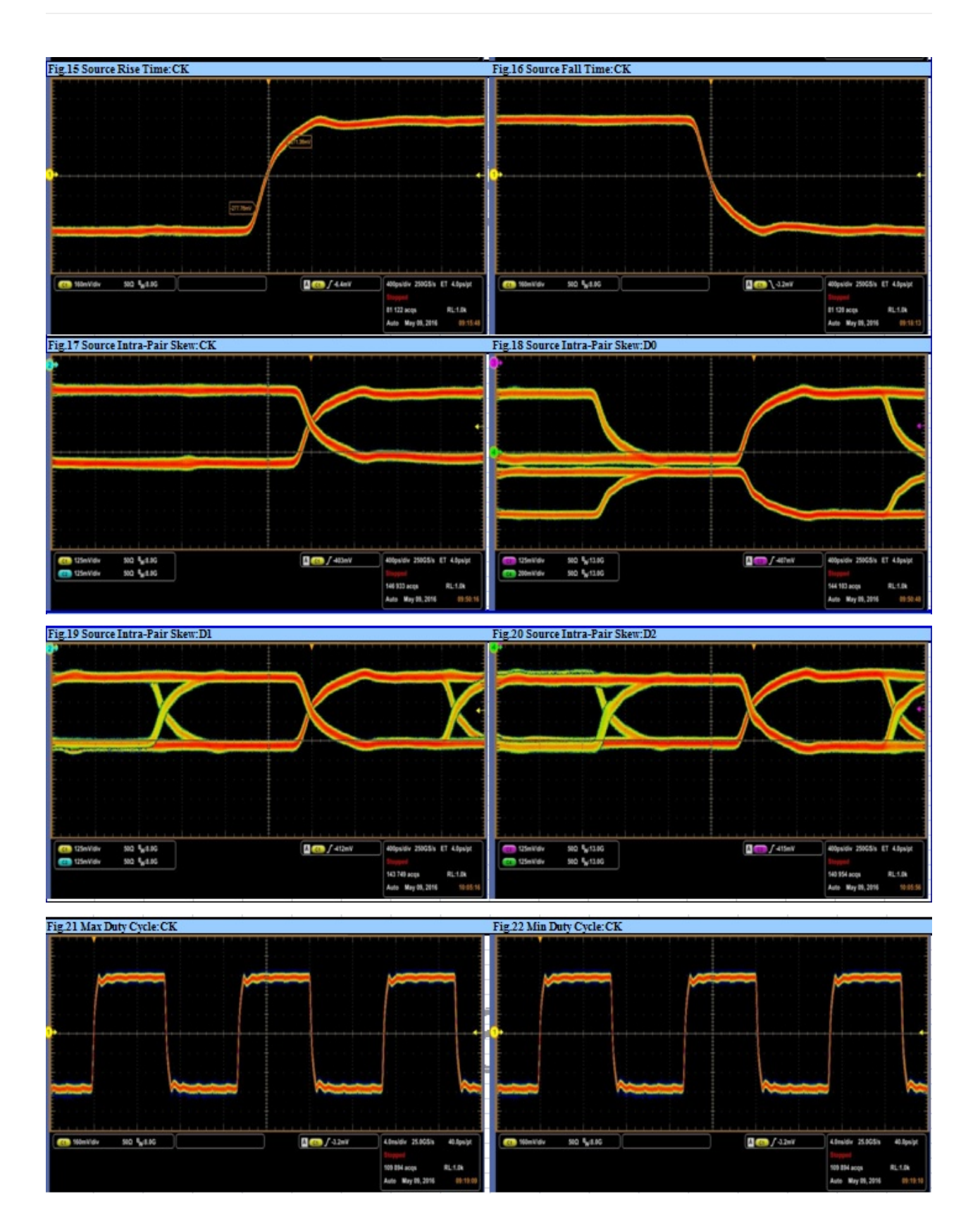

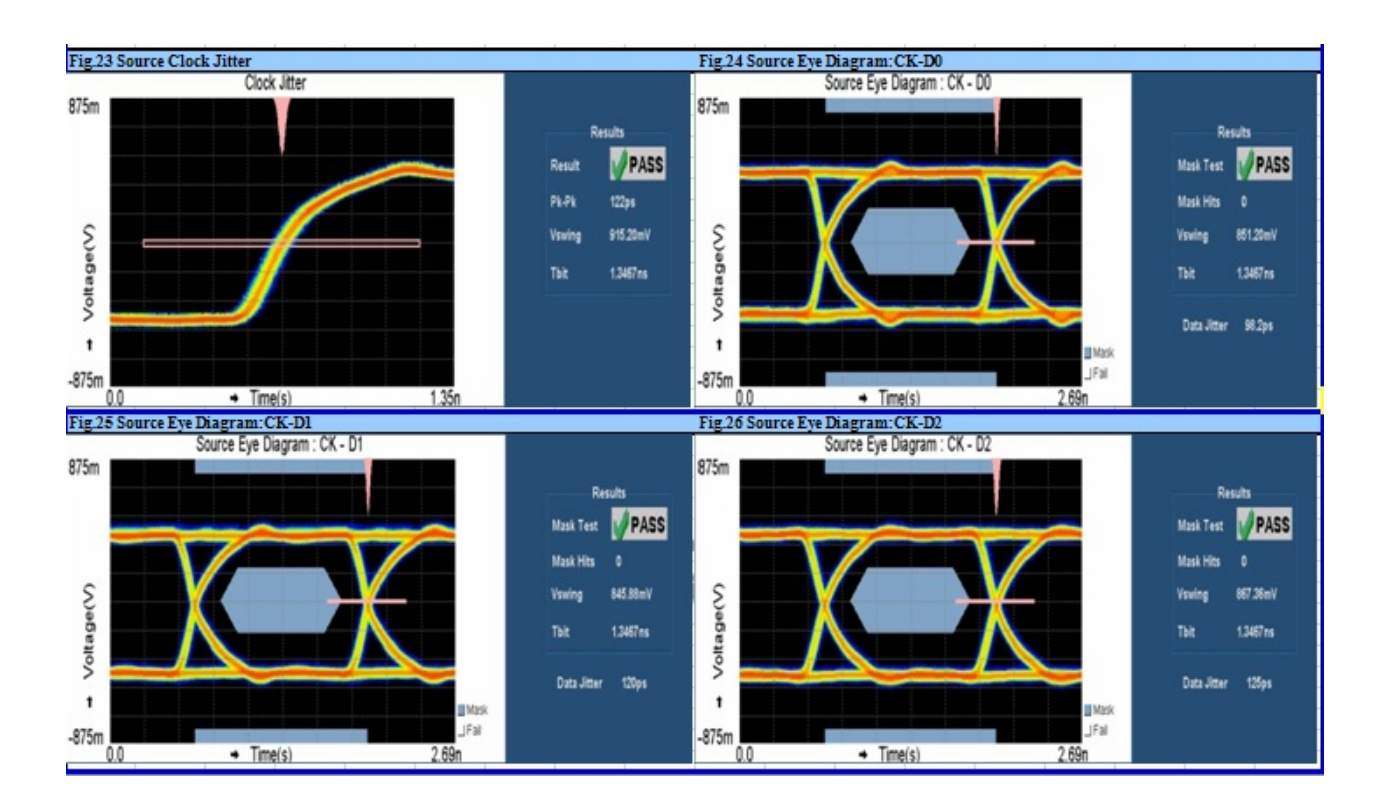

## **BPI-M2+ HDMI 1080P validation report**

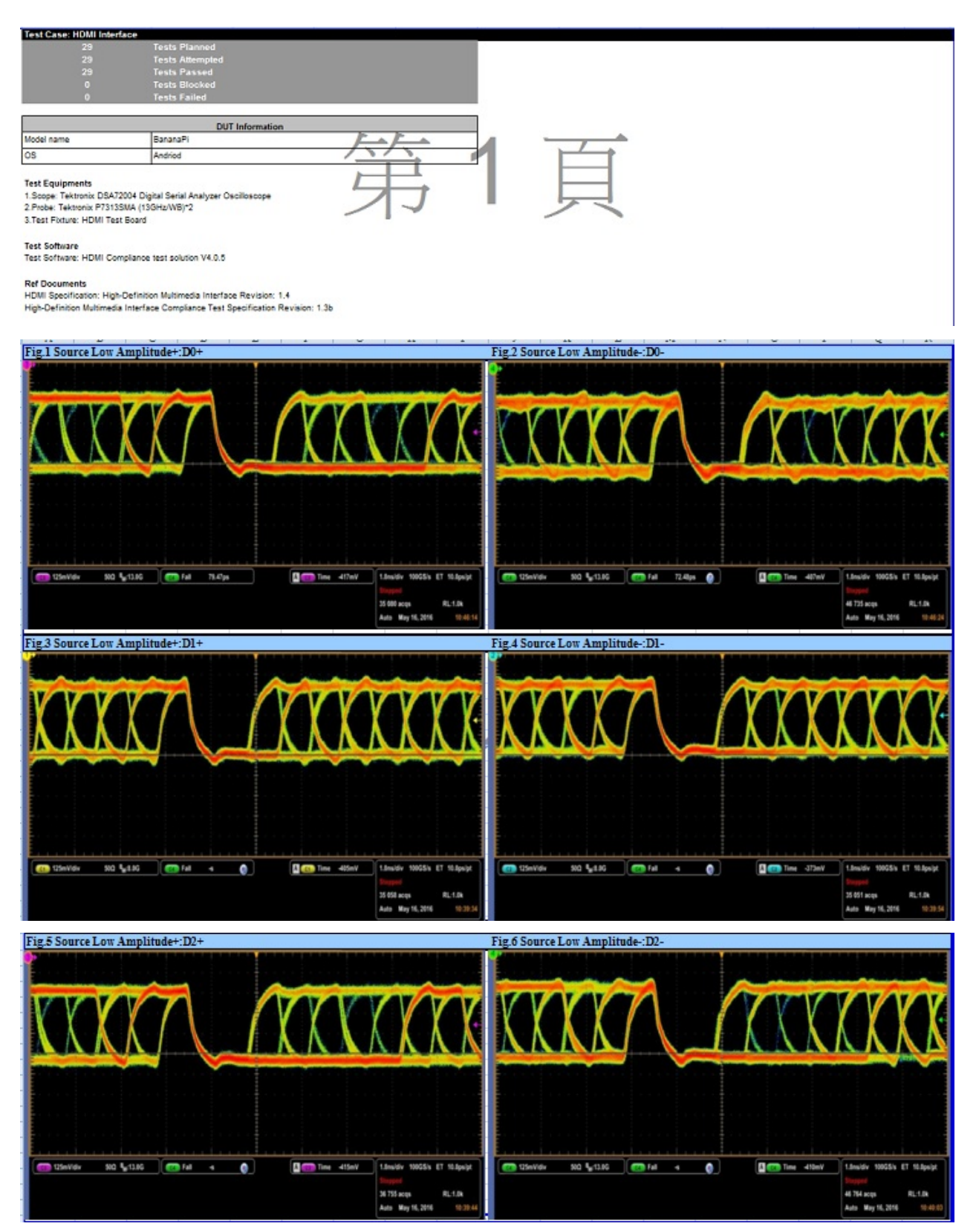

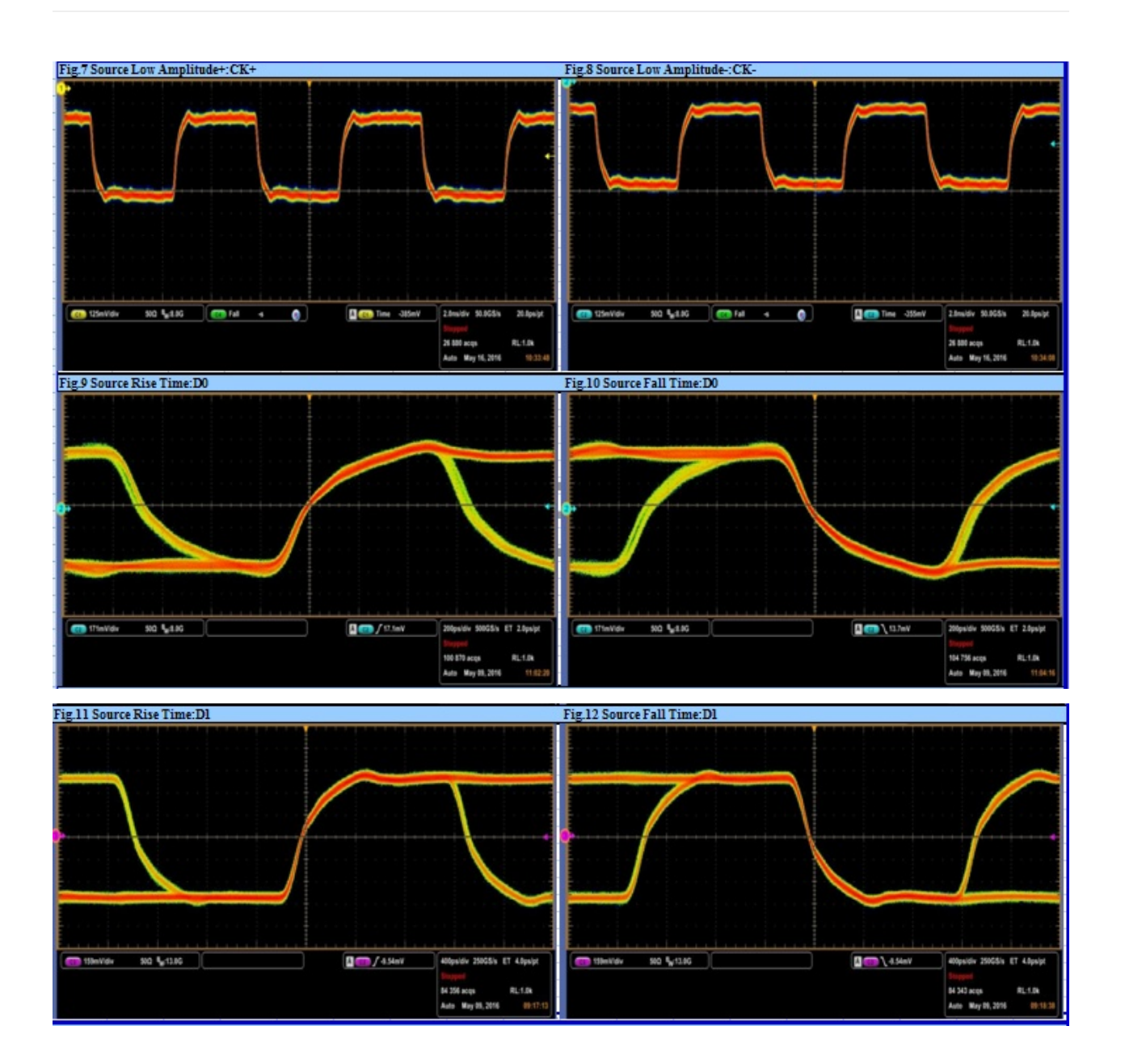

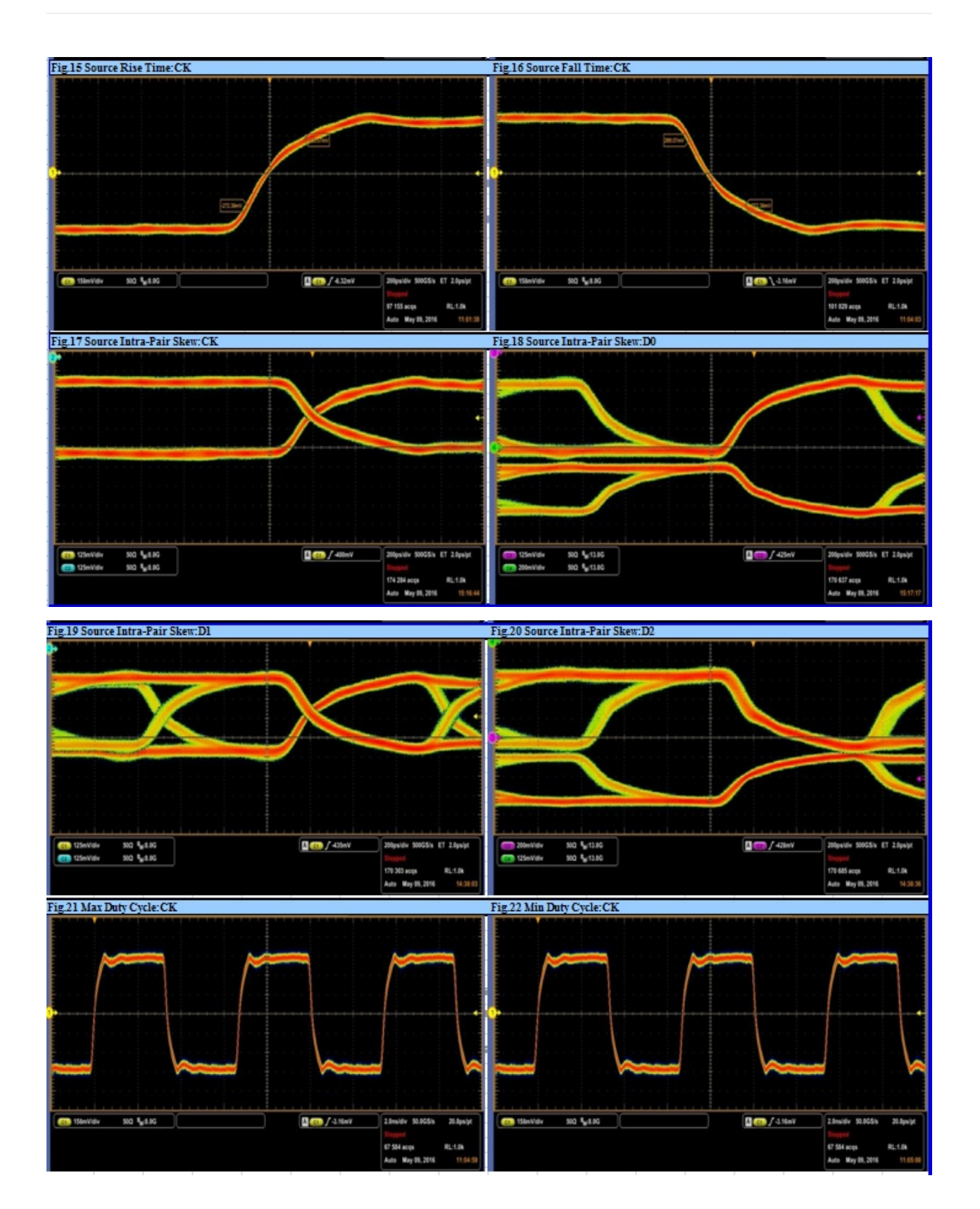

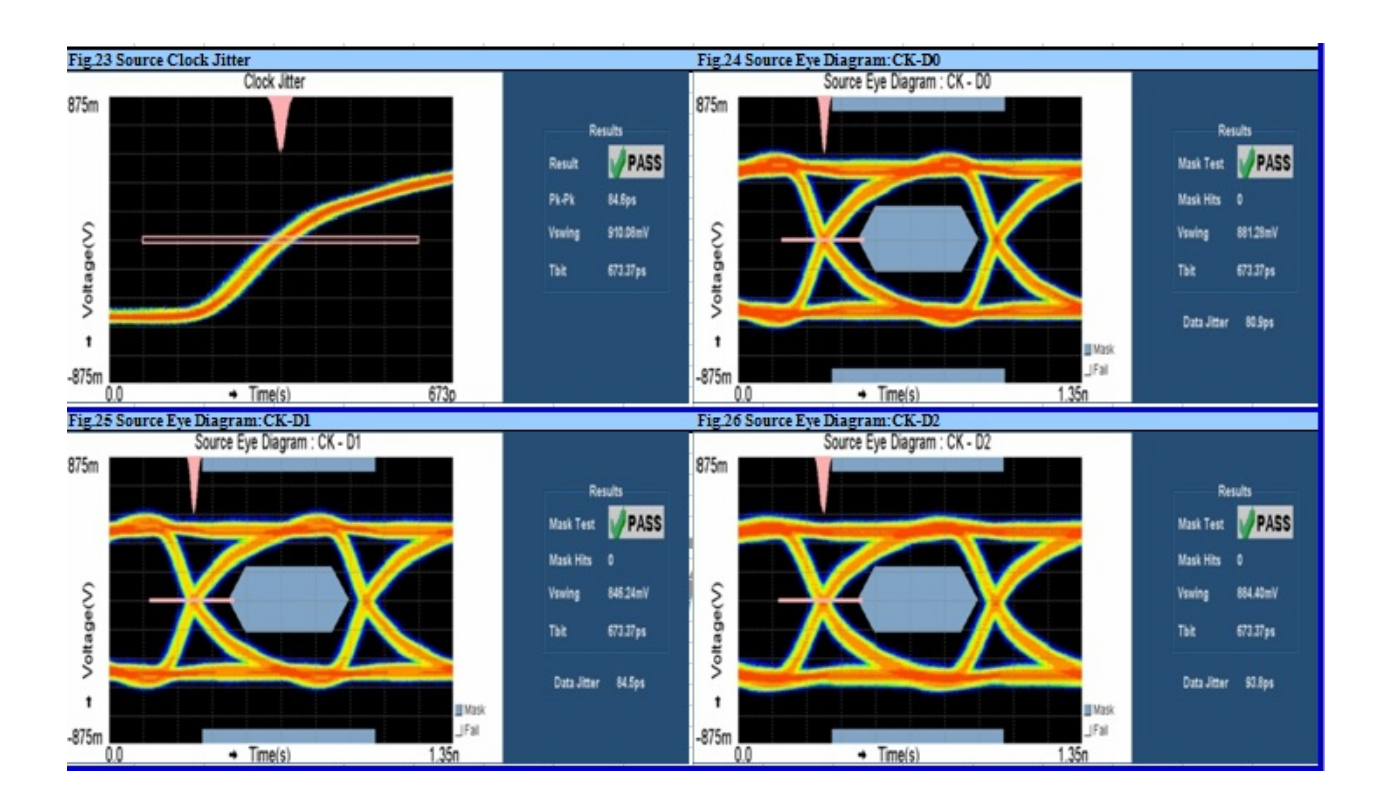

# **BPI-M2+ WIFI&BT validation report**

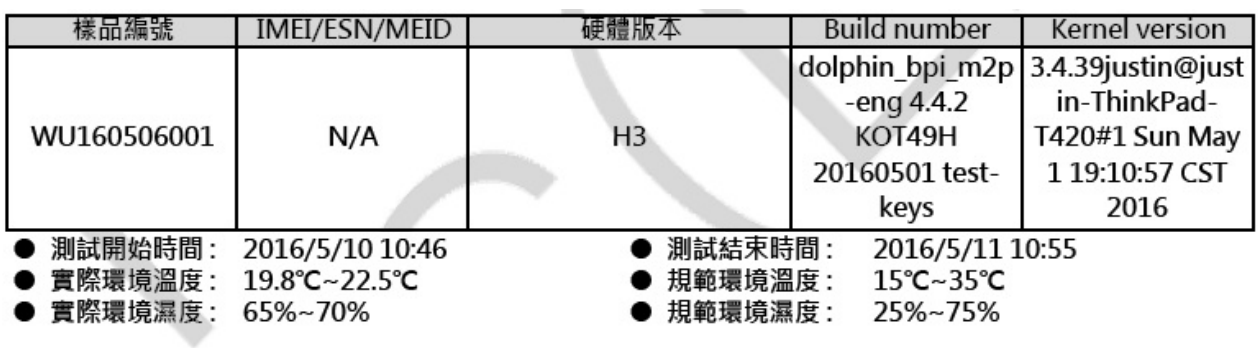

設備清單:

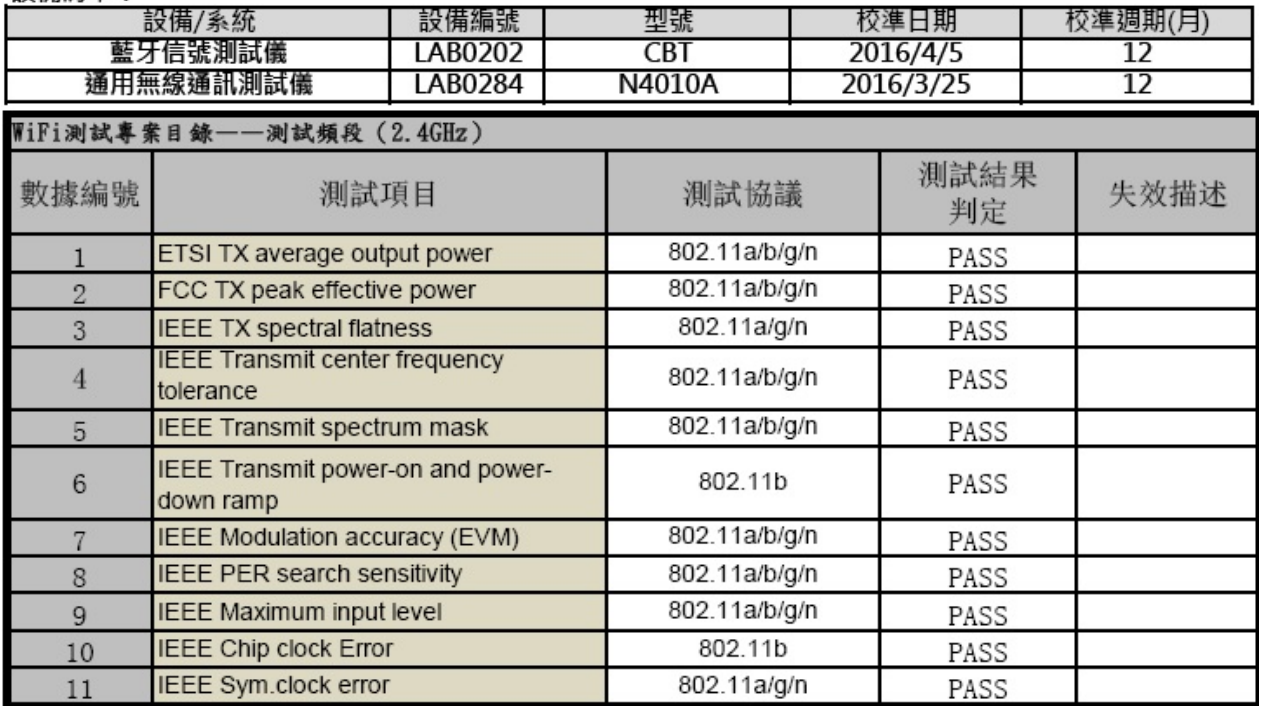

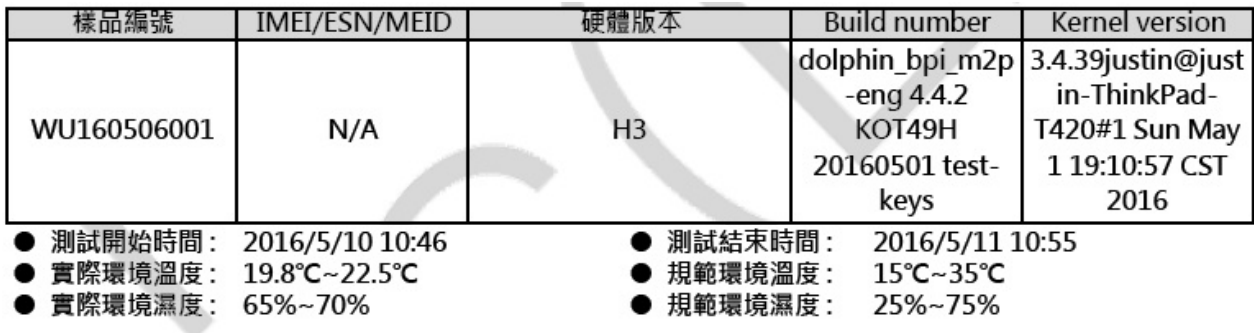

設備清單·

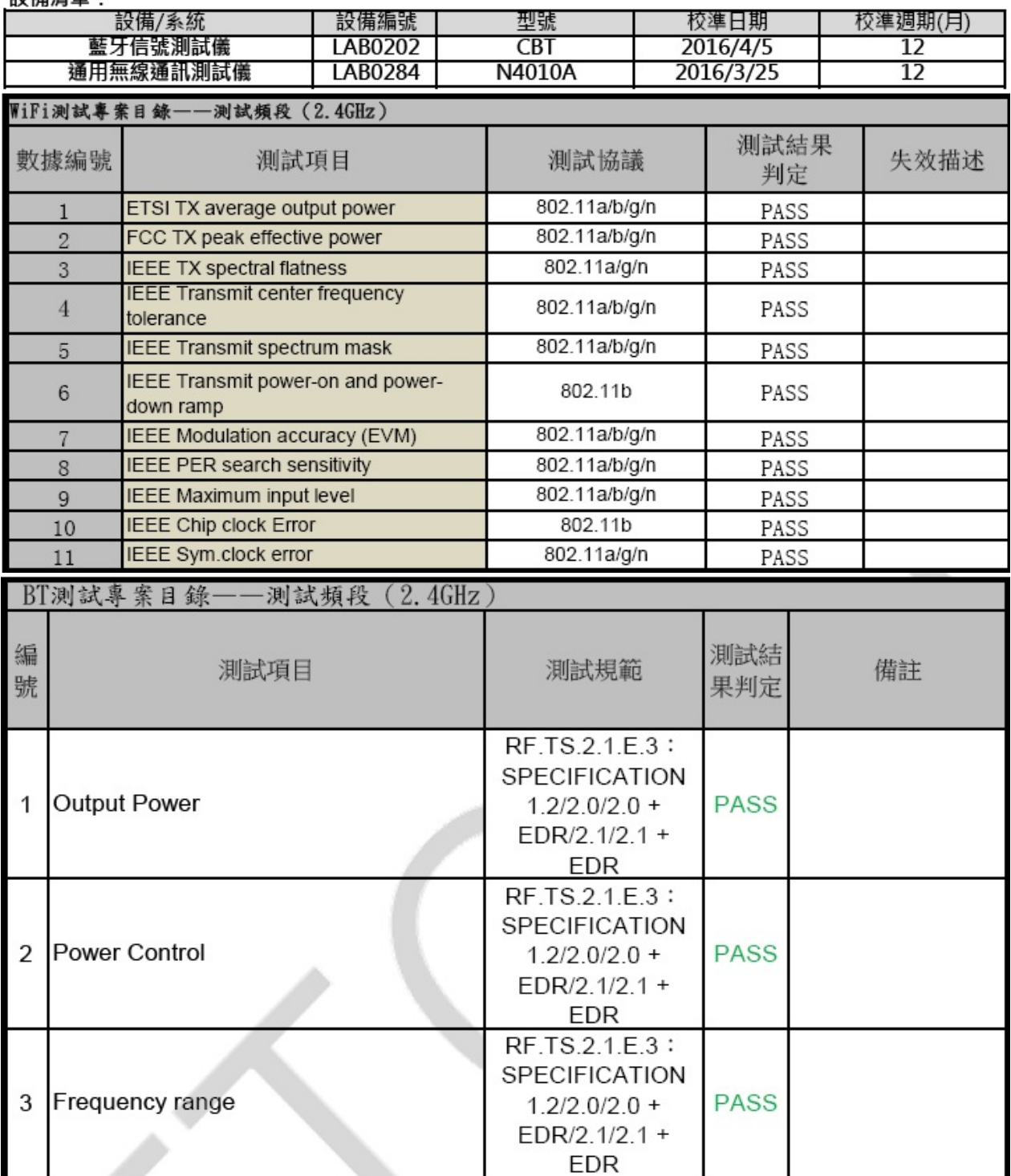

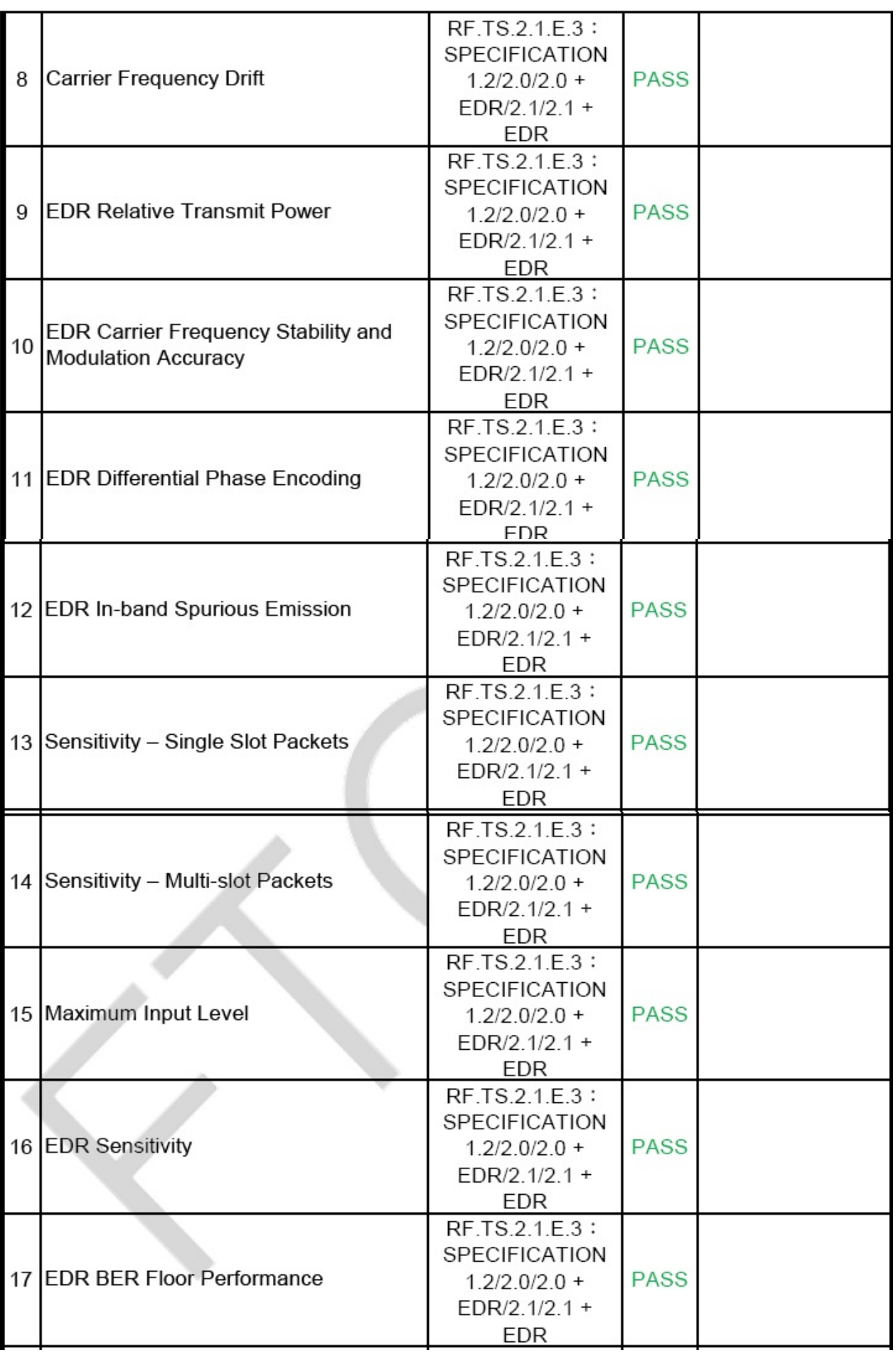

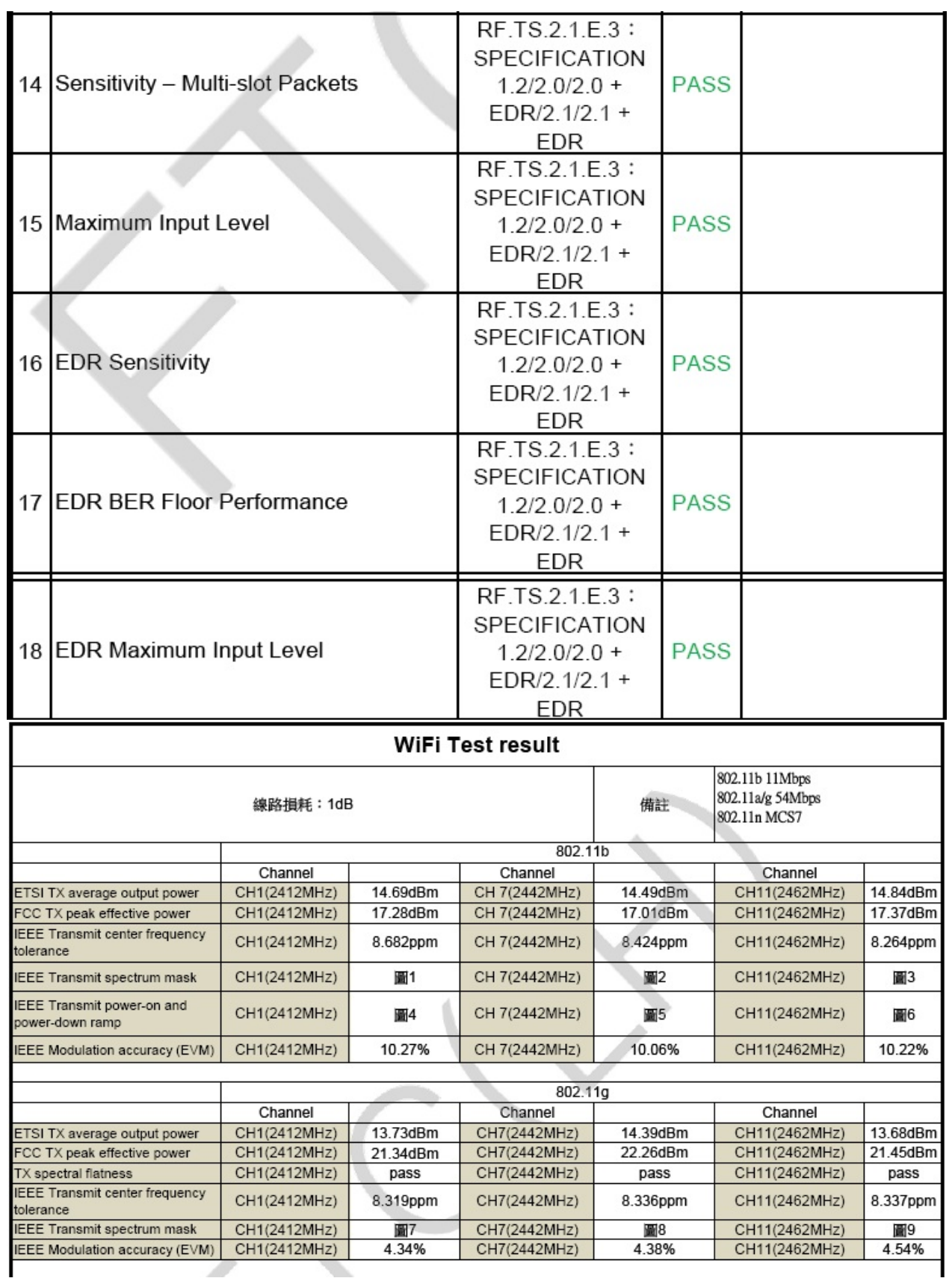

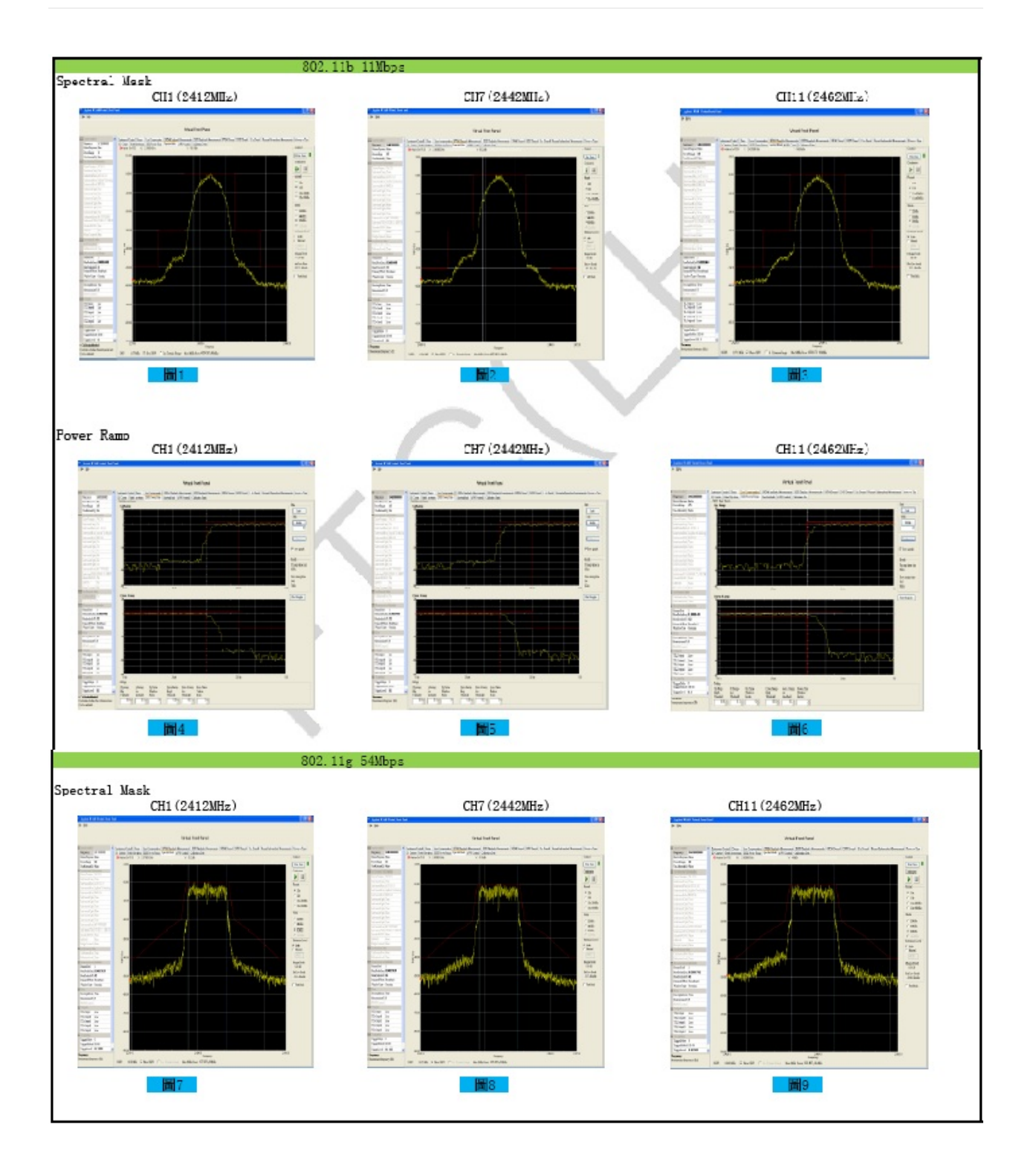

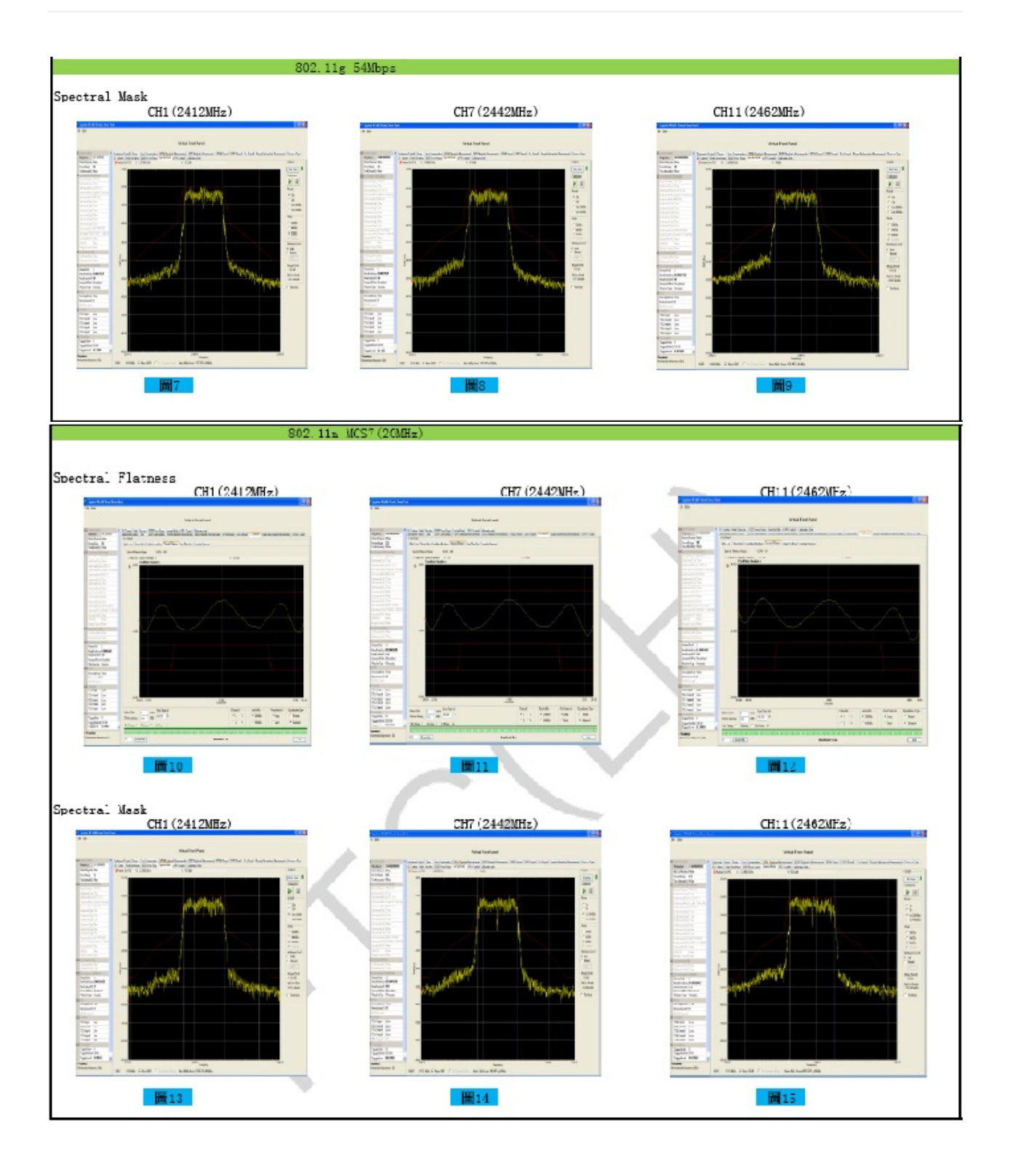

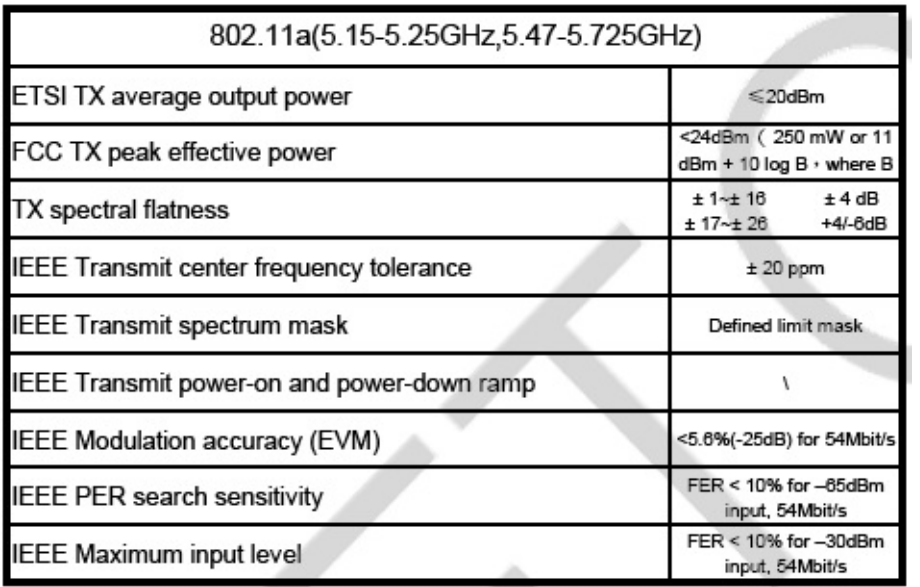

# Bluetooth Measurement Report

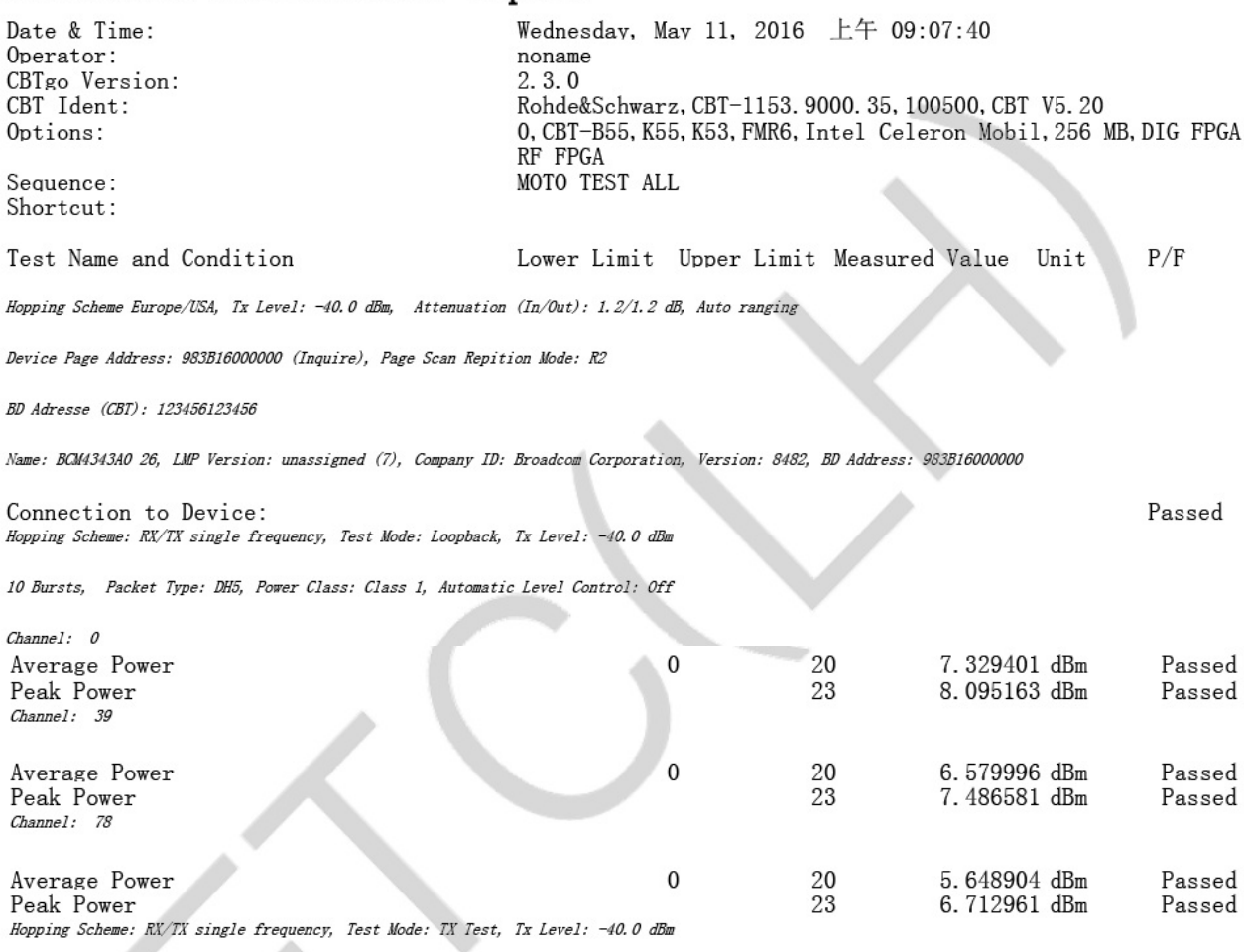

**10 Bursts, Packet Type: DH1, Power Class: Class 1, Automatic Level Control: Off** 

Channel: 0

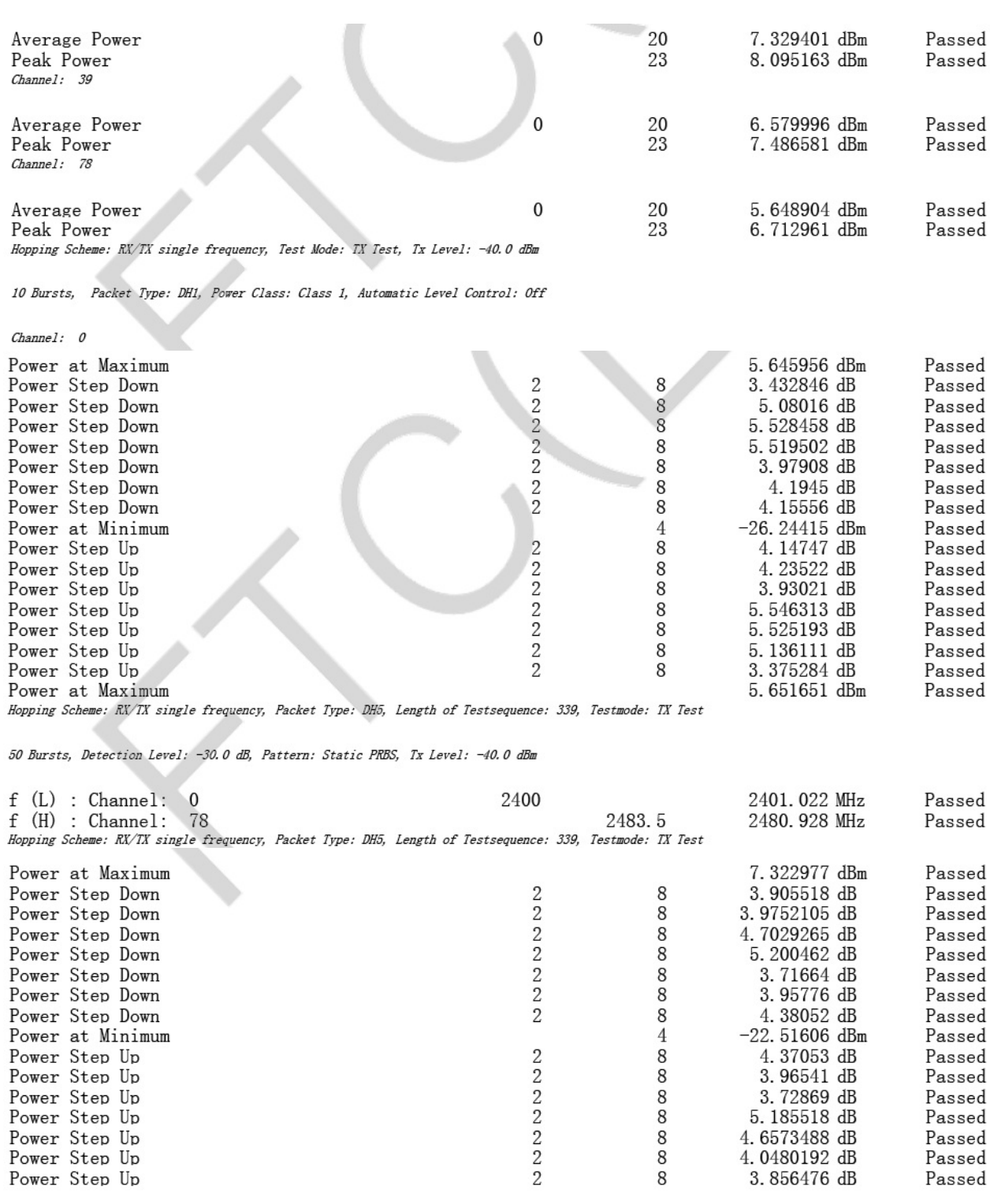
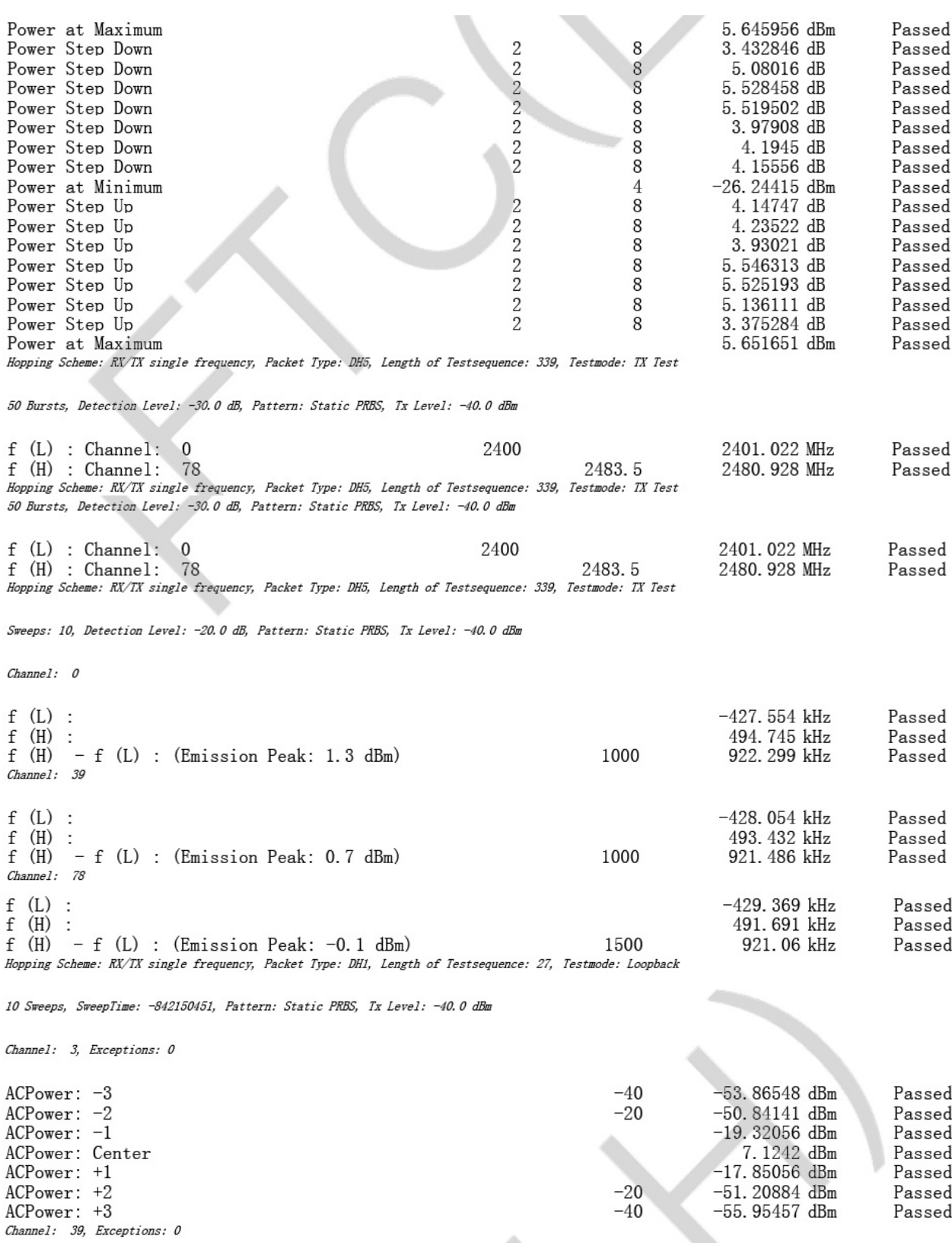

181

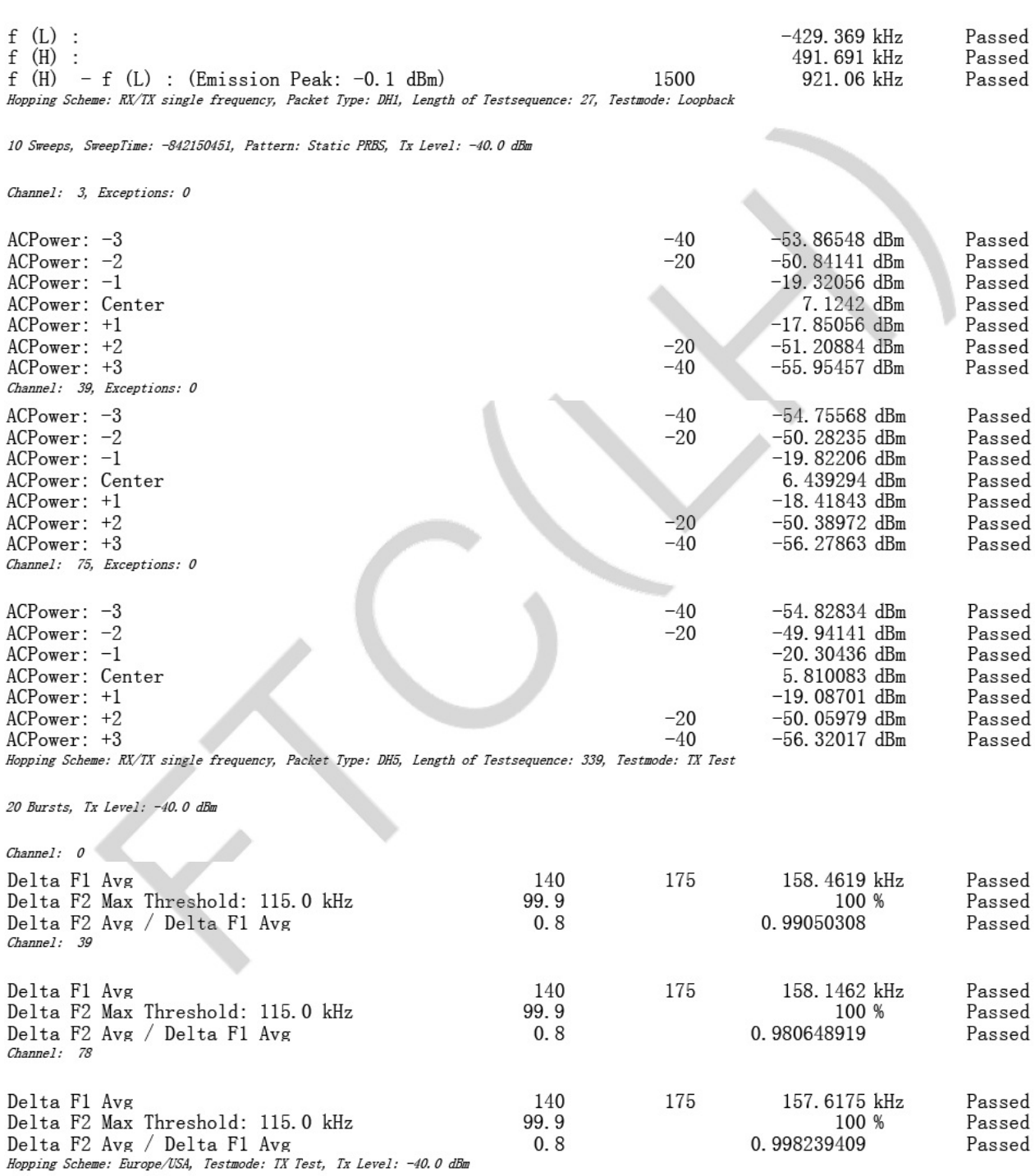

20 Bursts, Packet Type: DH1

 $Channel: 0$ 

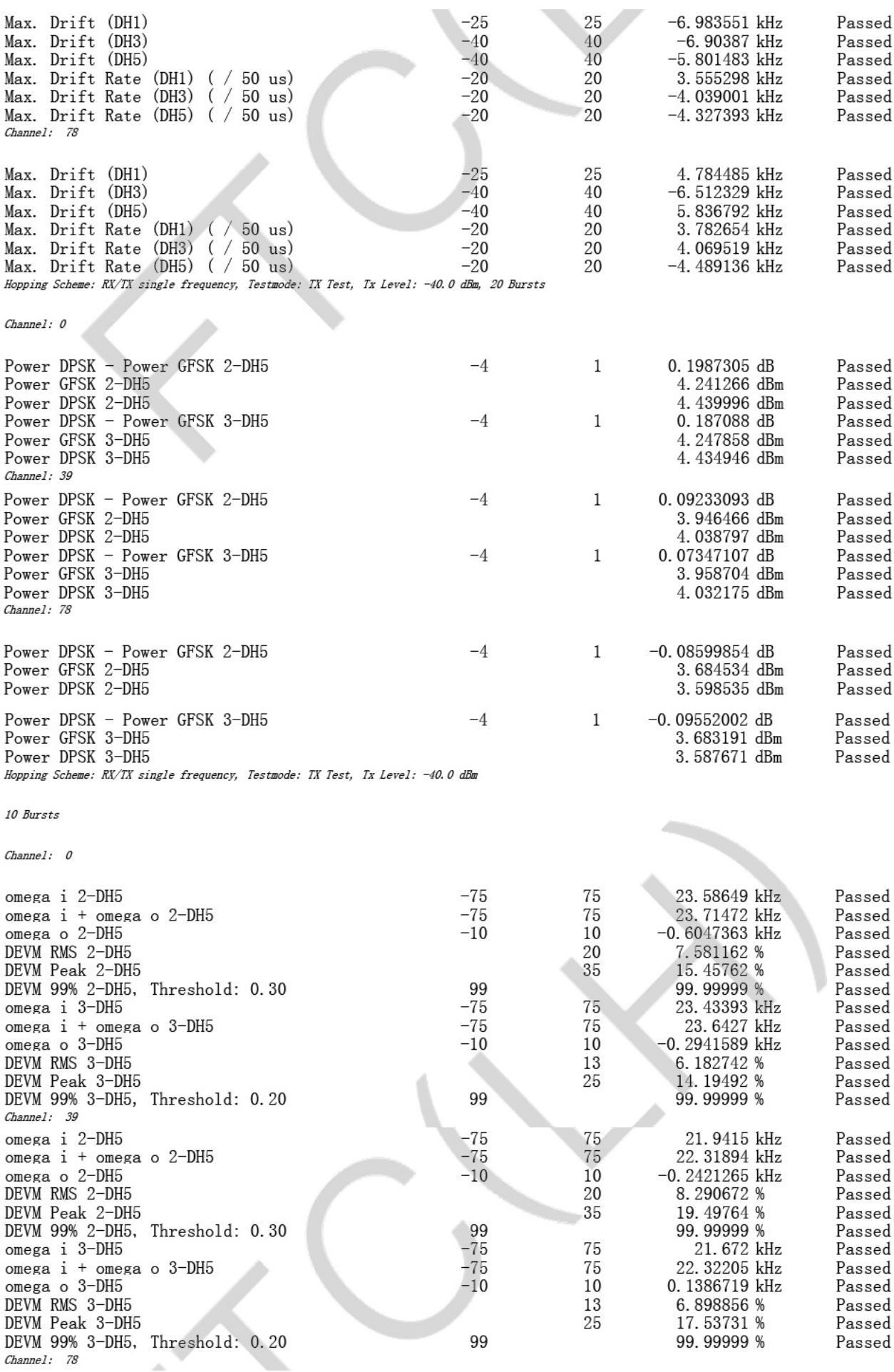

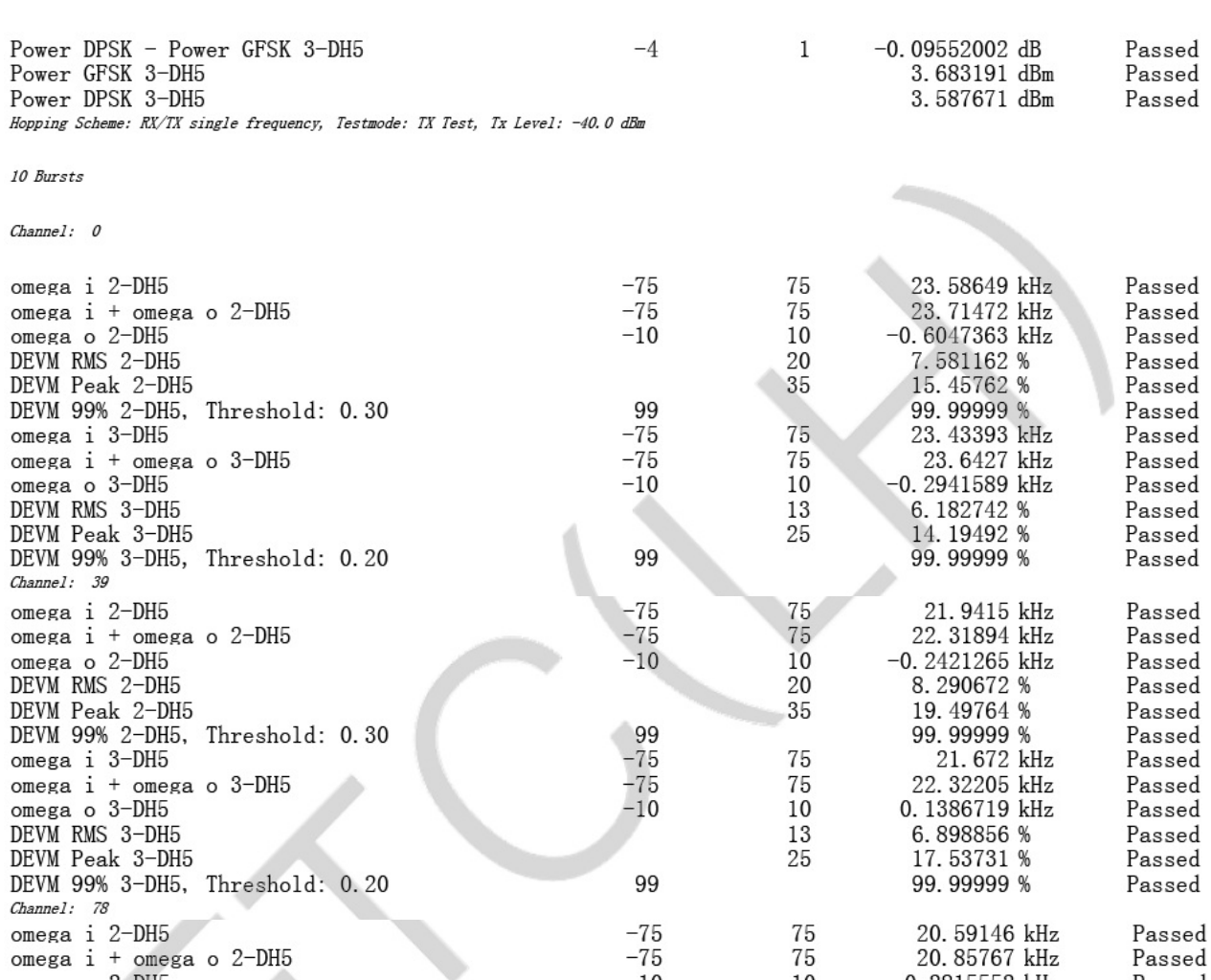

 $10~\mathrm{Bursts}$ 

omega o 2-DH5<br>DEVM RMS 2-DH5

omega o 3-DH5

DEVM RMS 3-DH5

DEVM Peak 3-DH5

DEVM Name 2 DH5<br>DEVM Peak 2-DH5<br>DEVM 99% 2-DH5, Threshold: 0.30

DEVM 99% 3-DH5, Threshold: 0.20

Hopping Scheme: RX/TX single frequency, Tx Level: -40.0 dBm

omega i 3-DH5<br>omega i + omega o 3-DH5

Channel: 0

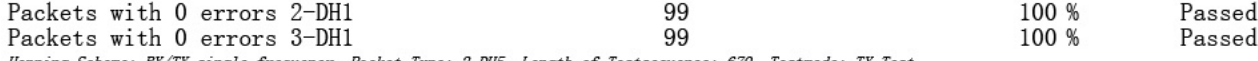

 $-10$ 

99

 $-75$ <br> $-75$ 

 $-10$ 

99

 $10$ 

20

 $\overline{35}$ 

75

75

10

13

 $25$ 

 $-0.2815552$  kHz

9.10219 %

20.82286 %

99.99999 %

 $-0.3264771$  kHz

7.203829 %

21.09071 %<br>99.99622 %

20.54321 kHz

20.86115 kHz

Passed

Passed

Passed

Passed

Passed

Passed

Passed

Passed

Passed

Passed

Hopping Scheme: RX/TX single frequency, Packet Type: 2-DH5, Length of Testsequence: 679, Testmode: TX Test

10 Sweeps, Pattern: Static PRBS, Tx Level: -40.0 dBm

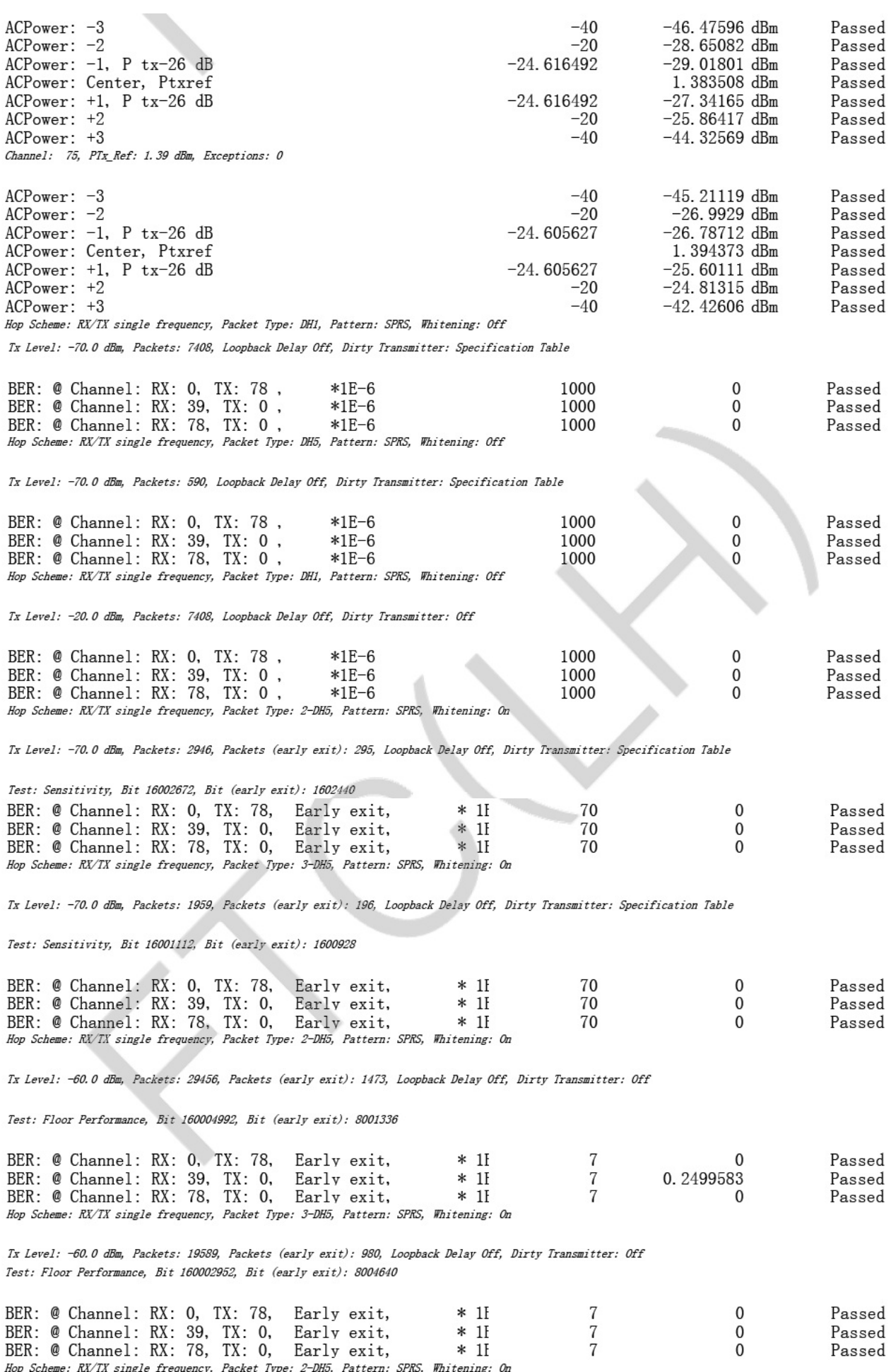

BER: @ Channel: RX: 78, TX: 0, Early exit, \* 1H<br>
Hop Scheme: RX/TX single frequency, Packet Type: 2-DH5, Pattern: SPRS, Whitening: On

Tx Level: -70.0 dBm, Packets: 7408, Loopback Delay Off, Dirty Transmitter: Specification Table

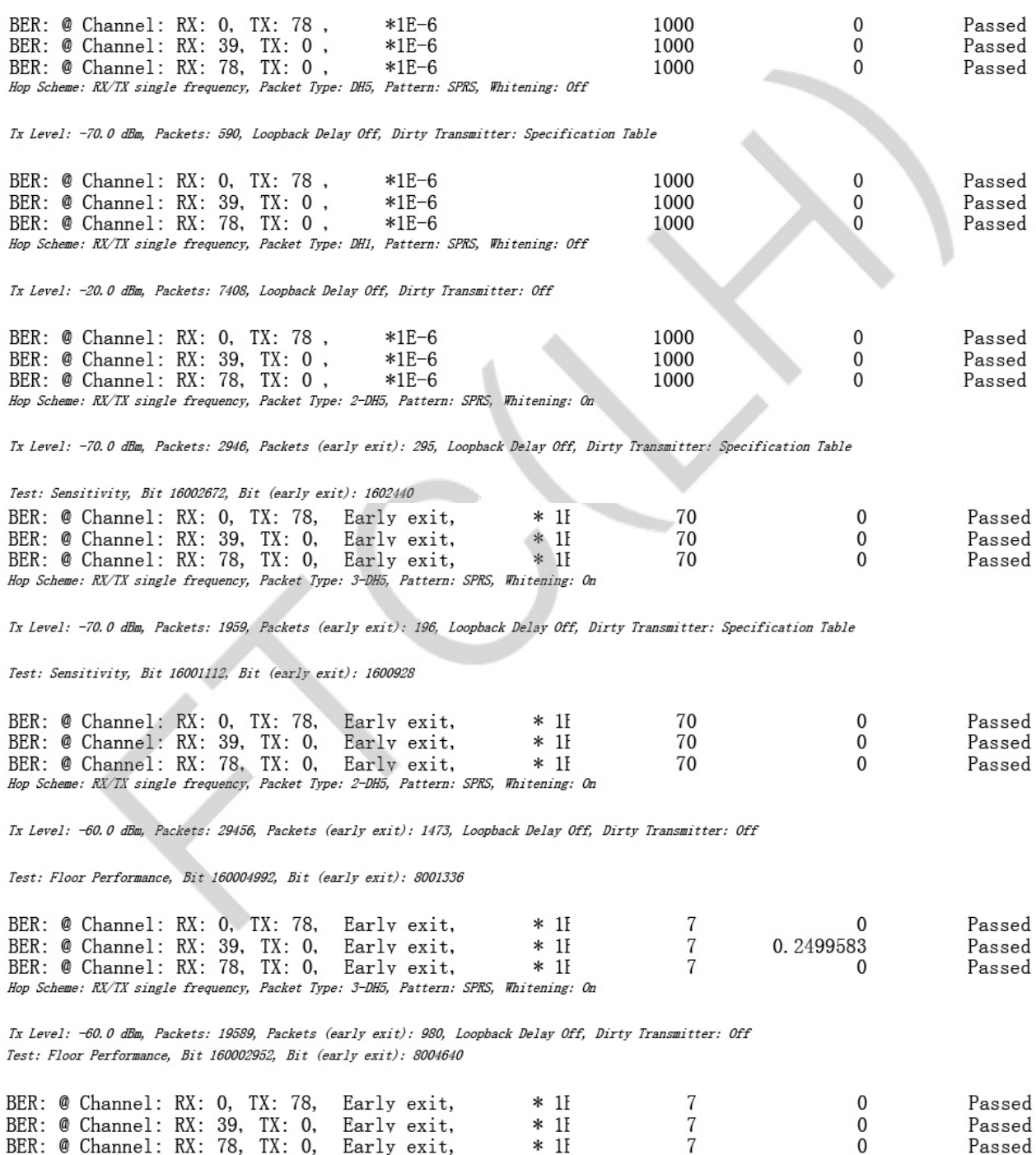

Hop Scheme: RX/TX single frequency, Packet Type: 2-DH5, Pattern: SPRS, Whitening: On

# **BPI-M2+ Samsung DDR validation report**

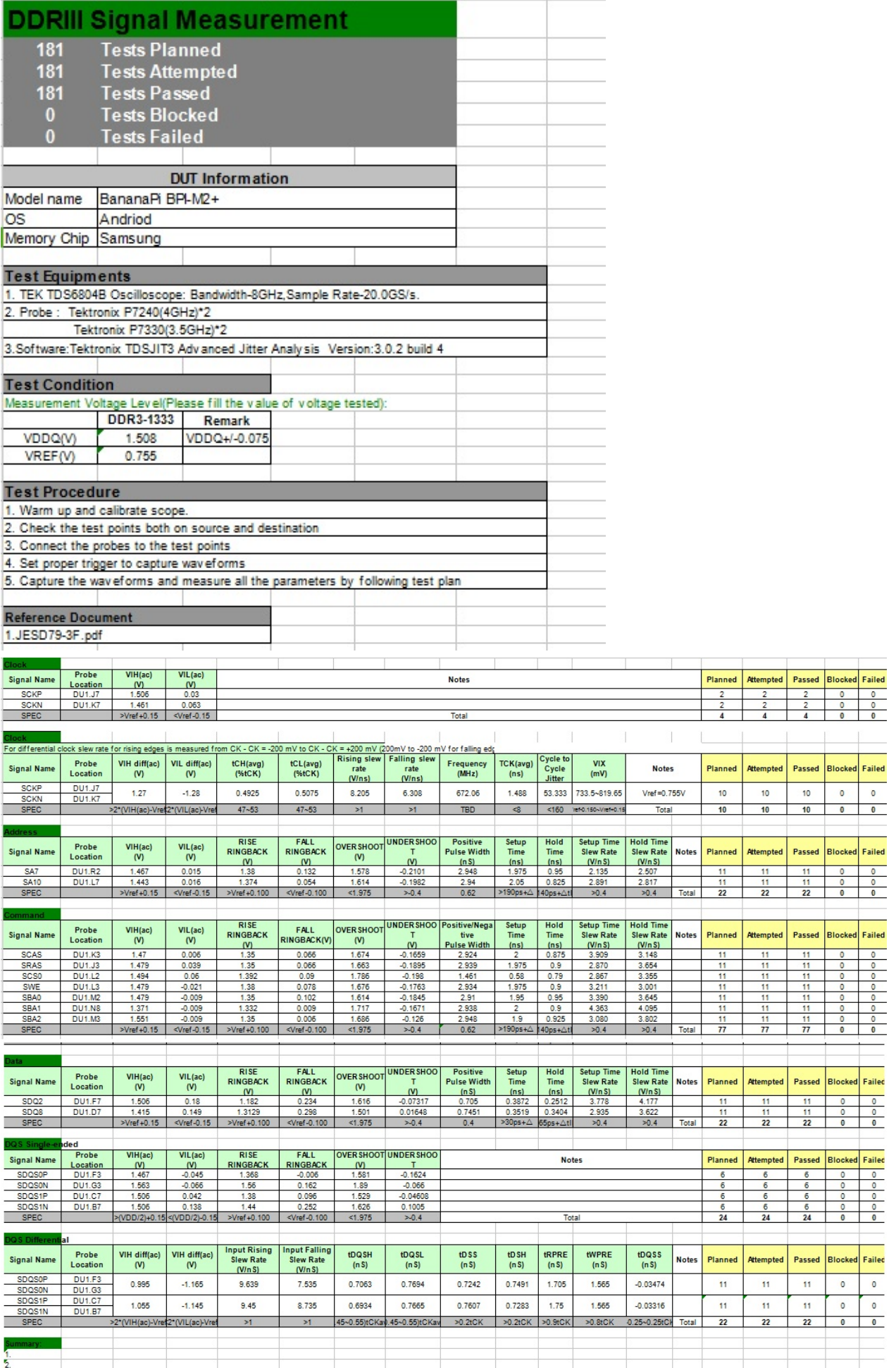

contracts the contracts of the contracts of the contracts of the contracts of the contracts of the contracts of

## **BPI-M2+ USB validation report**

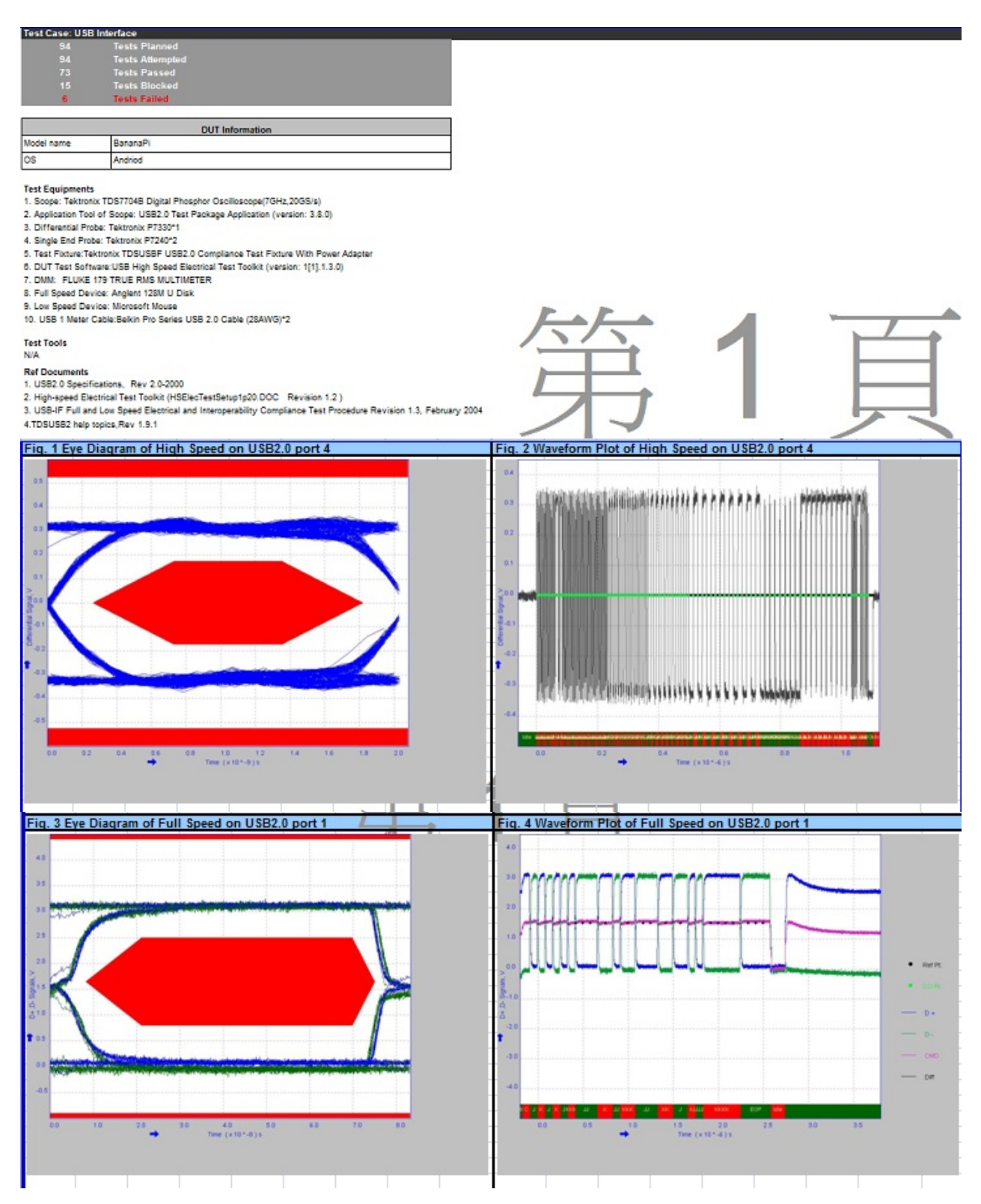

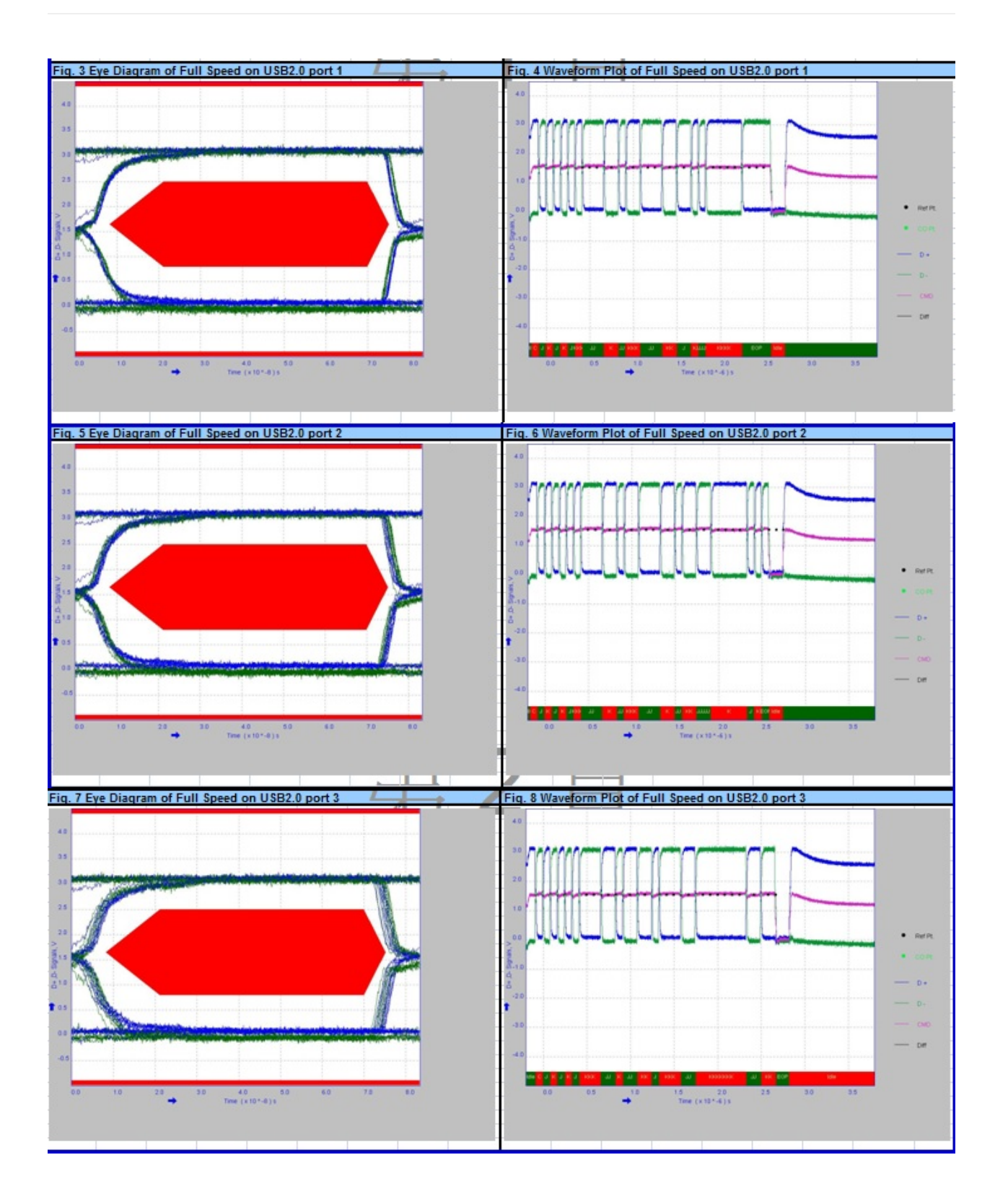

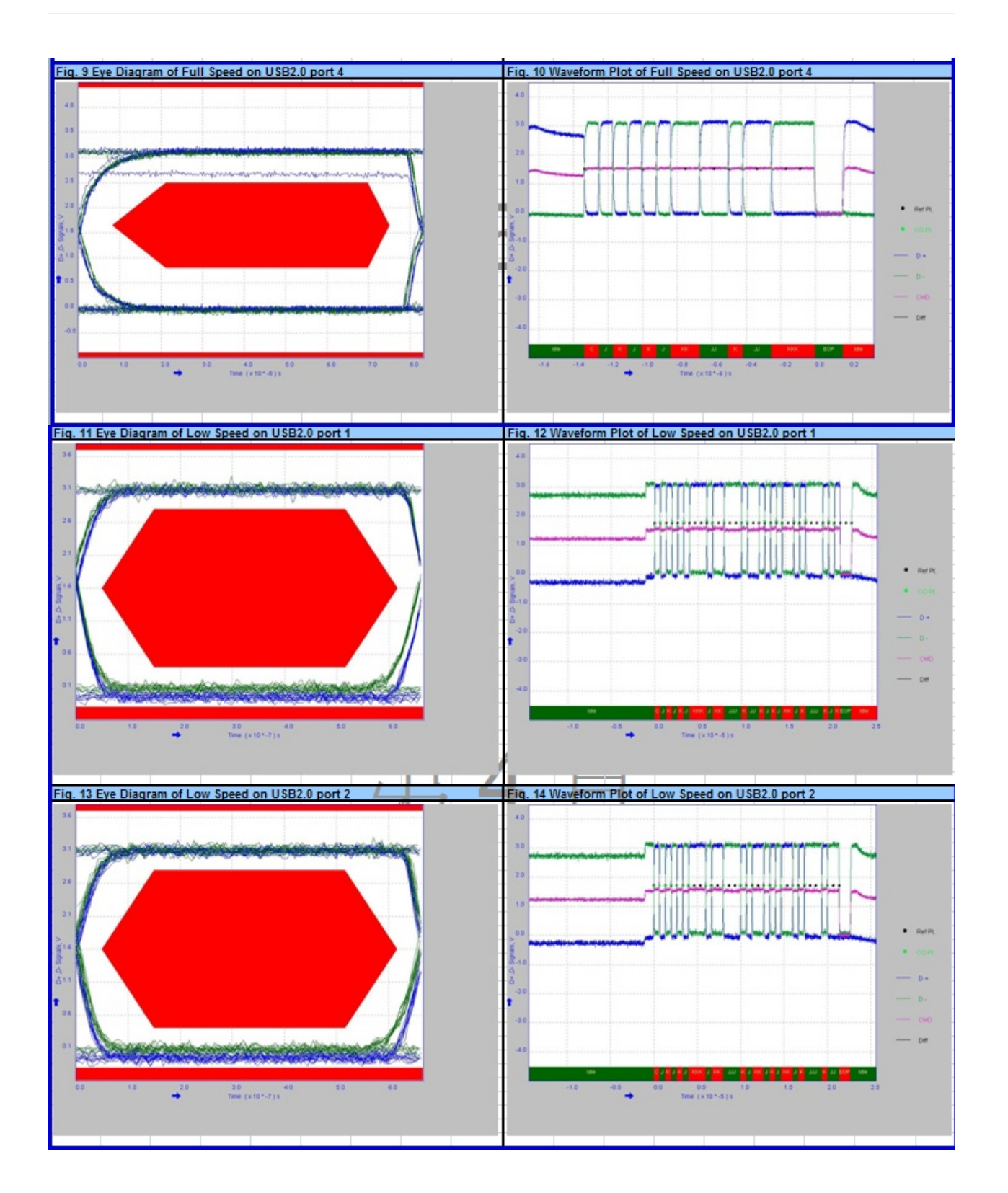

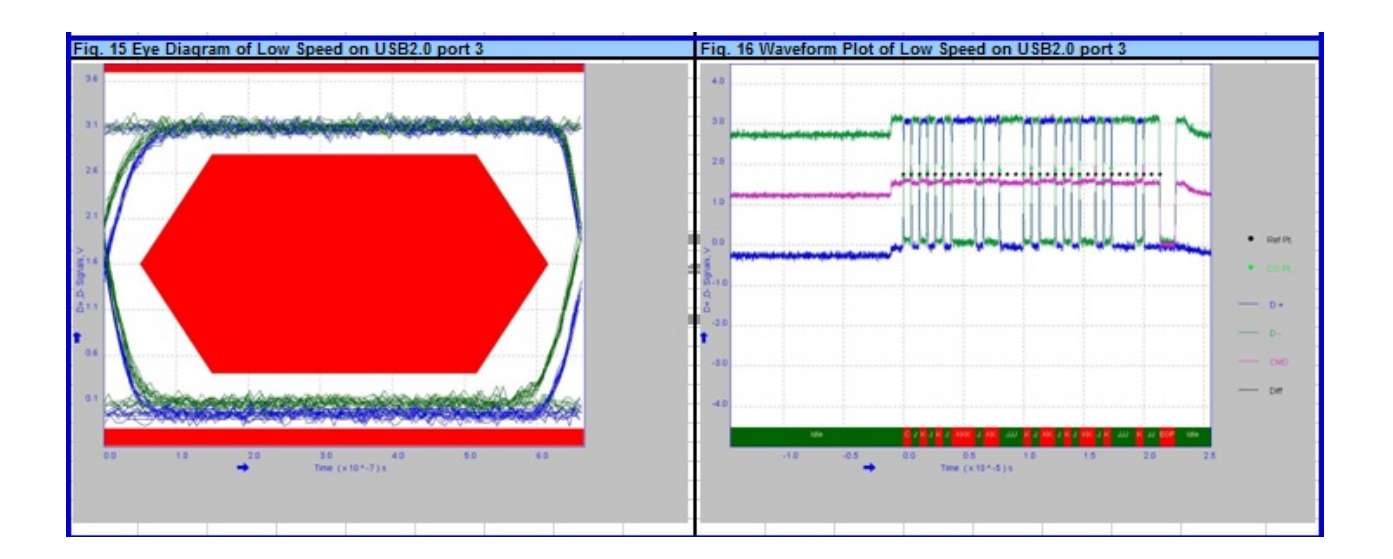

# **BPI-M2+ Power validation report**

### **Electronic Component & Module Engineering**

## **Table of Contents**

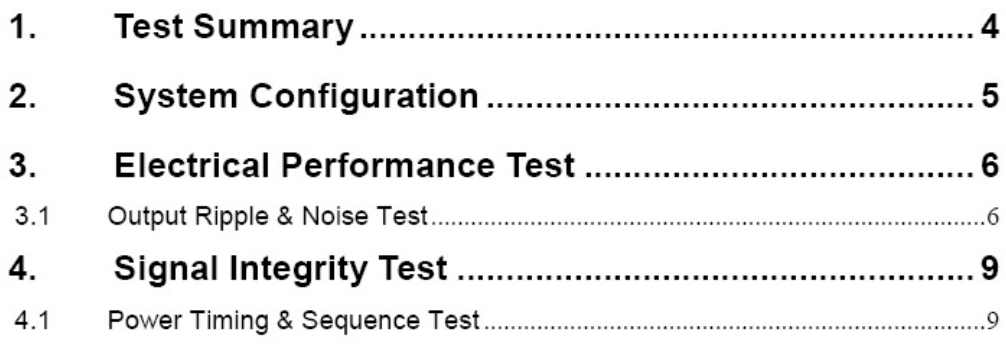

### **Electronic Component & Module Engineering**

### 1. Test Summary

Table I.

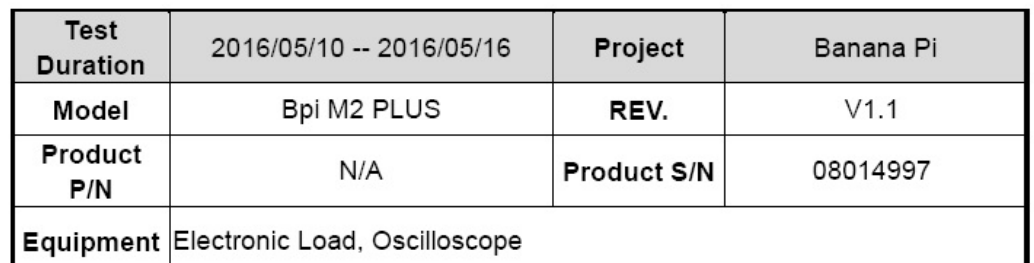

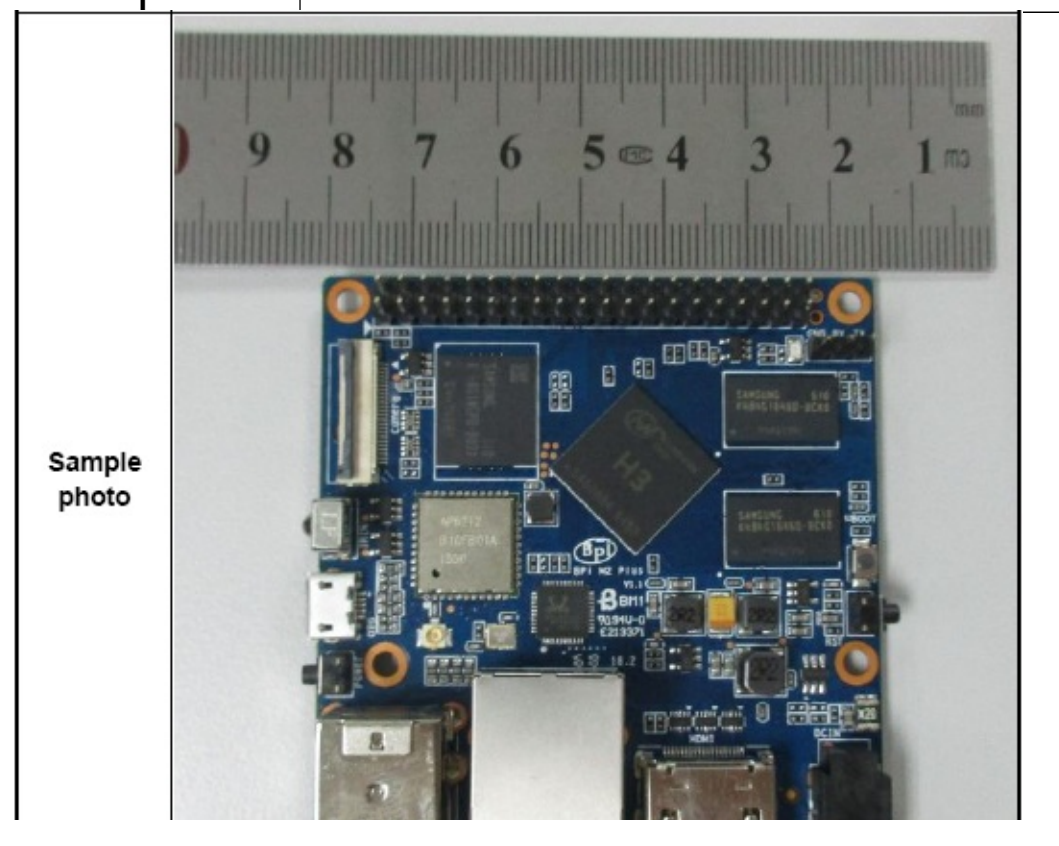

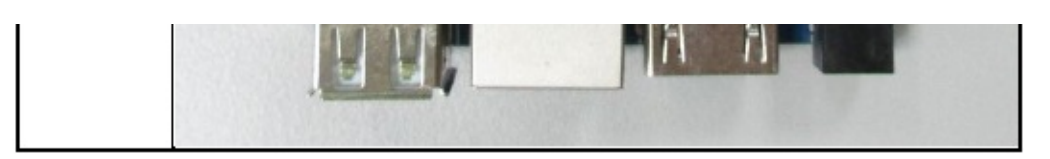

#### Table II.

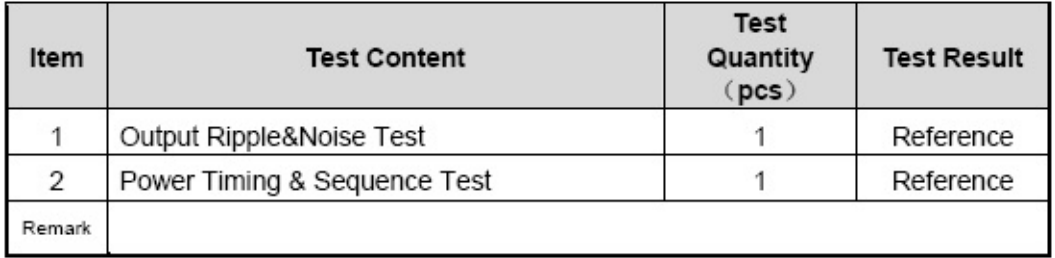

### 2. System Configuration

N/A

### 3. Electrical Performance Test

### 3.1 Output Ripple & Noise Test

#### 3.1.1 Test Requirement

- Test Equipment: Oscilloscope
- Test Quantity: 1pcs

#### 3.1.2Test Condition

• Ambient Temperature: 23+/-2°C

#### 3.1.3 Reference Criteria

- $\bullet$  N/A.
- 3.1.4 Test Result: Reference

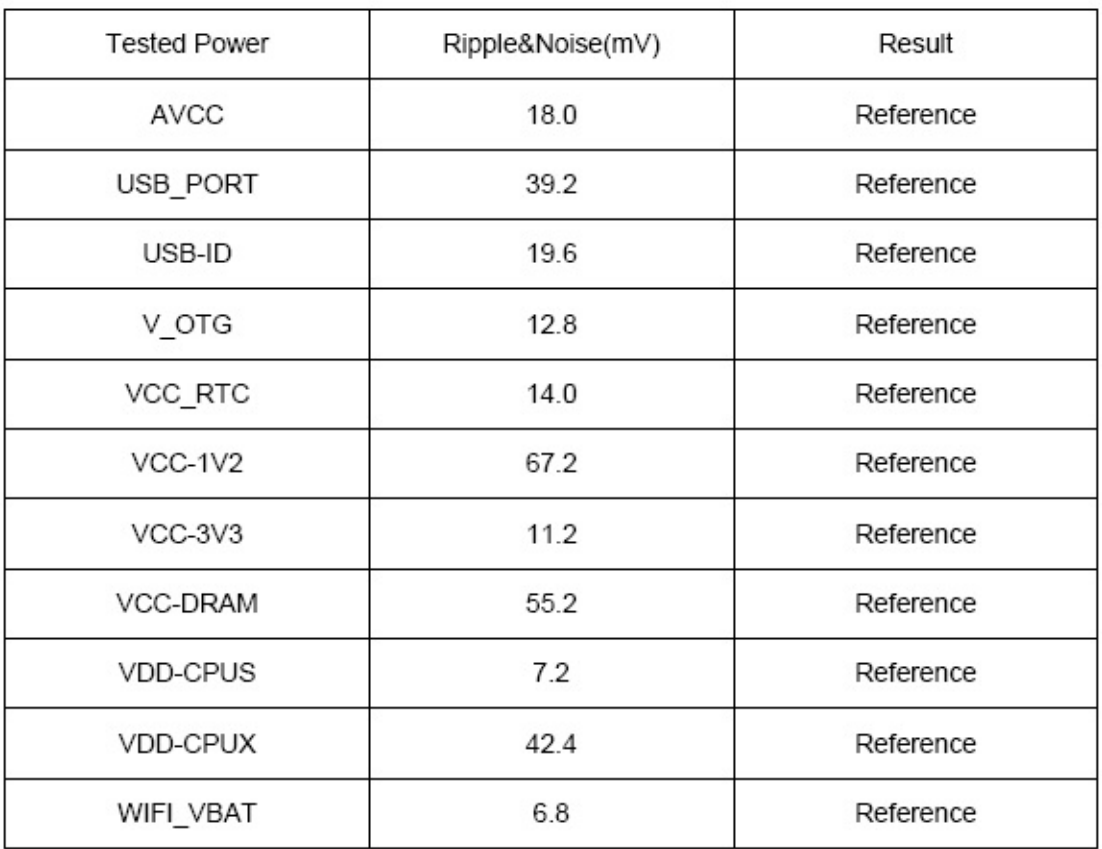

## Electronic Component & Module Engineering

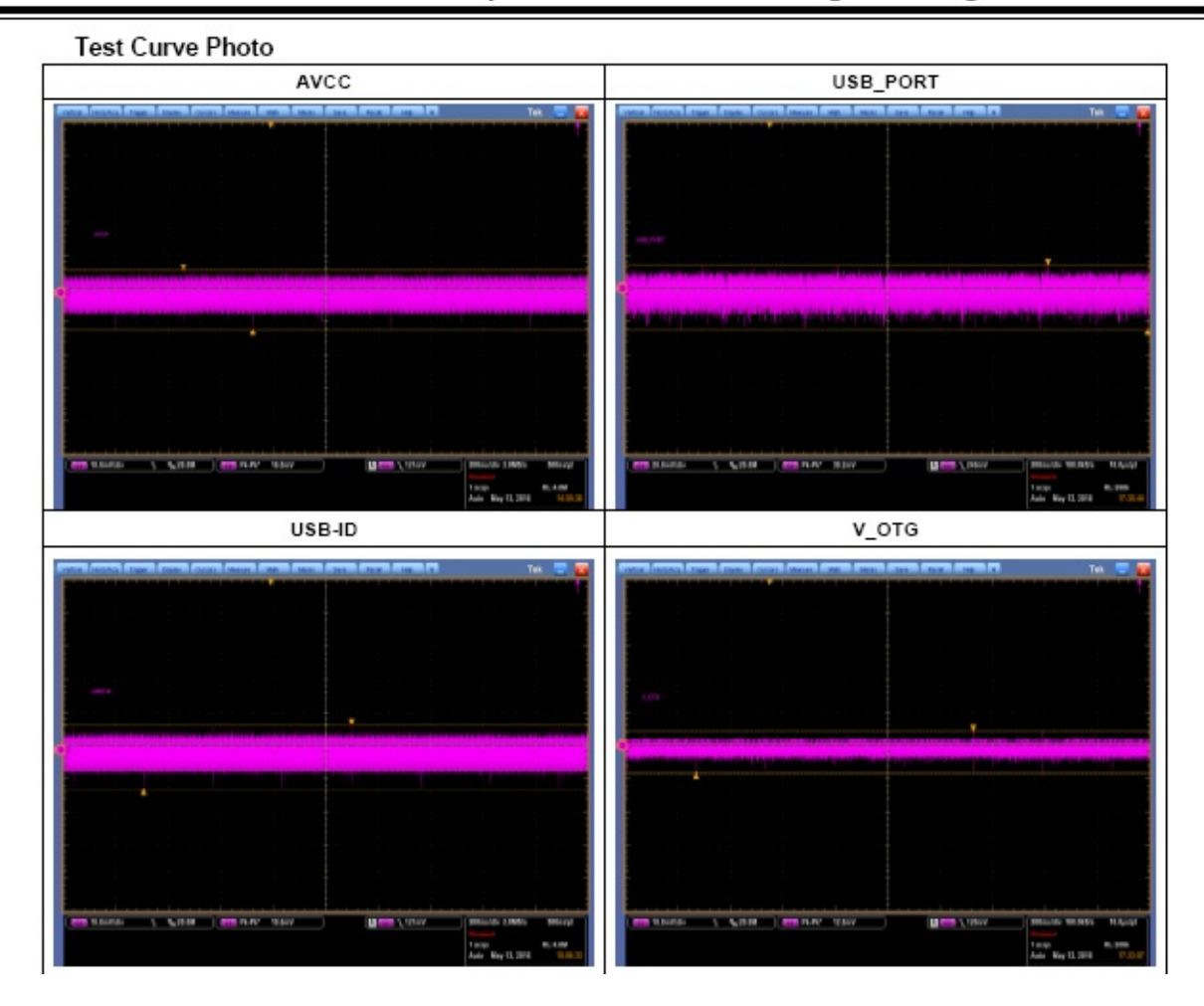

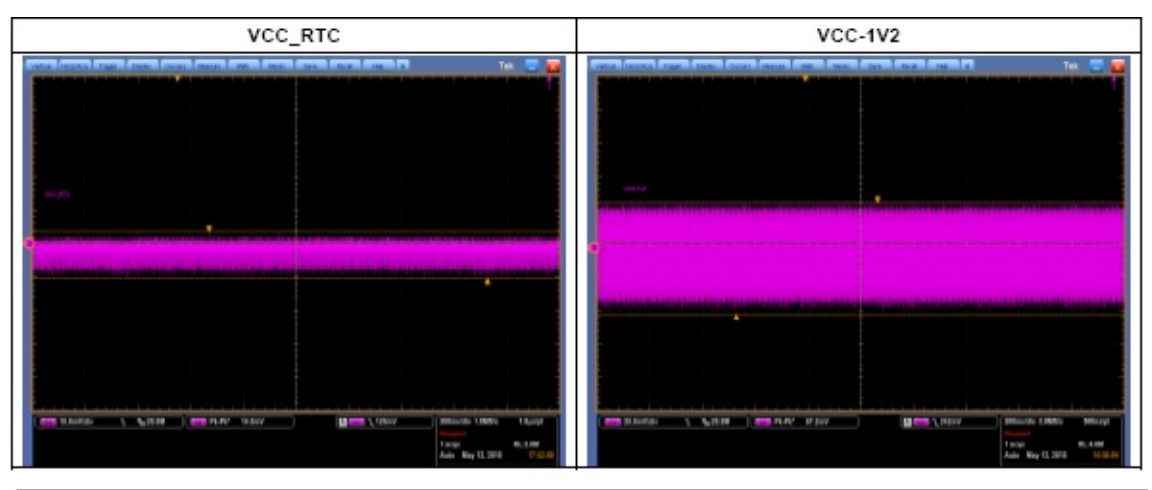

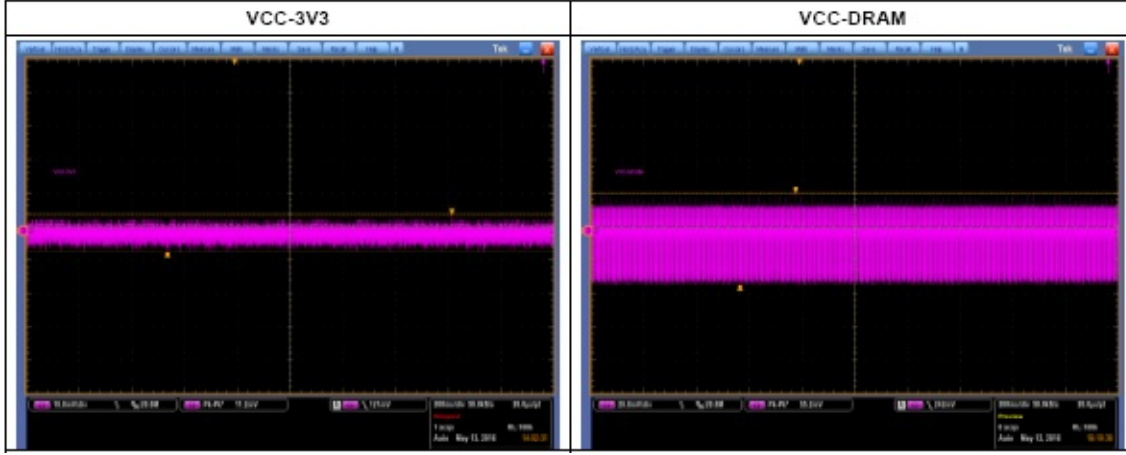

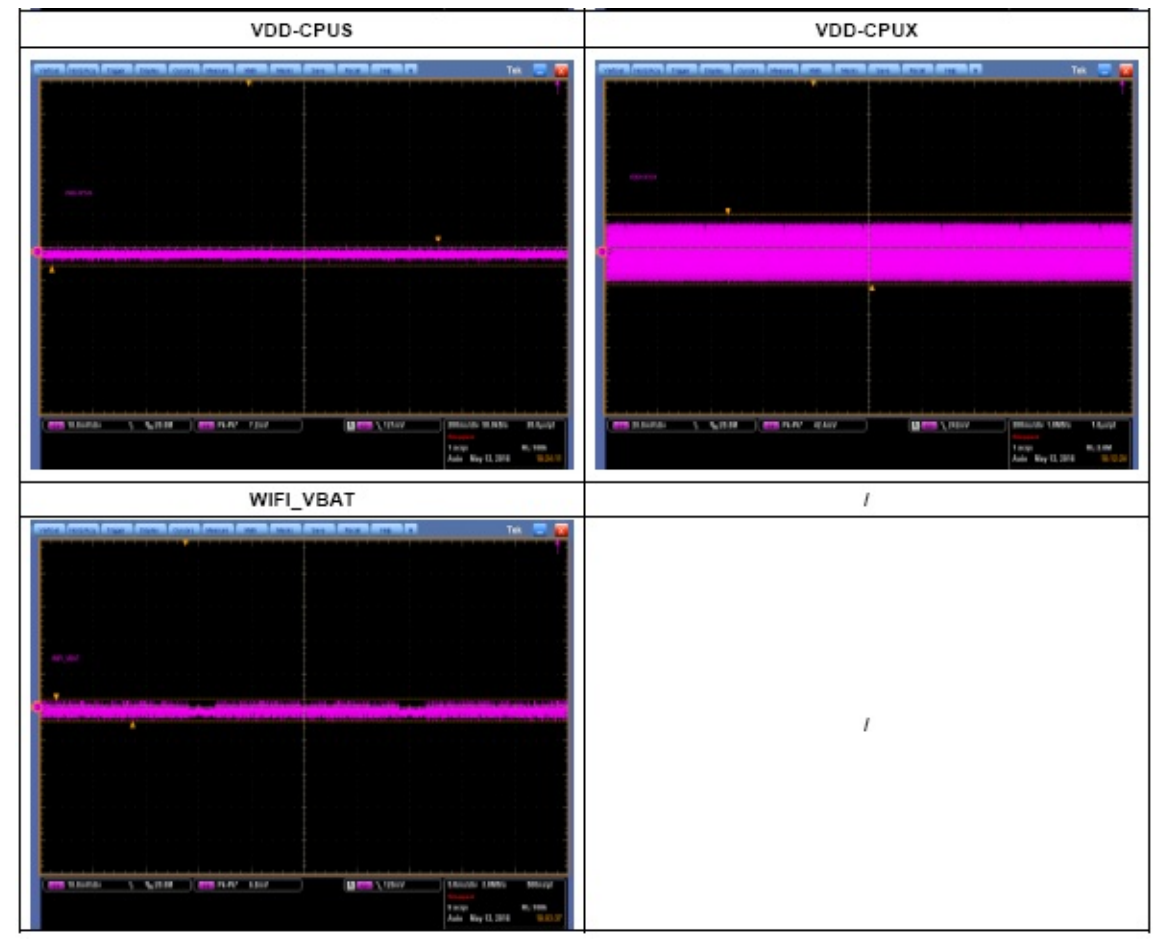

### 4. Signal Integrity Test

### 4.1 Power Timing & Sequence Test

#### 4.1.1 Test Requirement

- Test Equipment: Oscilloscope
- Test Quantity: 1pcs

#### 4.1.2Test Condition

• Ambient Temperature: 23+/-2°C

#### 4.1.3 Reference Criteria

 $\bullet$  N/A.

#### 4.1.4 Test Result: Reference

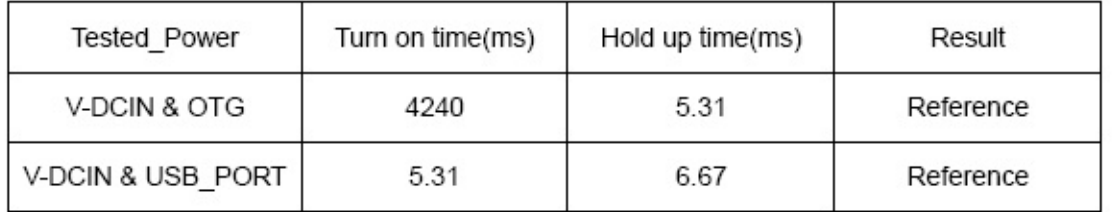

#### Turn on time:

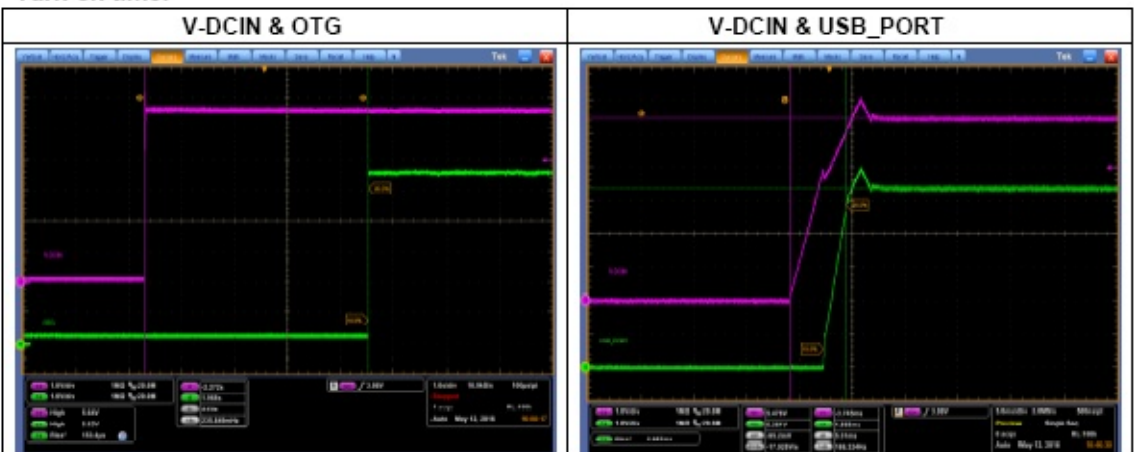

#### Hold up time:

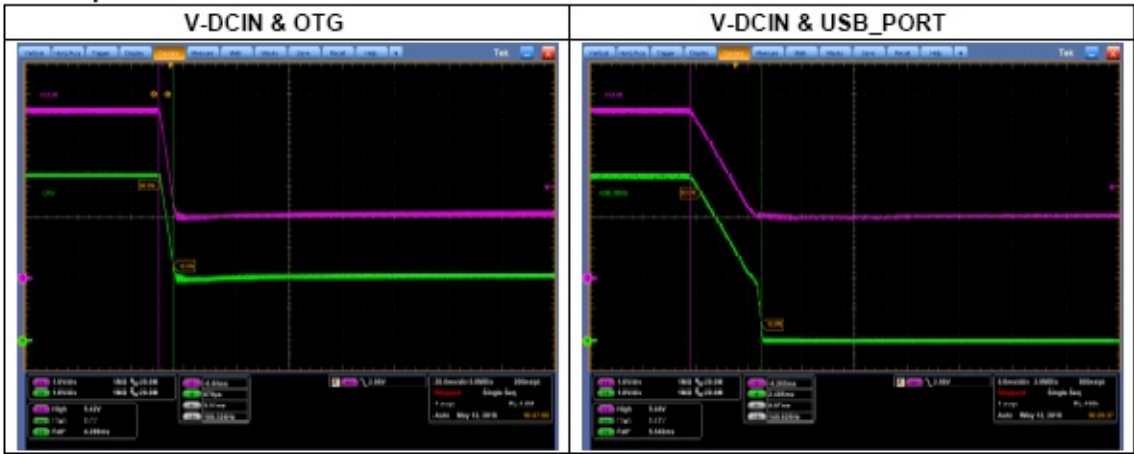

# **BPI-M2+ CE,FCC RoHS Certification**

BPI-M2+ CE Certification:

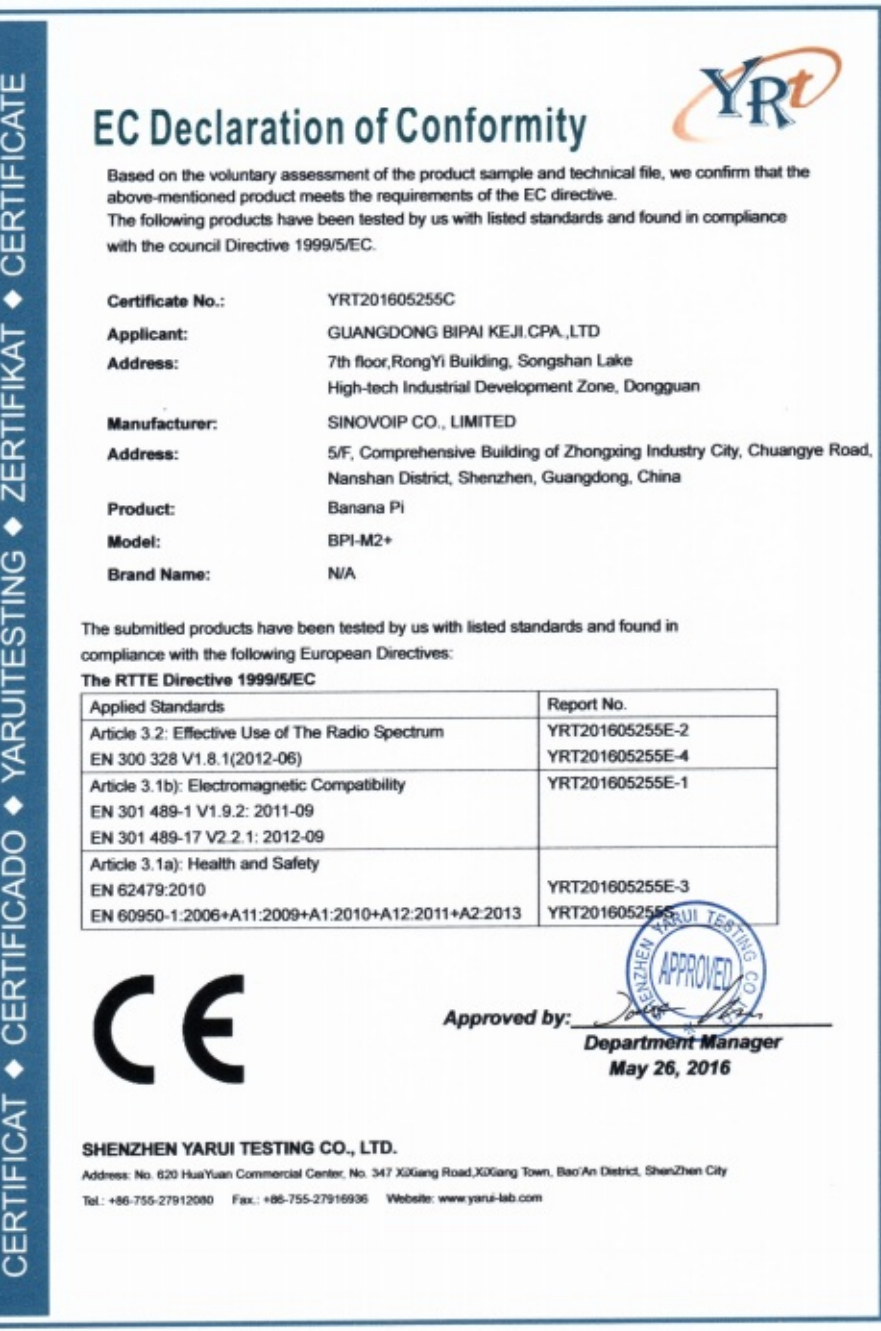

BPI-M2+ FCC Certification:

į j

 $\epsilon$ 

ĩ

1

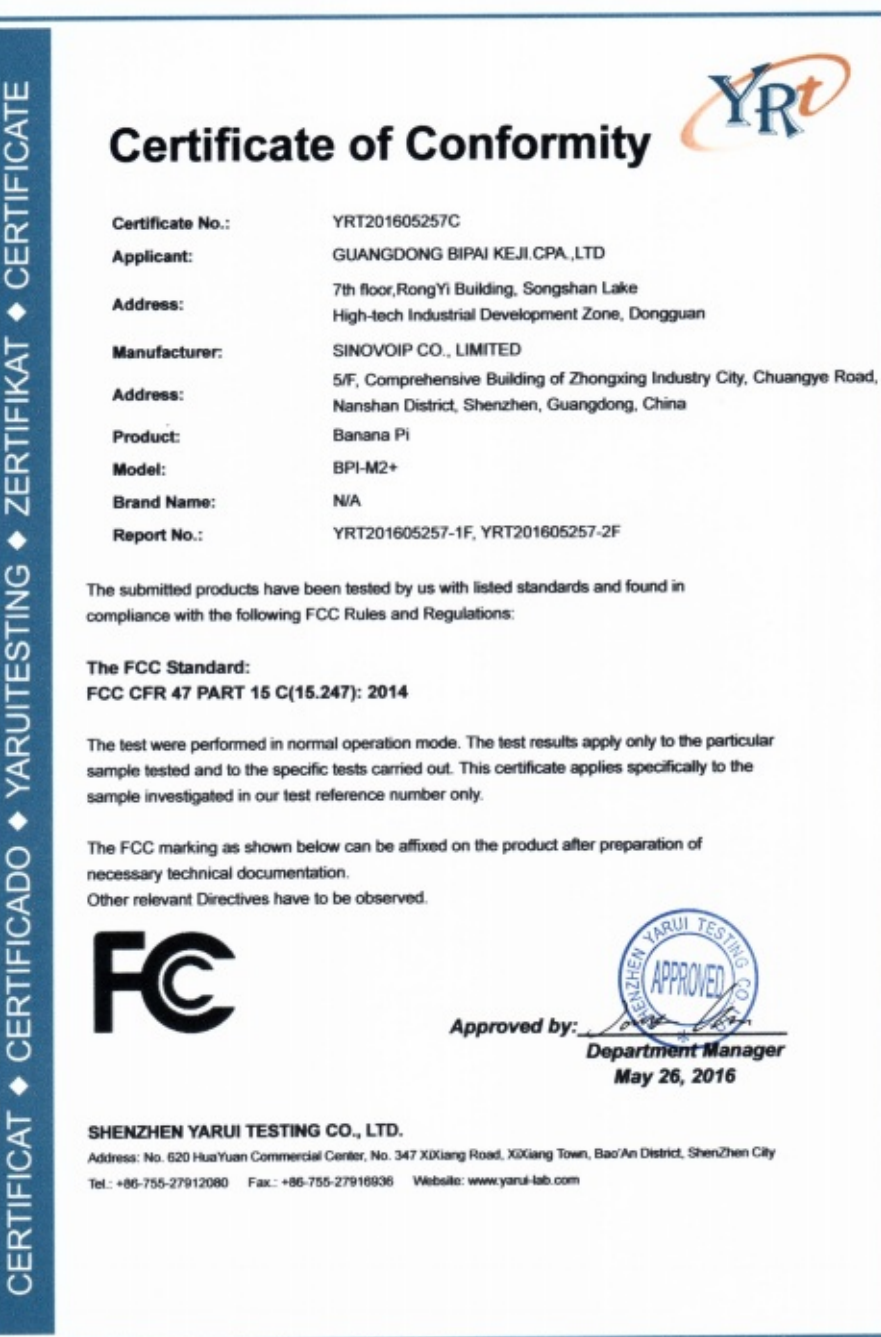

BPI-M2+ RoHS Certification:

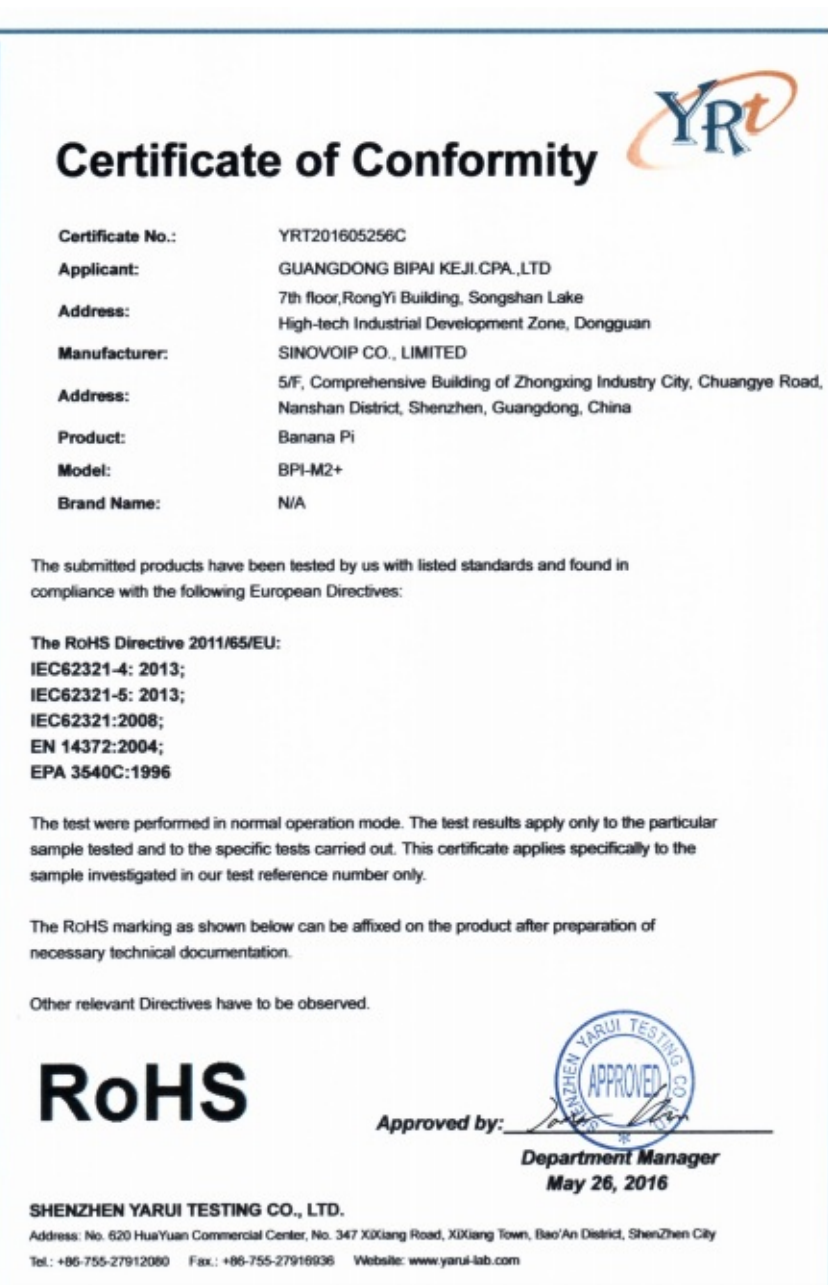

## **All Banana Pi SBC Comparison**

Banana Pi series comparison\_20170612

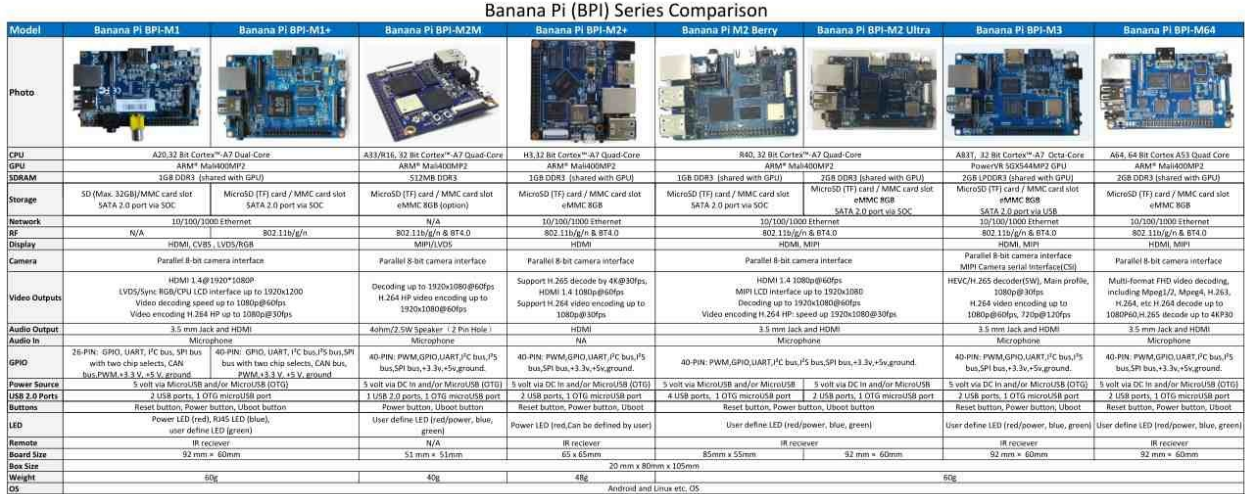

**Banana Pi series comparison\_20170612 excel file download:**

<https://drive.google.com/file/d/0B4PAo2nW2KfnUlVfQ2NQRTF2b2M/view?usp=sharing>

#### **Banana Pi series comparison\_20170612 pdf file download:**

<https://drive.google.com/file/d/0B4PAo2nW2KfnaG8zdXBhUThUYXc/view?usp=sharing>

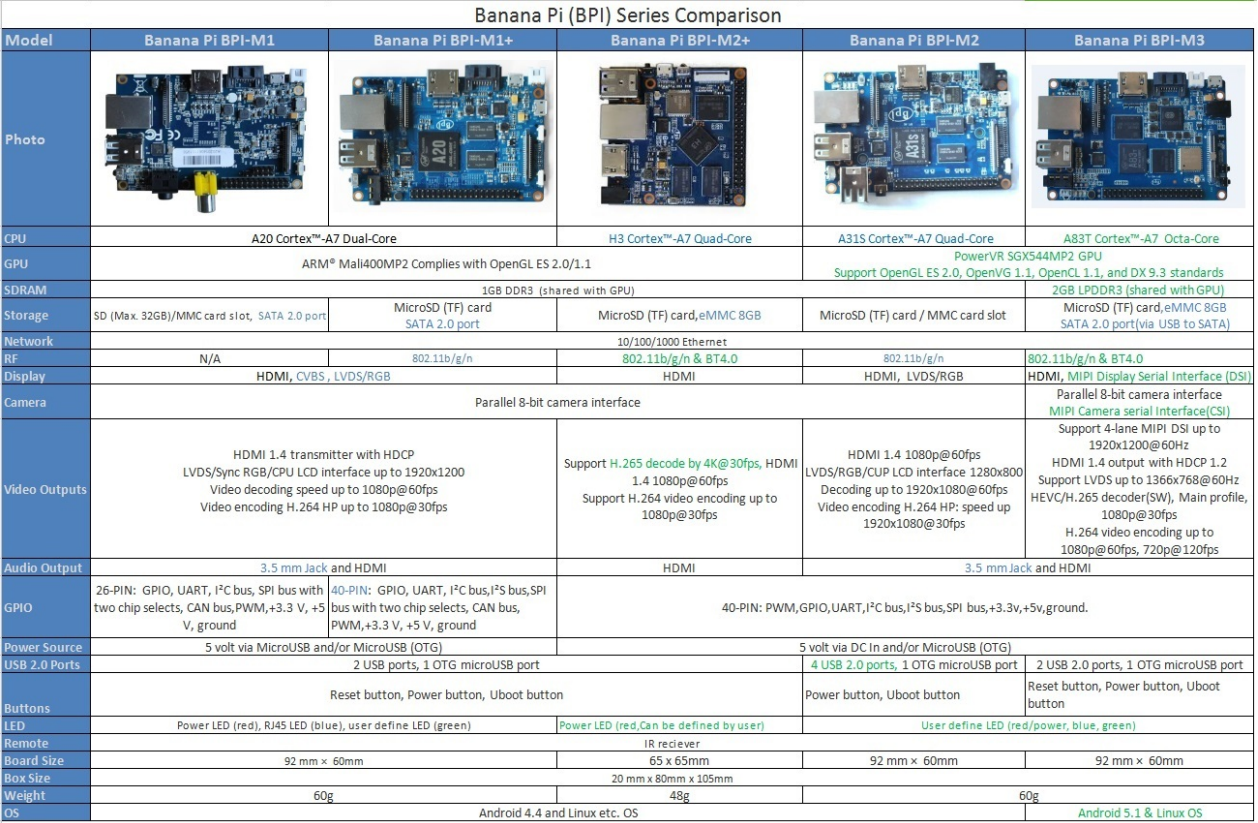

## **All banana pi product**

**banana pi BPI-M1 allwinner A20 dual core single board computer**

gitbook online datasheet[:https://bananapi.gitbooks.io/bpi-m1/content/en/](https://bananapi.gitbooks.io/bpi-m1/content/en/)

- **banana pi BPI-M1+(BPI-M1+ plus) allwinner A20 dual core single board computer** gitbook online datasheet[:https://bananapi.gitbooks.io/bpi-m1-bpi-m1-plus-/content/en/](https://bananapi.gitbooks.io/bpi-m1-bpi-m1-plus-/content/en/)
- **banana pi BPI-M2+**(**BPI-M2 Plus,BPI-M2+ edu**)**allwinner H3/H2+/H5 quad cord single board computer** gitbook online datasheet[:https://bananapi.gitbooks.io/bpi-m2-/content/en/](https://bananapi.gitbooks.io/bpi-m2-/content/en/)
- **banana pi BPI-M2 Ultra allwinner R40/V40 quad core single board computer** gitbook online datasheet[:https://bananapi.gitbooks.io/bpi-m2-ultra/content/](https://bananapi.gitbooks.io/bpi-m2-ultra/content/)
- **banana pi BPI-M2 Berry allwinner R40/V40 quad core single board computer**

gitbook online datasheet[:https://bananapi.gitbooks.io/bpi-m2-ultra/content/](https://bananapi.gitbooks.io/bpi-m2-ultra/content/)

**banana pi BPI-M2 Magic allwinner R16/A33 quad core single board computer**

gitbook online datasheet[:](https://bananapi.gitbooks.io/banana-pi-bpi-m2-magic-iot-development-board/content/) <https://bananapi.gitbooks.io/banana-pi-bpi-m2-magic-iot-development-board/content/>

**Banana pi BPI-M3 allwinner A83T (R58 H8) octa-core single board computer**

gitbook online datasheet[:https://bananapi.gitbooks.io/bpi-m3/content/en/](https://bananapi.gitbooks.io/bpi-m3/content/en/)

**banana pi BPI-M64 allwinner A64/R18 64 bit single board computer**

gitbook online datasheet[:https://bananapi.gitbooks.io/bpi-m64/content/en/](https://bananapi.gitbooks.io/bpi-m64/content/en/)

**banana pi BPI-R1 allwinner A20 dual core smart router board**

gitbook online datasheet[:https://bananapi.gitbooks.io/bpi-r1/content/en/](https://bananapi.gitbooks.io/bpi-r1/content/en/)

**banana pi BPI-R2 MTK 7623N smart router board**

gitbook online datasheet[:https://bananapi.gitbooks.io/banana-pi-bpi-r2-open-source-smart-router/content/](https://bananapi.gitbooks.io/banana-pi-bpi-r2-open-source-smart-router/content/)

**banana pi BPI-D1 open source IP camera board**

gitbook online datasheet[:https://bananapi.gitbooks.io/bpi-d1/content/en/](https://bananapi.gitbooks.io/bpi-d1/content/en/)

**banana pi BPI-G1 open source IoT development board**

gitbook online datasheet[:https://bananapi.gitbooks.io/bpi-g1/content/en/](https://bananapi.gitbooks.io/bpi-g1/content/en/)

**banana pi BPI Accessories**

gitbook online datasheet[:https://bananapi.gitbooks.io/bpi-accessories/content/en/](https://bananapi.gitbooks.io/bpi-accessories/content/en/)

**BPI Open debugger burn development tool board**

gitbook online datasheet[:https://bananapi.gitbooks.io/bpi-open-debugger-burn-board/content/en/](https://bananapi.gitbooks.io/bpi-open-debugger-burn-board/content/en/)

#### **Stop production**

- **banana pi BPI-M2 allwinner A31s quad core single board computer**
- gitbook online datasheet:datasheet: <https://bananapi.gitbooks.io/bpi-m2/content/en/>

## **BPI 4.0 customized Server**

Having been doing R&D in embeded systems for more than 12 years. Our experienced teams are able to help you to carry out your dream. Whether you want to customize banana pi or want to design a computer from scratch, we got you covered. Also, our modern ISO factory spans over 10,000 square meters can help you mass manufacture products to hit the market

Our factory:Sinovoip In order to meet the companys development needs, and further production capacity and product quality. Sources Communication shareholders decided to invest in new plant to build their own, the new factory site is located in manholes and covers an area of more than 10000 square meters,equipped with full range of production equipment and high quality technical management personnel . We have complete SMT production lines, plug-ins production line, assembly line, production line testing.

- your Idea, we will help you optimize and design.
- your Design, we will help you bring it to live.
- your Product, we will help you mass produce it.

## **Customize Pi**

If you want to tailor your Banana pi to your specific use or to minimize the cost for mass production purpose, you are coming the right place. We provide the customization service of banana pi such as remove/add headers or connectors,change component layout,add/remove components,change interfaces etc.

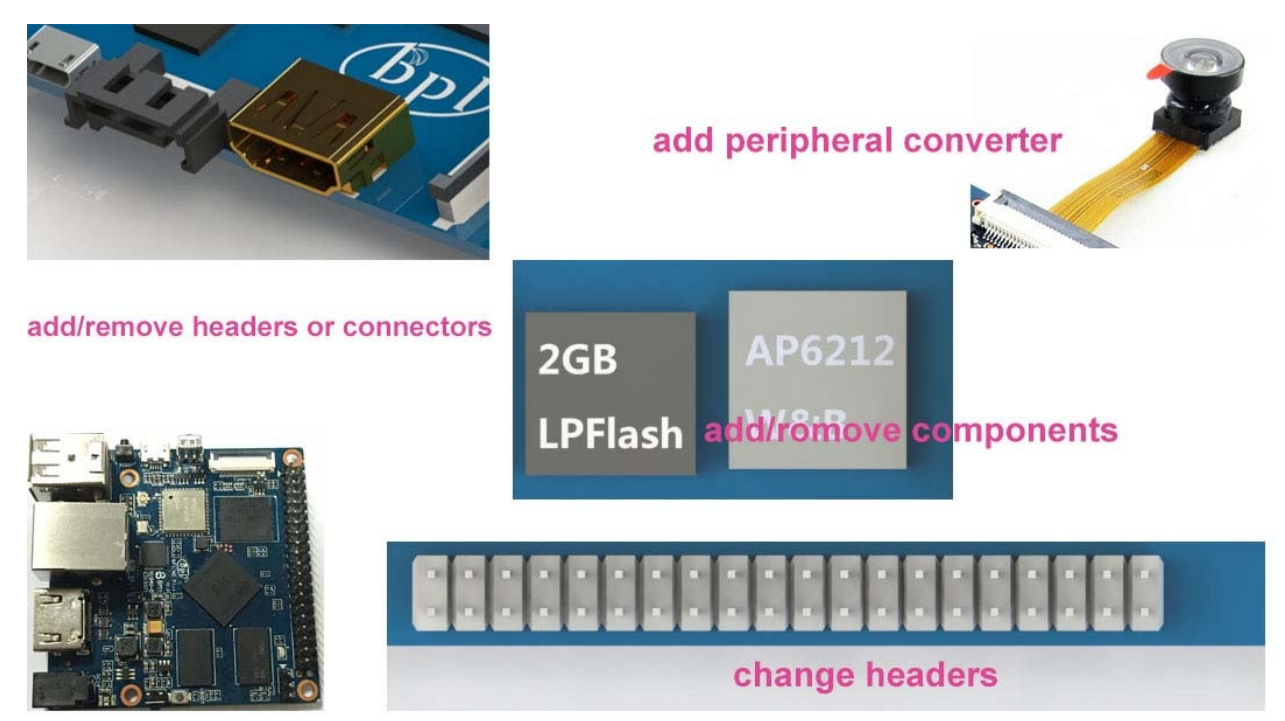

## **Start from scratch (ODM)**

An idea flashes through your mind in your dreams or a solution bearing in your mind for a long time, which you think would turn out to be great gadget to hit the market, but you are worrying about how to start and realize it without R&D and manufacturing, now that's no longer a trouble to you. Taking advantage of our expertise,we provide full ODM service for you. We let you have your sample products from scratch within 45 days. Don't wait,come to realize your dreams.

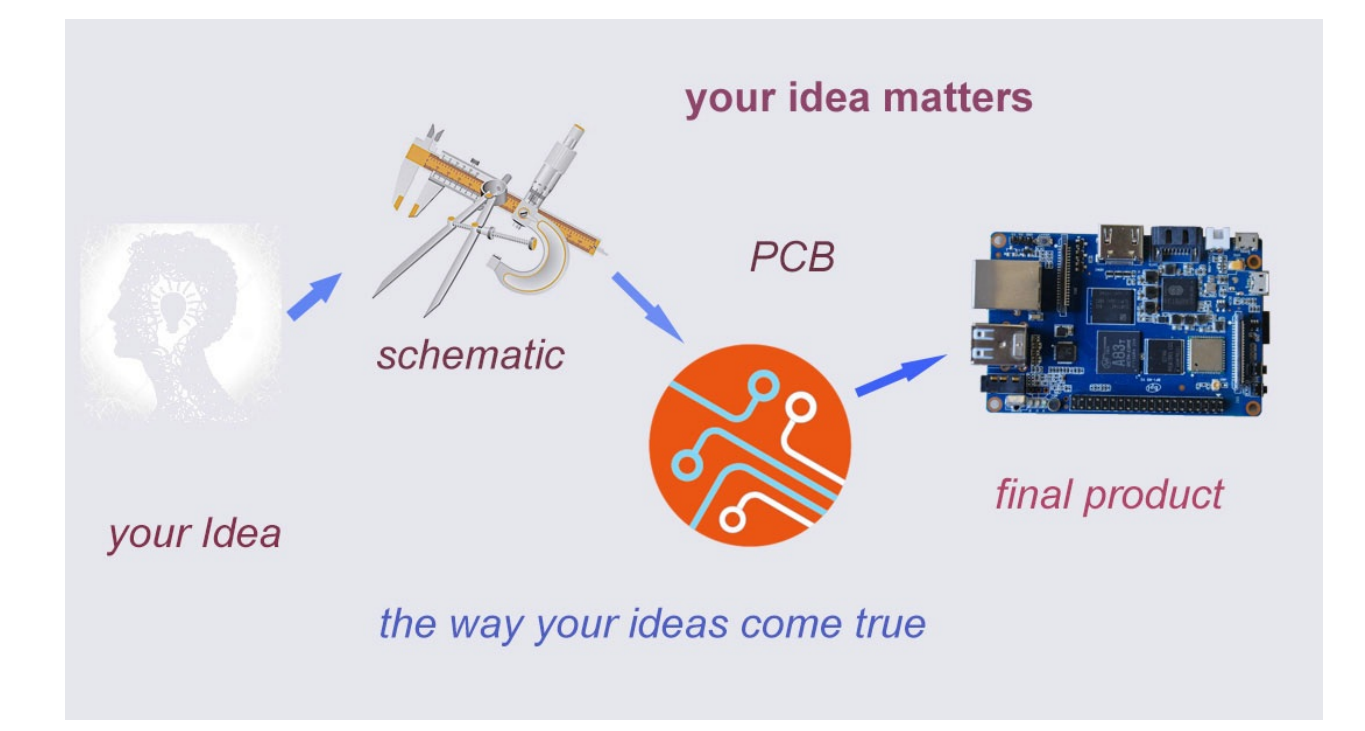

## **Have a prototype (OEM)**

You are an expert, you designed a wonderful device that most people would want to have it, you knew it quite well that your success is just around the corner. The only last step is to produce it,but without manufactruing capability..., no problem, let us carry you through. Our 13 years of SCM experience and mass manufacturing facilities enable you free from quality issue,delivery...

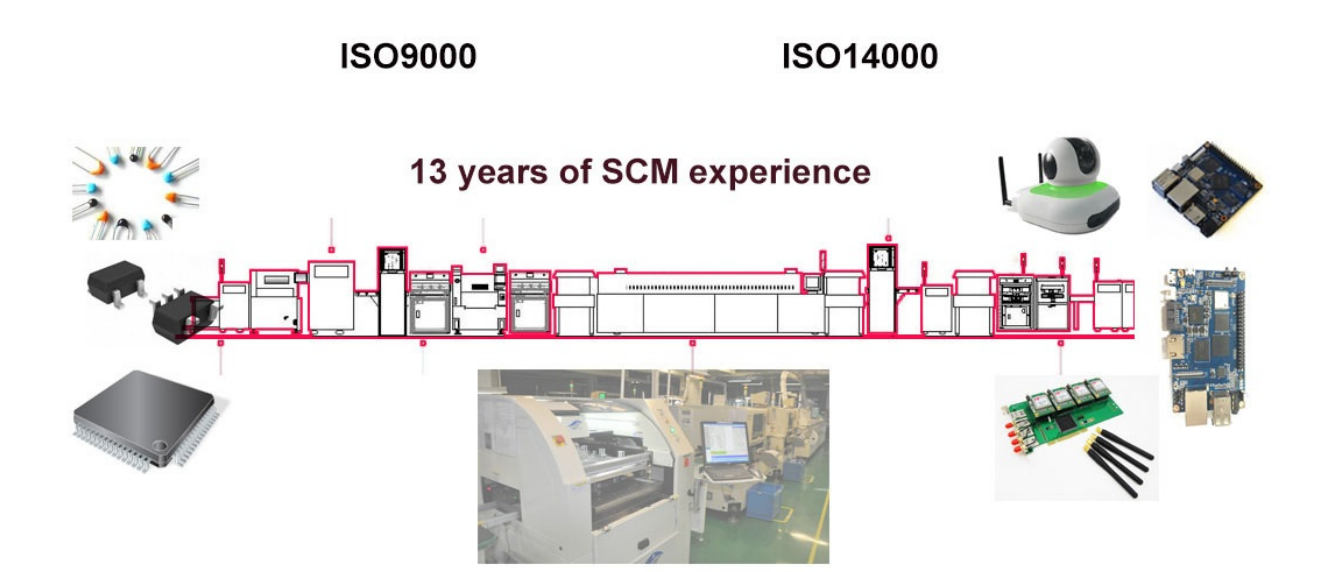

209